**الجمهوريـة الجزائـريـة الديمقراطيـة الشعبيـة République Algérienne Démocratique et Populaire وزارة التعليم العالي والبحث العلمي Ministère de l'Enseignement Supérieur et de la Recherche Scientifique**

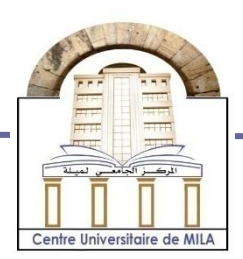

**N<sup>o</sup> Réf :……………**

**Centre Universitaire Abdelhafid Boussouf Mila**

**Institut des Sciences et Technologie Département de Mathématiques et Informatique**

## **Mémoire préparé en vue de l'obtention du diplôme de Master**

**E**n**: Informatique**

**Spécialité : Spécialité: Sciences et Technologies de l'Information et de la Communication (STIC)**

## **Développent d'une application web Pour la gestion locative au niveau de l'OPGI de Mila**

**Préparé par :**

 Safa BENCHAOUI Sarra BOULKELIA

**Devant le jury**

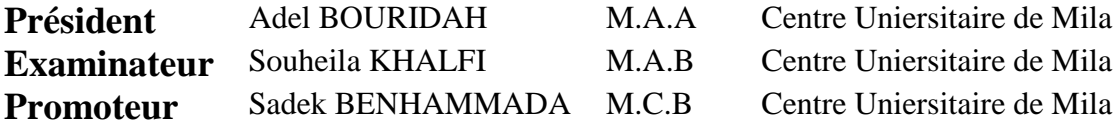

#### **Année Universitaire : 2017/2018**

# **Remerciement**

La première personne que nous tenons à remercier est notre encadrant Mr. Sadek BENHAMMADA, pour l'orientation, la disponibilité et la patience qui ont constitué un apport considérable sans lequel ce travail n'aurait pas pu être mené au bon port. Qu'il trouve dans ce travail un hommage vivant à sa haute personnalité.

Nous exprimons notre gratitude aux membres du jury, qui nous ont honorés en acceptant de juger ce modeste travail.

Nos remerciements s'étendent également à tout le personnel de l'office de promotion et de gestion immobilière de la wilaya de Mila pour leur orientation, leurs explications et pour le temps qu'ils nous ont consacré pour répondre à tous nos questions tout au long de cet expérience.

Nous tenons à exprimer nos sincères remerciements à tous les professeurs qui nous ont enseigné surtout Mr. BENCHEIKH ELHOCINE Madjed qui par ses compétences, sa confiance et ses encouragements nous a soutenu dans la poursuite de nos études.

Nous adressons une pensée spéciale à nos parents pour leurs soutiens et leurs attentions sans faille.

Enfin, on remercie tous ceux qui, de près ou de loin, ont contribué à la réalisation de ce travail et on exprime notre gratitude envers tous ceux qui nous ont accordé leurs soutien, tant par leurs gentillesse que par leur dévouement.

Merci à tous et à toutes.

## **Résumé**

Dans le cadre de notre Projet de Fin d'Etudes, l'OPGI de Mila souhaite automatiser la gestion locative, qui aura besoin de gérer l'ensemble de ses biens immobiliers, locataires, paiements, etc. à travers une interface simple et pratique.

Pour bien mener le développement de ce projet, la méthode générique proposée par Roques (2002) qui est fondée sur l'utilisation d'un sous ensemble nécessaire et suffisant du langage de modélisation UML semble plus adéquate à notre contexte.

Pour ce qui concerne le volet technique, nous avons utilisé le langage de programmation PHP ainsi qu'une multitude de technologie web autour à s'avoir : HTML, CSS, JavaScript. Le SGBD MYSQL été utilisé pour l'implémentation de notre base de données.

Notre mission consiste à développer une application web qui offrira des fonctionnalités permettant aux utilisateurs de réaliser différentes tâches. En utilisant les différentes techniques et outils de développement mentionné auparavant.

#### **Mots clés**

Gestion locative, UML, Applications web, VPN, HTML, CSS, PHP, SGBD.

# Table des matières

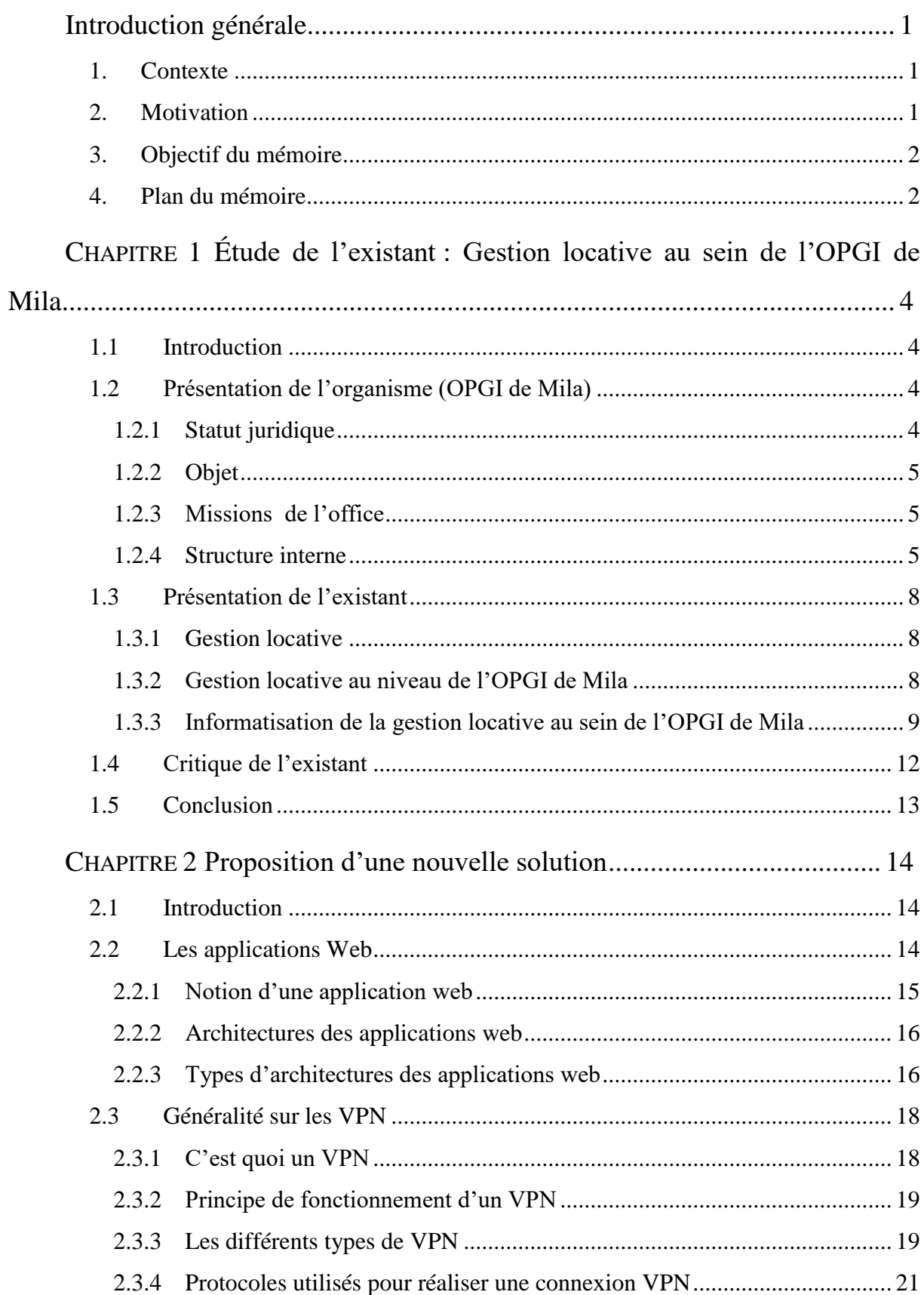

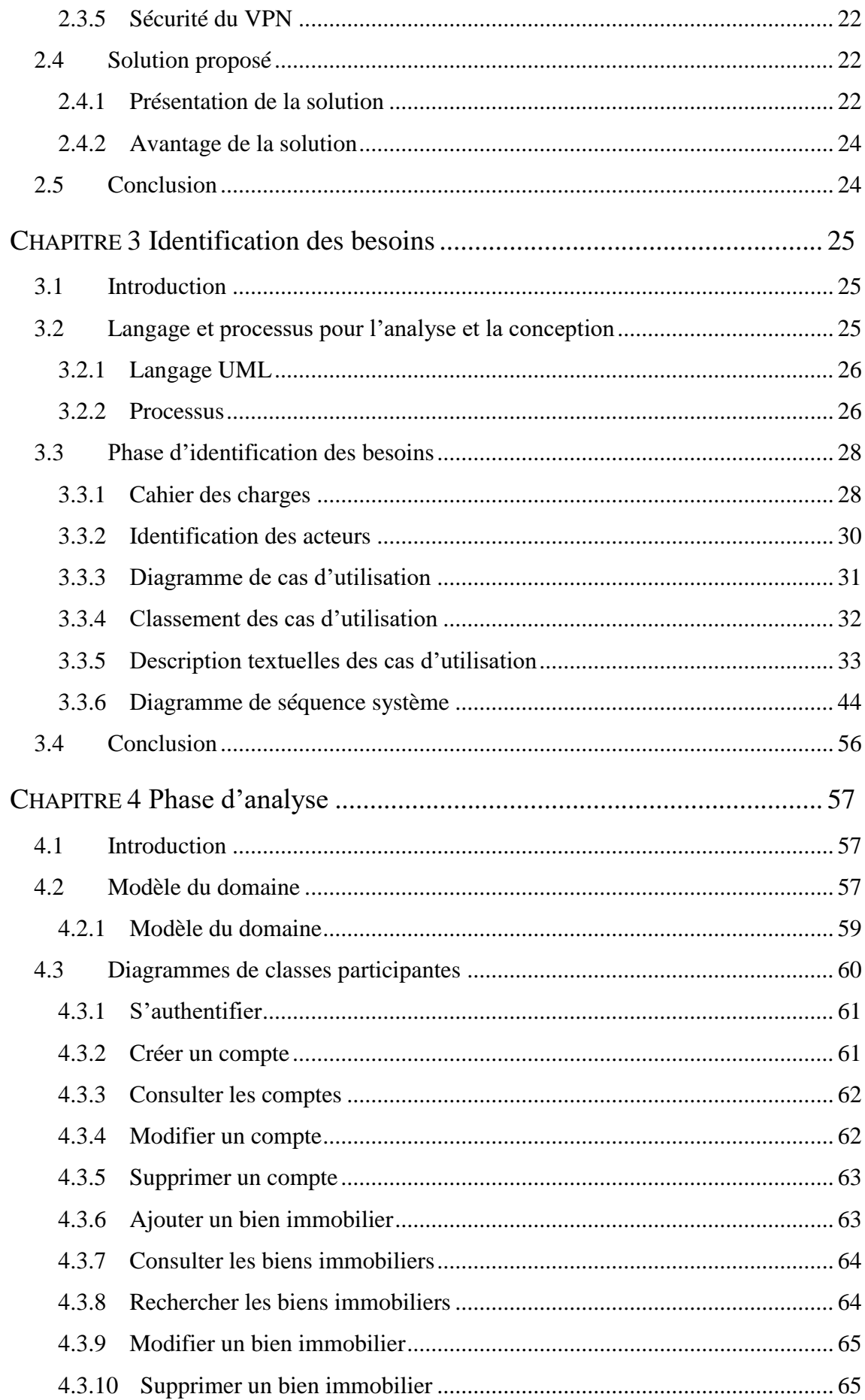

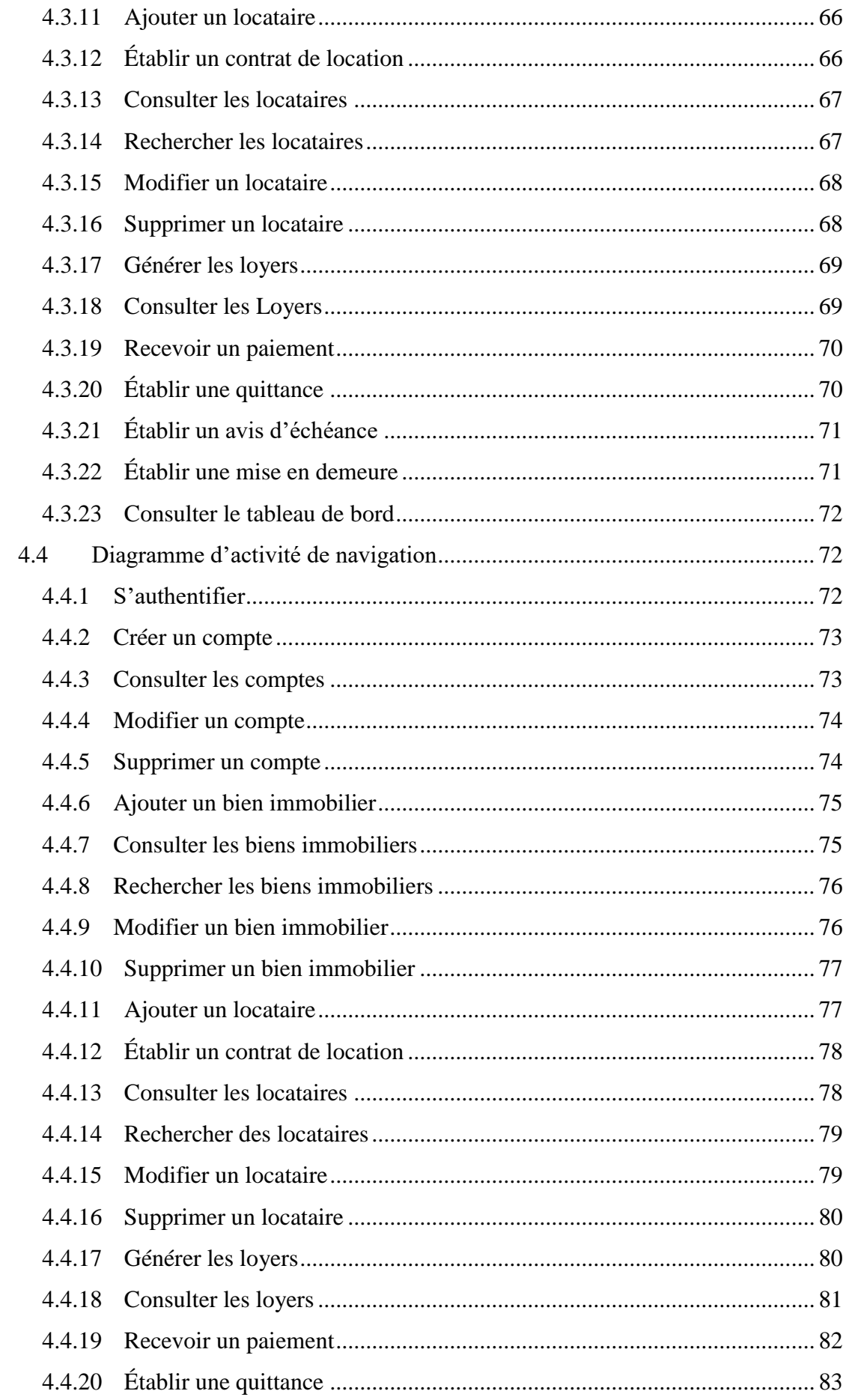

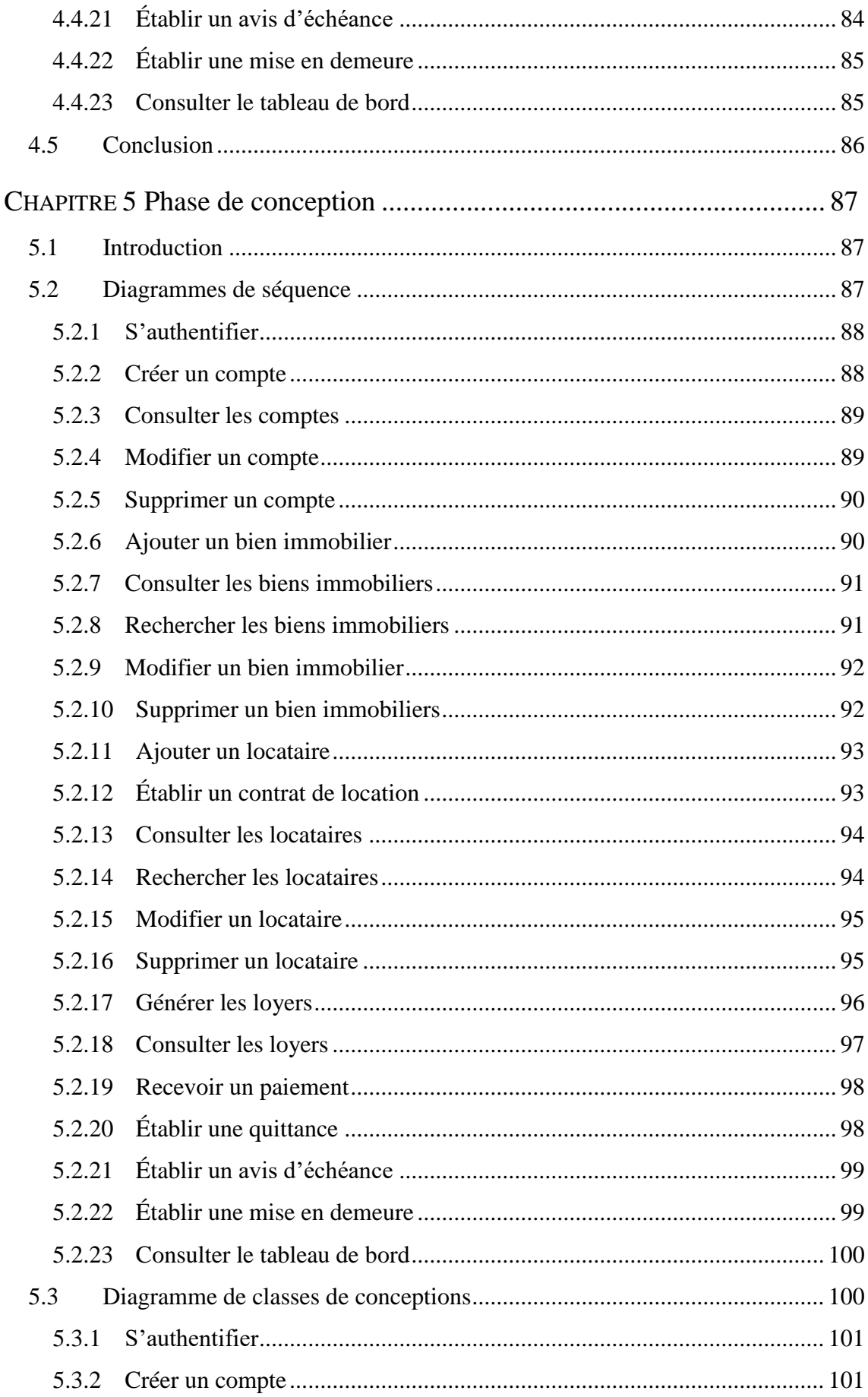

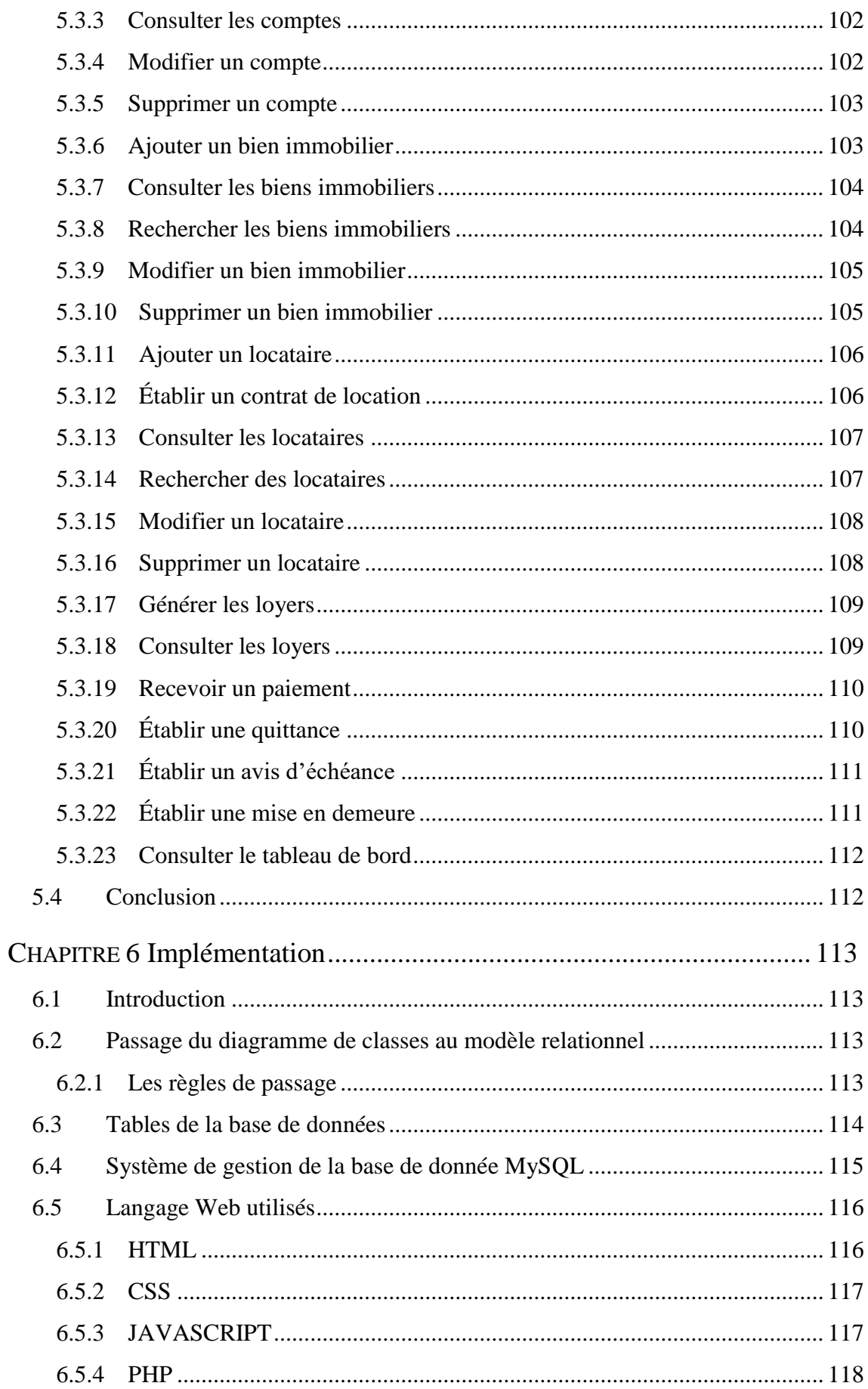

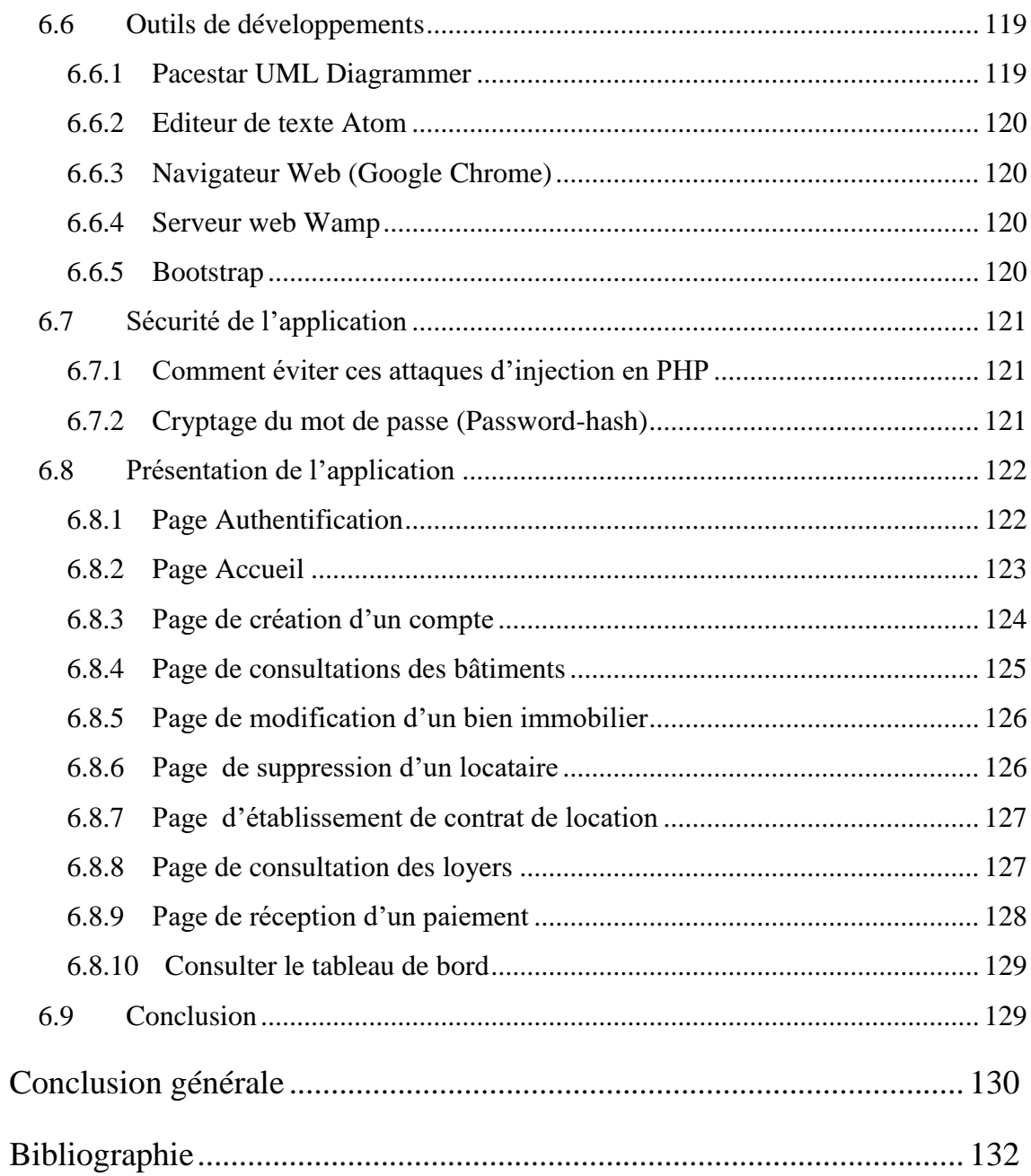

## **Liste des tableaux**

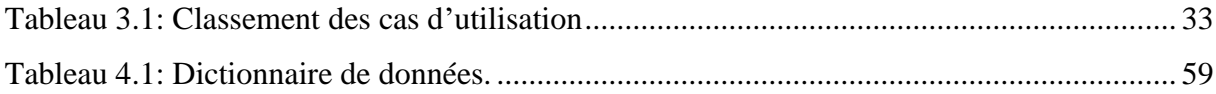

# **Liste des figures**

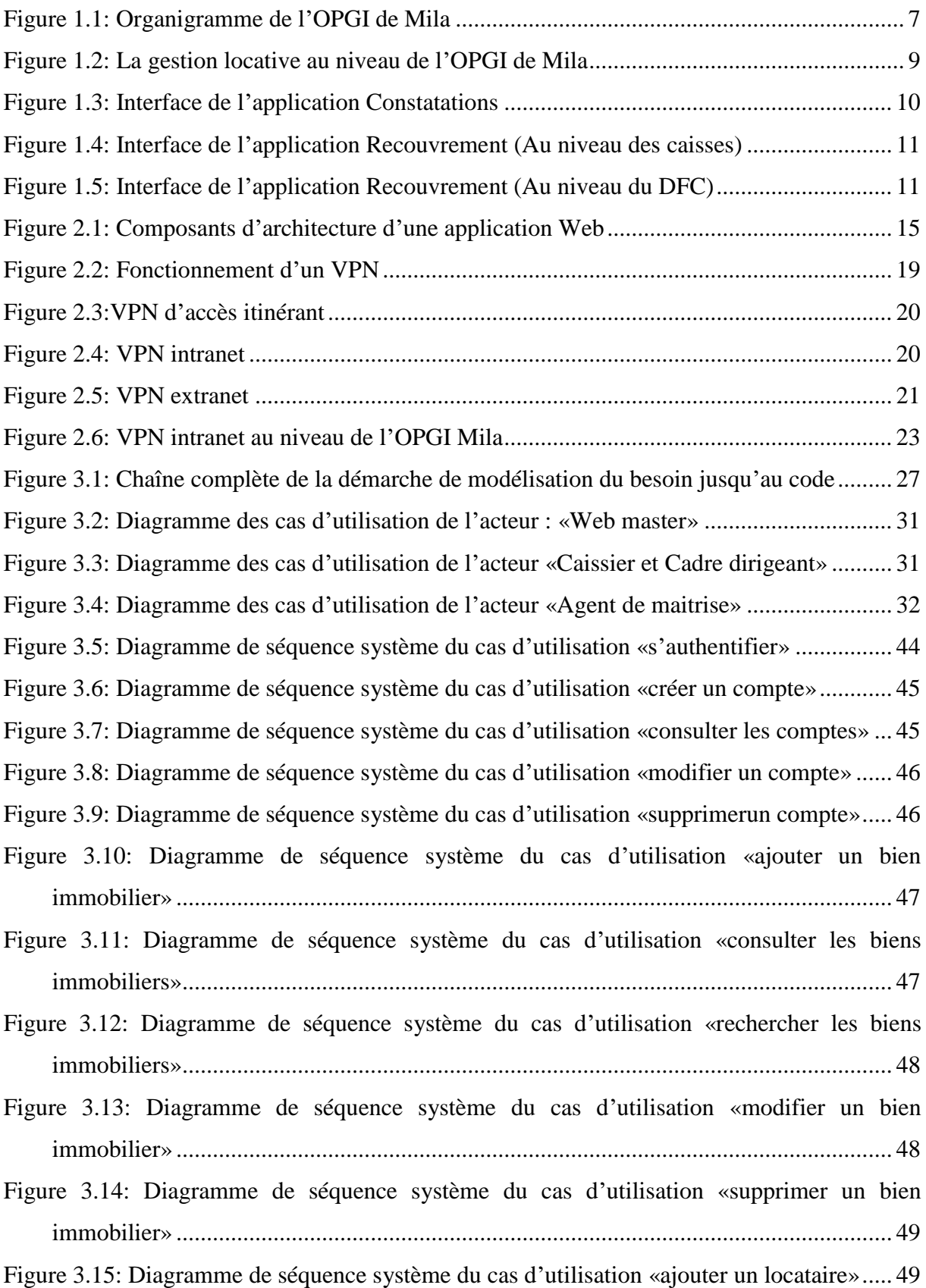

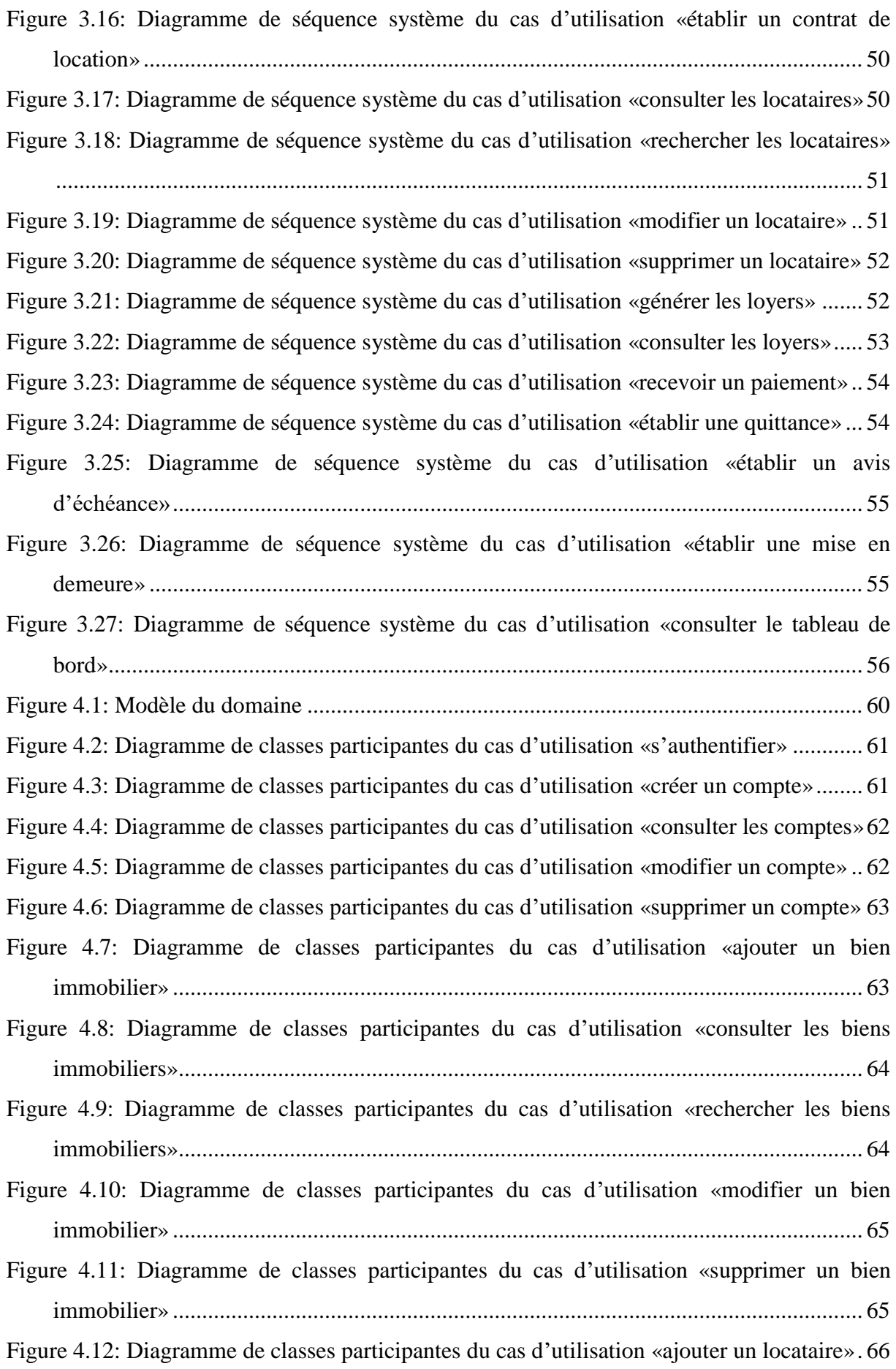

[Figure 4.13: Diagramme de classes participantes du cas d'utilisation «établir un contrat de](#page-82-3)  [location »..........................................................................................................................](#page-82-3) 66 [Figure 4.14: Diagramme de classes participantes du cas d'utilisation «consulter les locataires»](#page-83-2) [..........................................................................................................................................](#page-83-2) 67 [Figure 4.15: Diagramme de classes participantes du cas d'utilisation «rechercher les](#page-83-3)  [locataires».........................................................................................................................](#page-83-3) 67 [Figure 4.16: Diagramme de classes participantes du cas d'utilisation «modifier un locataire»](#page-84-2) [..........................................................................................................................................](#page-84-2) 68 [Figure 4.17: Diagramme de classes participantes du cas d'utilisation «supprimer un locataire»](#page-84-3) [..........................................................................................................................................](#page-84-3) 68 [Figure 4.18: Diagramme de classes participantes du cas d'utilisation «générer les loyers»....](#page-85-2) 69 [Figure 4.19: Diagramme de classes participantes du cas d'utilisation «consulter les loyers».](#page-85-3) 69 [Figure 4.20: Diagramme de classes participantes du cas d'utilisation «recevoir un paiement»](#page-86-2) [..........................................................................................................................................](#page-86-2) 70 [Figure 4.21: Diagramme de classes participantes du cas d'utilisation «établir une quittance»70](#page-86-3) [Figure 4.22: Diagramme de classes participantes du cas d'utilisation «établir un avis](#page-87-2)  [d'échéance ».....................................................................................................................](#page-87-2) 71 [Figure 4.23: Diagramme de classes participantes du cas d'utilisation «établir une mise en](#page-87-3)  demeure» [..........................................................................................................................](#page-87-3) 71 [Figure 4.24: Diagramme de classes participantes du cas d'utilisation «consulter le tableau de](#page-88-3)  [bord».................................................................................................................................](#page-88-3) 72 [Figure 4.25: Diagramme d'activité de navigation du cas d'utilisation «s'authentifier»..........](#page-88-4) 72 [Figure 4.26: Diagramme d'activité de navigation du cas d'utilisation «créer un compte»......](#page-89-2) 73 [Figure 4.27: Diagramme d'activité de navigation du cas d'utilisation «consulter les comptes»](#page-89-3) [..........................................................................................................................................](#page-89-3) 73 [Figure 4.28: Diagramme d'activité de navigation du cas d'utilisation «modifier un compte»](#page-90-2) 74 [Figure 4.29: Diagramme d'activité de navigation du cas d'utilisation «supprimer un compter»](#page-90-3) [..........................................................................................................................................](#page-90-3) 74 [Figure 4.30: Diagramme d'activité de navigation du cas d'utilisation «ajouter un bien](#page-91-2)  immobilier» [......................................................................................................................](#page-91-2) 75 [Figure 4.31: Diagramme d'activité de navigation du cas d'utilisation «consulter les biens](#page-91-3)  [immobiliers».....................................................................................................................](#page-91-3) 75 [Figure 4.32: Diagramme d'activité de navigation du cas d'utilisation «rechercher les biens](#page-92-2)  [immobiliers».....................................................................................................................](#page-92-2) 76

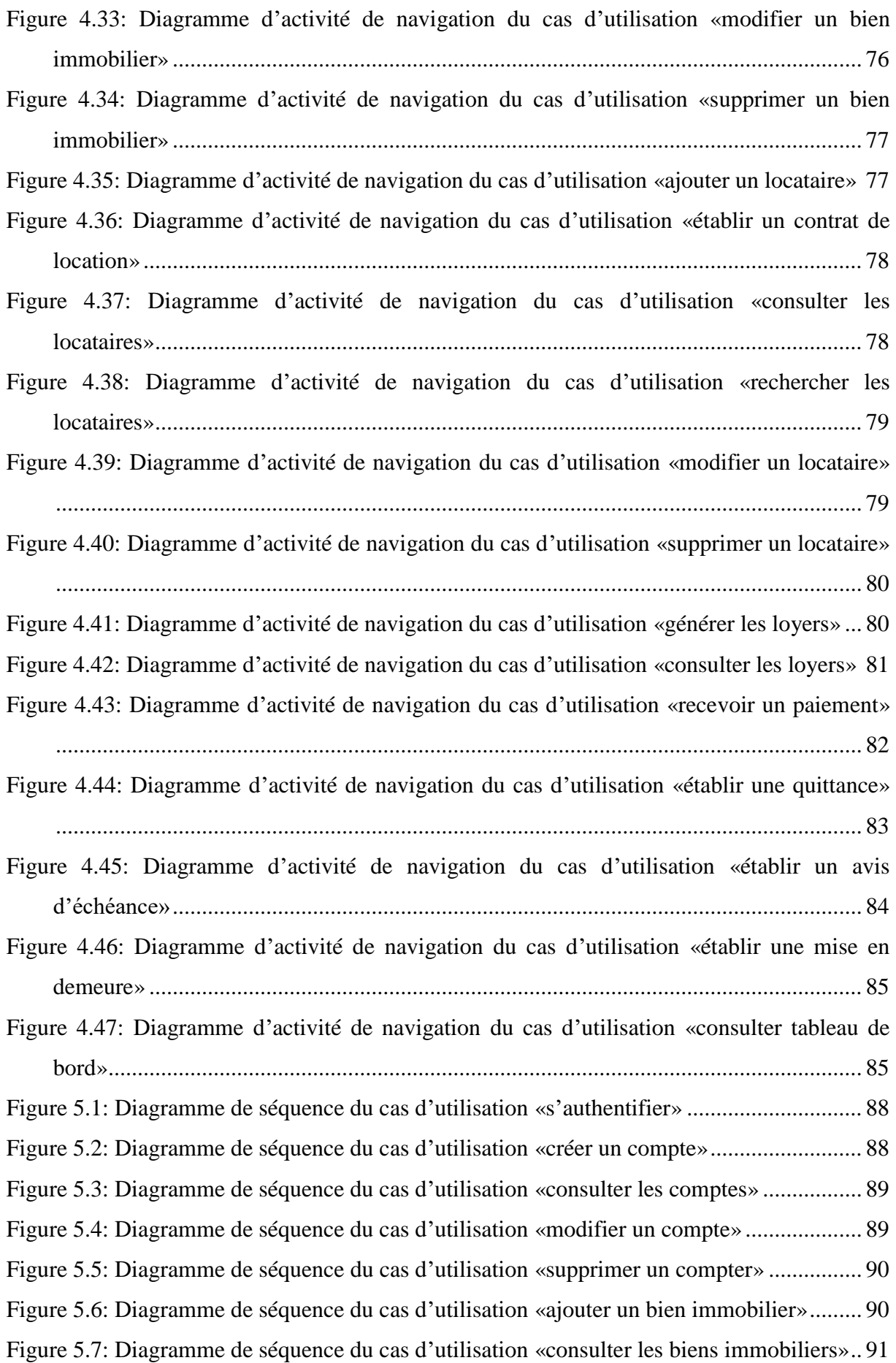

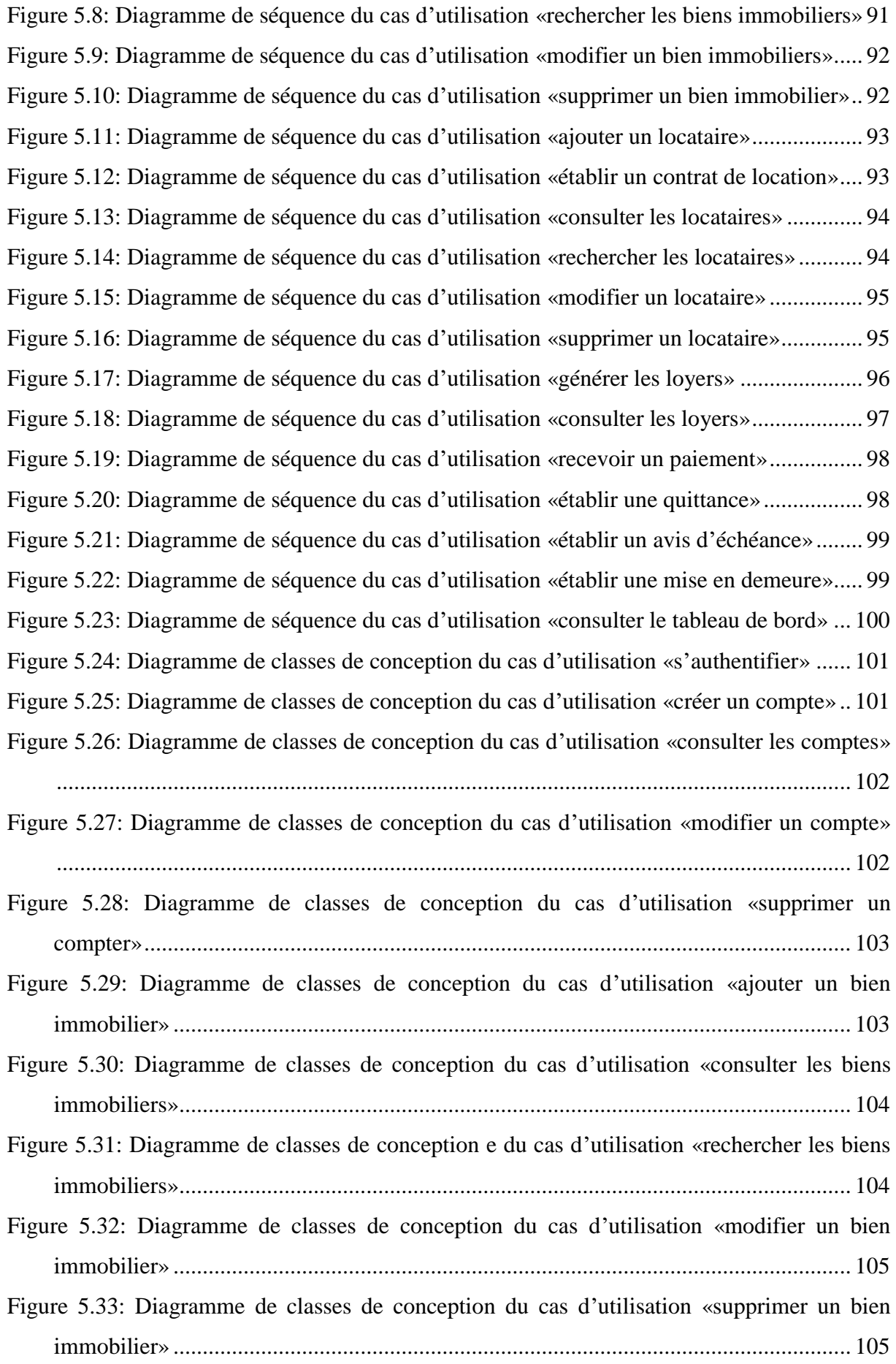

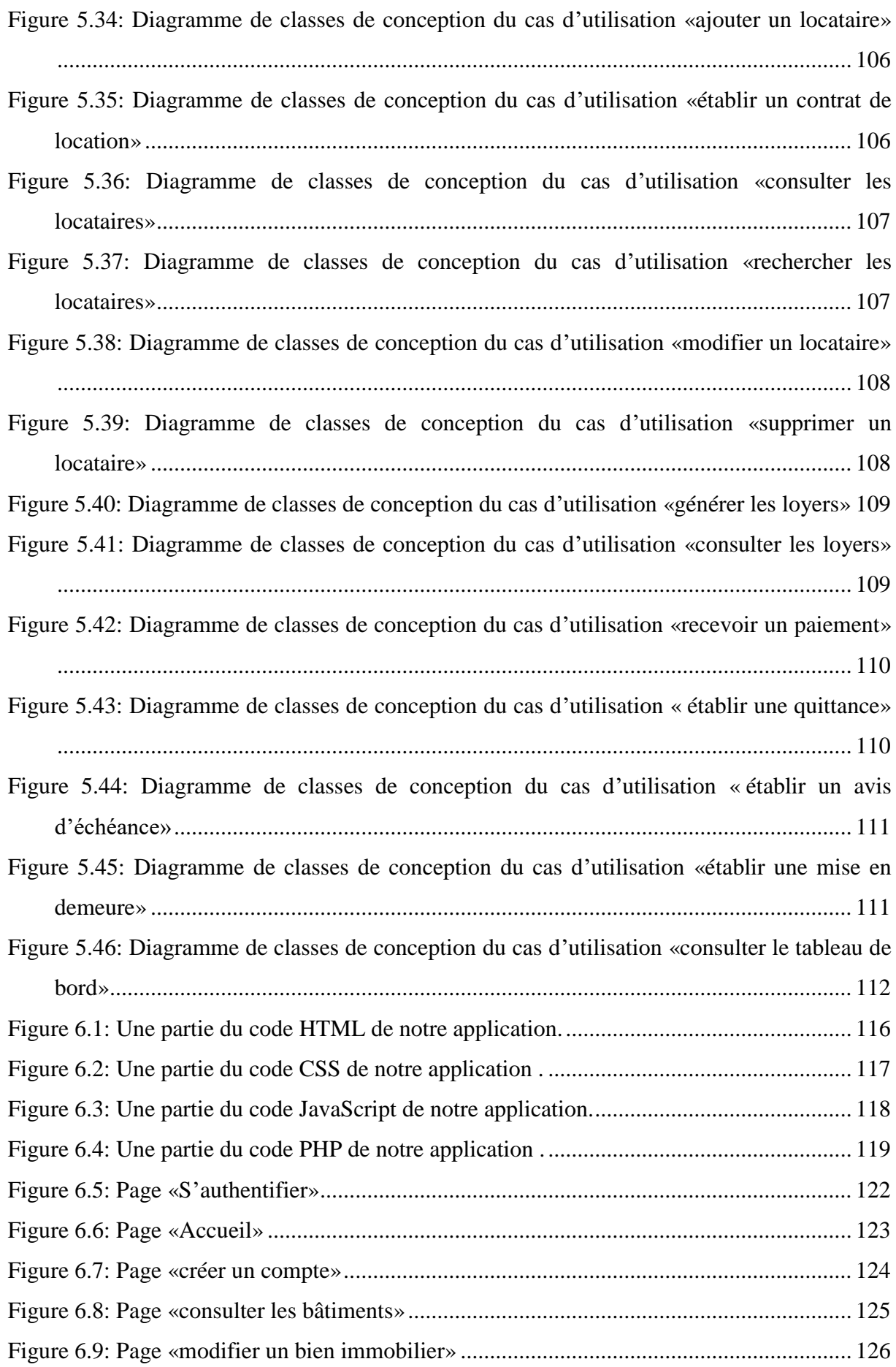

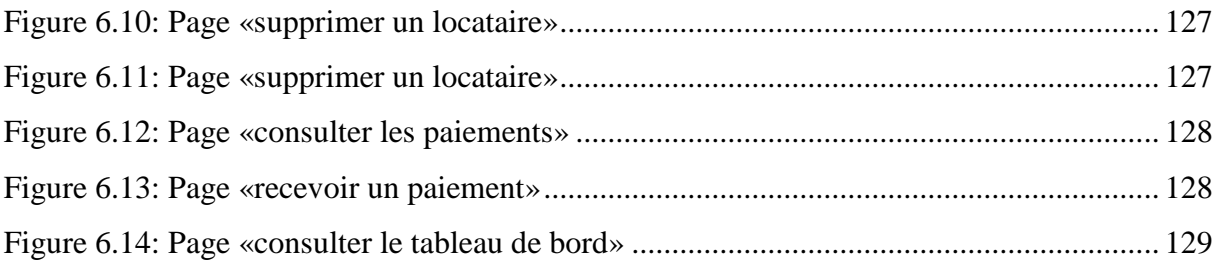

## <span id="page-17-0"></span>**Introduction générale**

#### <span id="page-17-1"></span>**1. Contexte**

Le système d'information joue un rôle centrale au sein d'une entreprise, il est même indispensable à son bon fonctionnement. Il s'agit de l'ensemble de ressources qui permettent de collecter, stocker, traiter, et diffuser les informations entre les différents intervenants d'un organisme. L'avènement de l'informatique a permis d'automatiser petit à petit les systèmes d'information des entreprises, ce qui a amélioré considérablement le stockage et le traitement. Les réseaux informatiques et les technologies web ont révolutionné encore plus la gestion de l'information au sein de l'entreprise. Les réseaux intranet ont permis d'interconnecter les différents services de l'organisme, cela a rendu possible la mise en œuvre d'applications client/serveur qui permettent d'avoir un accès centralisé et cohérent aux ressources. Finalement, le besoin croissant des entreprises d'interconnecter ses sites distants de façon simple et économique, a favorisé l'apparition de la technologie VPN (Virtual Private Network) permettant à des postes distants de communiquer de manière sure, tout en empruntant le réseau internet.

C'est dans ce contexte que plusieurs entreprises y compris l'OPGI essayent de profiter au maximum possible de ces technologies afin d'améliorer leurs productivités et de faire face à quelques problèmes pénibles qui peuvent constituer un obstacle de progression.

#### <span id="page-17-2"></span>**2. Motivation**

L'OPGI de Mila a introduit l'informatique dans la gestion locative depuis des années, ceci a permis une automatisation partielle de cette tâche, grâce à l'exploitation d'un de certains nombres d'applications par les différents intervenants chargés de cette mission. Cependant, la gestion locative au niveau de l'office est assurée par plusieurs intervenants réparties géographiquement sur plusieurs sites distants, ce qui explique le recours à des applications monopostes qui ne permettent pas la centralisation des ressources, et obligent les intervenants de partager les données mise à jour via le courrier électronique. La solution informatique actuelle de la gestion locative montre ainsi de nombreuses limites, comme le ralentissement du travail, les difficultés rencontrées par les locataires pour régler leurs loyers, la confidentialité des données échangées sur le réseau internet, etc. D'où la nécessité de mettre en place une nouvelle solution, afin de répondre aux limites de la solution actuelle.

#### <span id="page-18-0"></span>**3. Objectif du mémoire**

L'objectif de notre travail consiste à l'élaboration d'une nouvelle solution pour la gestion locative au niveau de l'OPGI de Mila. Cette solution consiste principalement à :

- Proposer une solution pour interconnecter les différents intervenants chargés de la gestion locative par un réseau intranet.
- Développer une application web pour la gestion locative accessible sur le réseau intranet. Le principal objectif est la centralisation des ressources (données et traitement), ce qui permettrait de résoudre les limites de la solution actuelle.

#### <span id="page-18-1"></span>**4. Plan du mémoire**

- Le premier chapitre est principalement consacré à l'étude de la gestion locative au sein de l'OPGI, et à l'identification des limites de la solution actuelle.
- Le deuxième chapitre présente un aperçu des applications web et les réseaux VPN, puis, propose une nouvelle solution pour la gestion locative, basée sur la mise en place d'un réseau intranet VPN, et le développement d'une application web accessible sur ce réseau.
- **Le troisième chapitre** est consacré à la phase d'identification des besoins. La phase décrit le cahier de charge qui exprime les besoins du maitre d'ouvrage, elle décrit aussi les acteurs du futur système, les cas d'utilisation et leurs classements ainsi que les descriptions textuelles et graphiques de chaque cas d'utilisation.
- **Dans le quatrième chapitre**, nous nous intéressons à la phase d'analyse. A ce titre nous élaborons le modèle de domaine, nous réalisons les diagrammes de classes participantes et les diagrammes d'activités de navigation.
- **Le cinquième chapitre** est consacré à la phase de conception. Nous construisons les diagrammes de séquences et les diagrammes de classes de conception.
- **Le sixième chapitre** décrit brièvement les outils utilisés pour réaliser l'application, et présente quelques interfaces de l'application réalisée.
- **Enfin**, en conclusion générale, nous résumons nos contributions à l'évolution de l'application et le résultat obtenue, et nous terminons le mémoire par un aperçu des futures perspectives.

### **Chapitre 1**

# <span id="page-20-0"></span>**Étude de l'existant : Gestion locative au sein de l'OPGI de Mila**

#### <span id="page-20-1"></span>**1.1 Introduction**

Afin de mettre en œuvre un nouveau système informatique, il est essentiel de faire une étude de l'existant, pour comprendre la solution actuelle, et identifier ses inconvénients, afin de concevoir une solution qui permettra de résoudre les problèmes posés. Dans ce chapitre nous commençons par un aperçu de l'organisme d'accueil (OPGI de Mila), ses missions et son organisation, ensuite, nous nous intéressons à l'activité de la gestion locative, les différents intervenants concernés par cette activité, et les systèmes informatiques actuellement utilisés pour automatiser cette fonction. Finalement, nous essayons d'identifier les différents inconvénients de la solution informatique actuelle.

#### <span id="page-20-2"></span>**1.2 Présentation de l'organisme (OPGI de Mila)**

#### <span id="page-20-3"></span>**1.2.1 Statut juridique**

L'Office de Promotion et de Gestion Immobilière de la wilaya de Mila (OPGI de Mila) a été créé à l'instar des autres offices répartis à travers le territoire national par le décret 76/93 du 23/10/1976 fixant les conditions de création des OPGI. Sa nature juridique a été transformée par le décret exécutif n°91/147 du 21 mai 1991 portant modification de la nature juridique des statuts des OPGI.

#### <span id="page-21-0"></span>**1.2.2 Objet**

Conformément à l'article 1 du décret exécutif, l'Office de Promotion et de Gestion Immobilières de la wilaya de Mila est un établissement public doté de la personnalité morale et de l'autonomie financière. Il est réputé commerçant dans leur rapport avec les tiers et est soumis aux règles de droit commercial.

#### <span id="page-21-1"></span>**1.2.3 Missions de l'office**

Conformément à l'article 4 du décret exécutif n° 91/147 du 12/05/1991, l'OPGI est investi des missions suivantes : Promouvoir le service public en matière de logement notamment pour les catégories sociales les plus démunies, il est chargé: De la promotion immobilière et foncière, de la maîtrise d'ouvrage déléguée de l'état ou pour le compte de tout autre opérateur. Des actions de prestation de services en vue d'assurer l'entretien, la maintenance, la restauration et la réhabilitation des biens immobiliers, de toute action visant l'accomplissement de ses missions. En outre, il est habilité à gérer les biens immobiliers qui lui sont confiés suivant une convention déterminant les conditions et modalités de prise charge de cette mission ainsi que l'administration des biens immobiliers.

#### <span id="page-21-2"></span>**1.2.4 Structure interne**

L'OPGI de Mila est animée par 259 fonctionnaires dont le directeur, les chefs de départements, les chefs d'unités et les chefs de services, ces fonctionnaires sont regroupés entre sept unités distribués géographiquement et entre cinq principaux départements qui sont cités par la suite (Figure 1.1) :

#### **A. Département de ressources humaines et moyennes généraux (DRHMG) :**

Il est chargé de la conception et de la mise en œuvre de la politique de gestion des ressources humaines et de la gestion des moyens matériels de l'office.

#### **B. Département finances et comptabilités (DFC) :**

Il est chargé essentiellement: de définir et d'appliquer la stratégie en matière financières de développer les investissements les plus rémunérateurs. D'établir le budget, de procéder à la consolidation des bilans d'assister toutes les structures en matières de fiscalité et de procéder à tous les contrôles liés à son activité. Du recouvrement des loyers et des charges locatives ainsi que des produits de la cession des biens immobilières

#### **C. Département de la gestion et de la maintenance du patrimoine (DGMP) :**

Il est chargé essentiellement: De la location et/ou de la cession des logements et locaux à usage d'habitation, professionnel, commercial et artisanal et l'établissement de leurs constatations. De l'établissement et de la tenue à jour de l'inventaire des immeubles constituant le parc immobilier dont il assure la gestion ainsi que le contrôle de la nature juridique de l'occupation des logements et des locaux (fichier de biens immobiliers). De gérer pour le compte d'autrui par convention tout bien à usage d'habitation et/ou commercial. De gérer pour le compte d'autrui par convention tout bien à usage d'habitation et/ou commercial. De la maintenance, de la préservation du parc immobilier et de la réhabilitation du cadre bâti.

#### **D. Département de maitrise d'ouvrage (DMO) :**

Il est chargé de : La mise en œuvre de la politique de l'Etat en matière de logement social. La maîtrise d'ouvrage déléguée pour le compte de tout autre opérateur. La promotion immobilière en matière d'habitat et l'équipement.

#### **E. Département du développement de la promotion immobilière et foncière(DPIF) :**

Il est chargé essentiellement des missions suivantes: La mise en œuvre d'une stratégie en matière de promotion immobilière. La prospection et l'acquisition des terrains destinés à l'implantation des projets. La prospection et l'acquisition des terrains destinés à l'implantation des projets [1].

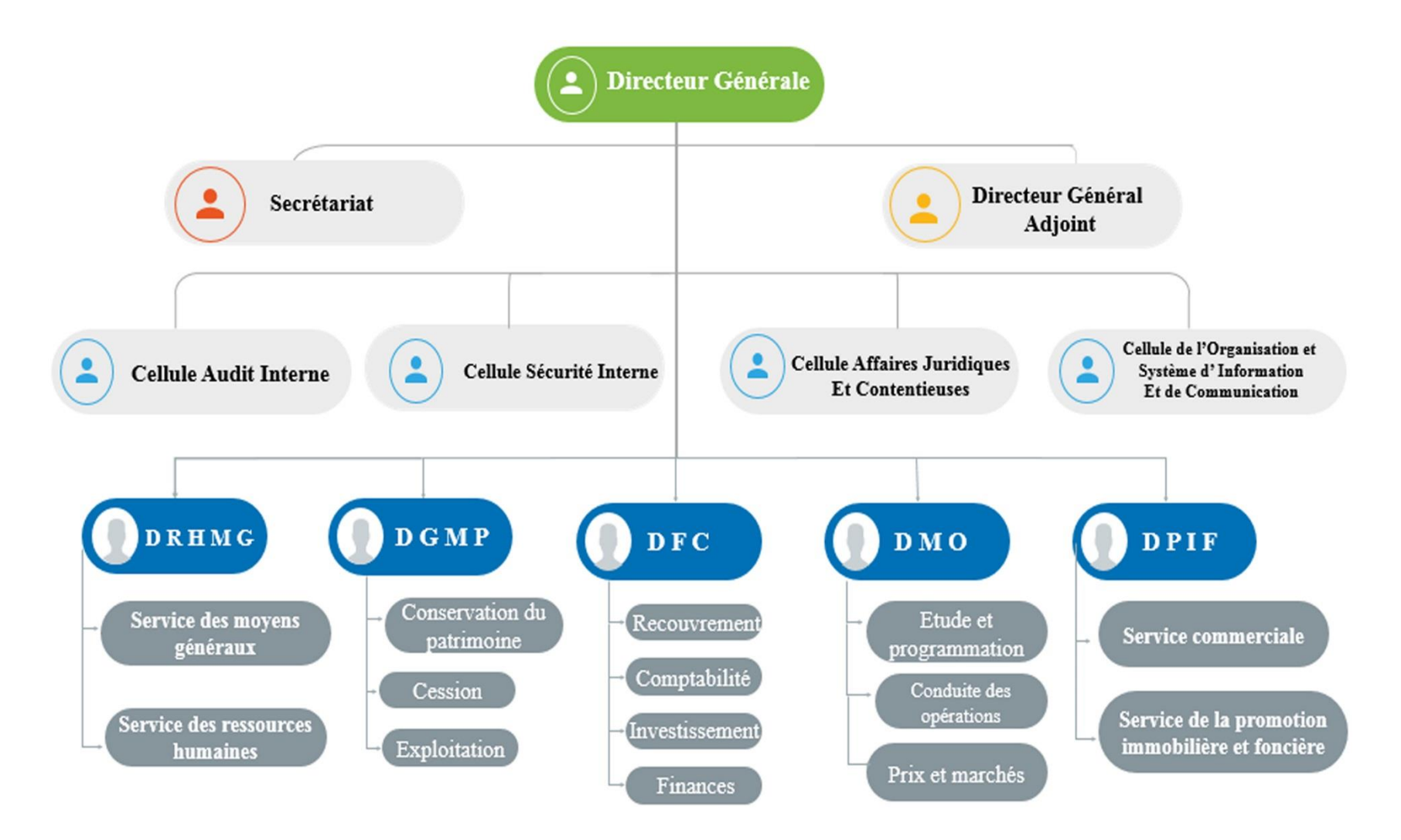

<span id="page-23-0"></span>Figure 1.1: Organigramme de l'OPGI de Mila

#### <span id="page-24-0"></span>**1.3 Présentation de l'existant**

#### <span id="page-24-1"></span>**1.3.1 Gestion locative**

La gestion locative est l'action pour une société, un organisme ou un individu (qui est désigné sous le nom de mandataire) de gérer les biens immobilier de son mandant (en général le propriétaire du ou des biens immobiliers) [2]. C'est la prise en charge par un propriétaire ou par un intervenant extérieure de la gestion d'un bien immobilier mis en location par un propriétaire. La gestion locative, est donc un ensemble des démarches à effectuer une fois que le locataire est dans les lieux. Autrement dit, il s'agit de gérer, au quotidien, tout ce qui est nécessaire au bon déroulement de la location. L'action de gérer regroupe tout un ensemble d'autres actions, en résumé les différentes missions du mandataire sont les suivantes :

- La mise en publicité des biens immobiliers,
- La recherche des locataires,
- L'établissement des contrats de location,
- La rédaction des états de lieus d'entrée et de sortie, la perception des loyers et des charges,
- L'envoi des avis d'échéances et quittances aux locataires,
- La régularisation des charges locatives,
- La révision annuelle des loyers, la gestion des impayés et l'envoie des mises en demeure.

#### <span id="page-24-2"></span>**1.3.2 Gestion locative au niveau de l'OPGI de Mila**

La gestion locative des biens immobiliers fait partie des missions de l'OPGI (voir la section1.2.3). Les tâches de la gestion locative au sein de l'OPGI sont partagées entre le Département de gestion et de la maintenance du patrimoine (DGMP), le Département des finances et de la comptabilité (DFC) et les caisses (Figure1.2).

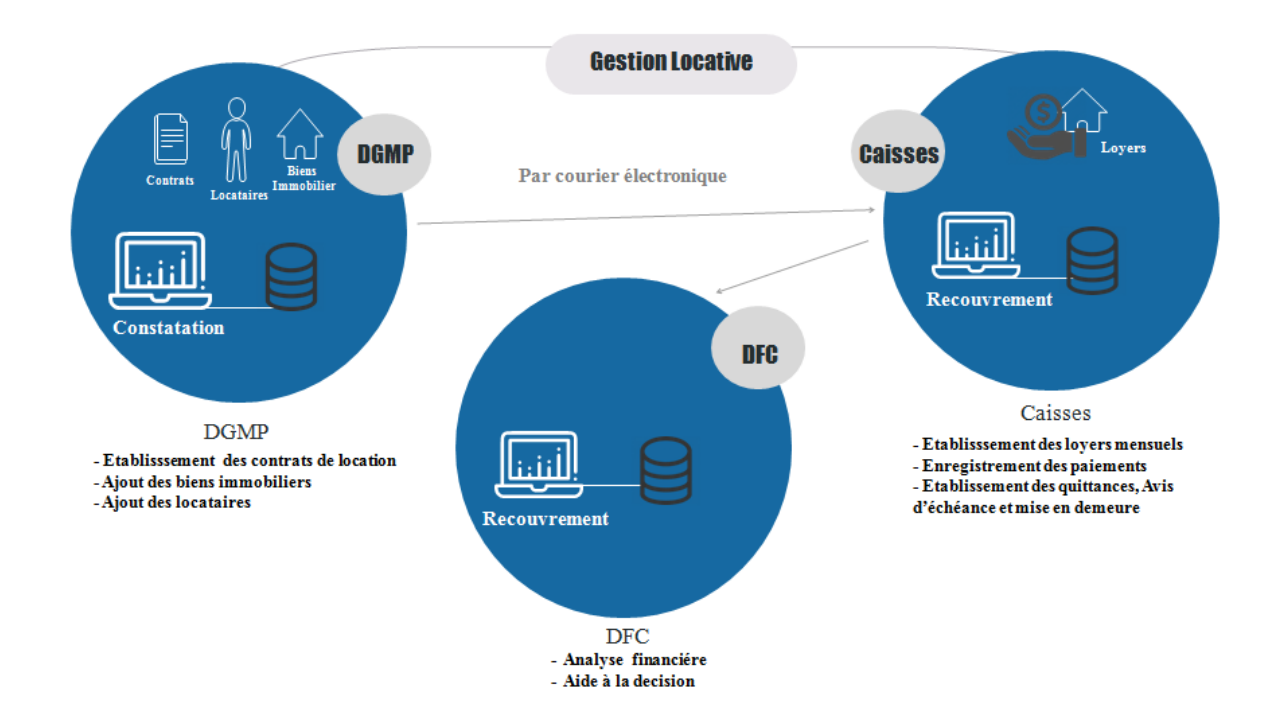

Figure 1.2: La gestion locative au niveau de l'OPGI de Mila

<span id="page-25-1"></span>Le DGMP prend en charge la gestion des biens immobiliers et des locataires : Ajout des biens immobiliers et des locataires, et l'établissement des contrats de location pour les nouveaux locataires.

Les CAISSES sont réparties géographiquement selon l'emplacement du patrimoine de l'office, c'est-à-dire on trouve une ou plusieurs caisses par commune. Le nombre des caisses par commune dépend du patrimoine de l'office. Les caisses prennent en charge la gestion des loyers : Génération des loyers, l'encaissement des loyers, ainsi que l'établissement des avis d'échéance, des quittances et des mises en demeures.

**Le DFC** prend en charge l'analyse des flux financiers de l'OPGI, y compris les paiements de loyers, afin de donner des informations sur la situation financière de l'office. Ces informations servent pour prendre les décisions au niveau de la direction générale de l'office.

#### <span id="page-25-0"></span>**1.3.3 Informatisation de la gestion locative au sein de l'OPGI de Mila**

Afin d'automatiser la gestion locative, l'OPGI de Mila s'est doté d'un ensemble de logiciels qui sont exploités par les différents départements de l'office qui sont concernés par cette mission.

#### • **L'application** *Constatation*

L'application *Constatation* est exploitée au niveau du DGPM (Figure1.3). Ses principales fonctionnalités sont l'ajout, la modification, et la suppression des biens immobiliers, des locataires et des contrats de location dans une base de données. Les mises à jour de la base de données sont ensuite envoyées aux caisses pour permettre à ces derniers de prendre en charge les paiements des loyers par les locataires concernés.

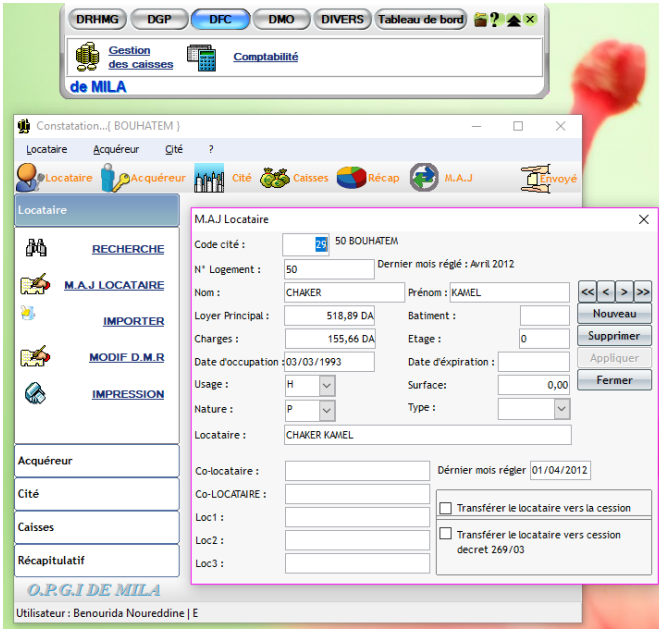

Figure 1.3: Interface de l'application Constatations

#### <span id="page-26-0"></span>• **L'application** *Recouvrement*

L'application *Recouvrement* est exploitée au niveau des caisses et du DFC.

Au niveau des caisses, ses principales fonctionnalités sont : la génération automatique des loyers mensuels, l'établissement des avis d'échéance et des mises en demeure, l'enregistrement des paiements des loyers et l'établissement des quittances. Les caisses envoient périodiquement leurs bases de données par courrier électronique au département DFC qui prend en charge l'analyse financière et l'aide à la décision (Figure1.4).

| <b>RECHERCHE LOCATAIRE</b> |                                         |                               |                      |                                |                |           | ×            |  |
|----------------------------|-----------------------------------------|-------------------------------|----------------------|--------------------------------|----------------|-----------|--------------|--|
|                            | Recouvrement du Loyer :: ANNAB RABIE :: |                               |                      |                                |                |           |              |  |
| Code cité :                | 1                                       | <b>200 LOGTS</b>              |                      |                                |                |           | Férmer       |  |
| Code city N° Locataire :   | 28                                      |                               |                      | Dérnier mois régler : Mai 2015 |                |           |              |  |
|                            | Nom & prénom : ANNAB RABIE              |                               |                      |                                |                |           |              |  |
| Date Rec                   | Période                                 | N° guitance Lover P   Charges |                      |                                | Caution        | Total     | Référence    |  |
|                            | 30/07/2013 01/2004 à 04/2013 28452      |                               |                      | 88 296 32 20 375 04            | 0.00           | 99 890.88 |              |  |
|                            | 01/10/2013 05/2013 à 09/2013 29053      |                               | 3 941.80             | 909.60                         | 0.00           | 4 388.98  |              |  |
|                            | 27/11/2013 10/2013 à 11/2013            | 29761                         | 1576.72              | 363.84                         | 0.00           | 1714.09   |              |  |
| 27/01/2014                 | 12/2013 à 01/2014                       | 30556                         | 1576.72              | 363.84                         | 0.00           | 1714.09   |              |  |
|                            | 27/04/2014 02/2014 à 03/2014 31780      |                               | 1576.72              | 363.84                         | 0.00           | 1714.09   |              |  |
|                            | 30/06/2014 04/2014 à 05/2014 32464      |                               | 1576.72              | 363,84                         | 0.00           | 1753.51   |              |  |
|                            | 03/09/2014 06/2014 à 08/2014 32909      |                               | 2 3 6 5 . 0 8        | 545.76                         | 0.00           | 2 606.06  |              |  |
| QTC                        | Historique QTC Détail Locataire         |                               |                      |                                |                |           | Valider      |  |
| Date REC                   | 16/05/2018                              |                               | Préstation:          |                                | $0.00$ DA      |           | Annuler      |  |
| Nombre de mois :           |                                         | <b>36</b> Reste<br>Pénalité : |                      | 1300.79 DA                     |                |           |              |  |
| Lower M:                   | 788.36 DA                               |                               | D timbre :           |                                | 317.00 DA Tva: |           | 1986.67 DA   |  |
| <b>Caution:</b>            | $0.00$ DA                               |                               | M Paiement Espèce    |                                |                |           |              |  |
| Fr Imprimes:               | 10.00 DA                                |                               | Obsérvation          |                                |                |           |              |  |
| Droit d'enrég              | $0.00$ DA                               |                               | N° quitance : 39 249 |                                | Total:         |           | 31 995.42 DA |  |

Figure 1.4: Interface de l'application Recouvrement (Au niveau des caisses)

<span id="page-27-0"></span>Au niveau du DFC, les principales fonctionnalités de l'application *Recouvrement* sont l'analyse financière et l'aide à la décision, en se basant sur les données qui proviennent des caisses de l'office (Figure1.5).

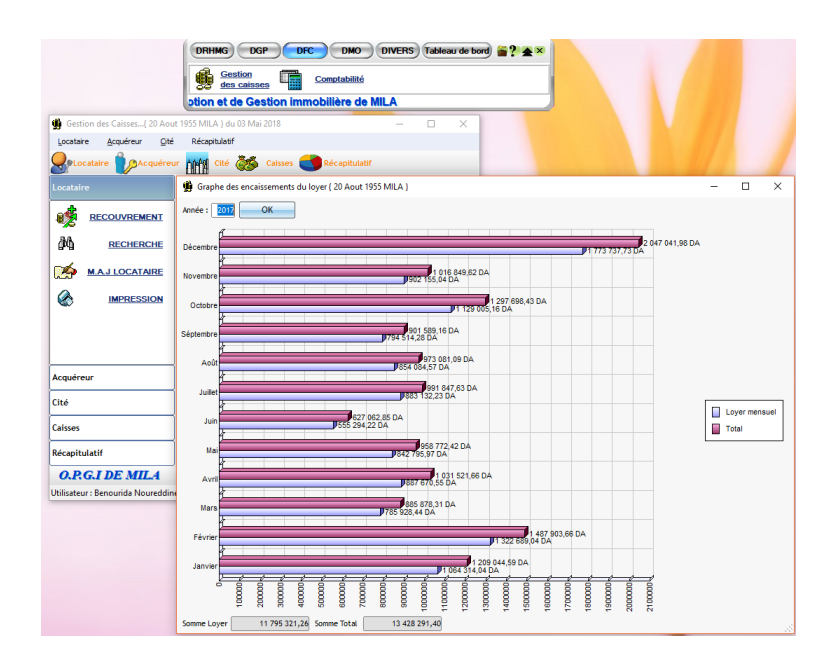

<span id="page-27-1"></span>Figure 1.5: Interface de l'application Recouvrement (Au niveau du DFC)

#### <span id="page-28-0"></span>**1.4 Critique de l'existant**

La gestion locative au sein de l'OPGI de Mila est partiellement automatisée grâce à l'exploitation des logiciels présentés dans la section (1.3.3). Cependant, les structures chargées de la gestion locative au sein de l'OPGI (le DGMP, le DFC, et les caisses) sont réparties géographiquement sur plusieurs sites distants, ce qui rend difficile la liaison de ces sites par un réseau intranet, et ainsi, la mise en œuvre d'un système informatique centralisé pour la gestion locative. Ce qui explique le recours à des applications monopostes réparties sur plusieurs machines et plusieurs endroits. Chaque application manipule une base de données contenant une copie des données nécessaires pour la réalisation des fonctionnalités. Cette solution pose de nombreux problèmes que nous pouvons résumer comme suit:

- Redondance des données : L'existence de plusieurs copies de données exploitées par les applications de la gestion nécessite des mises à jour sur toutes les copies à chaque fois qu'une copies est mise à jour, ce qui peut conduire à l'incohérence de données, et causer des erreurs de traitement en cas de l'utilisation de données qui ne sont pas à jour.
- Les mises à jour de bases de données sont transmises par courrier électronique sur le réseau internet, ce qui pose des problèmes de confidentialité de données pour l'office et ses locataires.
- La perte du temps au niveau du département DFC par exemple qui doit attendre la transmission des paiements des loyers de la part de toutes les caisses de l'office pour pouvoir réaliser l'analyse financière.
- Un locataire ne peut payer ses loyers que dans une seule caisse, ce qui ralentit la collecte des loyers.
- Maintenance difficile : Une maintenance de l'application Recouvrement utilisée au niveau des caisses, entrainera des maintenances de l'application dans toutes les caisses de l'office.

#### <span id="page-29-0"></span>**1.5 Conclusion**

Dans ce chapitre, nous nous sommes intéressés particulièrement à l'étude de la gestion locative au sein de l'OPGI, et la solution informatique actuellement utilisée pour automatiser cette tâche. L'étude de l'existant réalisée a permis de déceler de nombreux inconvénients qui rendent difficile le recouvrement des loyers, et posent des problèmes de confidentialités des données. Ces problèmes nous motivent pour réfléchir à une nouvelle solution informatique pour la gestion locative au sein de l'OPGI de Mila.

## **Chapitre 2**

## <span id="page-30-0"></span>**Proposition d'une nouvelle solution**

#### <span id="page-30-1"></span>**2.1 Introduction**

Après avoir réalisé une étude de la gestion locative au sein de l'OPGI de Mila, nous avons identifié de nombreuses difficultés qui influencent négativement le bon déroulement de cette activité. Les principaux inconvénients de la solution actuelle découlent de l'absence d'un réseau intranet reliant les différents intervenants concernés par la mission de la gestion locative, et par conséquent, l'impossibilité de mettre en œuvre une application qui centralise les différentes tâches de la gestion locative. Ainsi, nous avons envisagé une solution qui consiste à mettre en œuvre un réseau intranet VPN reliant les différents intervenants de la gestion locative, et le développement d'une application web accessible à travers ce réseau, et qui permettra de centraliser la gestion locative. Dans ce chapitre, nous allons d'abord nous intéressé aux techniques qui seront utilisée pour mettre en œuvre notre solution, à savoir, les applications web et leurs architectures, ainsi que les réseaux VPN. Finalement, nous détaillons la solution proposée, et nous montrons ses avantages par rapport à la solution existante.

#### <span id="page-30-2"></span>**2.2 Les applications Web**

Pour résoudre les problèmes posés par la gestion locative au niveau de l'OPGI actuellement, nous avons envisagé le développement d'une application web reliant les différents services concernés, et permettra ainsi une gestion locative plus efficace. Ainsi,

nous allons nous intéresser dans cette section aux applications web, et leurs différentes architectures avec leurs avantages et leurs inconvénients, afin de choisir l'architecture adéquate pour notre application.

#### <span id="page-31-0"></span>**2.2.1 Notion d'une application web**

Une application web (aussi appelée web application, en anglais) désigne un logiciel applicatif hébergé sur un serveur et accessible via un navigateur web (Google Chrome, Mozilla Firefox, etc.), par l'intermédiaire d'un réseau informatique (Internet, intranet, etc.).Contrairement à une application de bureau qui nécessite l'installation d'un logiciel dans chaque environnement dans lequel il est utilisé. L'utilisateur d'une application web n'a pas besoin de l'installer sur son ordinateur. Il lui suffit de se connecter à l'application à l'aide de son navigateur favori (Figure2.1) [3].

Une application est composée de 3 parties appelées: couches, niveaux ou tiers):

- La présentation des données (L'interface utilisateur) : correspondant à l'affichage, la restitution sur le poste de travail, le dialogue avec l'utilisateur ;
- Services métier (couche traitement des données): correspondant à la mise en œuvre de l'ensemble des règles de gestion et de la logique applicative ;
- Persistance (L'accès aux données persistantes) : correspondant aux données qui sont destinées à être conservées.

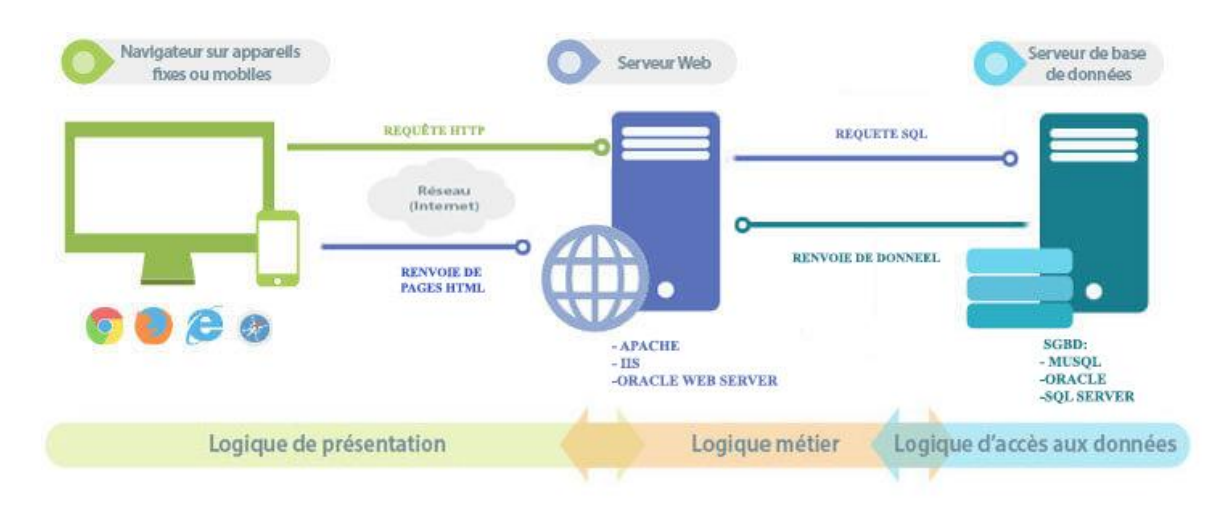

<span id="page-31-1"></span>Figure 2.1: Composants d'architecture d'une application Web

#### <span id="page-32-0"></span>**2.2.2 Architectures des applications web**

Les applications web fonctionnent en mode client/serveur c'est-à-dire qu'il y a des machines dites serveurs qui proposent des ressources et des machines appelées clients qui utilisent ces ressources. Une application web implique au moins l'existence des 3 composants : (1) Client web, (2) Serveur web, (3) Serveur de bases de données (Figure2.1).

#### **2.2.2.1 Client web**

Le client web est un navigateur qui peut interagir avec un serveur web via le protocole HTTP, interpréter les pages HTML et XML, et exécuter des programmes (JavaScript, les applets, etc.).

#### **2.2.2.2 Serveur web**

Un serveur web est un serveur capable d'exécuter des applications web. C'est-à-dire des applications destinées à traiter des requêtes qui proviennent des clients web, et à générer une réponse adéquate.

#### **2.2.2.3 Serveur de données**

Un serveur de données permet de gérer l'accès aux données par le serveur web. Cet accès passera par l'utilisation de bibliothèques standards d'accès aux données, telles que RDO, ADO, ODBC, JDBC, etc.

#### <span id="page-32-1"></span>**2.2.3 Types d'architectures des applications web**

De nombreuses applications fonctionnent selon un environnement client/serveur, cela signifie que des machines clientes (des machines faisant partie du [réseau\)](http://www.commentcamarche.net/initiation/concept.php3) contactent un serveur, une machine généralement très puissante en termes de capacités d'entrée-sortie, qui leur fournit des services. Ces services sont des programmes fournissant des données telles que l'heure, des fichiers, une connexion, etc. Les services sont exploités par des programmes, appelés programmes clients, s'exécutant sur les machines clientes. On parle ainsi de client (client [FTP,](http://www.commentcamarche.net/internet/ftp.php3) client de [messagerie,](http://www.commentcamarche.net/courrier-electronique/email-e-mail.php3) etc.) lorsque l'on désigne un programme tournant sur une machine cliente, capable de traiter des informations qu'il récupère auprès d'un serveur (dans le cas du client FTP il s'agit de [fichiers,](http://www.commentcamarche.net/systemes/fichier.php3) tandis que pour le client de messagerie il s'agit de [courrier électronique\)](http://www.commentcamarche.net/courrier-electronique/email-e-mil.php3)[3].

À un haut niveau, on peut identifier dans les applications web d'aujourd'hui plusieurs architectures. Les plus courants actuellement sont les suivants :

#### **2.2.3.1 Client web très léger**

Il est employé pour les applications destinées à Internet, pour lesquelles la configuration du client n'est pas maîtrisable. Le client ne nécessite qu'un navigateur web standard et la logique métier ainsi que la logique de présentation sont intégralement exécutées sur le serveur : Seul le langage HTML est utilisé côté client, ce qui maximise l'accessibilité au site (tous les navigateurs web sont aptes à y naviguer) et la sécurité du poste client. Ce pattern implique toutefois d'innombrables allers-retours entre navigateur et serveur web : cela touche donc l'interactivité.

#### **2.2.3.2 Client web léger**

Il correspond également aux applications Internet/intranet pour lesquelles la configuration du client n'est pas maîtrisable, à ceci près que l'on requiert côté client un navigateur web assez récent, comprenant le langage JavaScript. Le client navigue sur des pages dotées d'intelligence (programmée en JavaScript), donc :

– L'interactivité est améliorée (la validation des formulaires est réalisée côté client, avant l'envoi de requêtes sur le serveur web).

– La plupart des navigateurs modernes proposent des options fines sur ce qu'ils autorisent JavaScript à faire ou non (par exemple, lui interdire de désactiver le menu contextuel ou de changer le texte de la barre d'état, d'ouvrir des fenêtres trop fréquemment, etc.).

– La portabilité des pages est assez facile à garantir (par exemple par l'emploi de bibliothèques telles que Prototype).

Cependant, JavaScript doit être utilisé pour le confort : l'accessibilité implique que s'il est désactivé, l'application doit rester utilisable avec une ergonomie raisonnable ou au pire tolérable.

#### **2.2.3.3 Client web alourdi**

Il embarque dans les pages web des composants plus complexes : ActiveX, applets Java, plug-ins, ce qui permet à une partie significative de la logique métier d'être exécutée sur le poste client. Du coup :

– L'interface graphique peut être beaucoup plus évoluée (graphiques dynamiques...).

– Le composant peut se rafraîchir spontanément (et télécharger des données brutes du serveur).

– Le déploiement, bien qu'automatique, est beaucoup plus lourd. Les prérequis sur les postes sont plus importants.

– Le risque est beaucoup plus important (typiquement avec les ActiveX et les plugins qui s'exécutent sans restriction sur le système d'exploitation).

#### **2.2.3.4 Client web lourd**

C'est une application à part entière, qui s'exécute sur le poste client. Ce pattern correspond typiquement aux applications Intranet pour lesquelles on maîtrise la configuration du client :

– La contrainte du déploiement de ces logiciels est moins forte aujourd'hui que par le passé, grâce à l'apparition de techniques de livraison « via le Web » (web delivery).

– La communication client/serveur est moins problématique ; en effet, les protocoles réseau sont pour la plupart persona non grata sur le Web à cause des contraintes imposées par les pare-feu depuis l'avènement des services web [3].

#### <span id="page-34-0"></span>**2.3 Généralité sur les VPN**

#### <span id="page-34-1"></span>**2.3.1 C'est quoi un VPN**

VPN signifie Virtual Private Network (en français Réseau Virtuel Privé), est une technique permettant à un ou plusieurs postes distants de communiquer de manière sécurisée, tout en empruntant des réseaux publiques (Internet). Ce type de liaison est apparu suite à un besoin croissant des entreprises à relier des sites distants, et ce de façon simples et économique [4].

#### <span id="page-35-0"></span>**2.3.2 Principe de fonctionnement d'un VPN**

Un VPN repose sur des protocoles, appelés protocoles de tunnelisation (ou tunneling), qui sont des protocoles permettant aux données passant entre deux réseaux physiques d'être sécurisées par des algorithmes de chiffrage.

On utilise le terme de « tunnel » pour mettre l'accent sur le fait qu'entre l'entrée et la sortie d'un VPN les données sont chiffrées et protégées. Lorsqu'un VPN est établi entre deux réseaux physiques, l'élément qui permet de chiffrer et de déchiffrer les données du côté client (ou utilisateur) est nommé « Client VPN ». On appelle « Serveur VPN » l'élément qui chiffre et qui déchiffre les données du côté de l'organisation (Figure2.2) [5].

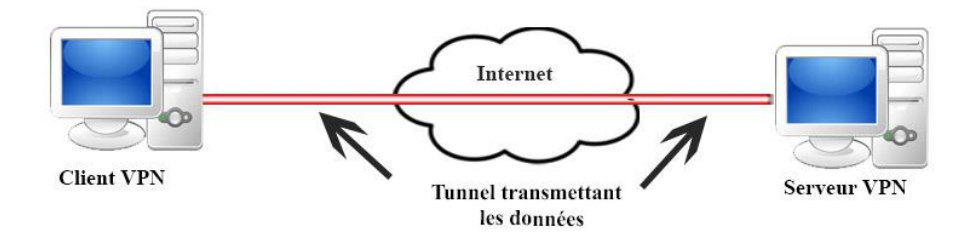

Figure 2.2: Fonctionnement d'un VPN

#### <span id="page-35-2"></span><span id="page-35-1"></span>**2.3.3 Les différents types de VPN**

Selon le mode d'utilisation, on distingue trois types d'architecture

VPN :

- Le VPN d'accès.
- L'intranet VPN.
- L'extranet VPN.
#### **2.3.3.1 VPN pour l'accès itinérant**

Ce type de VPN est utilisé pour permettre à des utilisateurs itinérants d'accéder au réseau de leurs entreprises. L'utilisateur se sert d'une connexion Internet afin d'établir une liaison sécurisée (Figure2.3) [6].

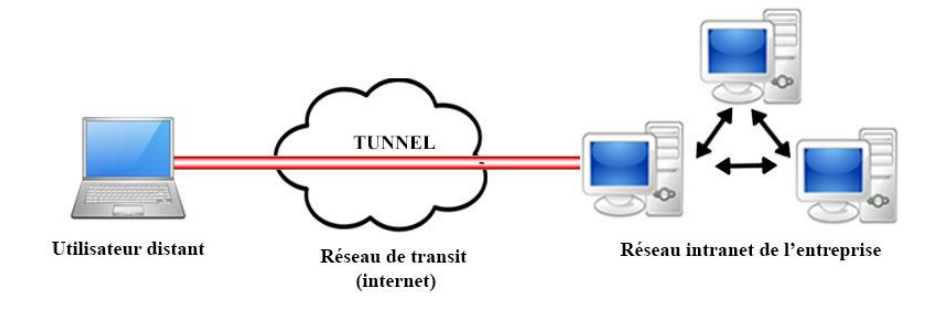

Figure 2.3:VPN d'accès itinérant

### **2.3.3.2 VPN intranet**

L'intranet VPN est utilisé pour relier deux ou plusieurs intranets d'une même entreprise entre eux. Ce type de réseau est particulièrement utile au sein d'une entreprise possédant plusieurs sites distants. Le plus important avec ce type de VPN est de garantir la sécurité et l'intégrité des données. (Figure2.4) [6].

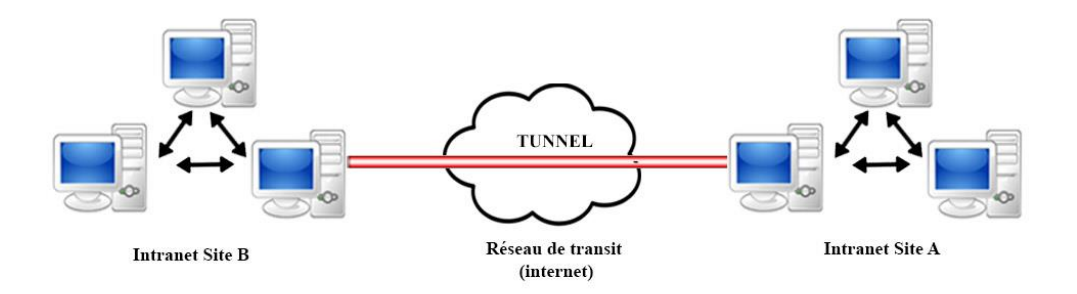

Figure 2.4: VPN intranet

### **2.3.3.3 VPN extranet**

Une entreprise peut utiliser le VPN pour communiquer avec ses clients et ses partenaires. Elle ouvre alors son réseau local à ces derniers. Dans ce cas, il est nécessaire d'avoir une authentification forte des utilisateurs, ainsi qu'une trace des différents accès.

De plus, seul une partie des ressources sera partagée, ce qui nécessite une gestion rigoureuse des espaces d'échange (Figure2.5) [6].

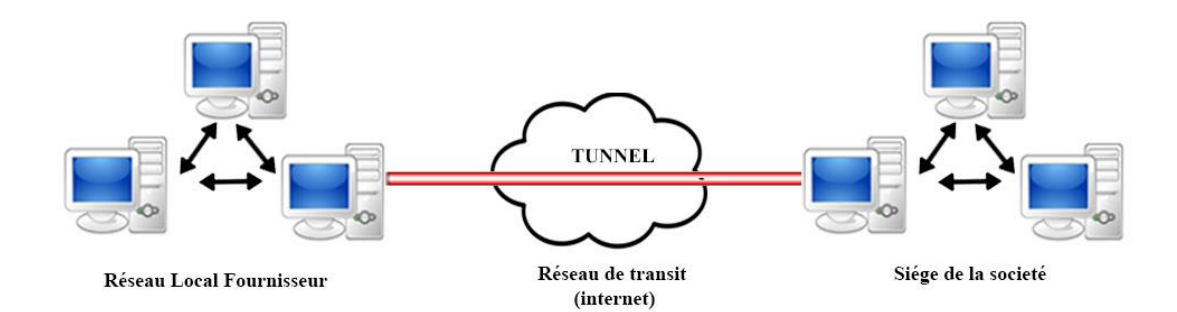

Figure 2.5: VPN extranet

#### **2.3.4 Protocoles utilisés pour réaliser une connexion VPN**

Il existe de nombreux protocoles de tunnelisation permettant de réaliser des connexions VPN. Les principaux protocoles de tunnelisation sont:

#### **2.3.4.1 Le protocole PPPT**

PPTP (Point to Point Tunneling Protocol) .Microsoft a implémente ses propres algorithmes afin de l'intégrer dans ses versions de Windows. PPTP est une solution très employée dans les produits VPN. PPTP est ainsi un protocole de niveau 2 qui permet l'encapsulation des données ainsi que leur compression [4].

### **2.3.4.2 Le protocole L2TP**

L2TP (Layer Two Tunneling Protocol) est un protocole combinant les avantages du PPTP de Microsoft et du L2F de Cisco, ce protocole L2TP est aujourd'hui principalement utilisé par les FAI (Fournisseurs d'Accès à Internet). Sur la base des spécifications des protocoles L2F et PPTP. L2TP encapsule les trames PPP qui encapsulent ensuite les protocoles IP et permettent aux utilisateurs d'exécuter à distance des programmes qui sont tributaires de protocoles réseau déterminés [7].

#### **2.3.4.3 Le protocole IP Sec**

IP Sec (Internet Protocol Security) est un ensemble de protocoles pour sécuriser les communications IP et garantir le chiffrement, l'intégrité et l'authentification. Ce protocole spécifie les messages nécessaires pour sécuriser les communications du réseau privé. Aujourd'hui, le protocole le plus utilisé pour la mise en place des VPNs est IPSec. Il est

l'un des standards les plus diffusé et le plus ouvert. Effectivement IPSec vise sécuriser les échanges au niveau de la couche réseau [8].

#### **2.3.4.4 Le protocole SSL**

(Secure Socket Layer), il offre une très bonne solution de tunnelisation. L'avantage de cette solution est de permettre l'utilisation d'un navigateur Web comme client VPN : on peut accéder à ce type de VPN avec un navigateur web via «https». Dans les faits, il permet aux utilisateurs de mettre en place une connexion sécurisée au réseau depuis n'importe quel navigateur Web [5].

### **2.3.5 Sécurité du VPN**

Pour renforcer la sécurité et la protection de réseau VPN, il est aussi indispensable d'avoir un pare-feu (Firewall) qui est un matériel ou une application qui permet de filtrer les connexions sortantes et entrantes qui sont effectuées depuis et vers votre ordinateur, dans le but de contrôler tout ce qui entre pour limiter les attaques extérieures. Le firewall se situe entre d'un côté l'utilisateur et ses applications et de l'autre la connexion internet.

Le firewall refuse et interdit tout ce qui n'a pas été explicitement autorisé. De ce fait, il défend les ordinateurs contre les virus [19].

# **2.4 Solution proposé**

### **2.4.1 Présentation de la solution**

- 1. **Mise en place d'un réseau intranet VPN**: La centralisation de la gestion locative nécessite la mise en œuvre d'un réseau intrant reliant les différents sites chargés de cette tâche. Cependant, ces sites sont réparties géographiquement sur l'ensemble du territoire de la Wilaya. Ainsi, la mise en œuvre d'un réseau intranet à l'aide d'une liaison spécialisée est couteuse, et non envisageable par conséquent. Une solution adéquate à cout faible pour ce besoin consiste à mettre en œuvre un réseau intranet VPN (Figure2.6). Cette solution consiste en :
	- L'installation d'un réseau intranet au niveau du DGPM, reliant les postes de travail du département à un serveur Web.

Mise en place de liaisons entre le serveur et les postes de travail au niveau des caisses et du DFC en utilisant Internet comme support de transmission à l'aide d'un protocole de tunnelisation.

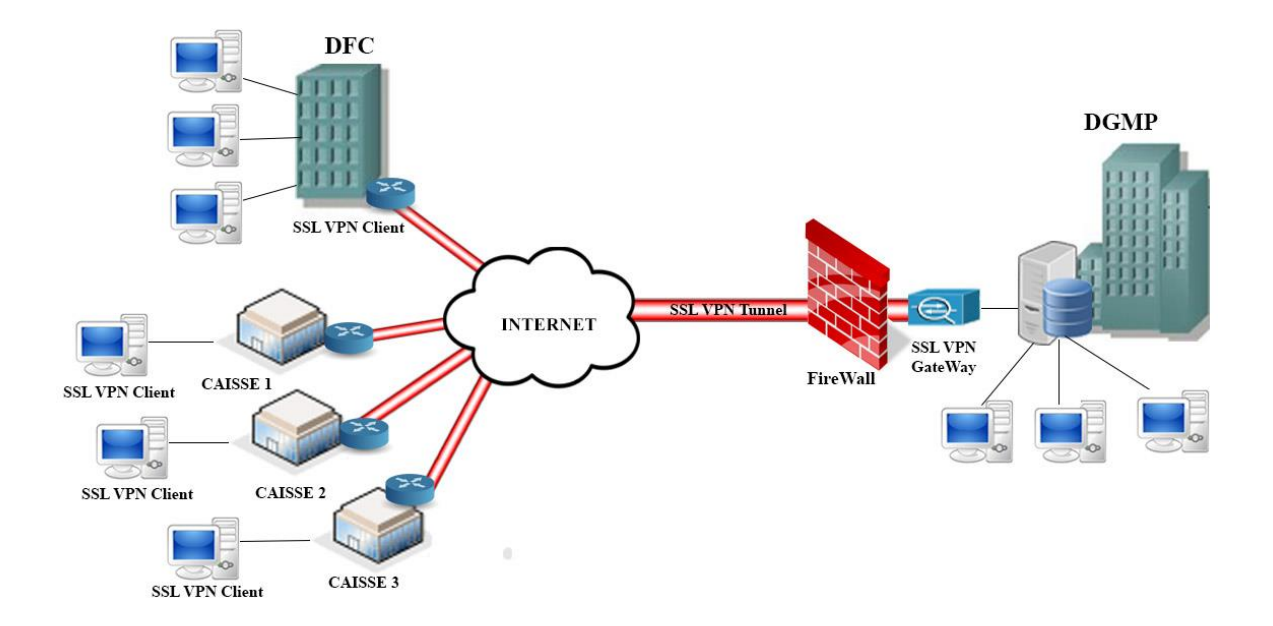

Figure 2.6: VPN intranet au niveau de l'OPGI Mila

2. **Le développement d'une application web pour la gestion locative** : La mise en place du réseau intranet reliant les différentes structures de l'office permettra de mettre en œuvre une application web qui centralise la gestion locative au sein de l'office. Nous avons opté pour une architecture client léger, car :

D'abord l'utilisateur d'un client léger n'a besoin que d'un navigateur internet pour accéder aux services de l'application. Par opposition à un client lourd qui nécessite l'installation du logiciel sur chaque poste utilisateur.

Ensuite, un client léger communique avec un serveur central de traitement, cela permet aux systèmes des utilisateurs d'être gérées de manière centralisée sur un seul serveur central, cela facilite le déploiement et la maintenance. Contrairement à des clients lourds qui ne reposent pas sur un serveur central de traitement parce que le traitement est effectué localement sur le système de l'utilisateur.

Ainsi, un client léger est mieux adapté aux environnements dans lesquels les mêmes informations vont être accessibles par des différents utilisateurs, ce qui présente une meilleure solution pour cet environnement.

Finalement, pour maintenir un client lourd, il est nécessaire de maintenir tous les postes utilisateurs pour le déploiement et les mises à niveau des logiciels, plutôt que de simplement maintenir les applications une seule fois sur un seul serveur centrale.

### **2.4.2 Avantage de la solution**

La solution proposée permettra de résoudre les problèmes de la solution actuelle (Voir la section 1.4). Les principaux avantages de la solution proposée sont:

- **Gestion centralisée des données:** Toutes les données sont stockées dans une base de données centralisée au niveau du serveur, et gérées par une application centralisée, ce qui permettra d'éviter les problèmes de redondance et d'incohérence.
- **Une meilleure sécurité de données:** les données circulent sur le réseau intranet, et sont stockées au niveau du serveur du DGMP, ce qui garantira une meilleure sécurité et confidentialité de données.
- **Facilité de maintenance:** En cas d'une maintenance de l'application Web, seul le serveur sera concerné.
- **Facilité de paiement des loyers:** un locataire peut régler ses loyers dans n'importe quelle caisse, ce qui permettra d'améliorer le recouvrement des loyers.
- **Gain de temps:** Les fonctionnaires du DFC ont la possibilité de réaliser l'analyse financière à tout moment.

# **2.5 Conclusion**

Dans ce chapitre nous avons présenté les concepts de base relatifs au applications web et leurs architectures, puis, nous avons met en relief les VPN, leurs types et protocoles. Ceci nous a permis de saisir les connaissances essentielles pour se lancer dans notre projet, et de choisir la solution qui sera utilisé dans notre application.

# **Chapitre 3**

# **Identification des besoins**

# **3.1 Introduction**

Dans le chapitre précédent, nous avons pu proposer une solution appropriée pour interconnecter les intervenants de la gestion locative par un réseau intranet VPN, ce qui ouvre la voie à la mise en œuvre d'une application web qui centralise cette activité au sein de l'OPGI. Ce chapitre est consacré principalement à l'identification des besoins qui est la première phase de réalisation de l'application. Dans un premier temps nous allons présenter brièvement le processus UML utilisée pour la conception de l'application, puis, nous introduisons le cahier des charges qui nous servira de fil conducteur tout au long de la réalisation de l'application. Apres, nous identifions les acteurs interagissant avec le système afin d'établir précisément les frontières du système, finalement, nous identifions les différents cas d'utilisation et nous réalisons leurs descriptions textuelles et graphiques.

# **3.2 Langage et processus pour l'analyse et la conception**

Pour passer de l'expression des besoins au code de l'application nous avons besoin d'une méthode, cette dernière doit fournir un langage de modélisation graphique et un processus de développement. Dans notre cas, nous allons adopter UML (Unified Modeling Language) comme un langage de modélisation graphique avec un processus de développement (une démarche) simplifié, orienté par les cas d'utilisations.

### **3.2.1 Langage UML**

UML (Unified Modeling Language) est un langage de modélisation graphique qui permet la spécification, la représentation et la construction des composantes d'un système informatique. UML est né de la fusion de trois méthodes d'analyse orientées objet en 1995: OMT (Object Modeling Technique), OOD (Object Oriented Design) OOSE (Object Oriented Software Engineering). Depuis, il est devenu incontournable pour l'analyse et la conception de système informatique. Pour modéliser les systèmes informatiques, UML offre un ensemble de types de représentations graphiques qu'on appelle « Diagrammes ». Chaque type de diagramme possède ses propres éléments de modélisations, et s'intéresse à un aspect précis du modèle. La combinaison des différents types de diagrammes UML offrent une vue complète des aspects statiques et dynamiques d'un système [3].

#### **3.2.2 Processus**

UML n'est qu'un langage de modélisation, ce n'est pas une méthode. En effet, UML ne propose pas une démarche de modélisation explicitant et encadrant toutes les étapes d'un projet, de la compréhension des besoins à la production du code de l'application. Une méthode se doit de définir une séquence d'étapes, partiellement ordonnées. Pour développer notre application, nous allons utiliser une démarche simple et générique qui se situe entre UP (Unified Process), qui constitue un cadre général très complet de processus de développement, et XP (extrême Programming) qui est une approche minimaliste à la mode centrée sur le code. Cette méthode est proposée par Roques (2002) dans son livre «Les cahiers du programmeur UML2 modéliser une application web» qui résulte de plusieurs années d'expérience sur de nombreux projets dans des domaines variés. Elle a donc montré son efficacité dans la pratique [3].

- Conduit par les cas d'utilisation, comme UP, mais beaucoup plus simple.
- relativement légère et restreinte, comme XP, mais sans négliger les activités de modélisation et analyse et conception.
- fondée sur l'utilisation d'un sous ensemble nécessaire et suffisant du langage UML.

Ci-après, nous citons brièvement les phases définit par cette démarche, et les diagrammes élaborés dans chaque phase (Figure3.1) :

### **Première phase : Identification des besoins**

Diagramme de cas d'utilisation.

Diagramme de séquence système.

Maquette d'IHM.

### **Deuxième phase : Phase d'analyse**

Modèle du domaine.

Diagramme de classes participantes.

Diagramme d'activité de navigation.

# **Troisième phase : Phase de conception**

Diagramme d'interaction.

Diagramme de classes de conception.

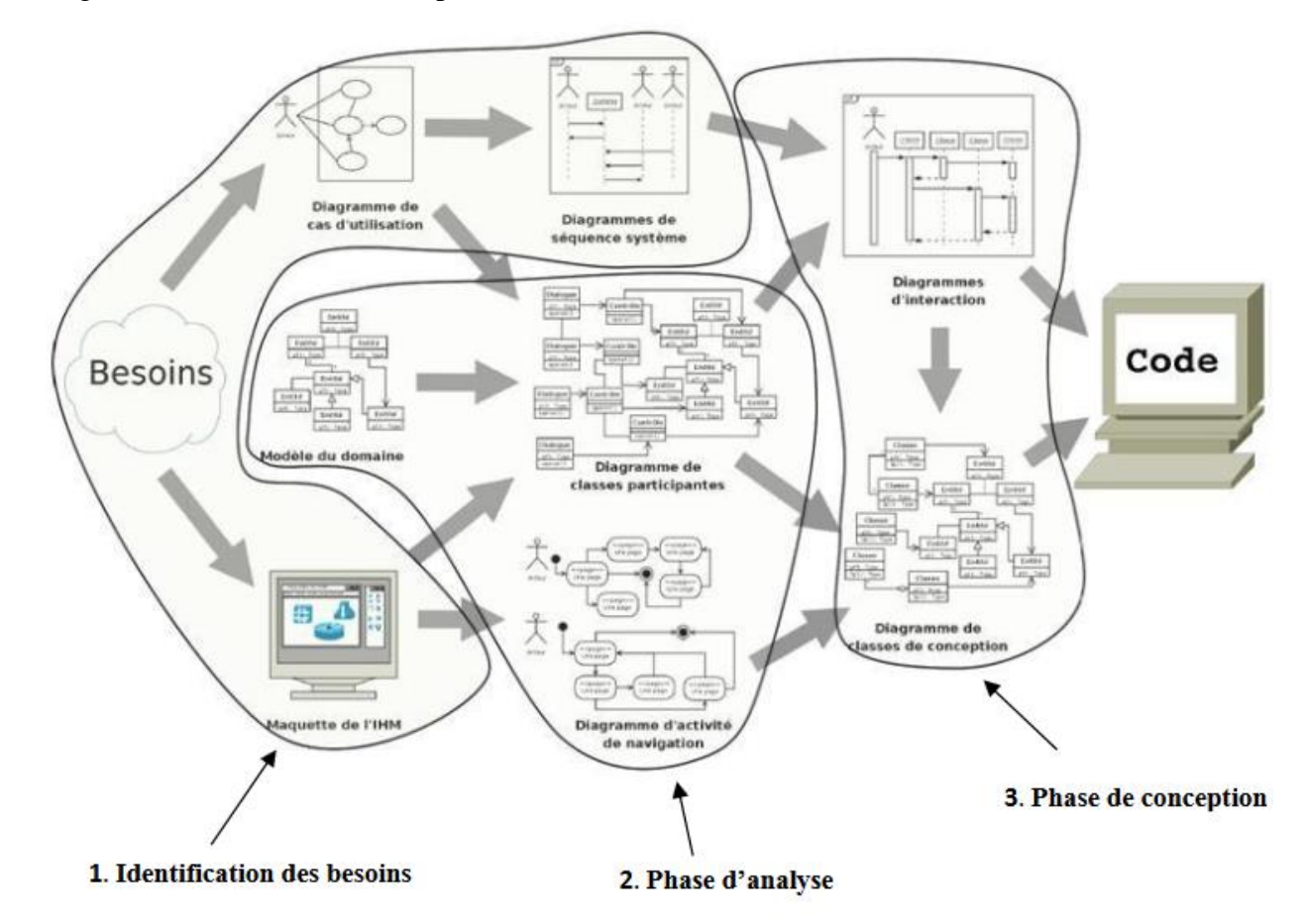

Figure 3.1: Chaîne complète de la démarche de modélisation du besoin jusqu'au code

# **3.3 Phase d'identification des besoins**

### **3.3.1 Cahier des charges**

#### **3.3.1.1 Présentation de projet**

L'objectif de ce travail est le développement d'une application de la gestion locative. L'application sera dotée de nombreuses fonctionnalités qui permettront aux utilisateurs de réaliser différentes tâches, entre autres, la gestion des biens immobiliers, la gestion des locataires, la gestion des paiements des loyers ainsi que la consultation des statistiques des recouvrements, etc.

#### **3.3.1.2 Les besoins fonctionnels**

Un premier tour d'horizon des besoins exprimés par les experts du domaine permis d'établir le cahier des charges préliminaire suivant :

#### **a. S'authentifier**

Un utilisateur possédant un compte dans la base de données peut s'authentifier avec son login et son mot de passe.

#### **b. Gestion des comptes**

L'application doit permettre la création d'un nouveau compte dans la base de données pour permettre aux utilisateurs de l'application d'accéder chacun à son espace, elle doit permettre également la consultation de la liste des comptes déjà créés dans la base de données, et puis l'utilisateur aura la possibilité de consulter ou de modifier les informations relatives à chacun des comptes (Nom utilisateur, mot de passe, type et permissions), comme il peut supprimer définitivement un compte déjà existant dans la base de données.

#### **c. Gestion des biens immobiliers**

L'application doit permettre la consultation de la liste des biens immobiliers déjà créés dans la base de données, et puis l'utilisateur aura la possibilité de consulter ou de modifier les informations relatives à chacun des biens immobiliers (id et type) ou encore de rechercher un bien. Il peut également ajouter un nouveau bien immobilier, Comme il peut supprimer définitivement un bien déjà existant dans la base de données.

#### **d. Gestion des locataires**

L'application doit permettre la consultation de la liste des locataires déjà créés dans la base de données, après, l'utilisateur aura la possibilité de consulter ou de modifier les informations relatives à chacun des locataires(id, nom, prénom, date de naissance, lieu de naissance et adresse) ou encore de rechercher un locataire, la recherche peut être effectuée suivants différents critères : par nom, par prénom ou par date de naissance . Il peut également ajouter un nouveau locataire, comme il peut supprimer définitivement un locataire déjà existant dans la base de données.

#### **e. Gestion des loyers**

L'application doit permettre la génération des loyers, la réception et la validation des paiements ainsi que la consultation des loyers, après cela l'utilisateur aura la possibilité d'établir une quittance, un avis d'échéance ou encore une mise en demeure.

#### **f. Consultation du tableau de bord**

L'application doit permettre la consultation des statistiques des biens immobiliers payés ou non.

#### **3.3.1.3 Les besoins non fonctionnels (technique)**

Ce sont des exigences qui ne concernent pas spécifiquement le comportement du système mais plutôt identifient des contraintes internes et externes du système.

Les principaux besoins non fonctionnels de notre application se résument dans les points suivants :

#### **a. La sécurité**

Qui peut définir les niveaux d'accès possibles à l'application pour chacun des rôles métier, chaque acteur possède un nom d'utilisateur et un mot de passe, qui lui accorde des droits d'utilisation bien précis.

L'application web doit être sécurisée contre le piratage, particulièrement les injections SQL.

#### **b. La rapidité de traitement**

Vue le nombre important d'interaction quotidien, il est nécessaire que la durée d'exécution des traitements soit acceptable et s'approche le plus possible du temps réel.

#### **c. La convivialité et simplicité d'utilisation**

Cela signifie que l'application doit avoir une interface graphique claire, bien organisée et surtout facile à utiliser par un non informaticien.

#### **3.3.1.4 Les choix techniques**

Les choix technique que nous avons adoptés sont l'utilisation de :

- Langage de modélisation UML (Unified Modeling Language).
- Serveur web apache.
- Serveur de base de données MySQL.
- Les langages HTML, CSS et Bootstrap pour la structuration du site.
- Le langage PHP pour l'implémentation des fonctions de l'application web.
- L'outil PhpMyAdmin pour l'intégration des bases MySQL.

### **3.3.2 Identification des acteurs**

Un acteur est l'idéalisation d'un rôle joué par une entité externe, (une personne ou un autre système…) qui interagit avec un système.

Notre application possède quatre acteurs humains interagissant avec le système, qui sont:

#### • **Web master**

C'est l'acteur qui s'occupe de la gestion des comptes des utilisateurs de l'application (la création d'un nouveau compte, la consultation, la modification ou la suppression d'un compte existant) ainsi que la gestion des autorisations pour chacun d'eux.

#### • **Agent de maitrise**

C'est l'acteur chargé de la gestion des biens immobiliers et celle des locataires, c'està-dire l'ajout d'un nouveau bien immobilier ou locataire, la consultation, la recherche, la modification ou encore la suppression des biens immobiliers ou des locataires déjà existants.

#### • **Caissier**

C'est l'acteur chargé de la génération des loyers mensuels, la réception des paiements, la consultation des loyers ainsi que l'établissement des quittances, des avis d'échéances et celle des mises en demeure.

#### • **Cadre dirigeant**

C'est l'acteur chargé de la consultation des paiements des loyers ainsi que la consultation du tableau de bord.

### **3.3.3 Diagramme de cas d'utilisation**

Le diagramme de cas d'utilisation est un des diagrammes UML. Il représente la structure des grandes fonctionnalités nécessaires aux utilisateurs du système.

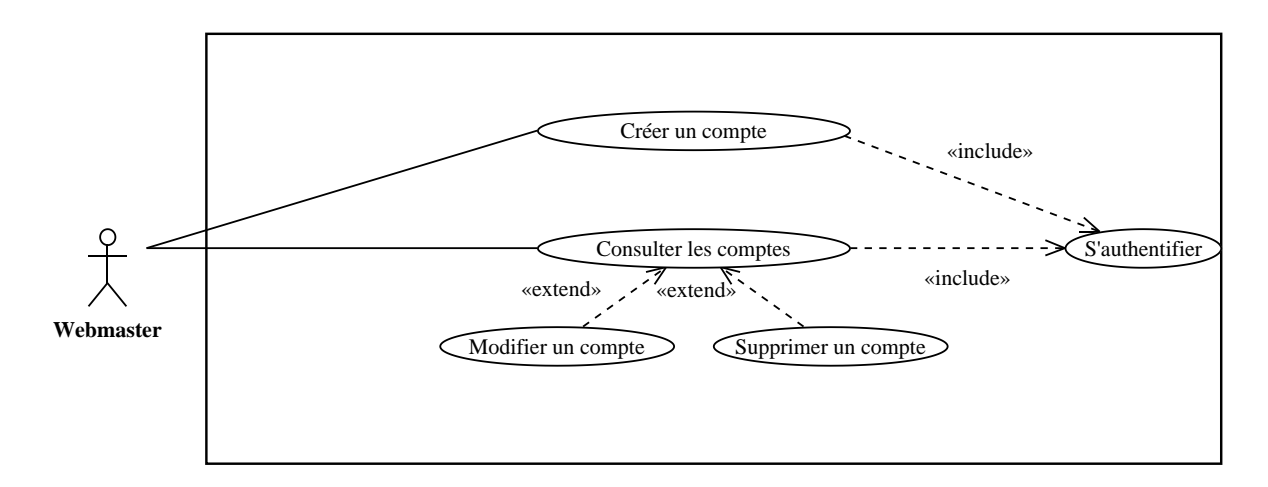

Figure 3.2: Diagramme des cas d'utilisation de l'acteur : «Web master»

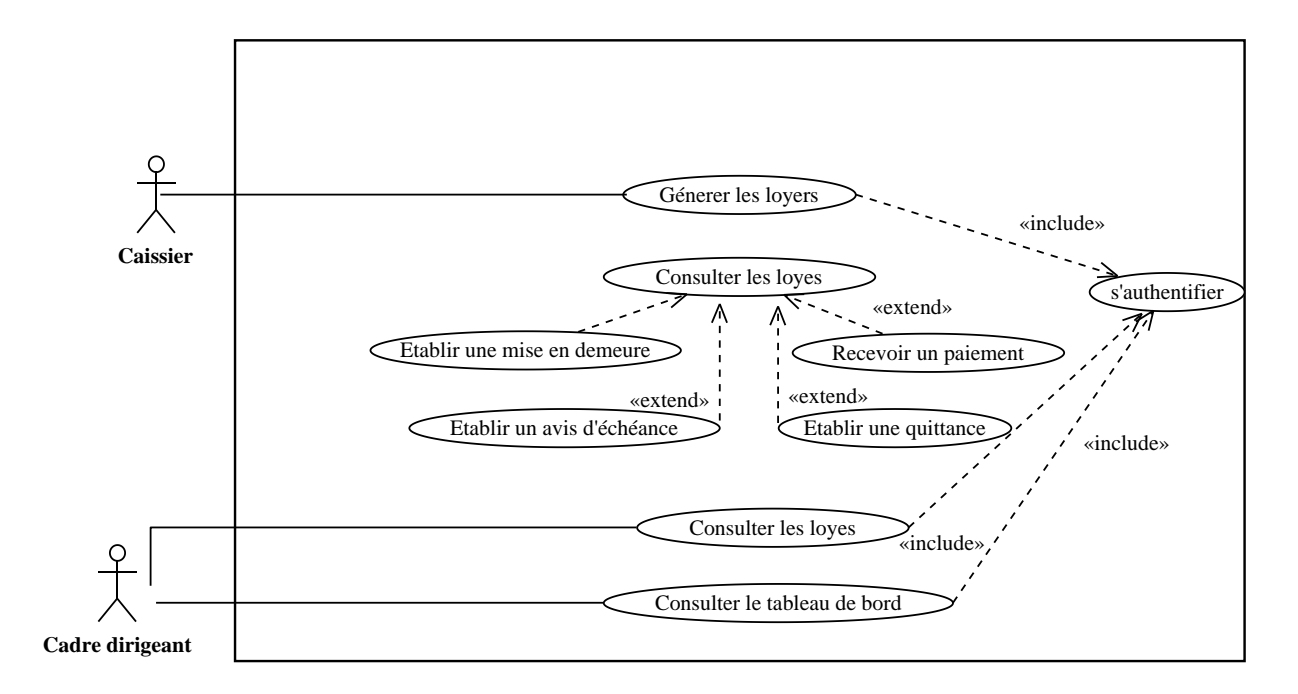

Figure 3.3: Diagramme des cas d'utilisation de l'acteur «Caissier et Cadre dirigeant»

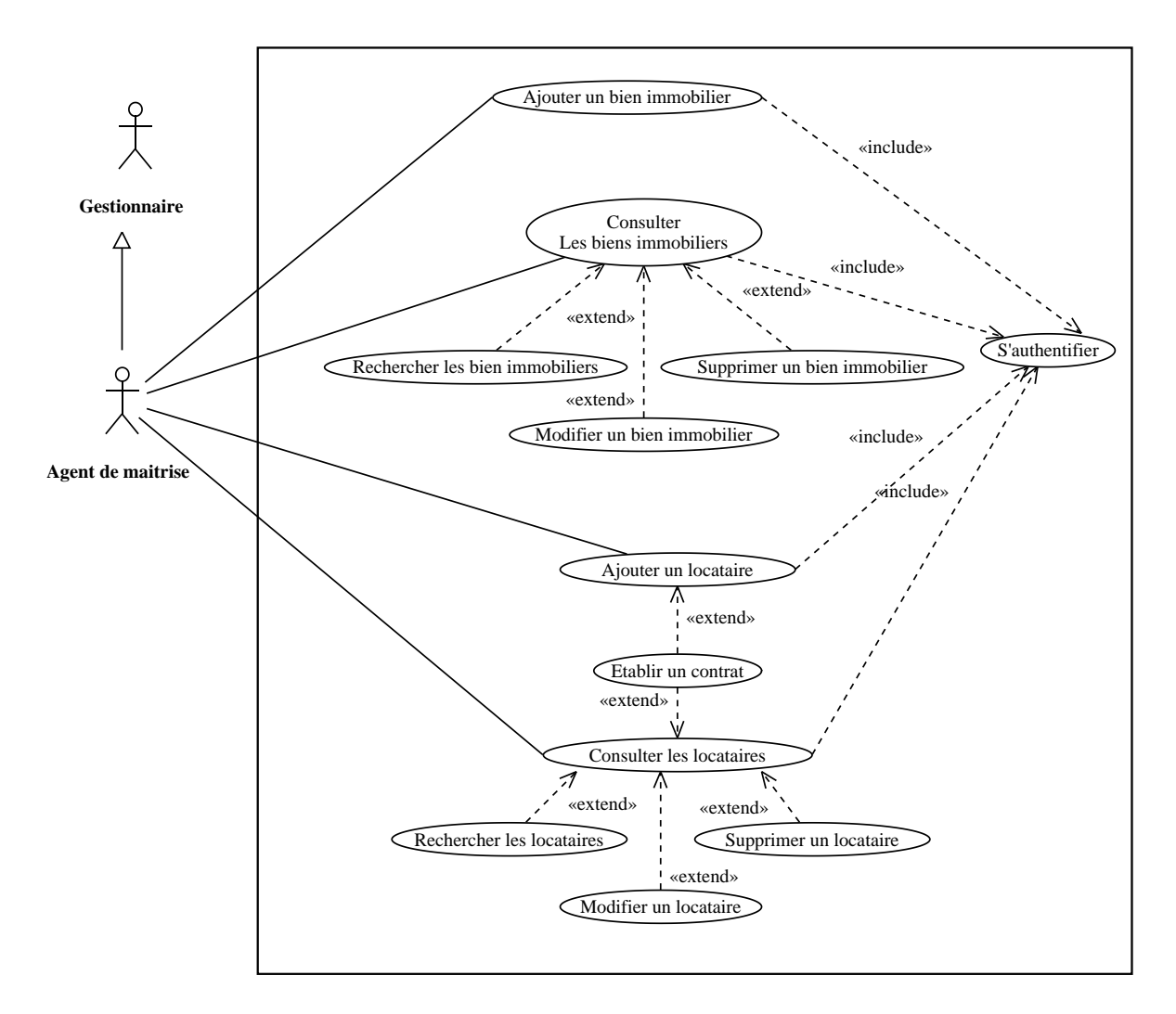

Figure 3.4: Diagramme des cas d'utilisation de l'acteur «Agent de maitrise»

### **3.3.4 Classement des cas d'utilisation**

Après avoir identifié les cas d'utilisation, nous allons les classifier en tenant compte de deux facteurs: (1) La priorité fonctionnelle, et (2) le risque technique [3]. Le classement des cas d'utilisation nous permet de découper notre travail à des itérations (Tableau 3.1).

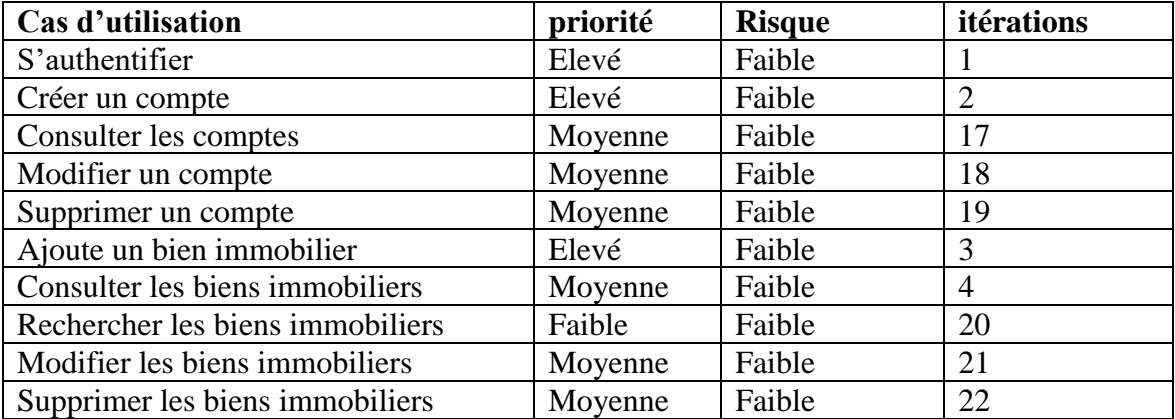

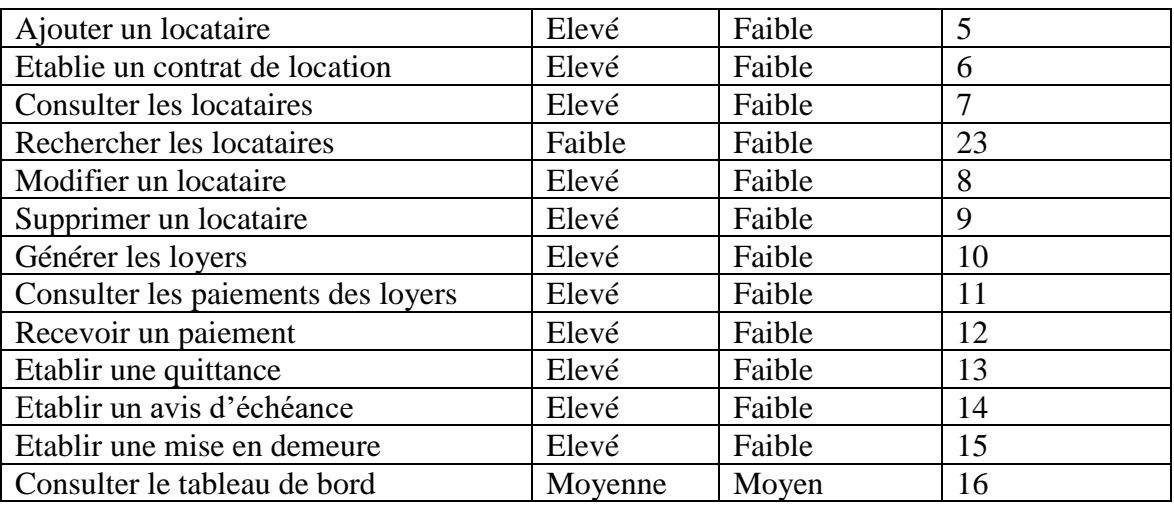

Tableau 3.1: Classement des cas d'utilisation

# **3.3.5 Description textuelles des cas d'utilisation**

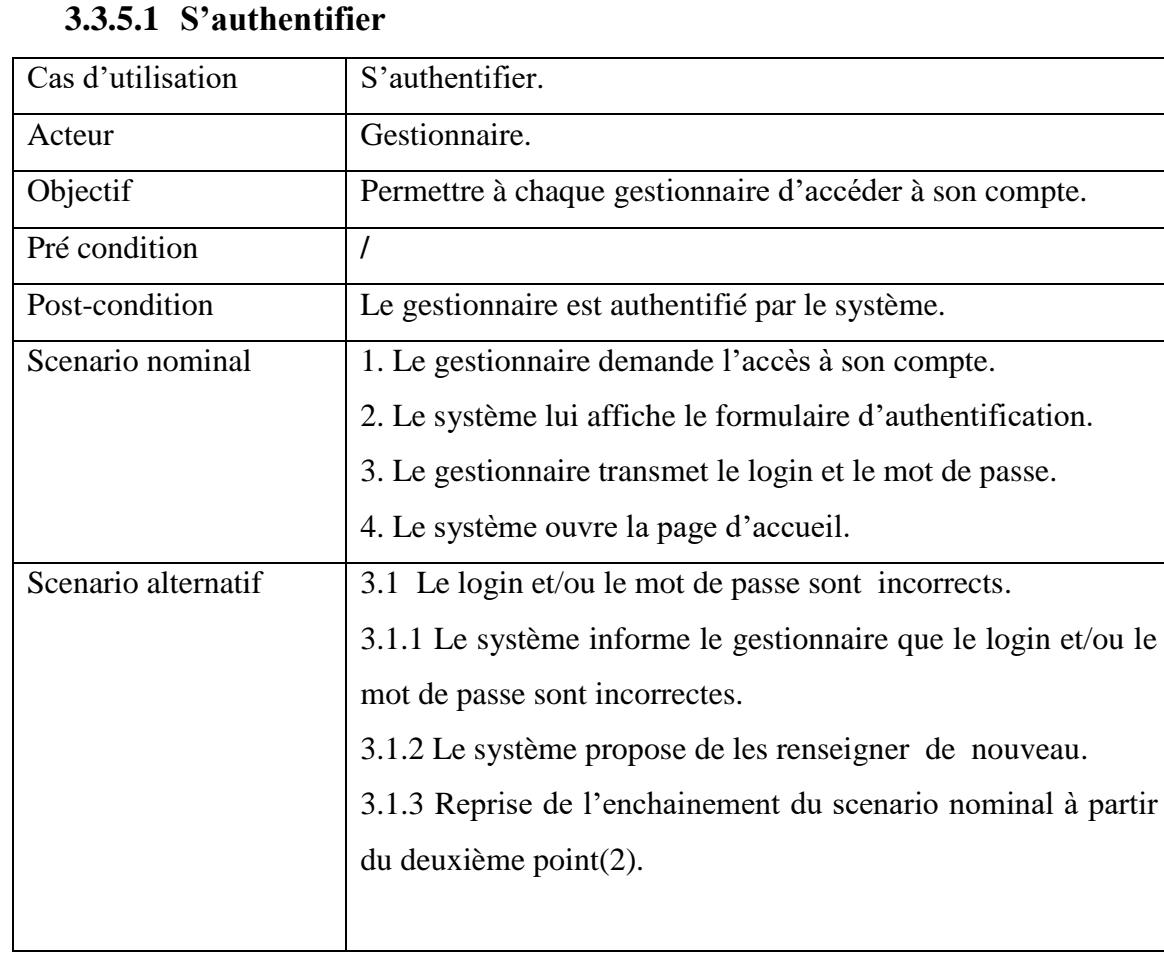

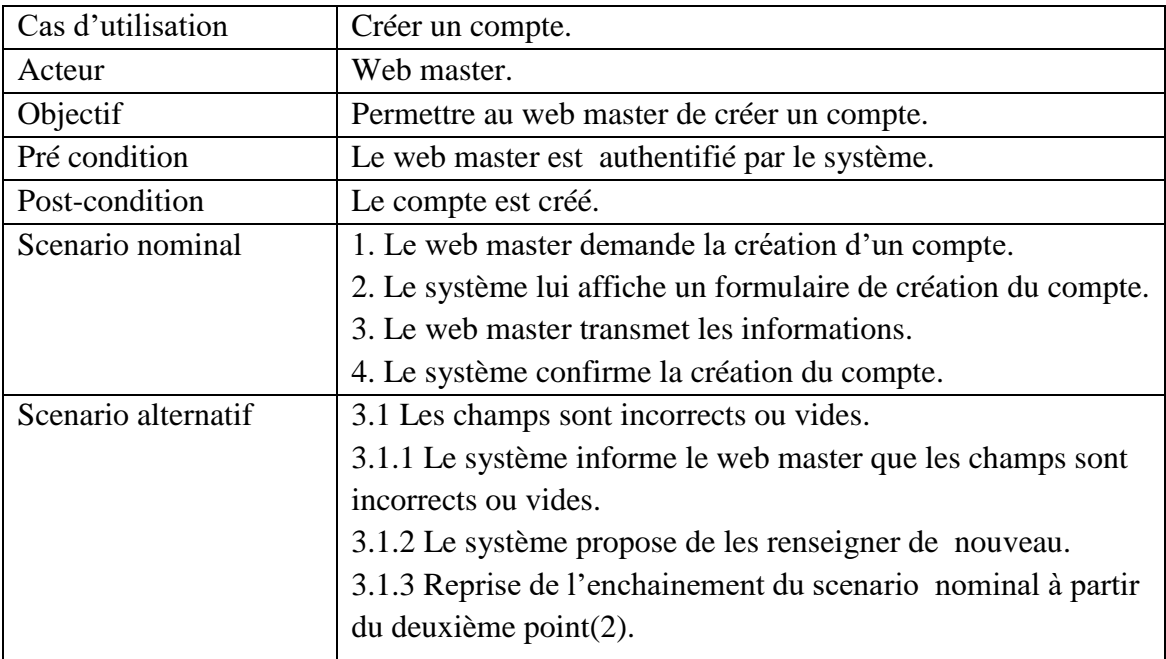

# **3.3.5.2 Créer un compte**

# **3.3.5.3 Consulter les comptes**

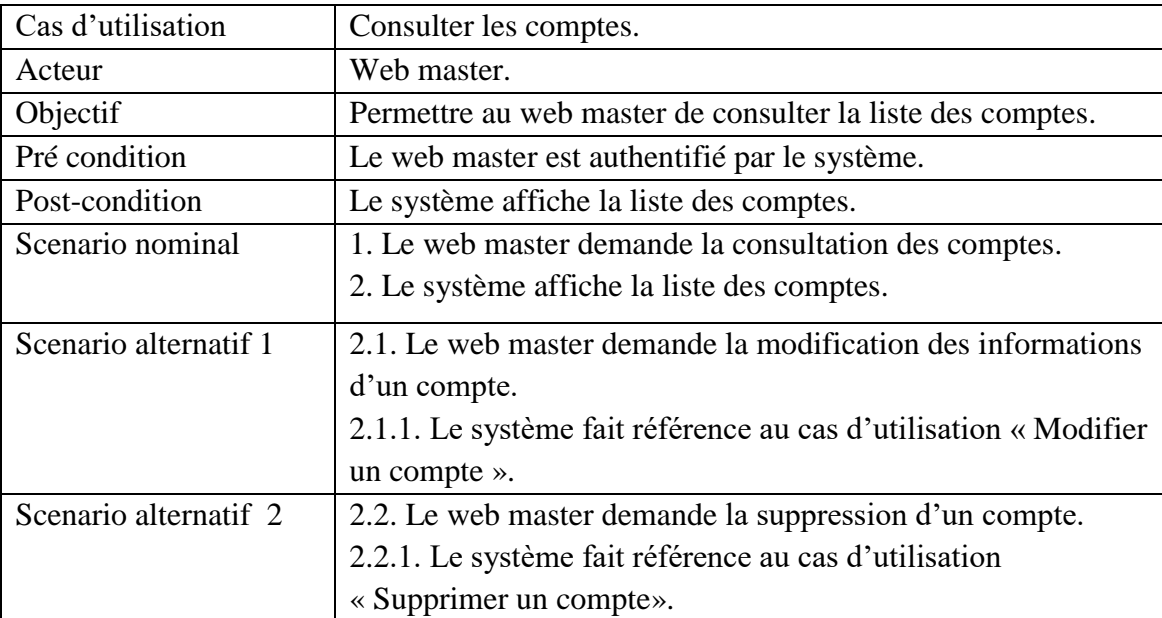

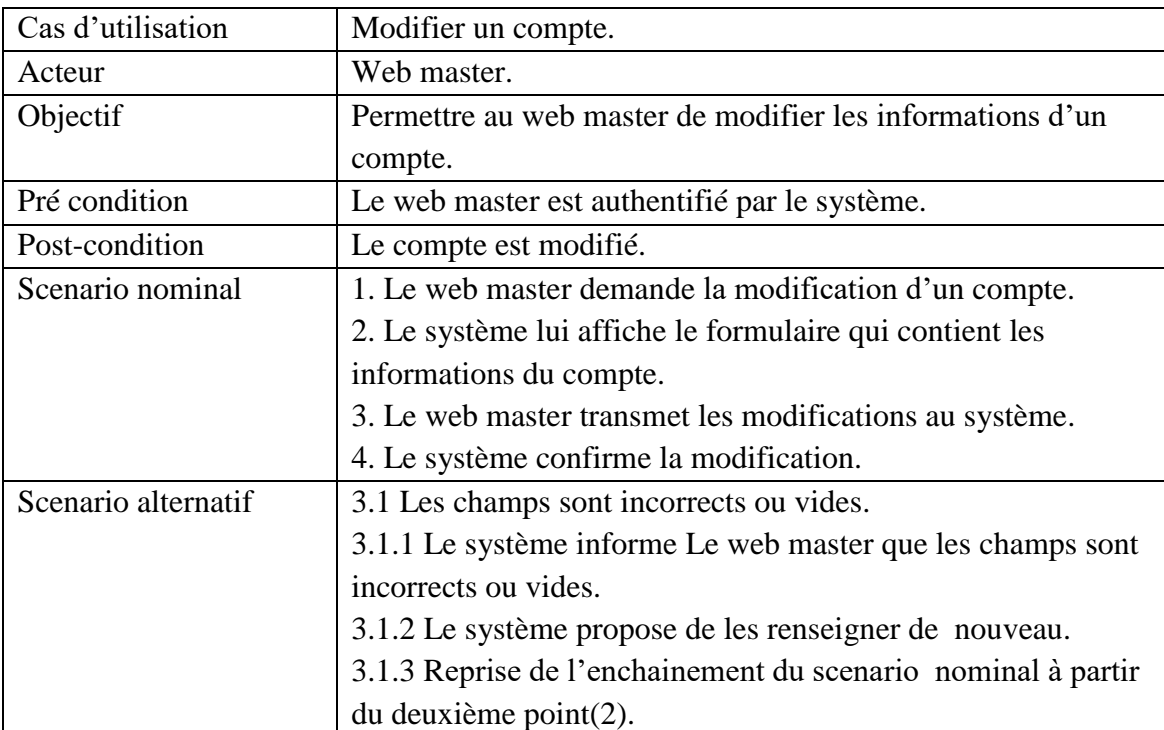

# **3.3.5.4 Modifier un compte**

# **3.3.5.5 Supprimer un compte**

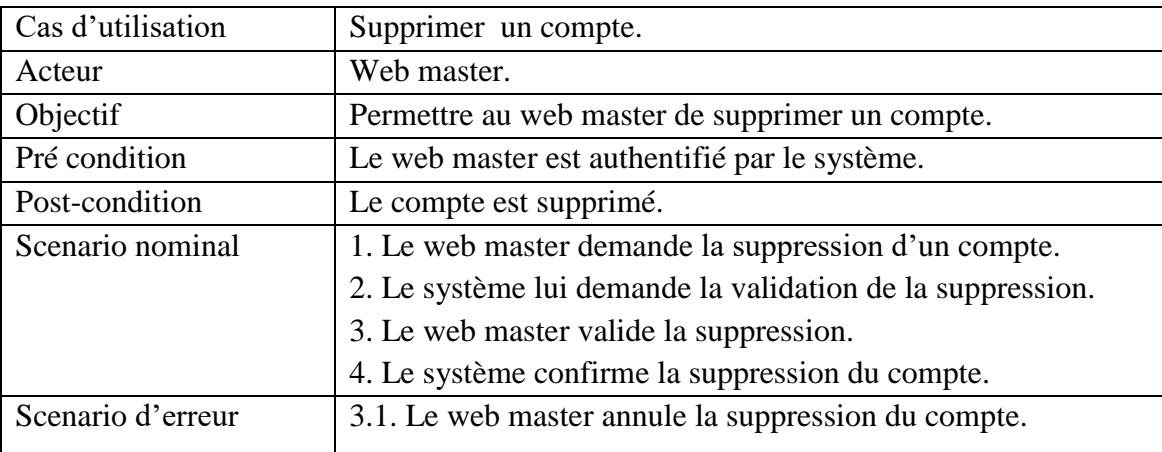

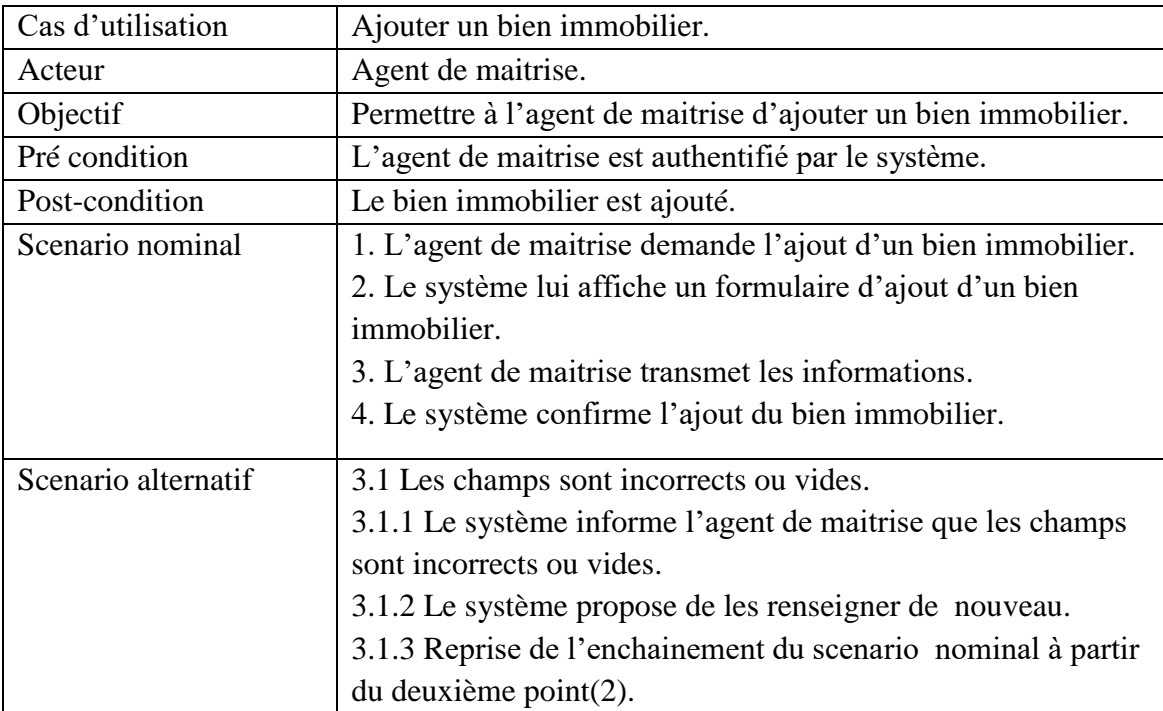

# **3.3.5.6 Ajouter un bien immobilier**

# **3.3.5.7 Consulter les biens immobiliers**

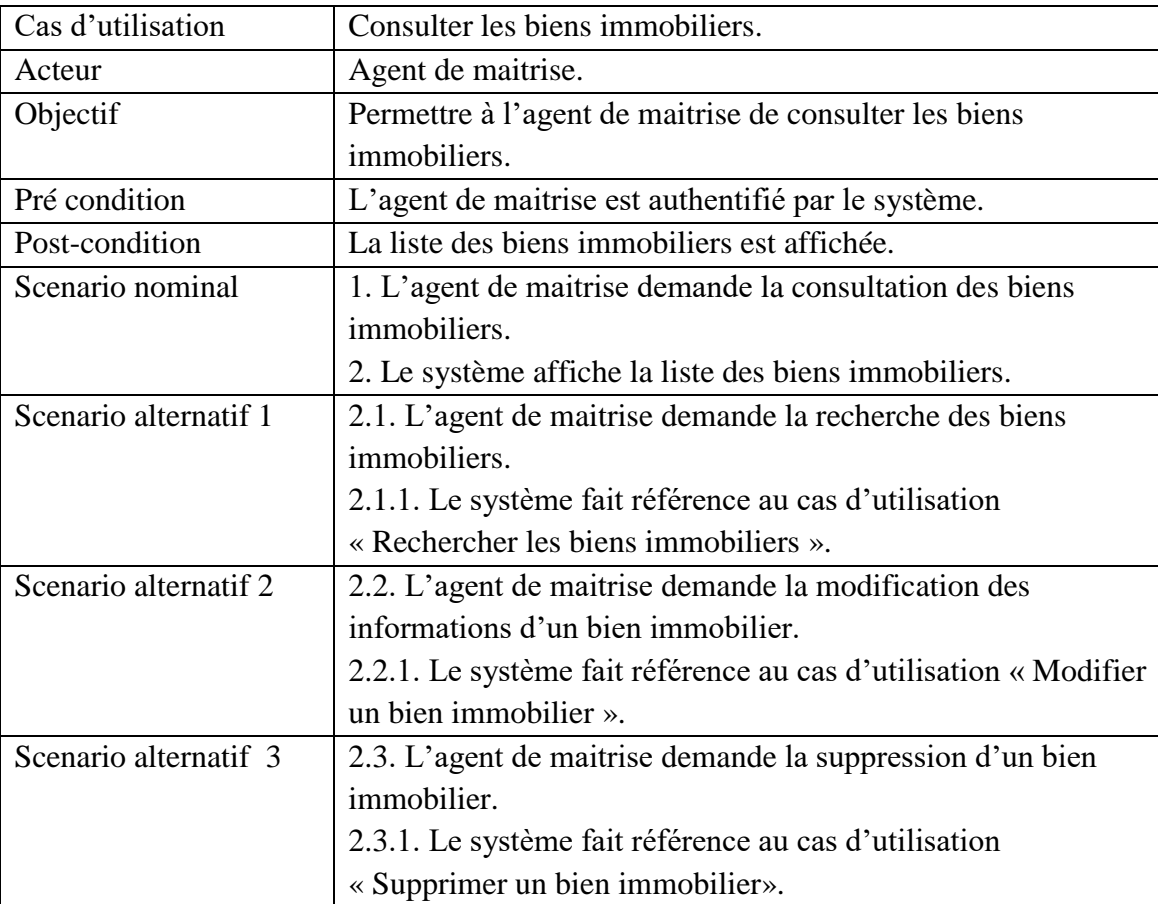

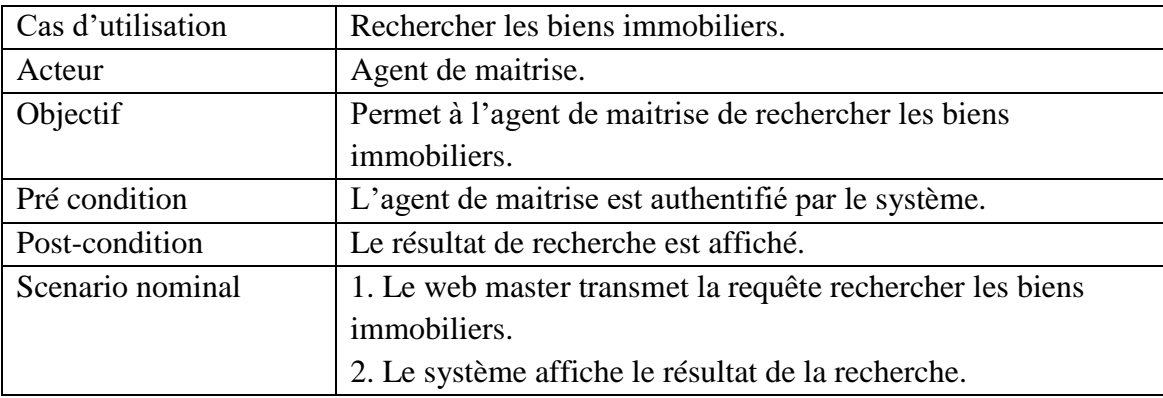

### **3.3.5.8 Rechercher les biens immobiliers**

# **3.3.5.9 Modifier un bien immobilier**

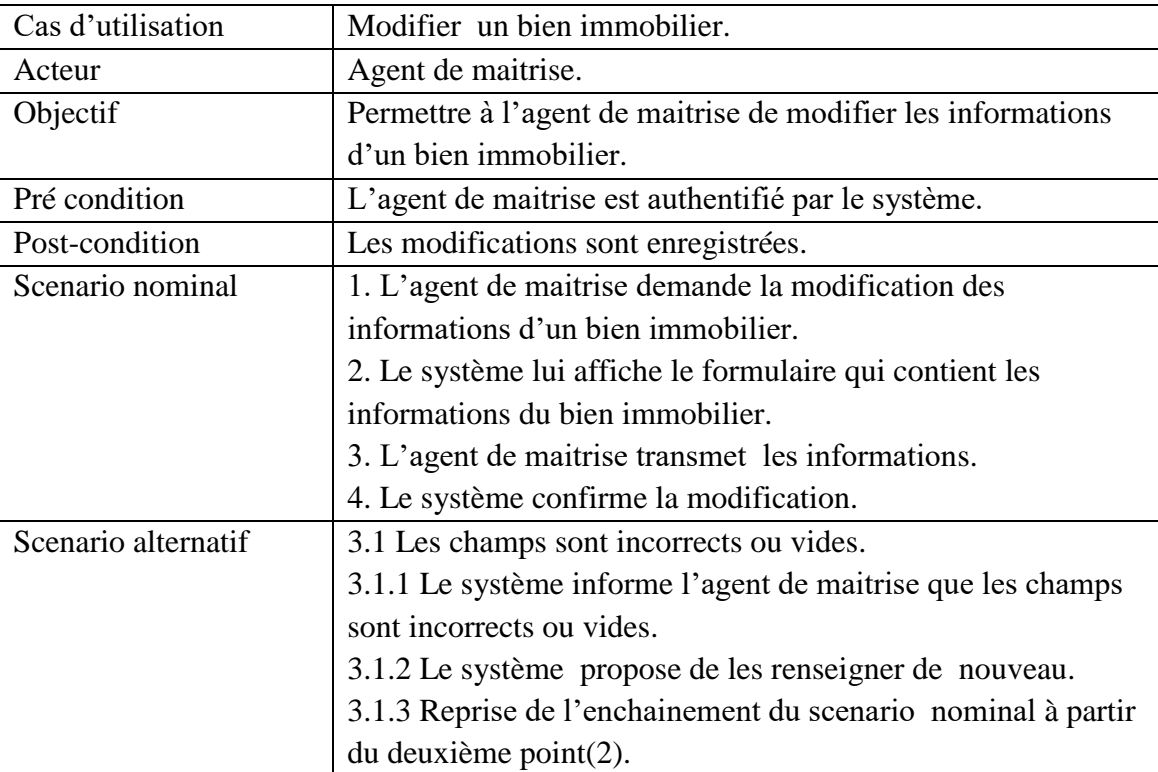

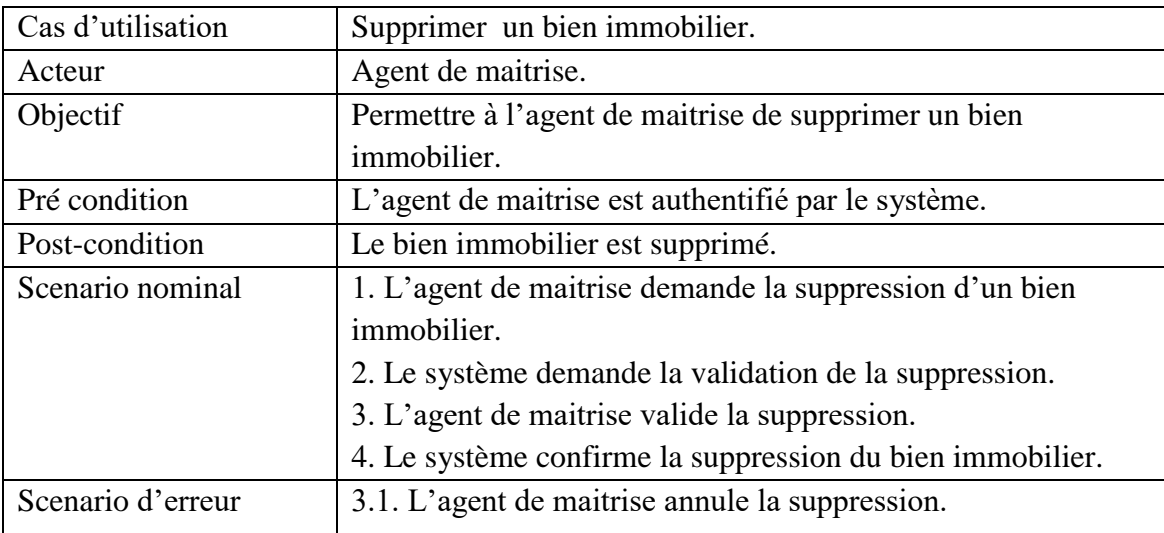

# **3.3.5.10 Supprimer un bien immobilier**

# **3.3.5.11 Ajouter un locataire**

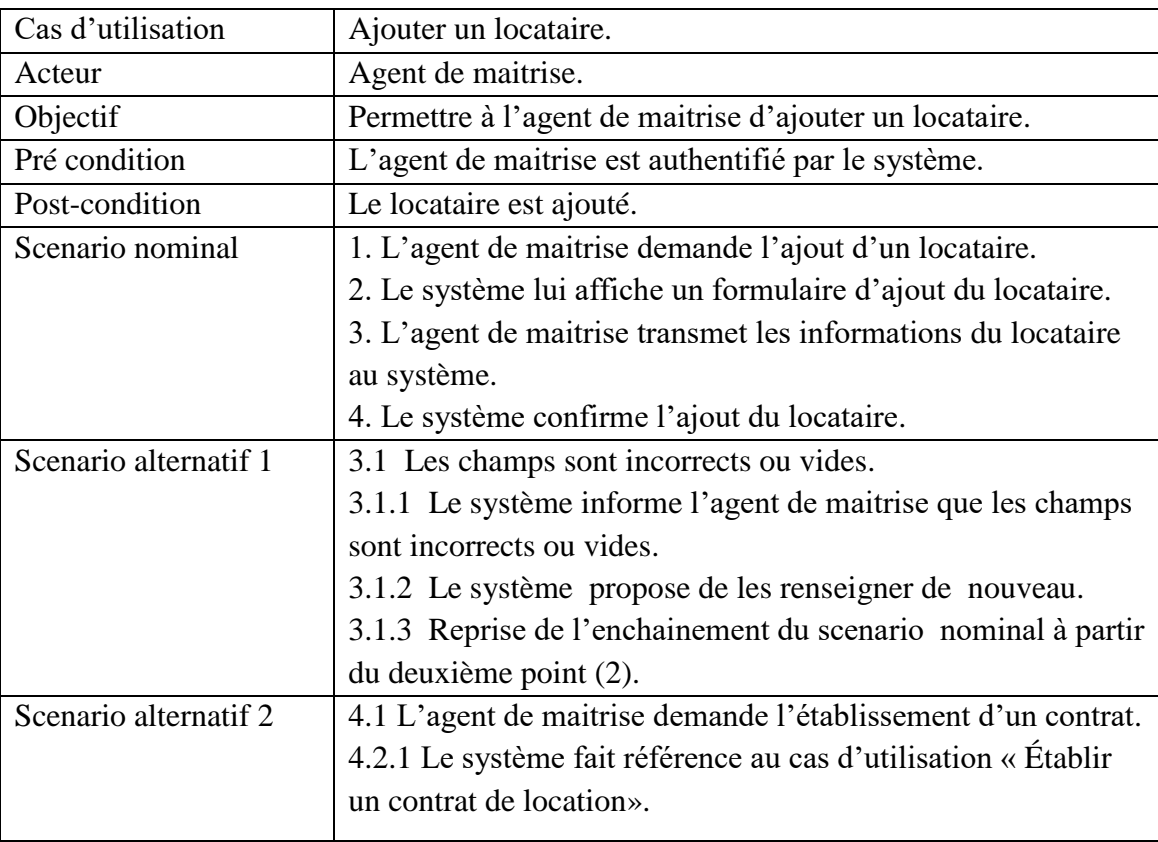

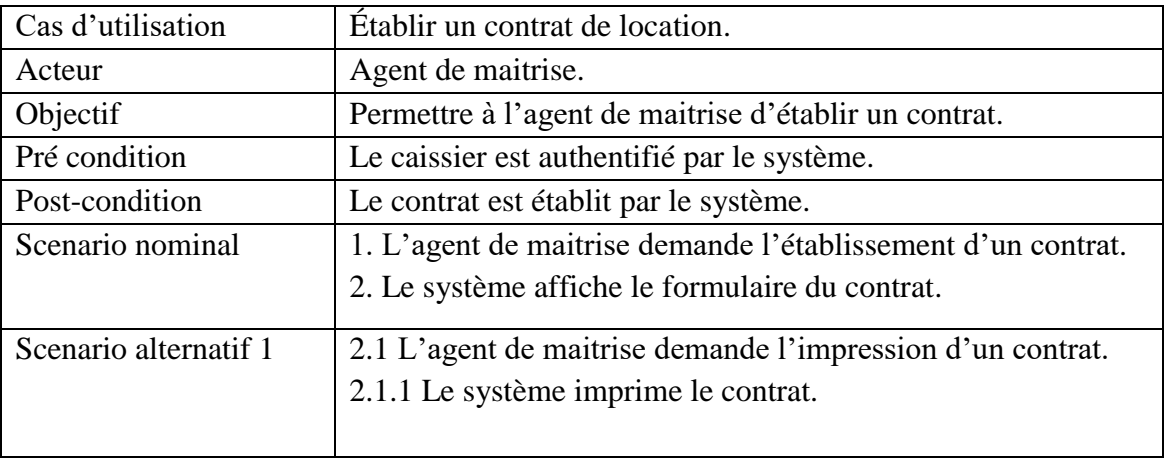

# **3.3.5.12Établir un contrat de location**

### **3.3.5.13 Consulter les locataires**

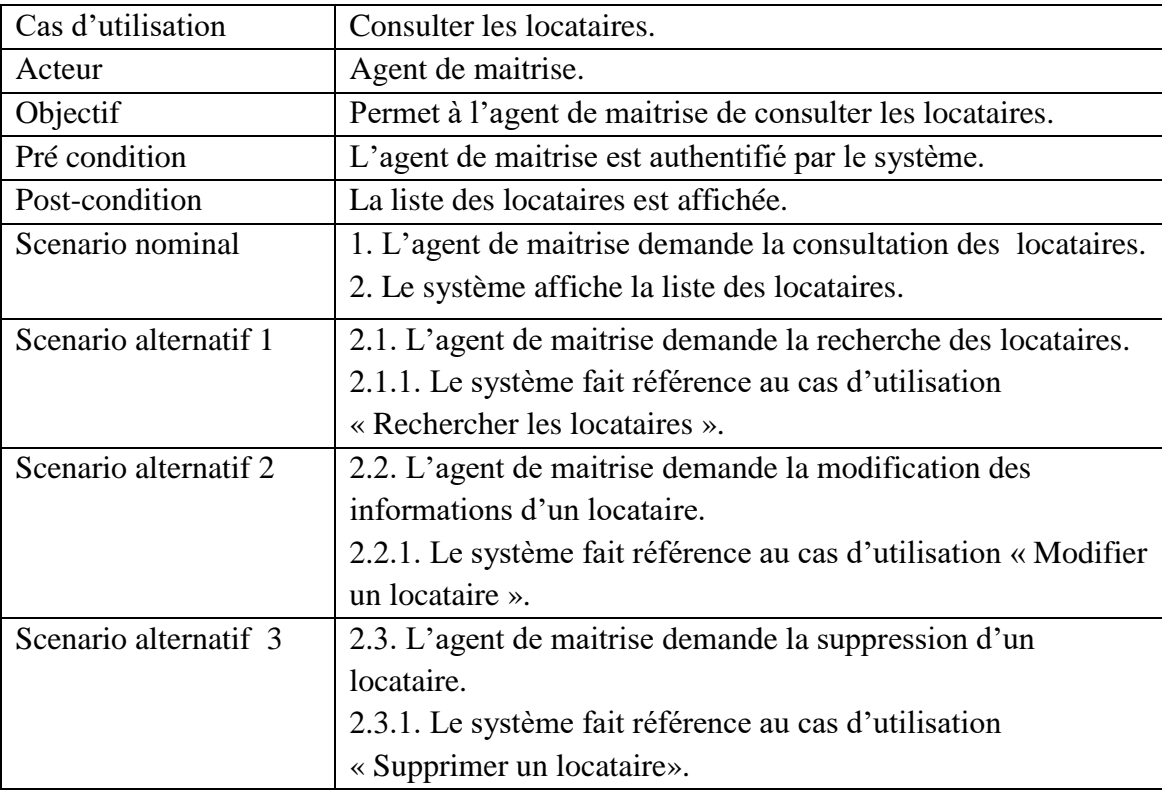

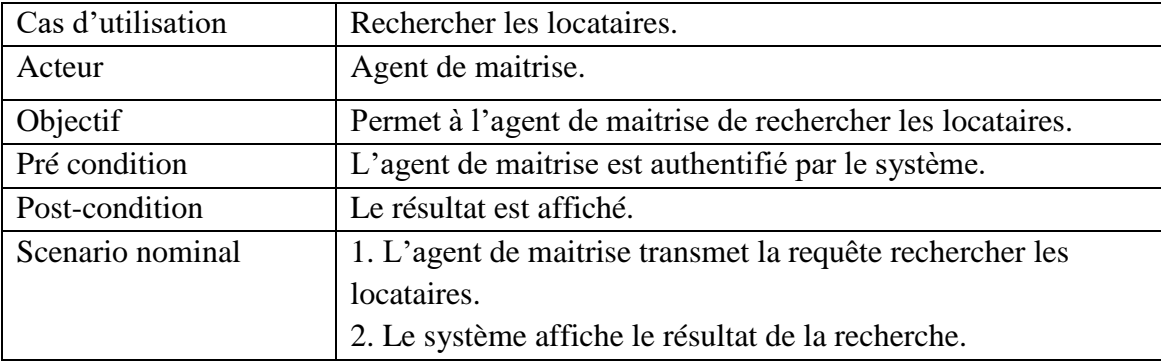

### **3.3.5.14 Rechercher les locataires**

## **3.3.5.15 Modifier un locataire**

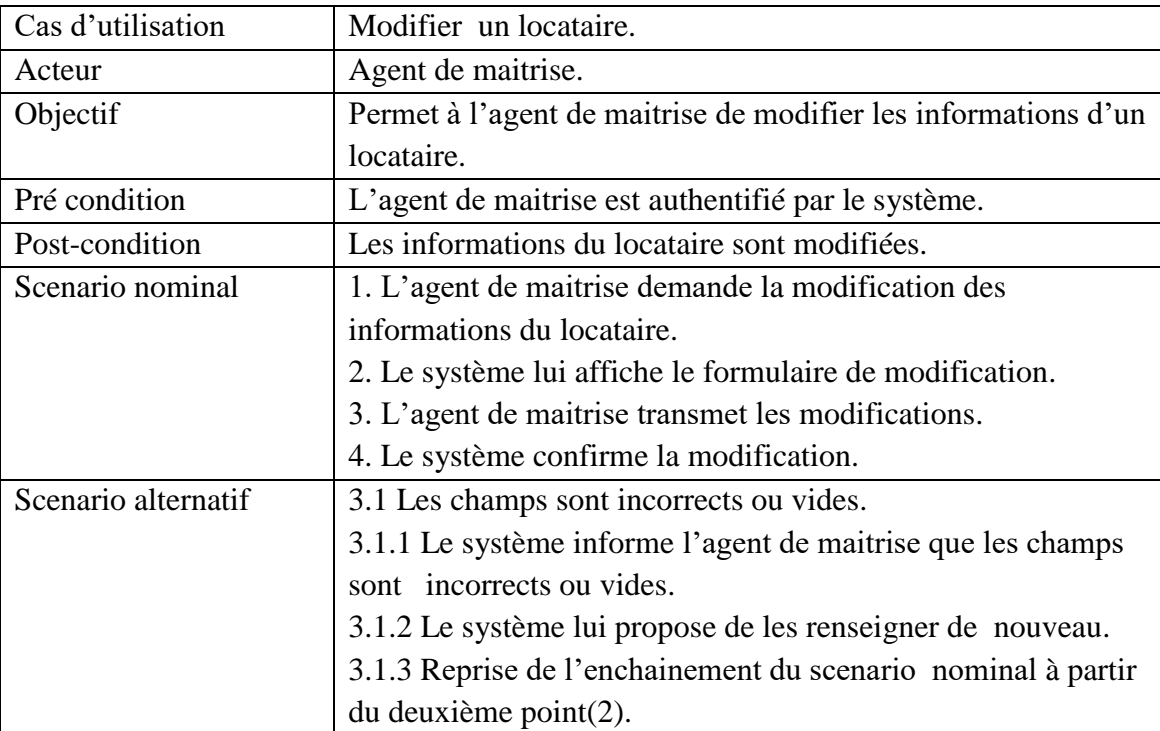

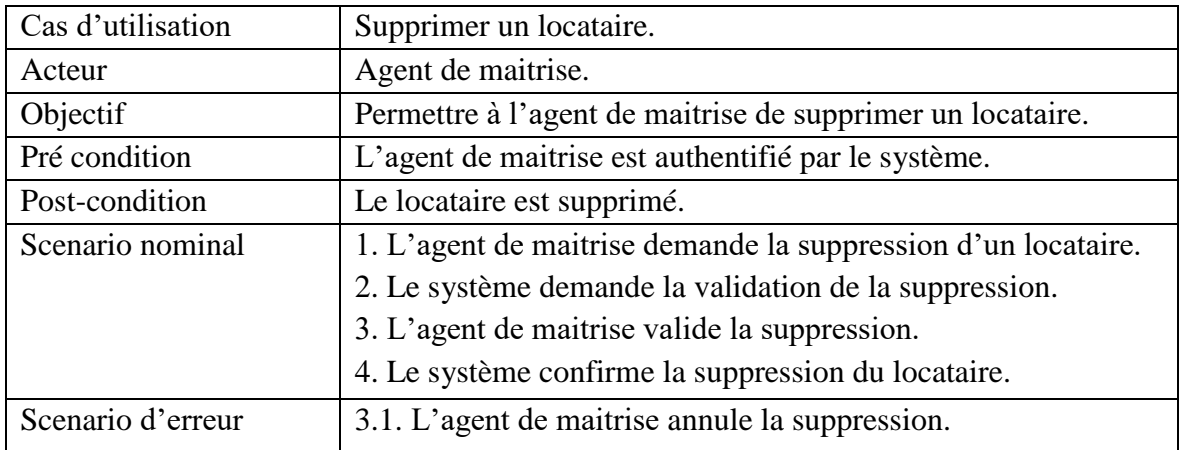

# **3.3.5.16 Supprimer un locataire**

# **3.3.5.17Générer les loyers**

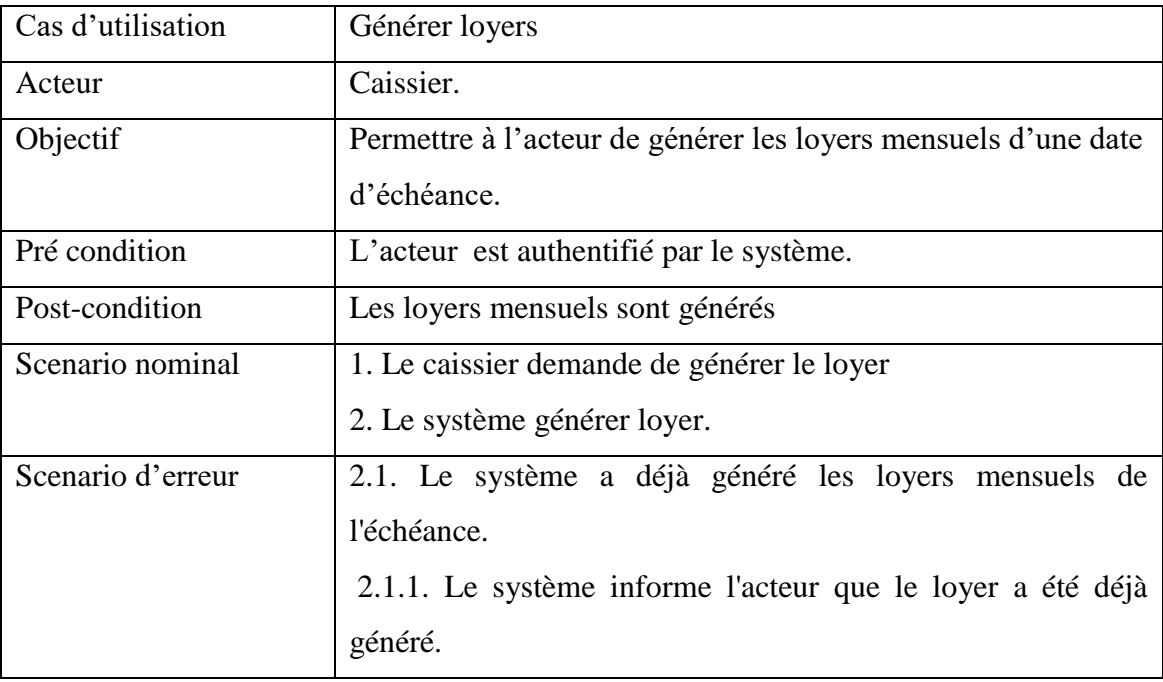

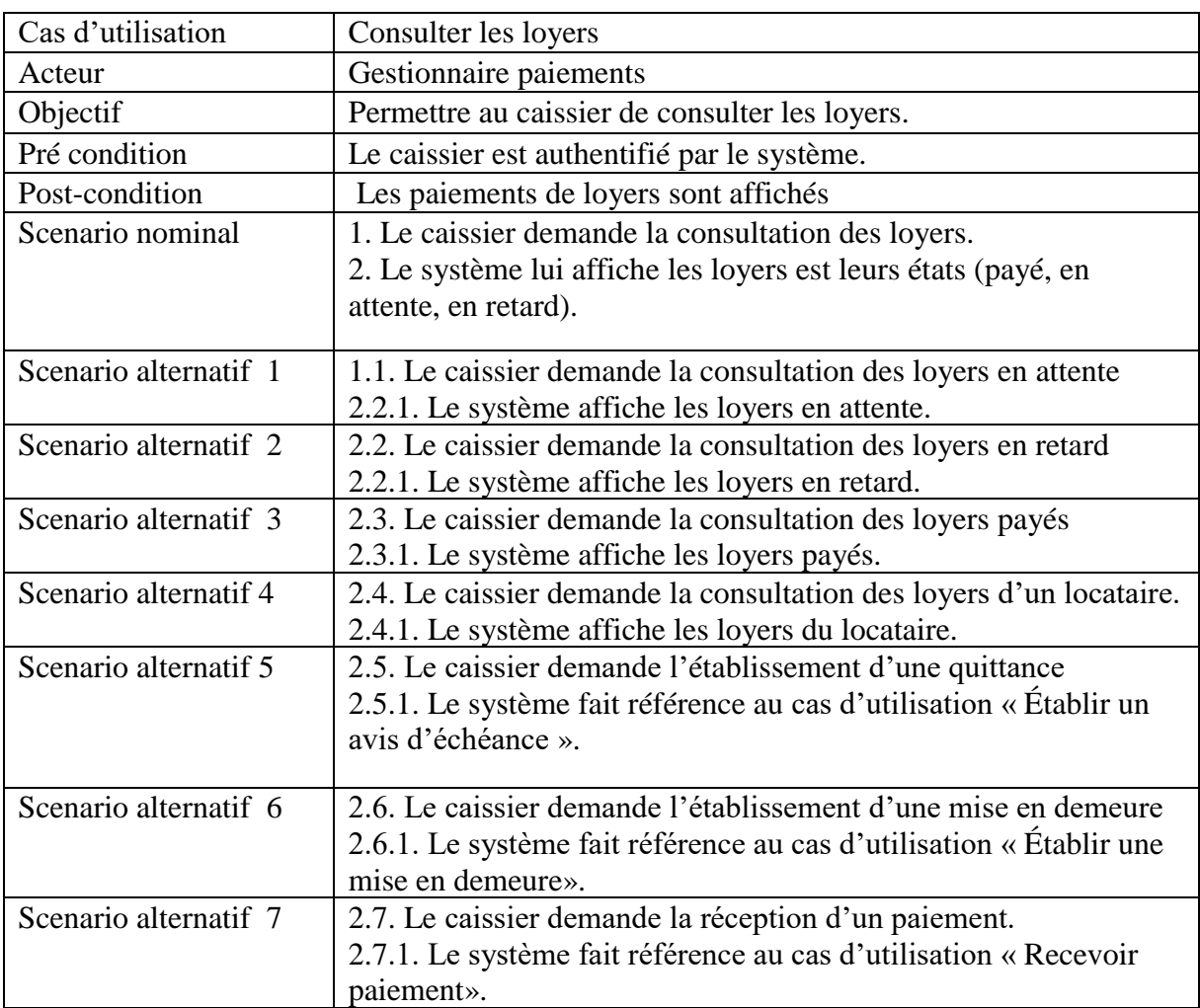

# **3.3.5.18Consulter les loyers**

# **3.3.5.19 Recevoir un paiement**

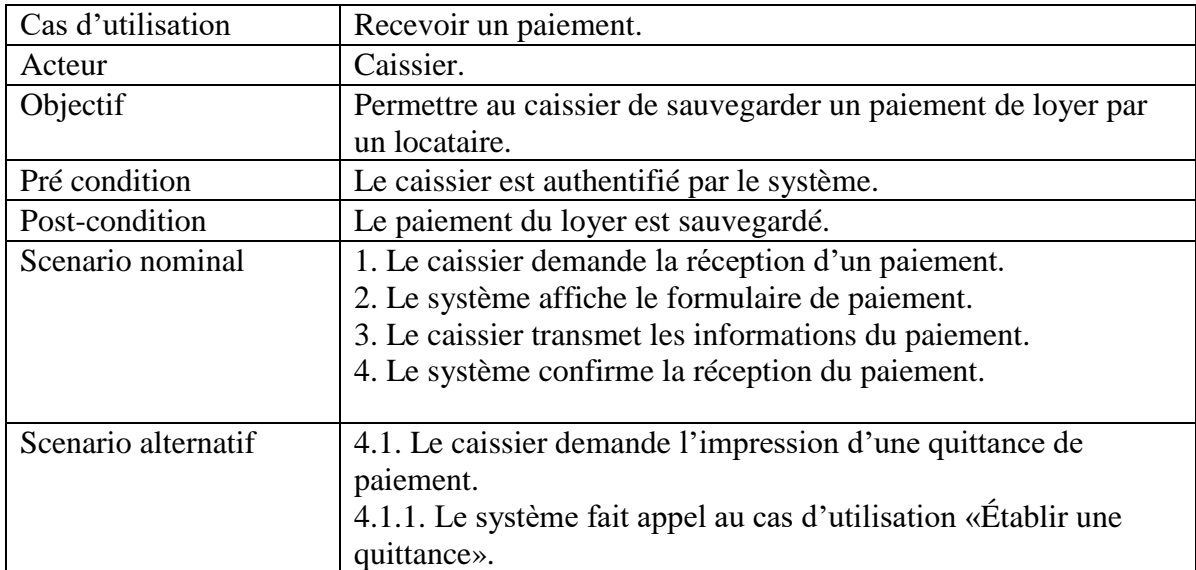

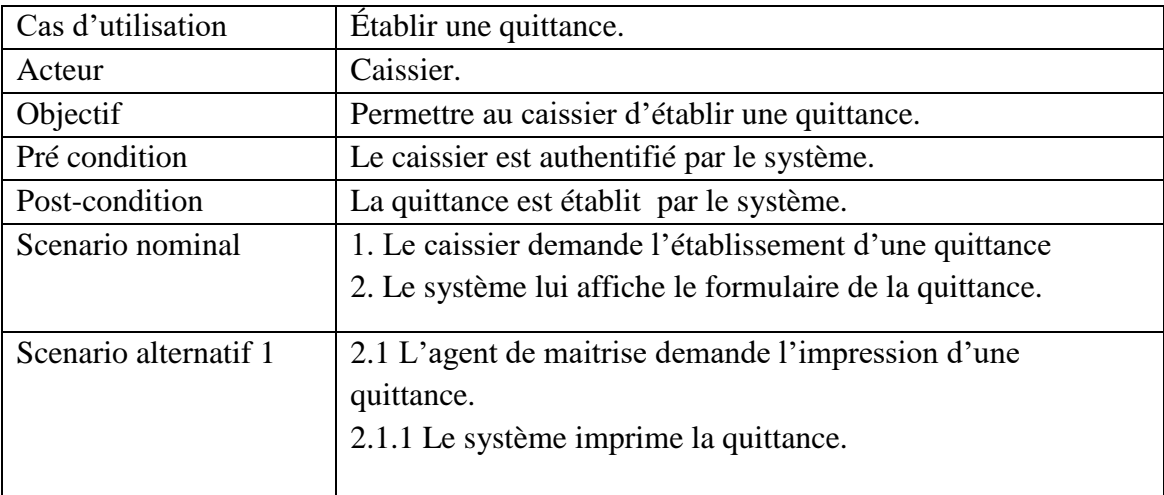

# **3.3.5.20 Établir une quittance**

## **3.3.5.21 Établir un avis d'échéance**

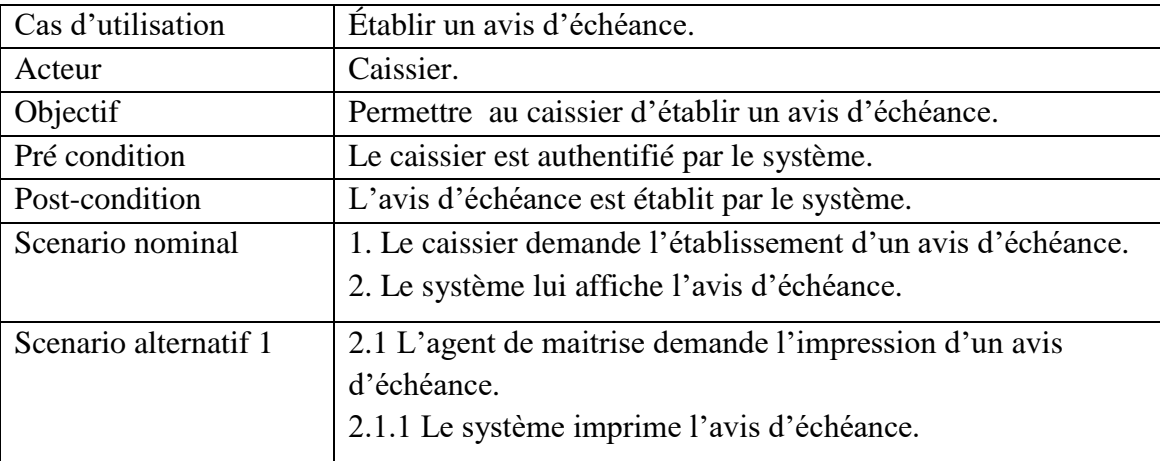

# **3.3.5.22 Établir une mise en demeure**

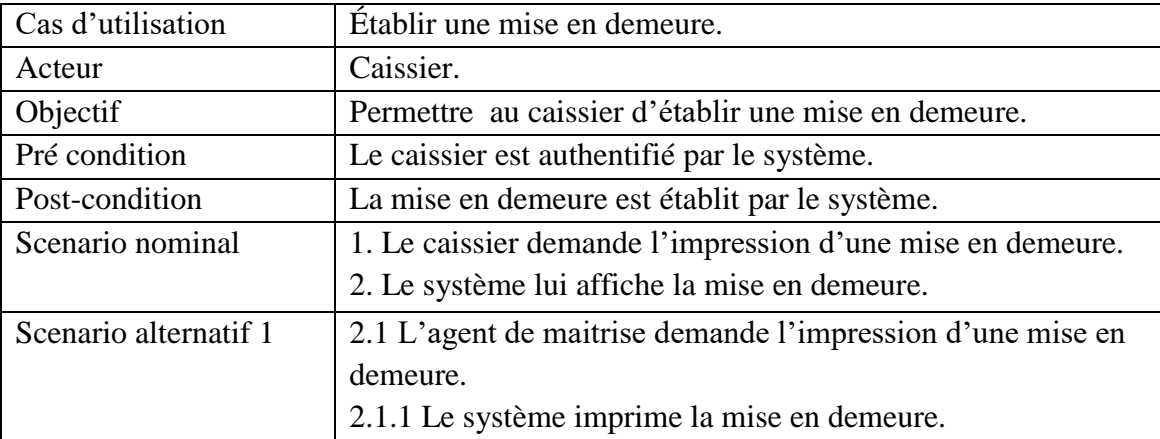

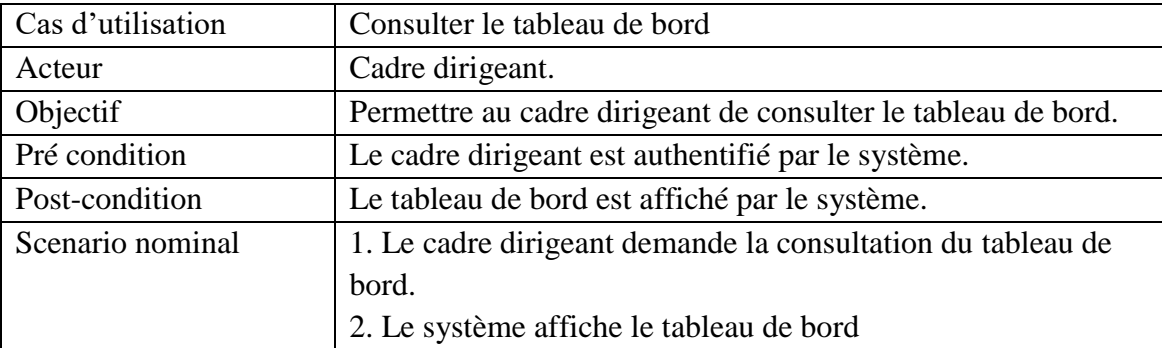

### **3.3.5.23 Consulter le tableau de bord**

### **3.3.6 Diagramme de séquence système**

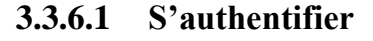

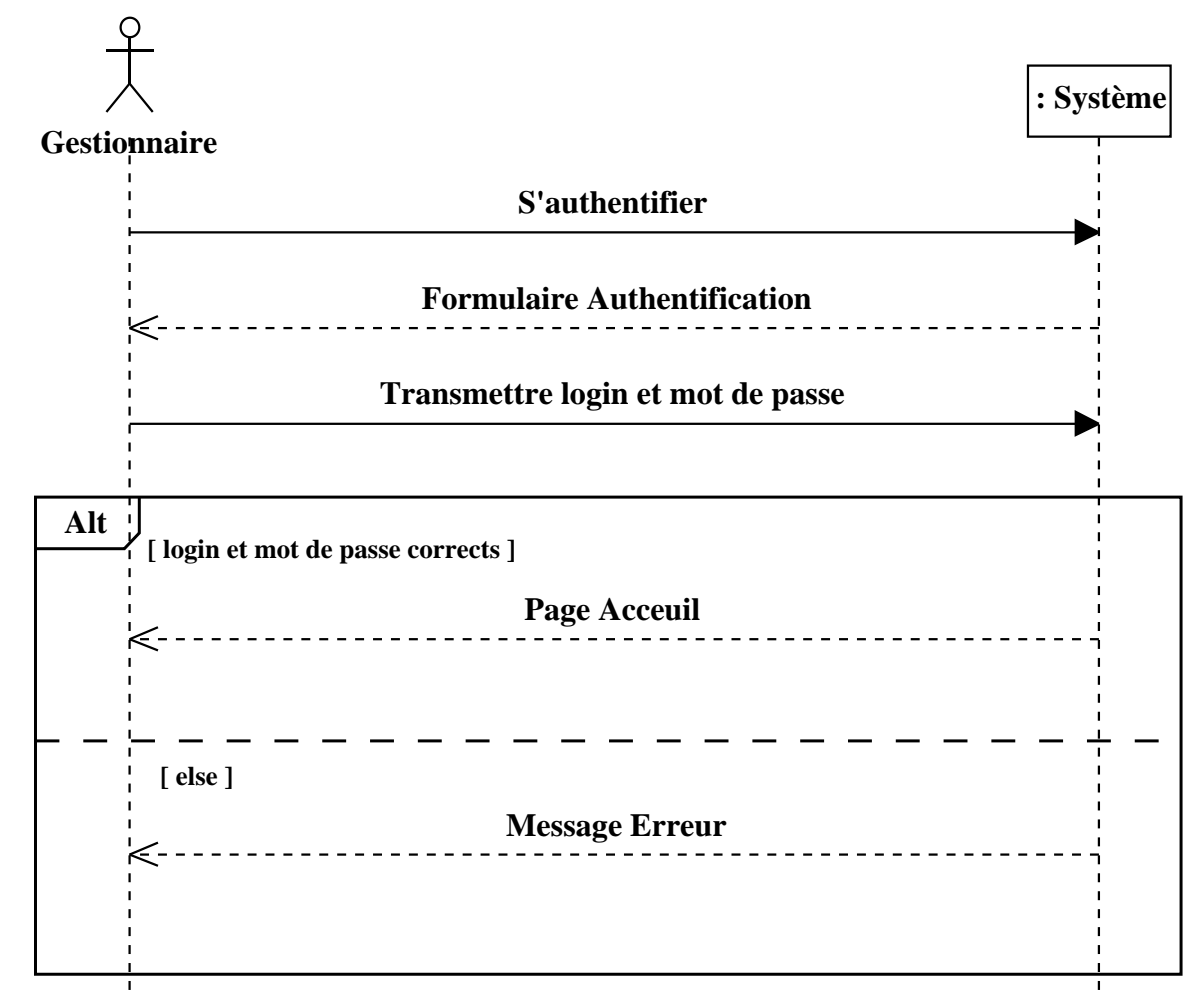

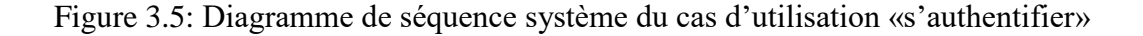

### **3.3.6.2 Créer un compte**

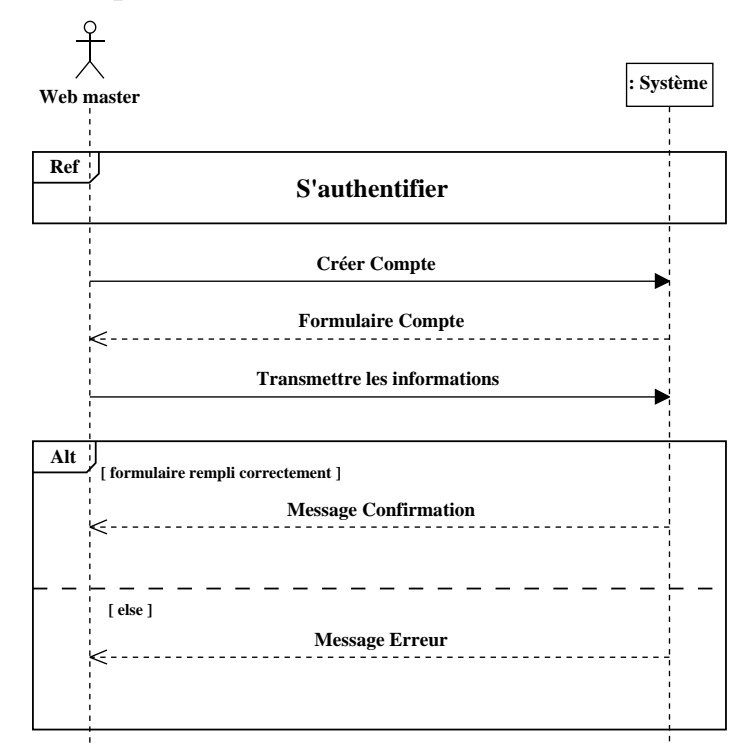

Figure 3.6: Diagramme de séquence système du cas d'utilisation «créer un compte»

### **3.3.6.3 Consulter les comptes**

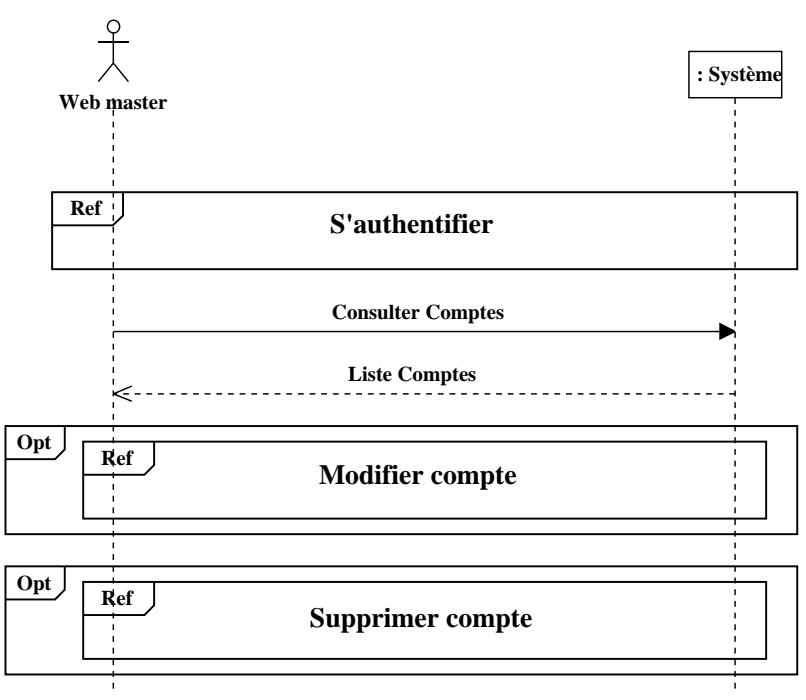

Figure 3.7: Diagramme de séquence système du cas d'utilisation «consulter les

### **3.3.6.4 Modifier un compte**

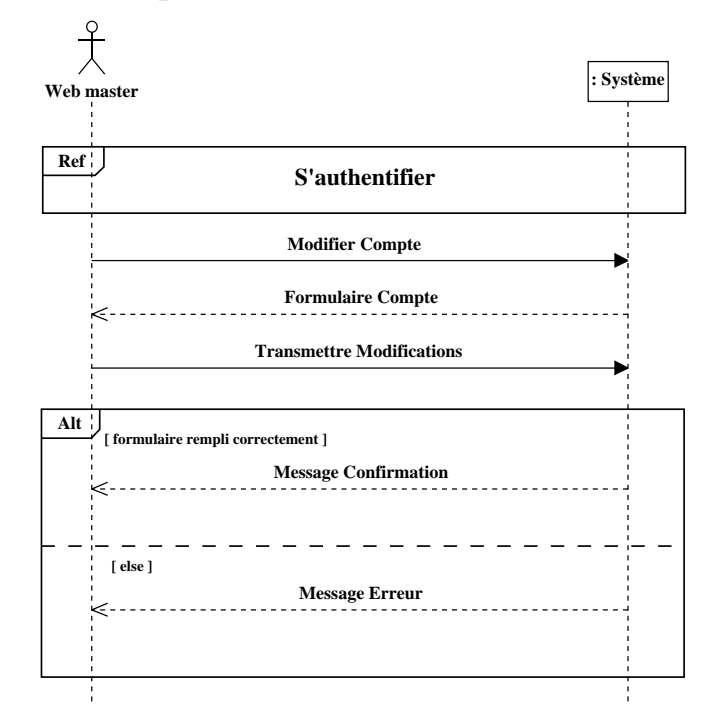

Figure 3.8: Diagramme de séquence système du cas d'utilisation «modifier un compte»

### **3.3.6.5 Supprimer un compte**

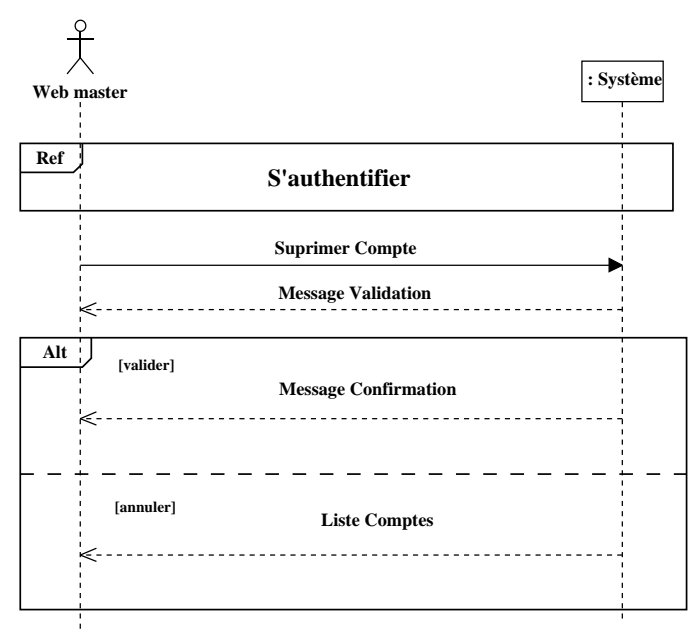

Figure 3.9: Diagramme de séquence système du cas d'utilisation «supprimer un compte»

### **3.3.6.6 Ajouter un bien immobilier**

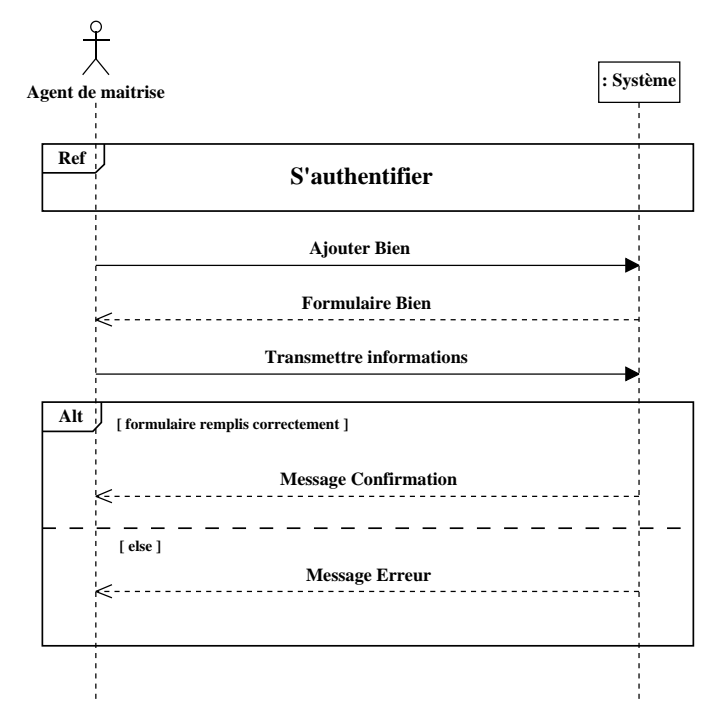

Figure 3.10: Diagramme de séquence système du cas d'utilisation «ajouter un bien immobilier»

### **3.3.6.7 Consulter les biens immobiliers**

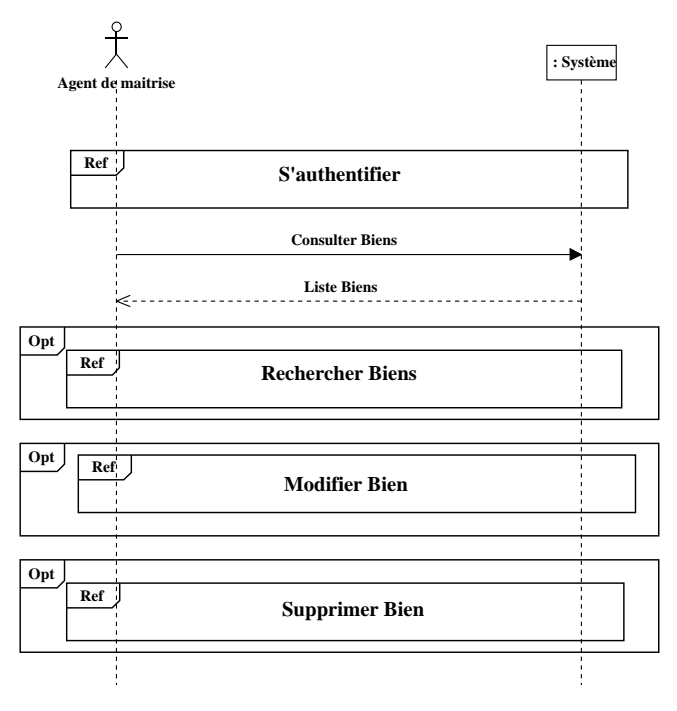

Figure 3.11: Diagramme de séquence système du cas d'utilisation «consulter les

biens immobiliers»

### **3.3.6.8 Rechercher les biens immobiliers**

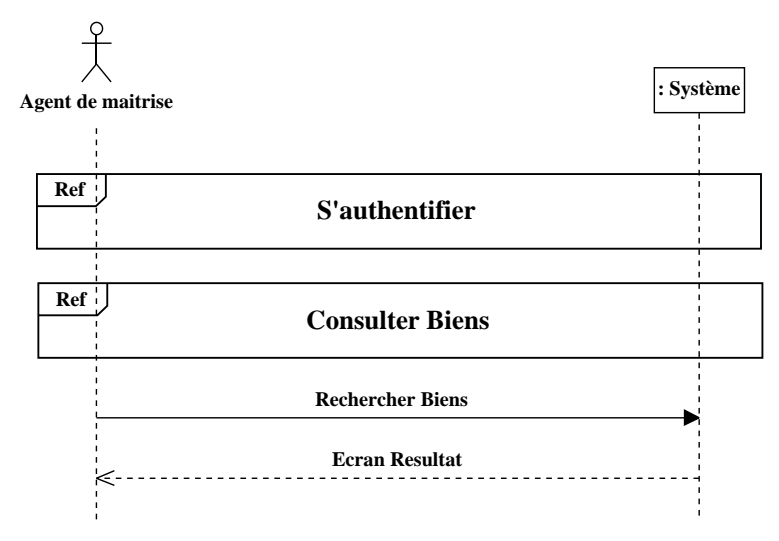

Figure 3.12: Diagramme de séquence système du cas d'utilisation «rechercher les biens immobiliers»

### **3.3.6.9 Modifier un bien immobilier**

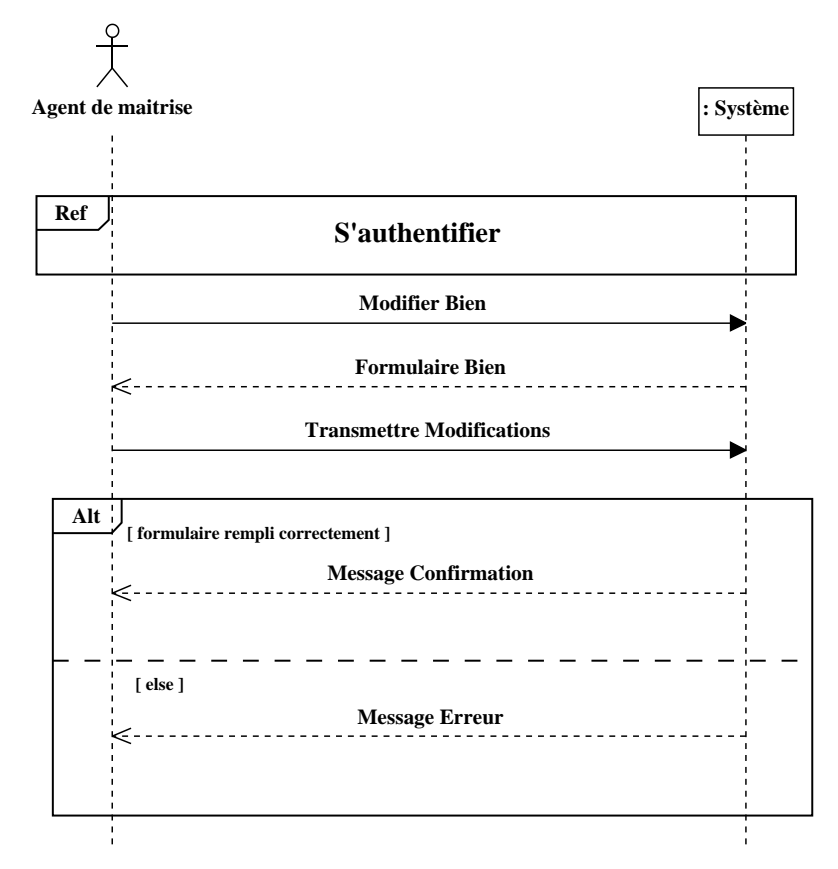

Figure 3.13: Diagramme de séquence système du cas d'utilisation «modifier un bien immobilier»

### **3.3.6.10 Supprimer un bien immobilier**

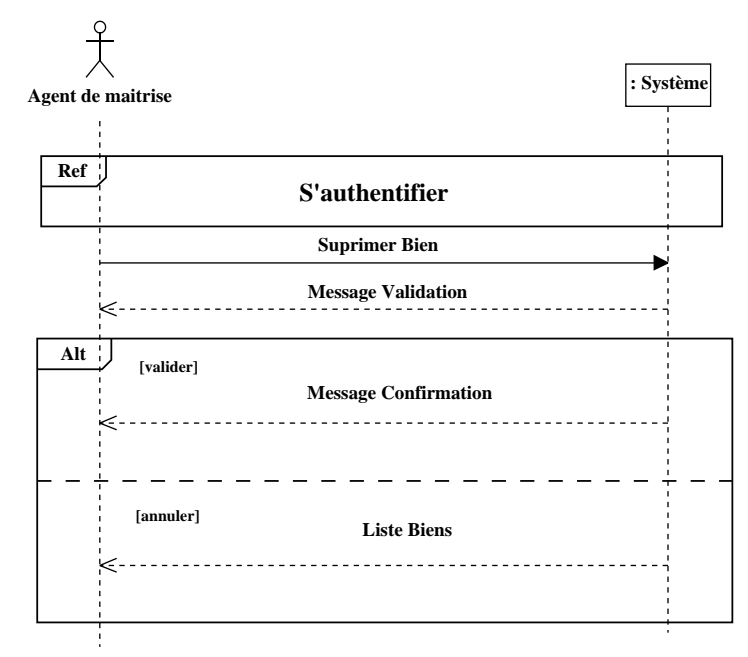

Figure 3.14: Diagramme de séquence système du cas d'utilisation «supprimer un bien immobilier»

### **3.3.6.11 Ajouter un locataire**

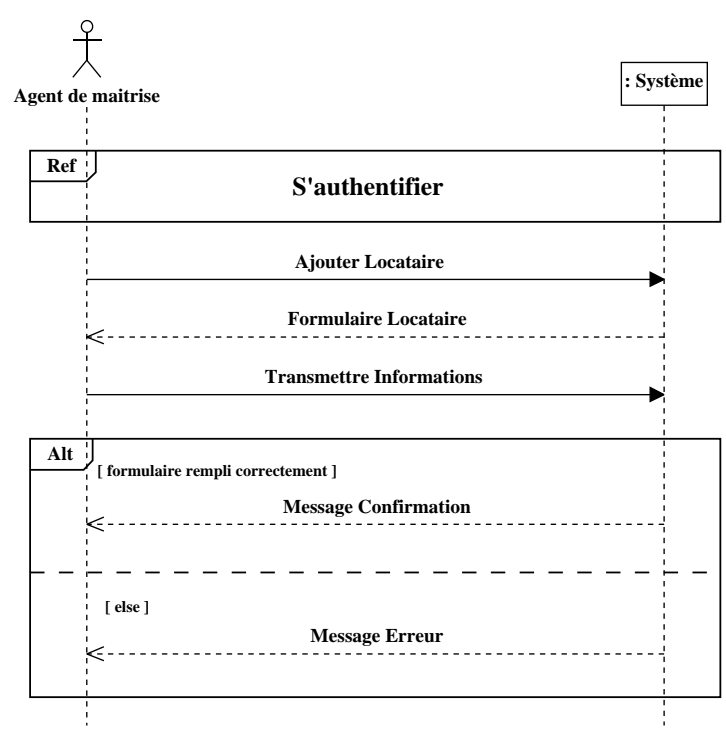

Figure 3.15: Diagramme de séquence système du cas d'utilisation «ajouter un

49 locataire»

### **3.3.6.12 Établir un contrat de location**

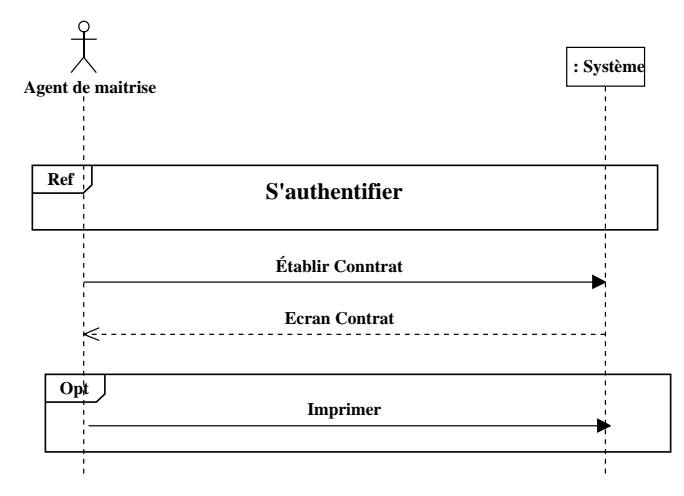

Figure 3.16: Diagramme de séquence système du cas d'utilisation «établir un contrat de location»

### **3.3.6.13 Consulter les locataires**

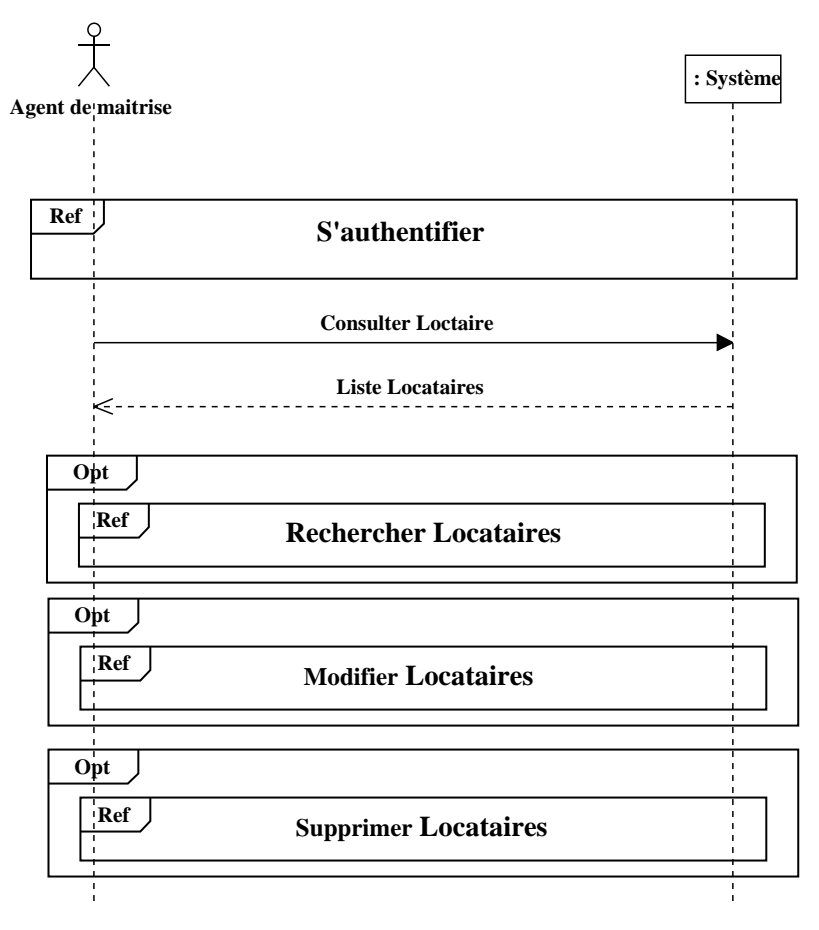

Figure 3.17: Diagramme de séquence système du cas d'utilisation «consulter les

50 locataires»

### **3.3.6.14 Rechercher les locataires**

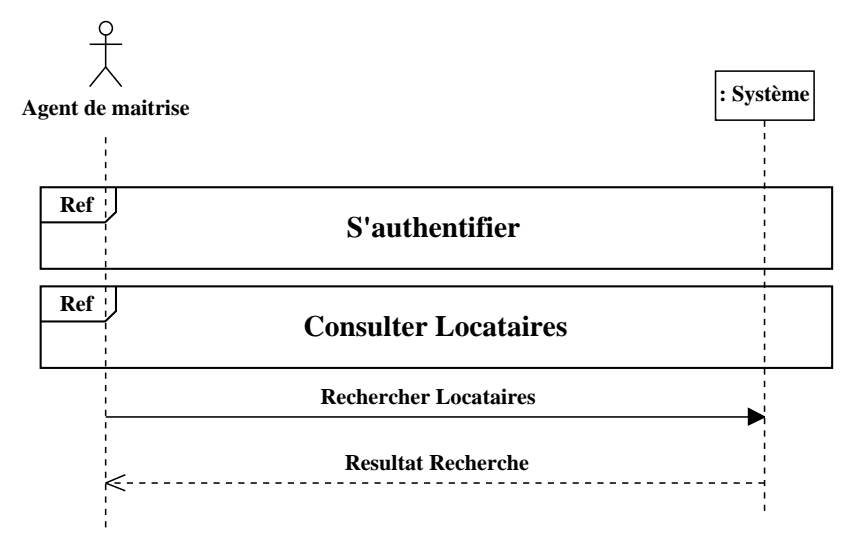

Figure 3.18: Diagramme de séquence système du cas d'utilisation «rechercher les locataires»

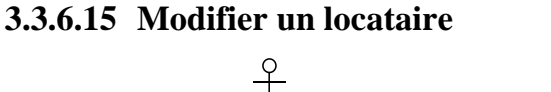

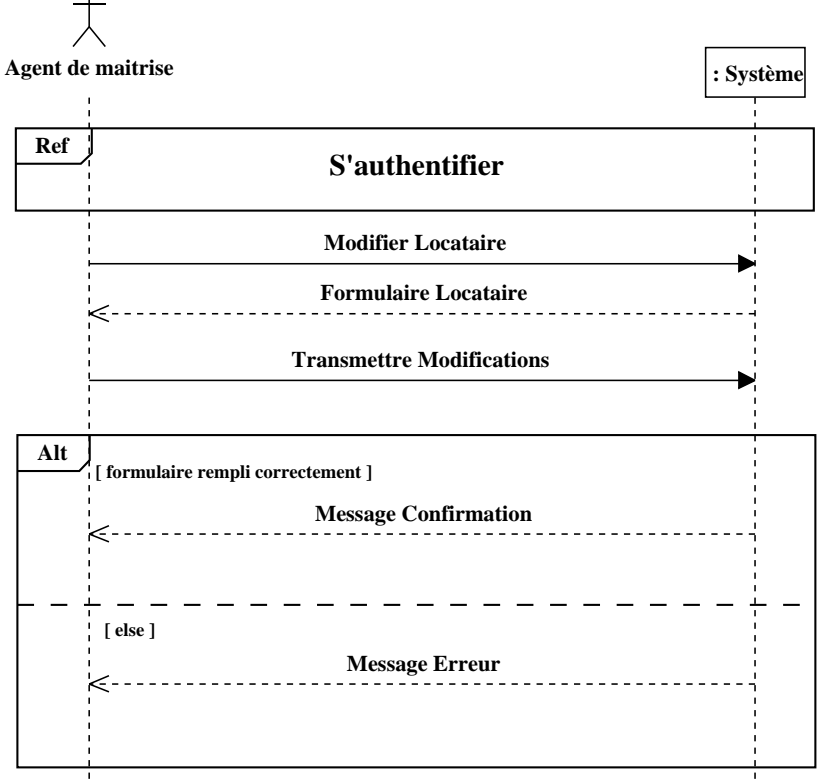

Figure 3.19: Diagramme de séquence système du cas d'utilisation «modifier un locataire»

51

### **3.3.6.16 Supprimer un locataire**

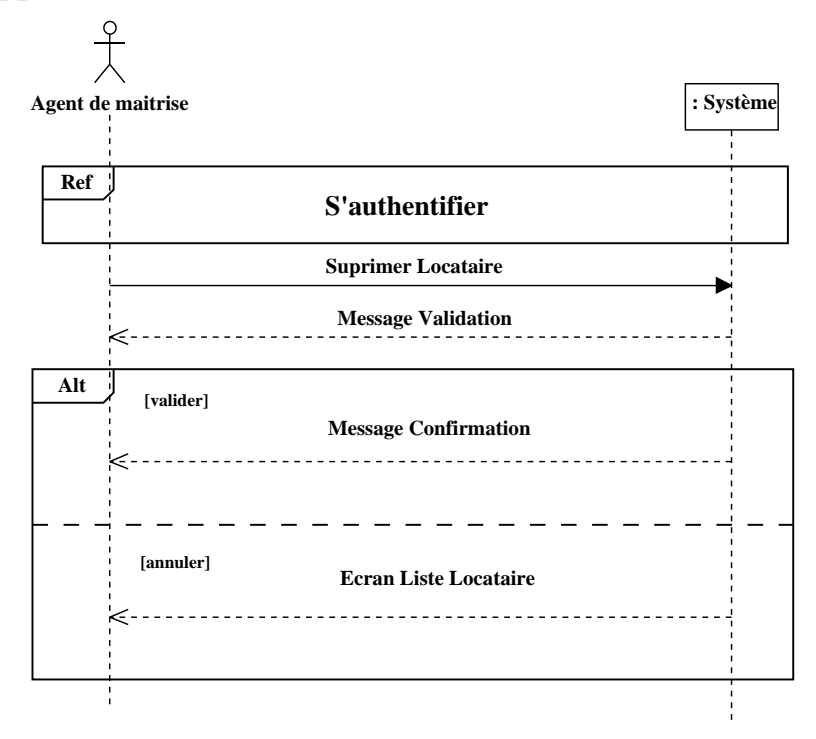

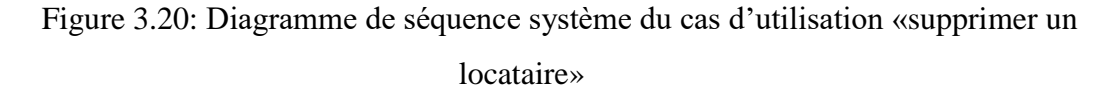

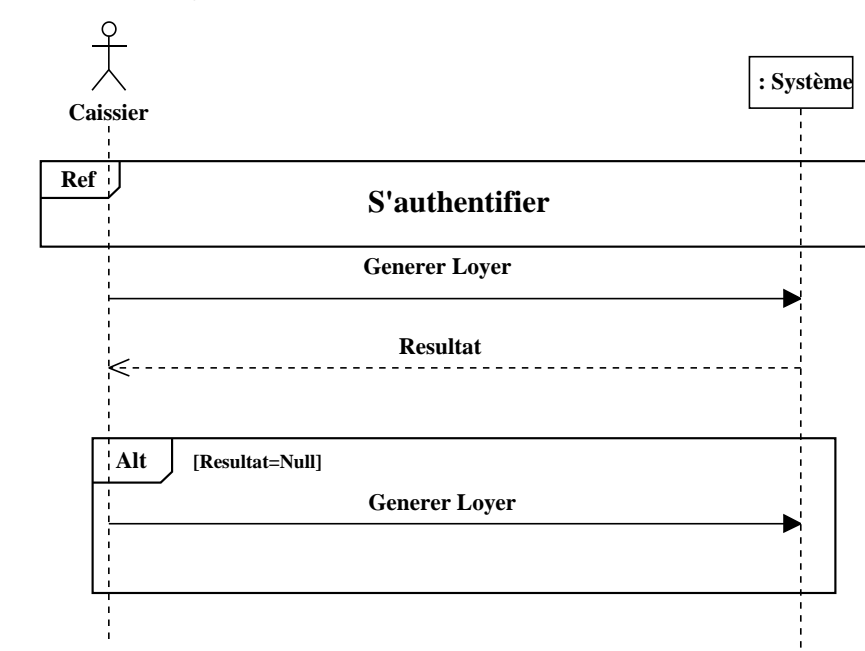

### **3.3.6.17Générer les loyers**

Figure 3.21: Diagramme de séquence système du cas d'utilisation «générer les

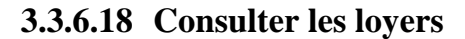

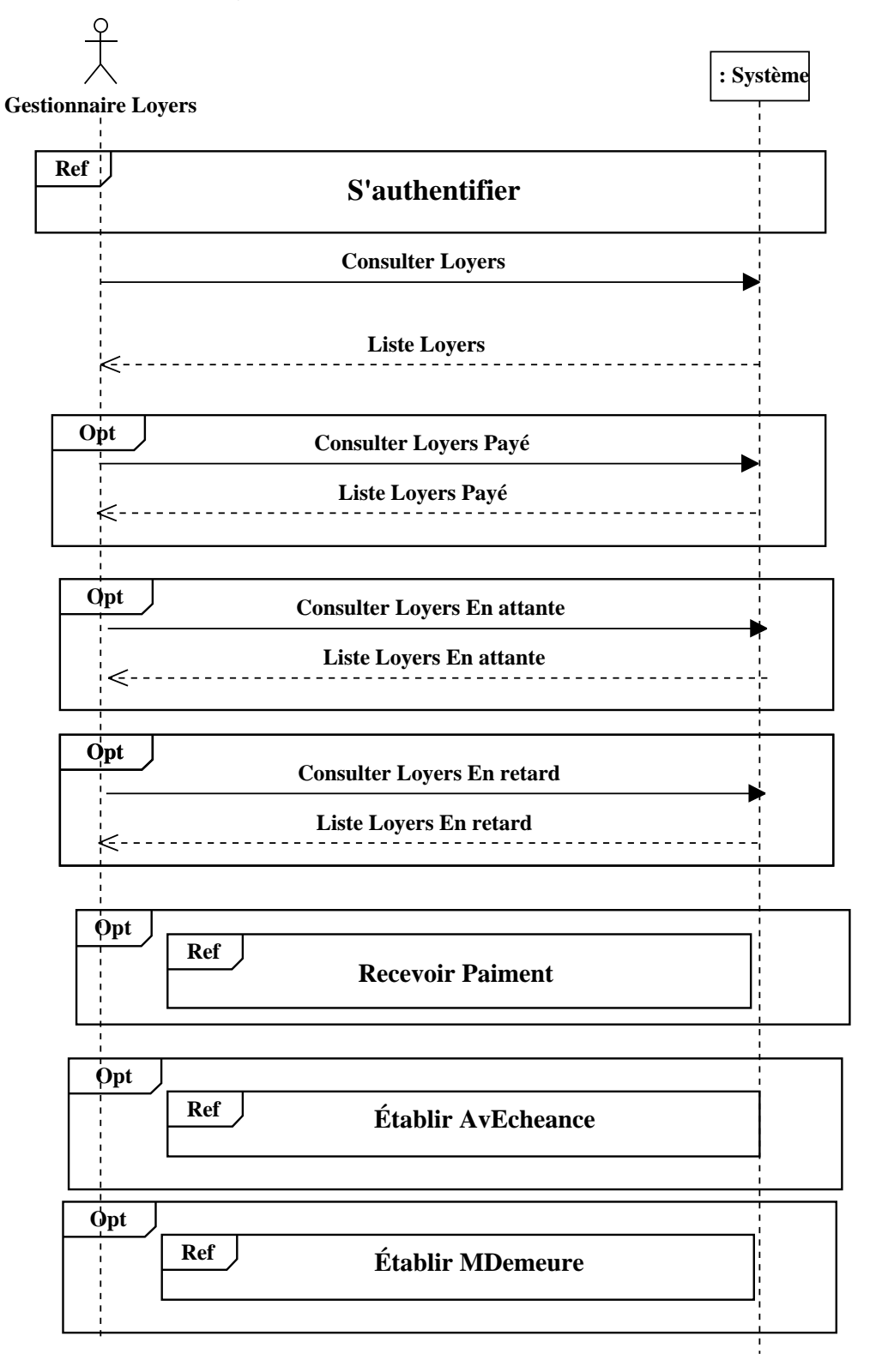

Figure 3.22: Diagramme de séquence système du cas d'utilisation «consulter les

loyers»

### **3.3.6.19 Recevoir un paiement**

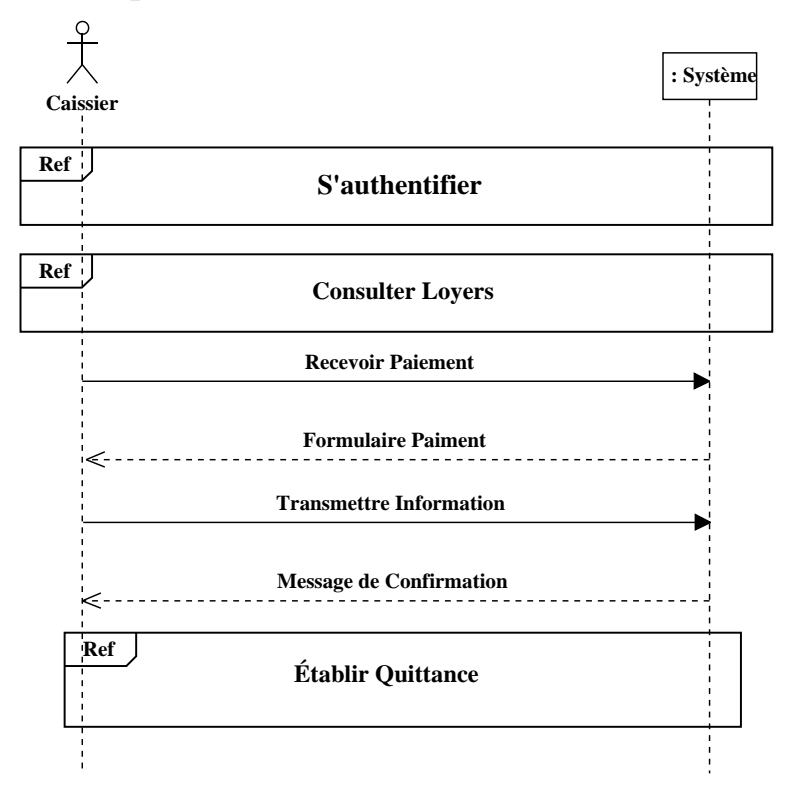

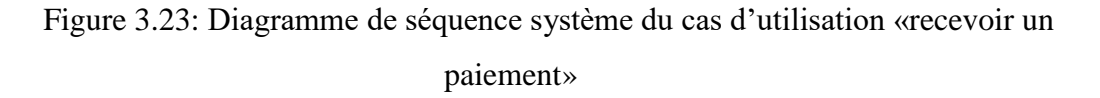

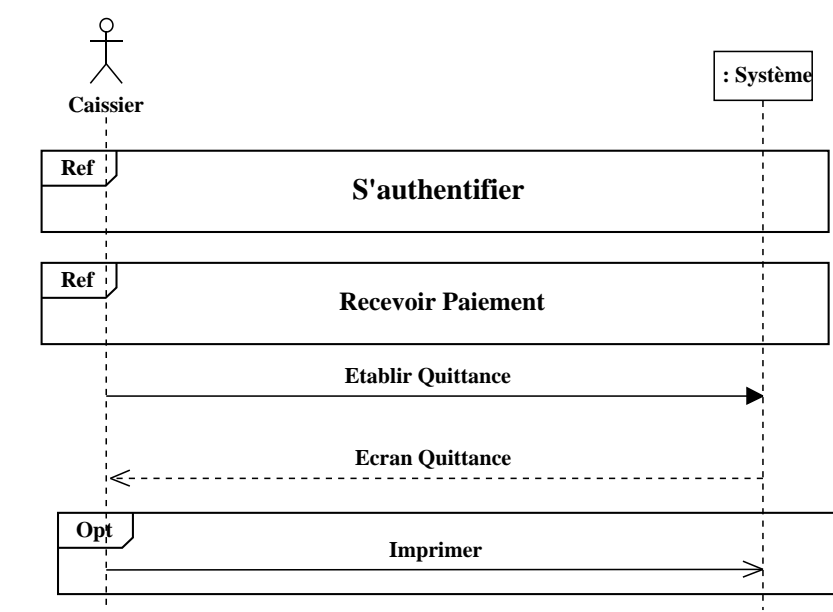

# **3.3.6.20Établir une quittance**

Figure 3.24: Diagramme de séquence système du cas d'utilisation «établir une

54 quittance»

### **3.3.6.21 Établir un avis d'échéance**

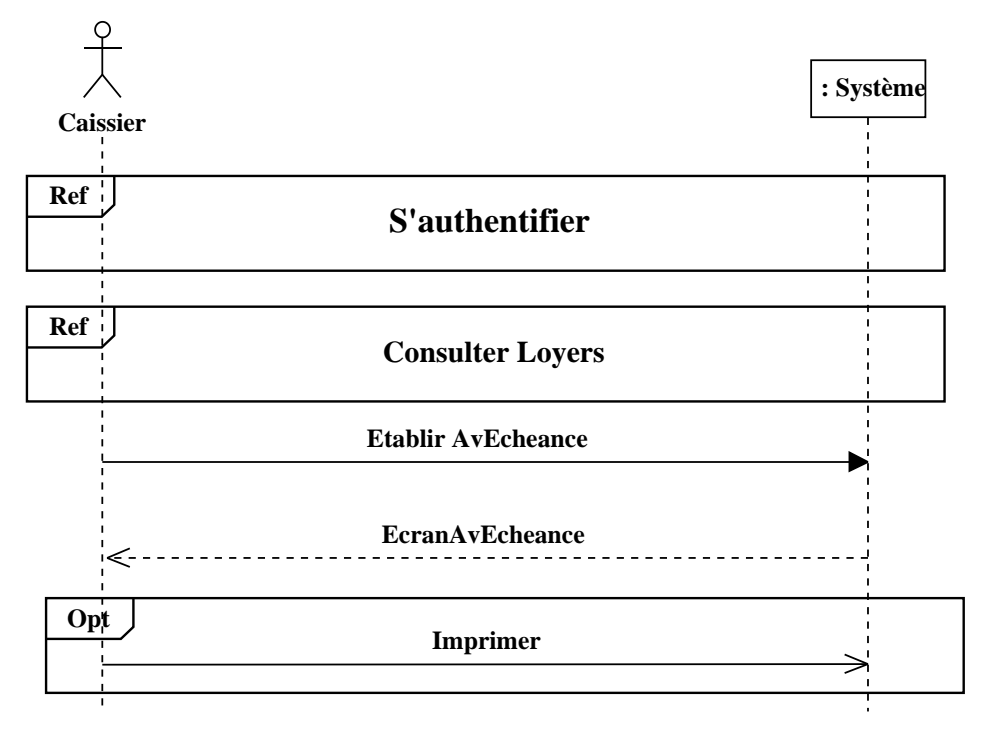

Figure 3.25: Diagramme de séquence système du cas d'utilisation «établir un avis d'échéance»

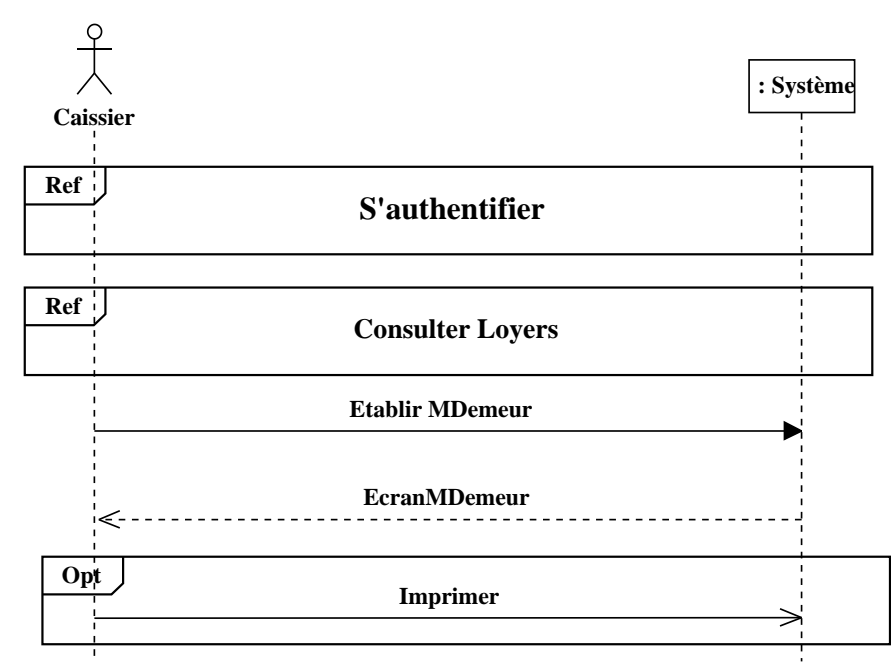

### **3.3.6.22Établir une mise en demeure**

Figure 3.26: Diagramme de séquence système du cas d'utilisation «établir une mise en demeure»
#### **3.3.6.23 Consulter le tableau de bord**

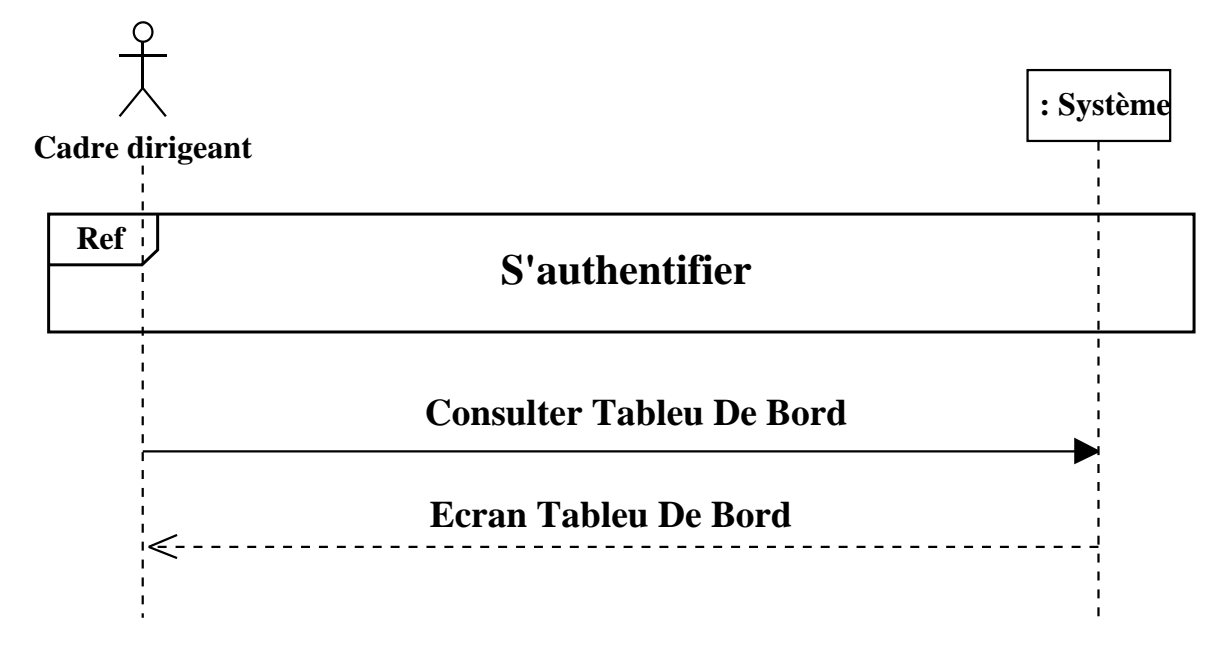

Figure 3.27: Diagramme de séquence système du cas d'utilisation «consulter le tableau de bord»

# **3.4 Conclusion**

Dans ce chapitre, nous avons mis l'accent sur le langage et le processus utilisés pour l'analyse et la conception de l'application. Puis nous avons identifié les besoins du maitre d'ouvrage (L'OPGI) dans le cahier des charges. Ensuite, nous avons élaboré le diagramme de cas d'utilisation. Et nous avons fini par l'élaboration des descriptions textuelles et des diagrammes de séquence système pour chacun des cas d'utilisation.

# **Chapitre 4**

# **Phase d'analyse**

# **4.1 Introduction**

Dans cette phase nous allons modéliser les concepts du domaine par un diagramme de classe qu'on appelle «Modèle du domaine», puis, nous développerons les diagrammes de classes participantes qui effectuent la jonction entre, d'une part les cas d'utilisation, le modèle du domaine et la maquette, et d'autre part, les diagrammes de séquence et les diagrammes de classes de conception. Finalement, nous représenterons l'activité de navigation dans l'interface de la future application en produisant des Diagrammes d'activités de navigations.

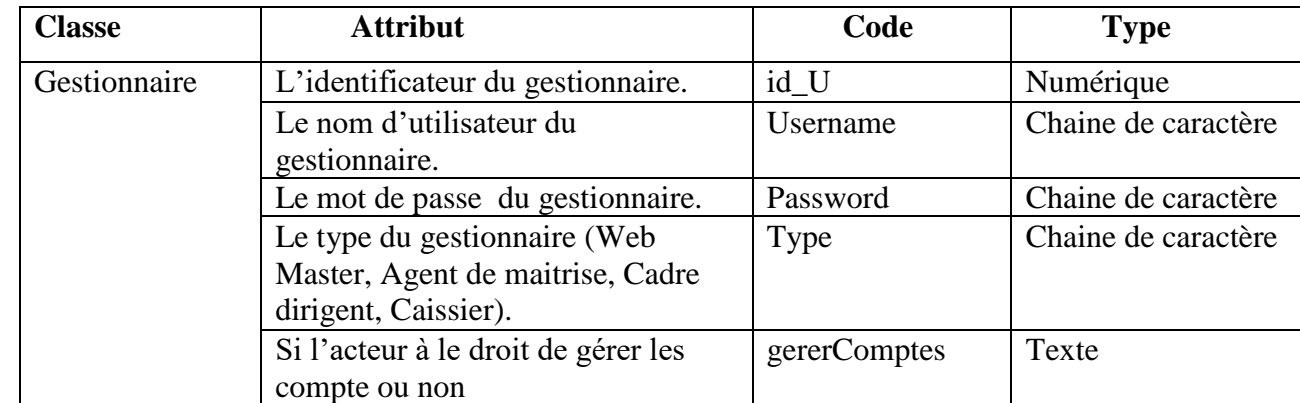

# **4.2 Modèle du domaine**

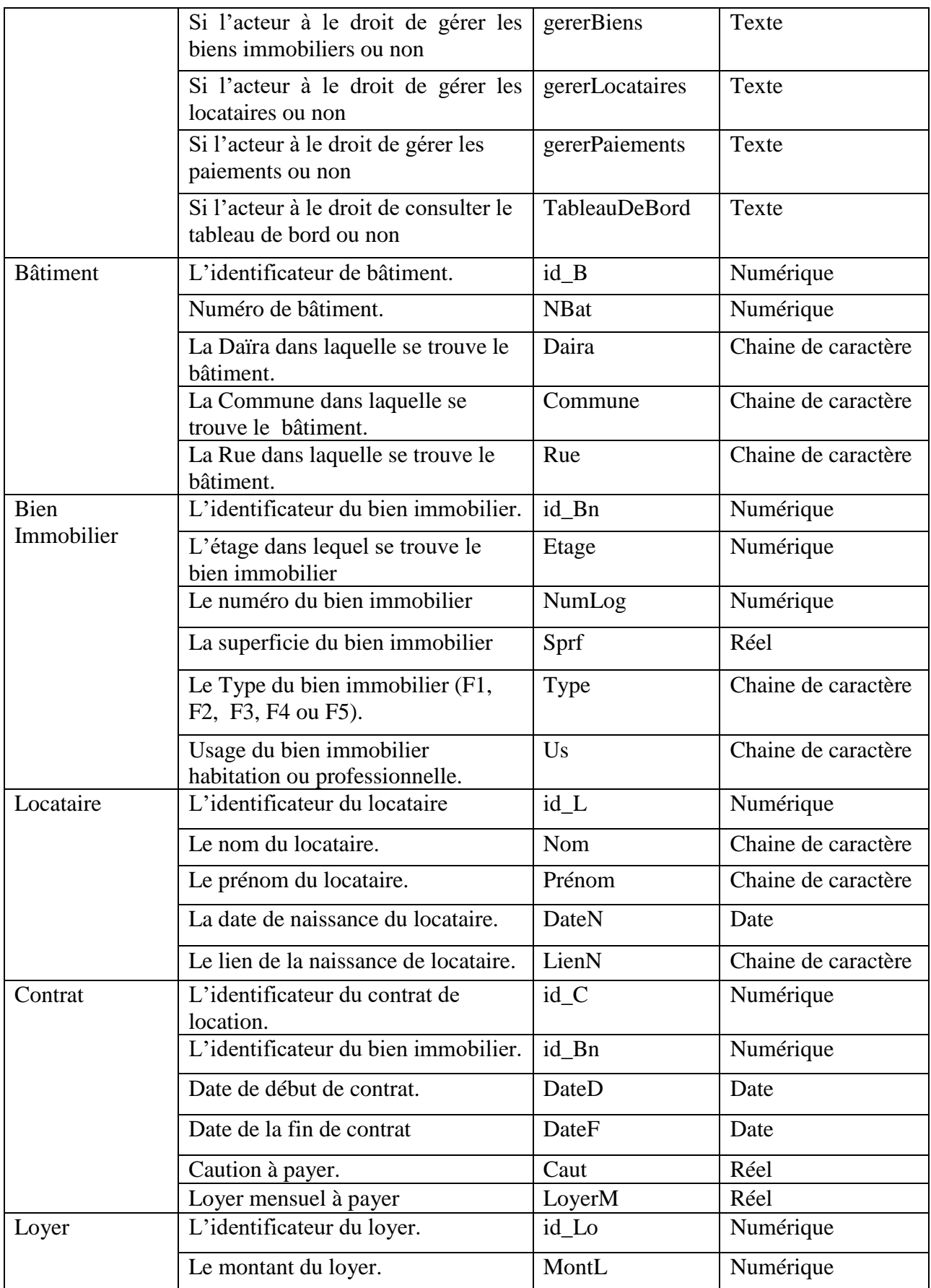

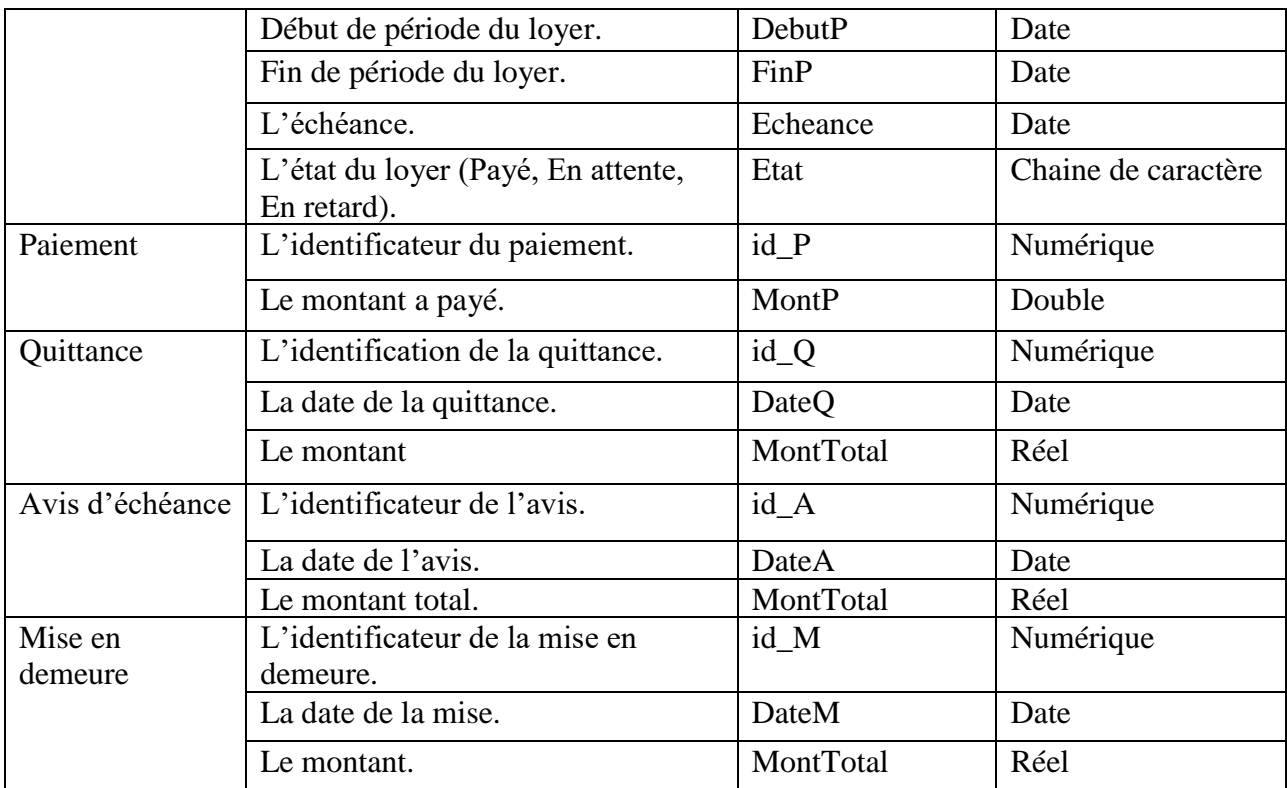

Tableau 4.1: Dictionnaire de données.

### **4.2.1 Modèle du domaine**

Le modèle du domaine définit les classes qui modélisent les concepts du monde réel présents dans le domaine de l'application [20]. Ainsi, nous avons élaboré un modèle du domaine de la gestion locative adapté, et qui servira plus tard pour une implémentation sous forme d'une base de données (Figure 4.1).

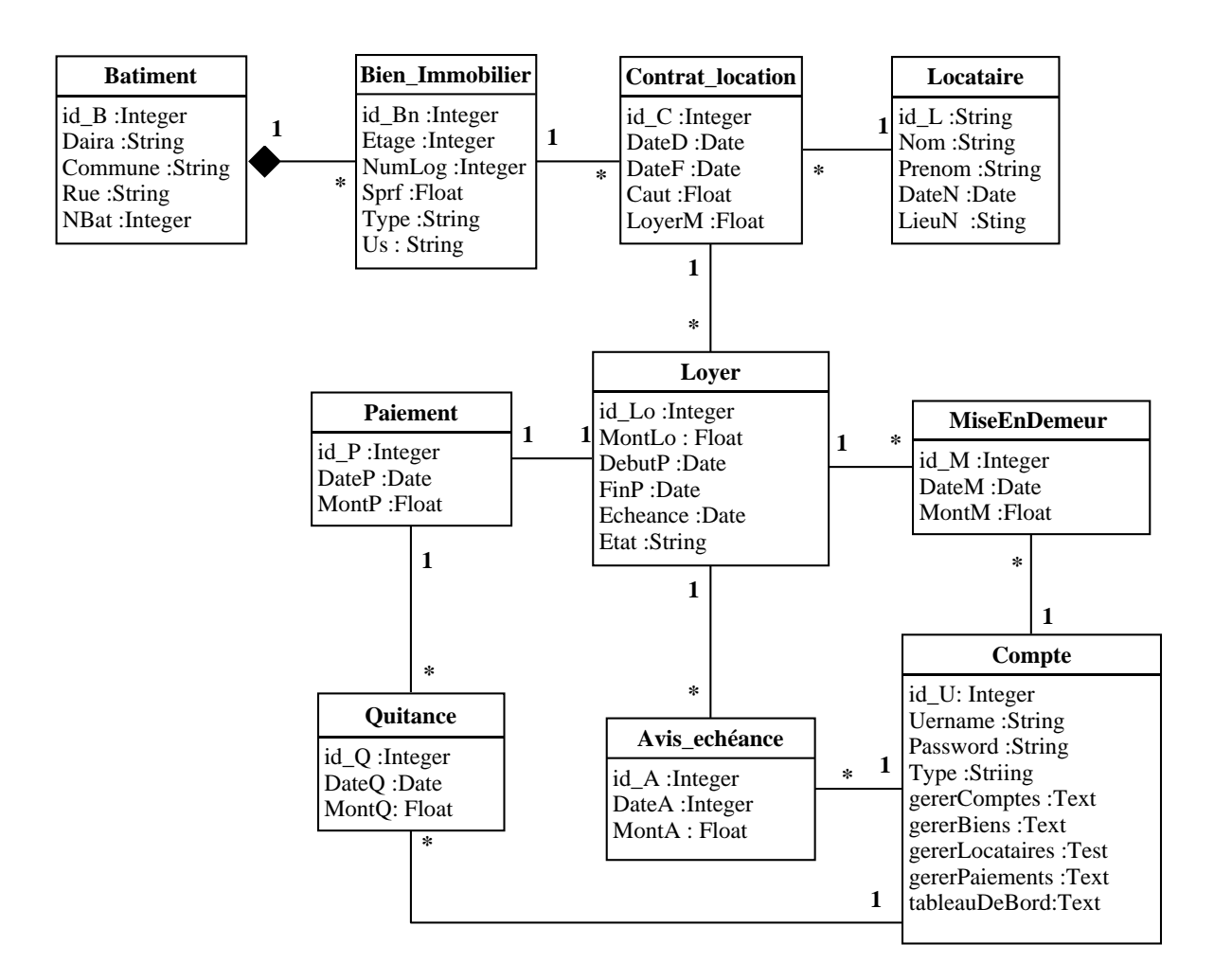

Figure 4.1: Modèle du domaine

# **4.3 Diagrammes de classes participantes**

Le diagramme de classes participantes est particulièrement important puisqu'il effectue la jonction entre, d'une part, les cas d'utilisation, le modèle du domaine et la maquette, et d'autre part, les diagrammes de conception (diagrammes d'interaction et les diagrammes de classes de conception [20]. Ainsi, nous avons réalisé un diagramme de classes participantes pour chaque cas d'utilisation.

#### **4.3.1 S'authentifier**

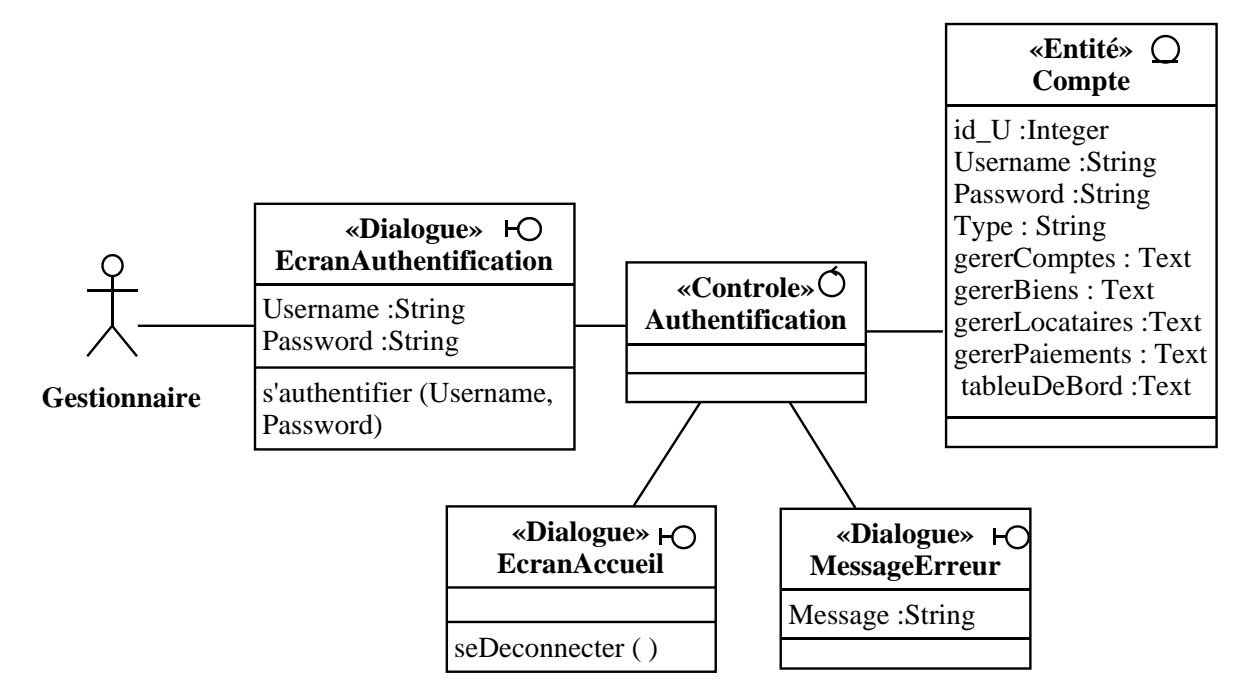

Figure 4.2: Diagramme de classes participantes du cas d'utilisation «s'authentifier»

#### **4.3.2 Créer un compte**

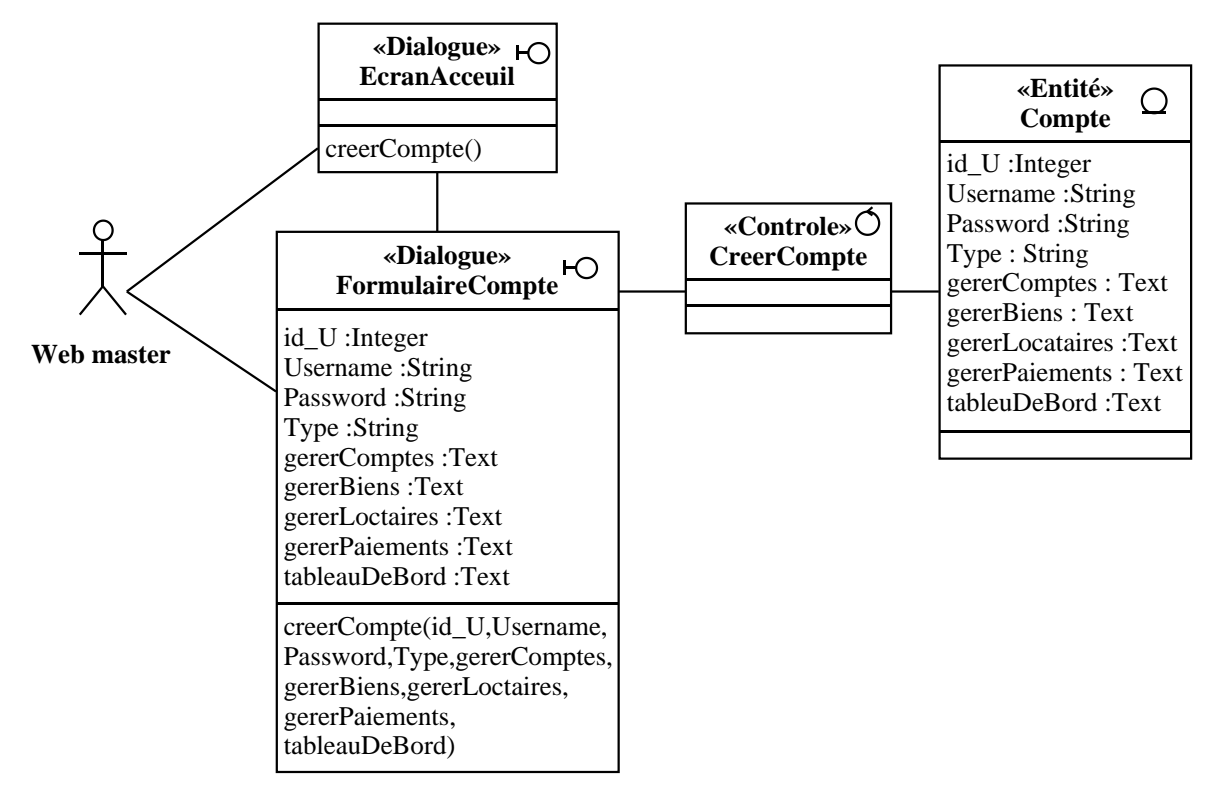

Figure 4.3: Diagramme de classes participantes du cas d'utilisation «créer un compte»

## **4.3.3 Consulter les comptes**

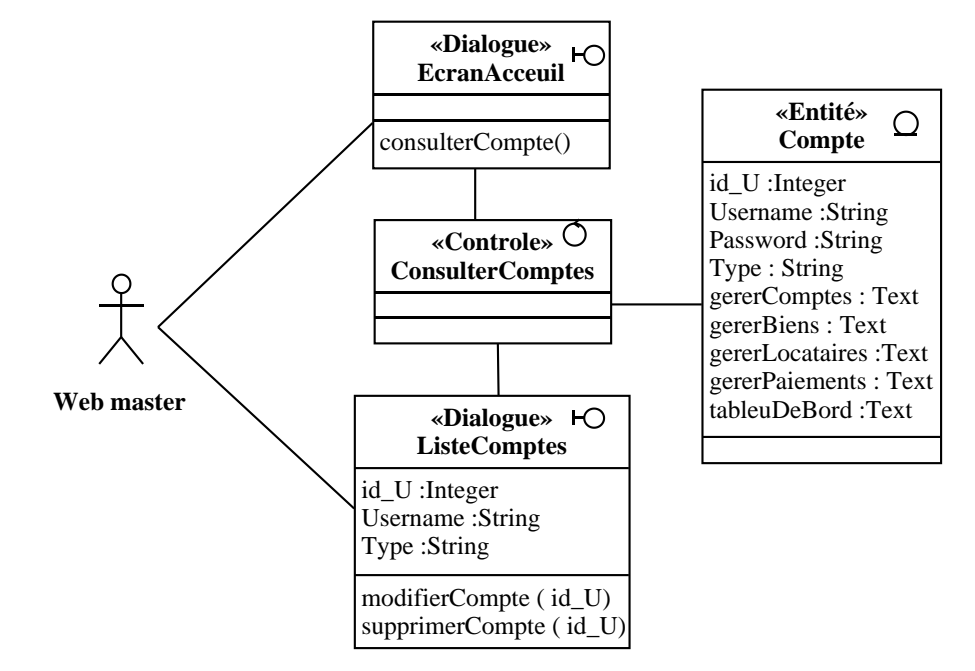

Figure 4.4: Diagramme de classes participantes du cas d'utilisation «consulter les comptes»

#### **4.3.4 Modifier un compte**

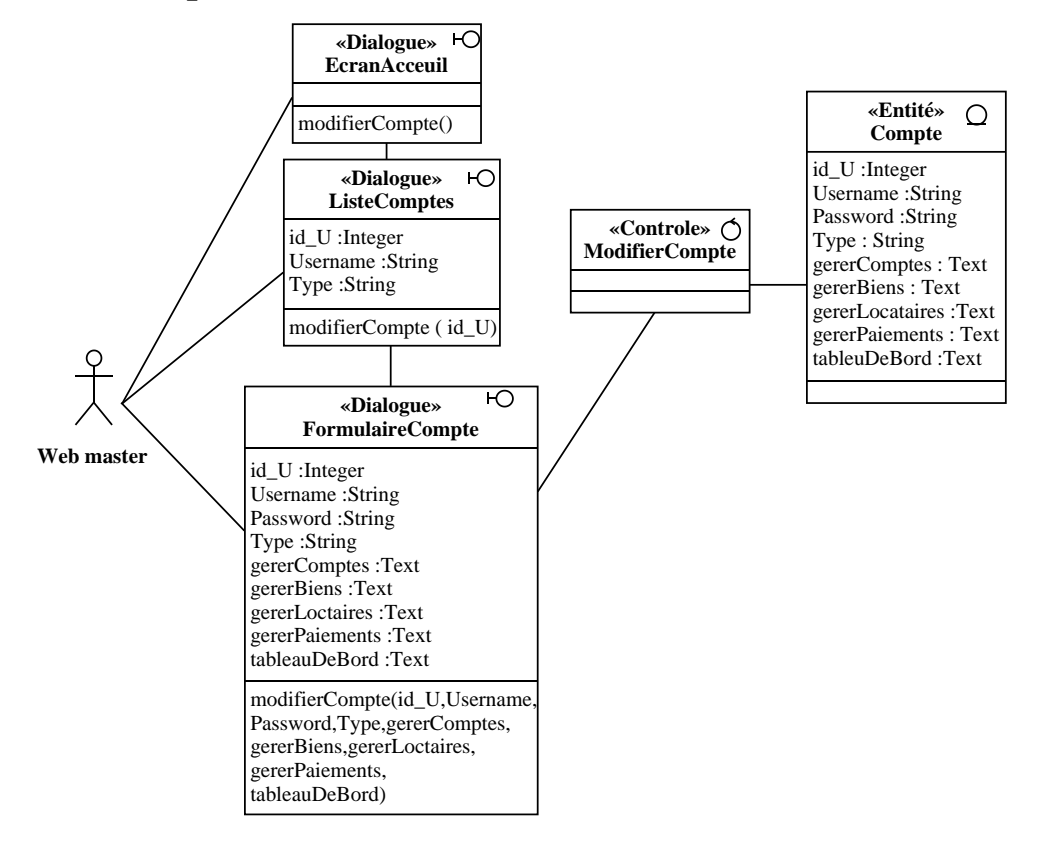

Figure 4.5: Diagramme de classes participantes du cas d'utilisation «modifier un compte»

## **4.3.5 Supprimer un compte**

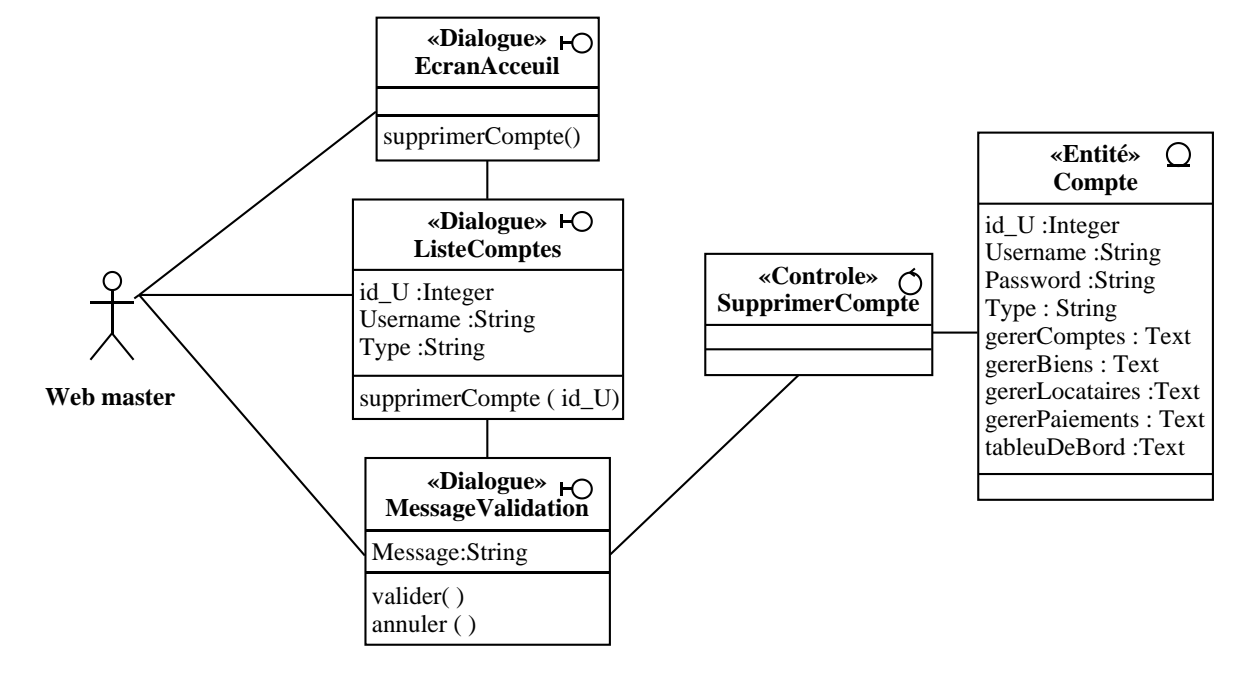

Figure 4.6: Diagramme de classes participantes du cas d'utilisation «supprimer un compte»

## **4.3.6 Ajouter un bien immobilier**

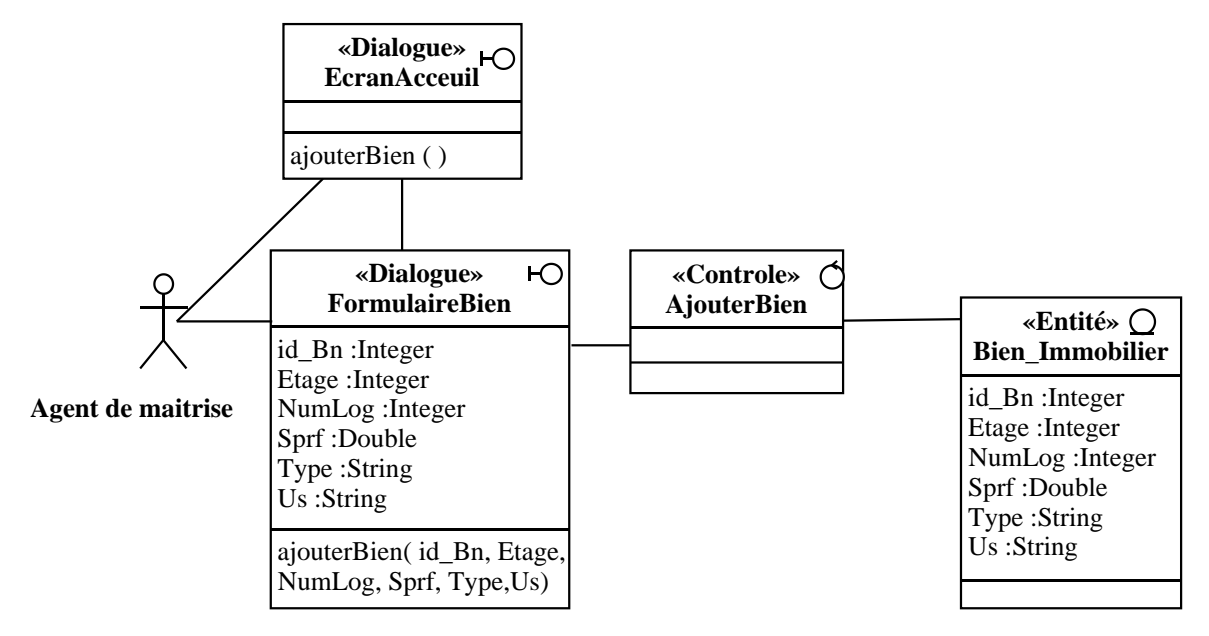

Figure 4.7: Diagramme de classes participantes du cas d'utilisation «ajouter un bien immobilier»

#### **4.3.7 Consulter les biens immobiliers**

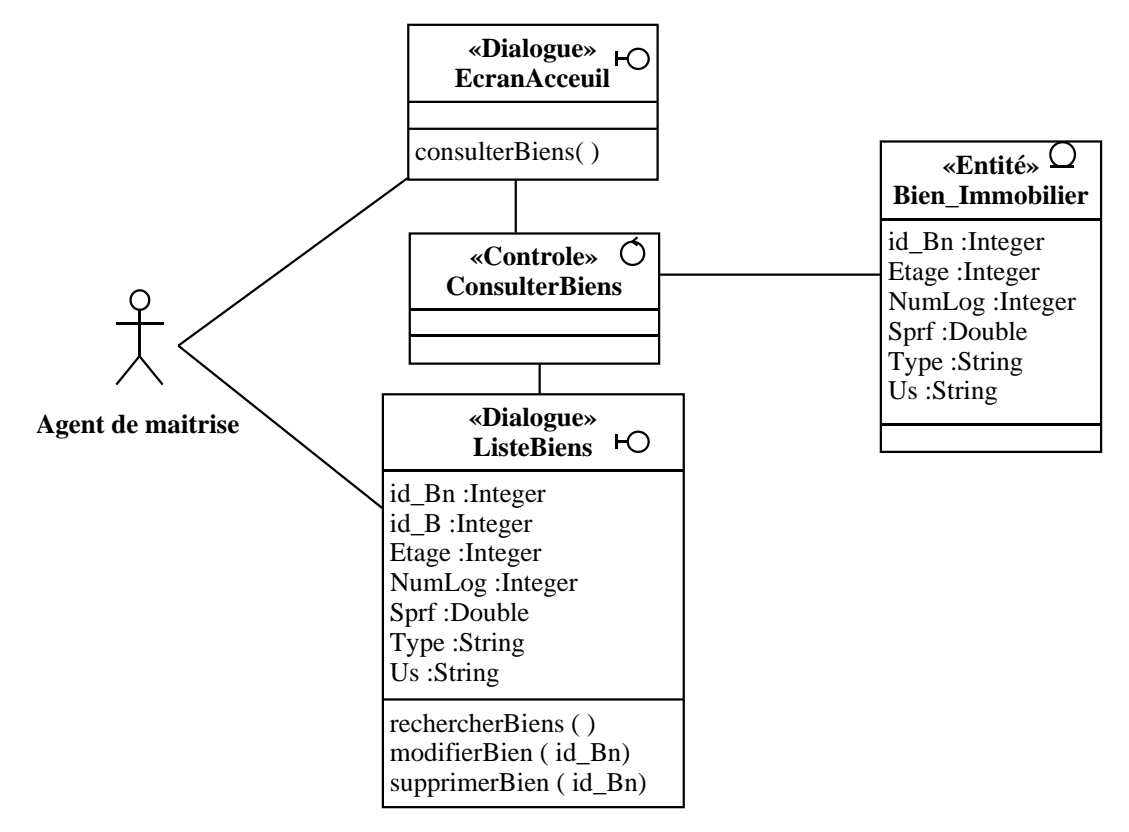

Figure 4.8: Diagramme de classes participantes du cas d'utilisation «consulter les biens immobiliers»

## **4.3.8 Rechercher les biens immobiliers**

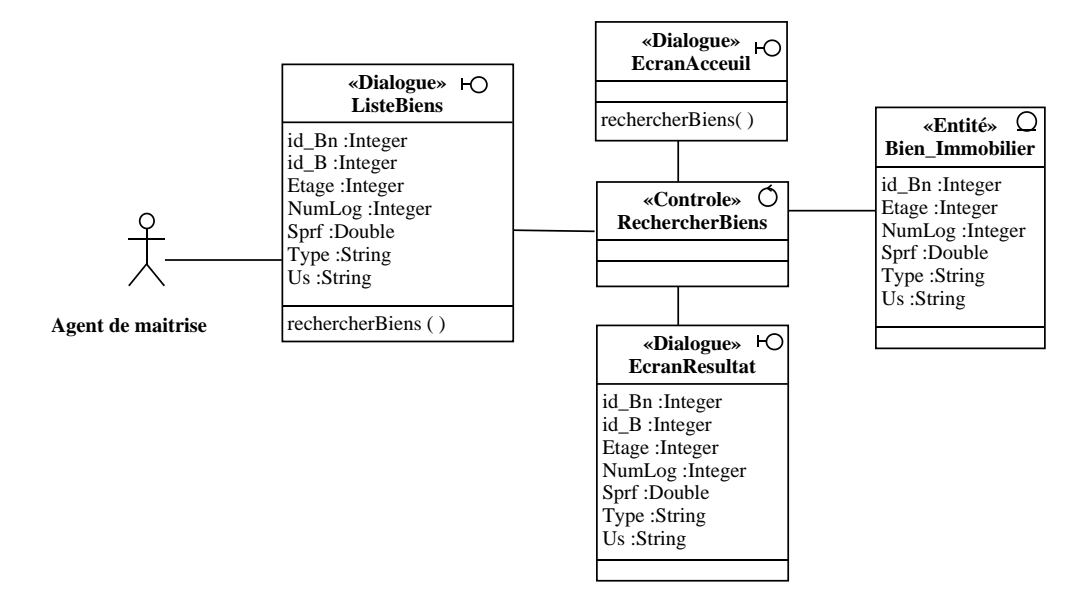

Figure 4.9: Diagramme de classes participantes du cas d'utilisation «rechercher les biens immobiliers»

#### **4.3.9 Modifier un bien immobilier**

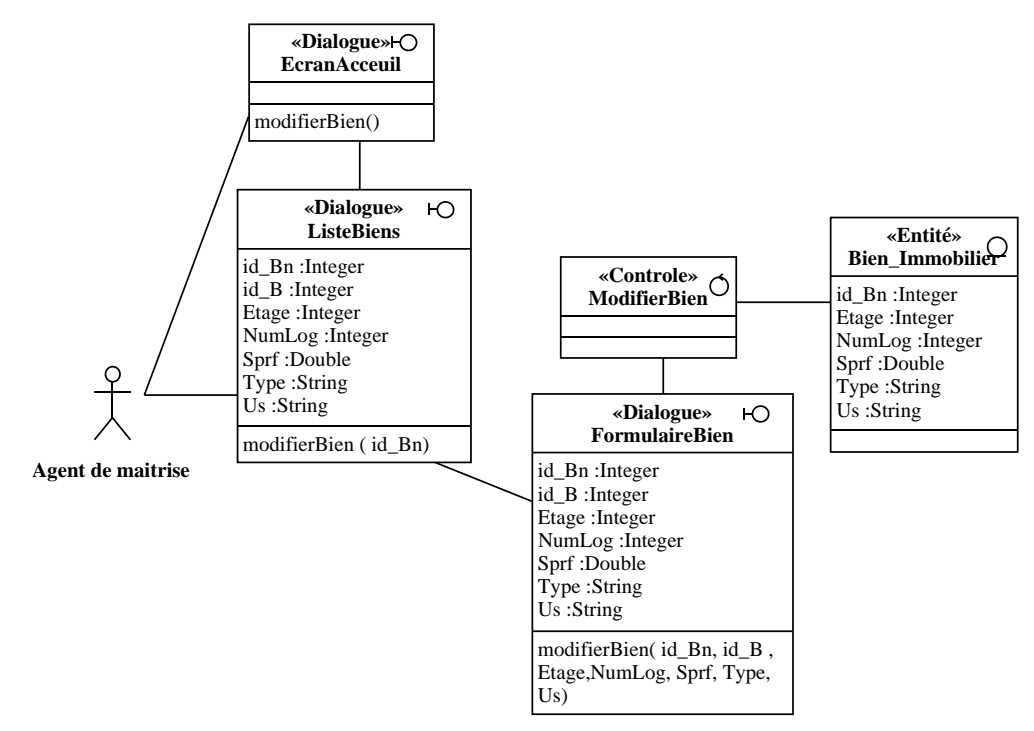

Figure 4.10: Diagramme de classes participantes du cas d'utilisation «modifier un bien immobilier»

### **4.3.10 Supprimer un bien immobilier**

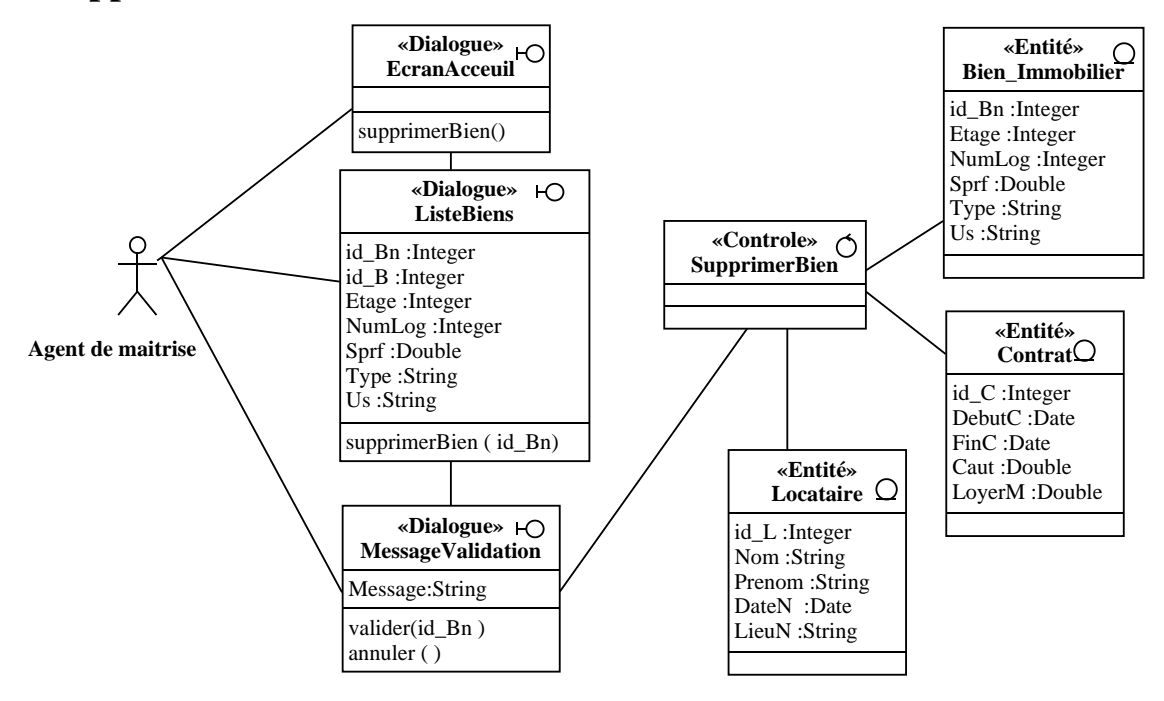

Figure 4.11: Diagramme de classes participantes du cas d'utilisation «supprimer un bien immobilier»

## **4.3.11 Ajouter un locataire**

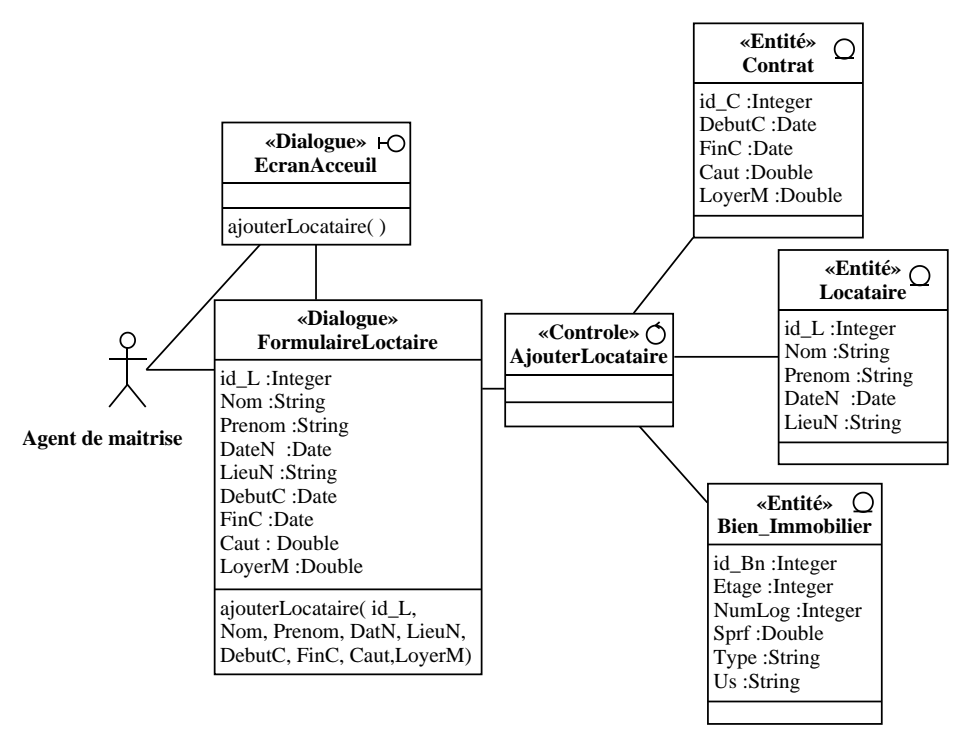

Figure 4.12: Diagramme de classes participantes du cas d'utilisation «ajouter un locataire»

## **4.3.12 Établir un contrat de location**

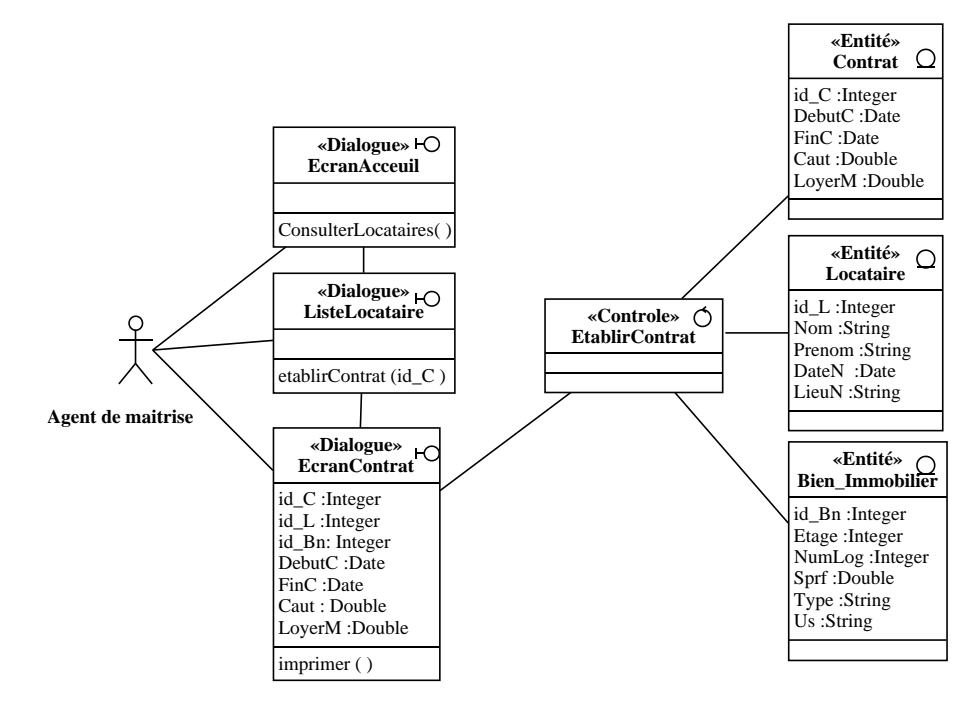

Figure 4.13: Diagramme de classes participantes du cas d'utilisation «établir un contrat de location »

#### **4.3.13 Consulter les locataires**

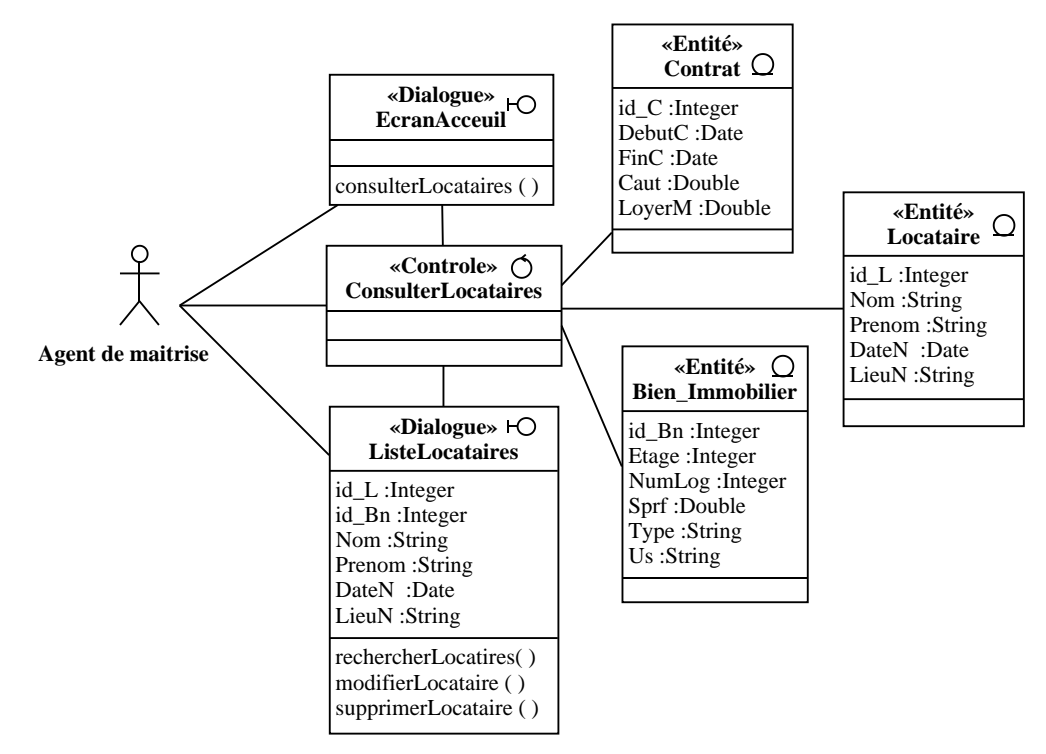

Figure 4.14: Diagramme de classes participantes du cas d'utilisation «consulter les locataires»

## **4.3.14 Rechercher les locataires**

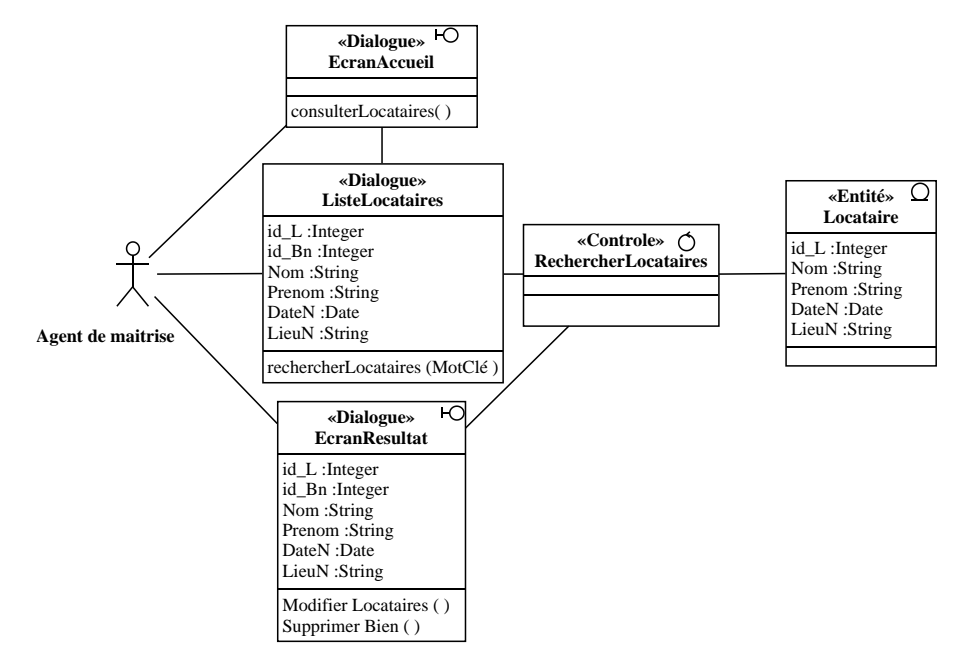

Figure 4.15: Diagramme de classes participantes du cas d'utilisation «rechercher les locataires»

#### **4.3.15 Modifier un locataire**

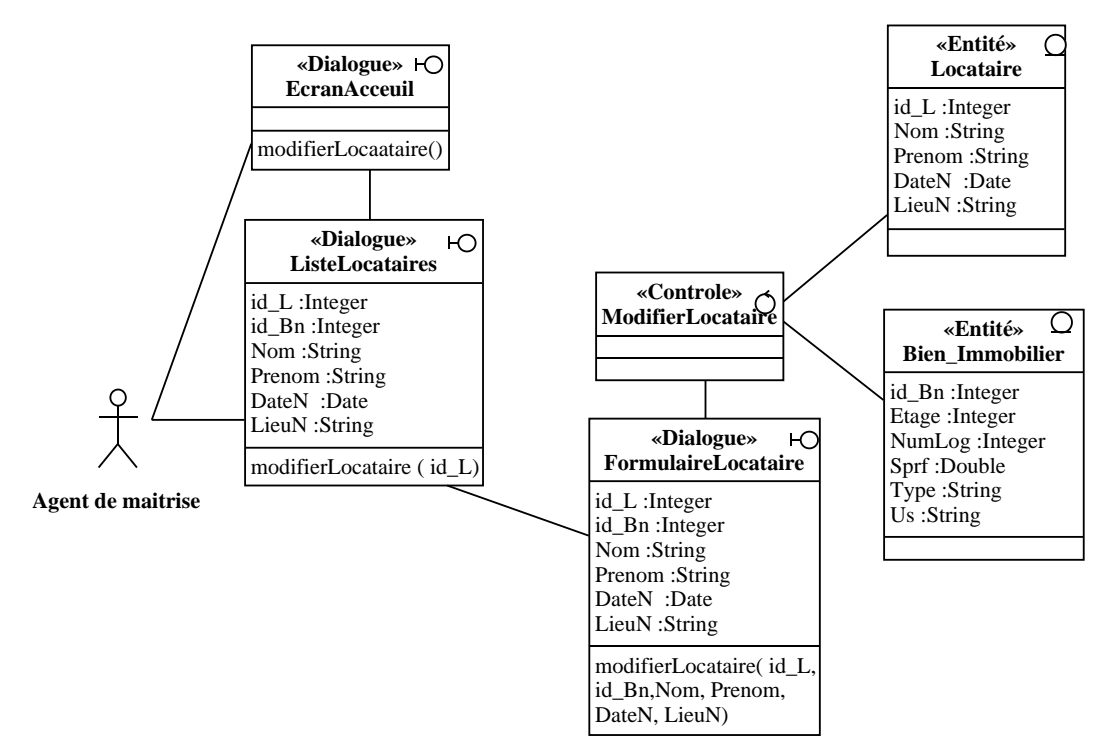

Figure 4.16: Diagramme de classes participantes du cas d'utilisation «modifier un locataire»

## **4.3.16 Supprimer un locataire**

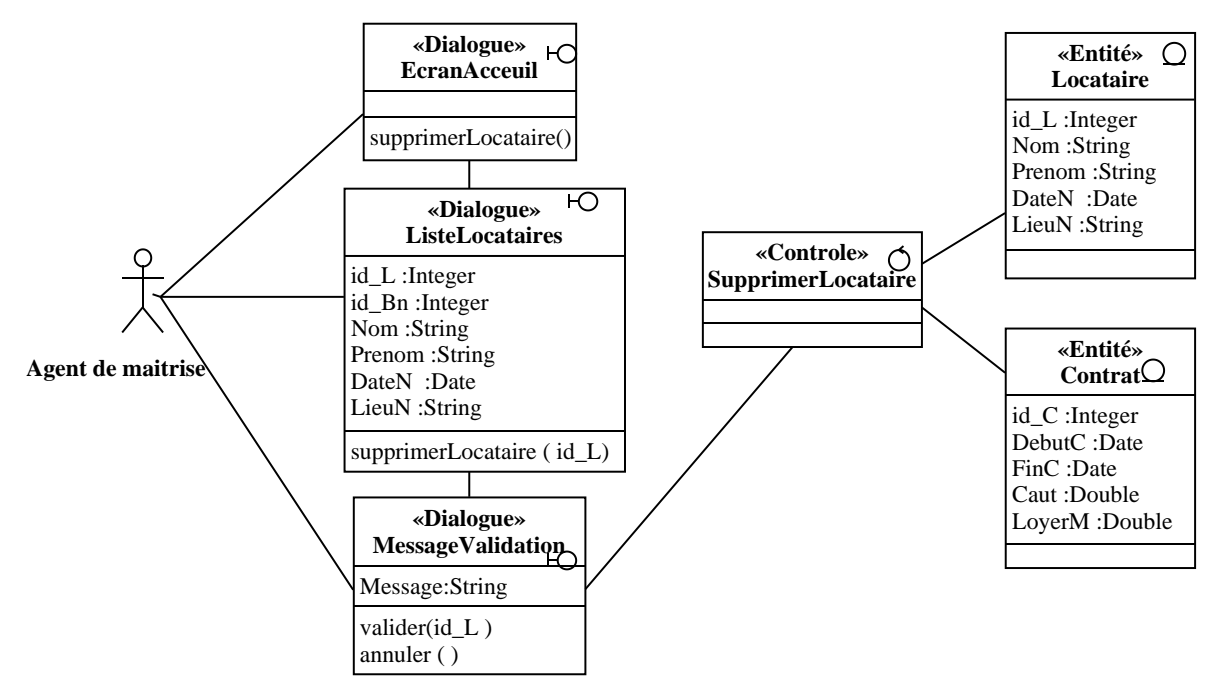

Figure 4.17: Diagramme de classes participantes du cas d'utilisation «supprimer un locataire»

## **4.3.17 Générer les loyers**

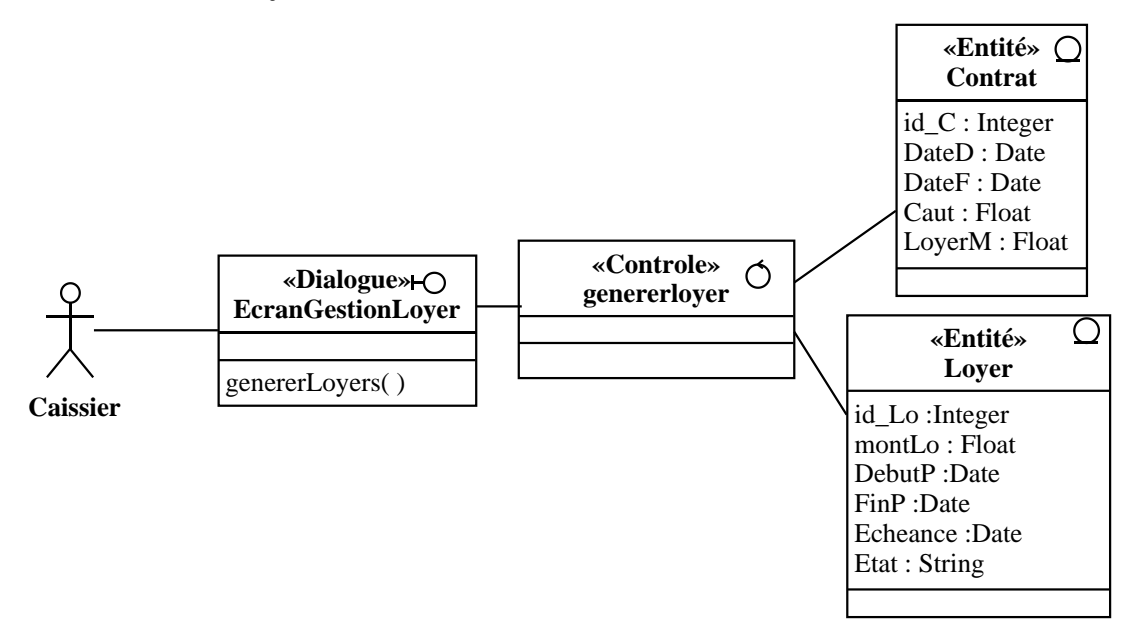

Figure 4.18: Diagramme de classes participantes du cas d'utilisation «générer les loyers»

## **4.3.18 Consulter les Loyers**

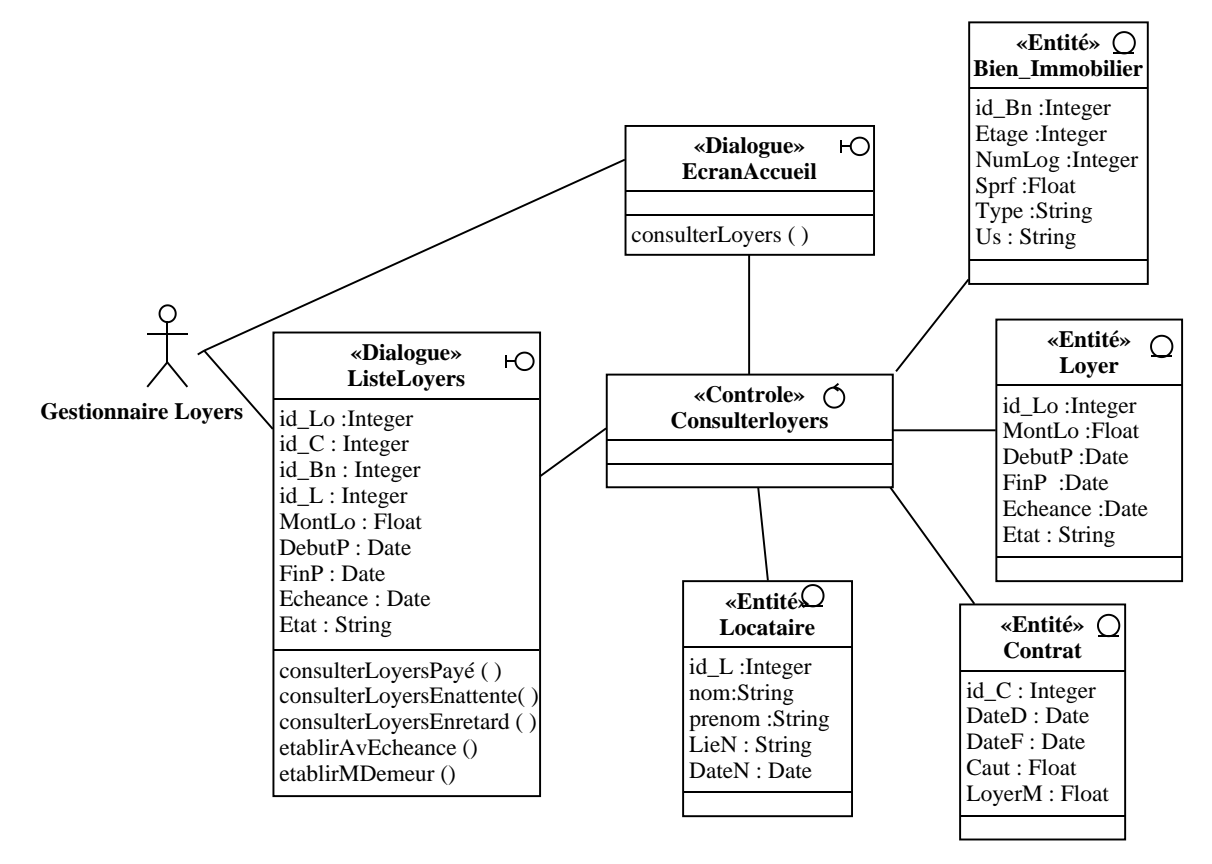

Figure 4.19: Diagramme de classes participantes du cas d'utilisation «consulter les loyers»

## **4.3.19 Recevoir un paiement**

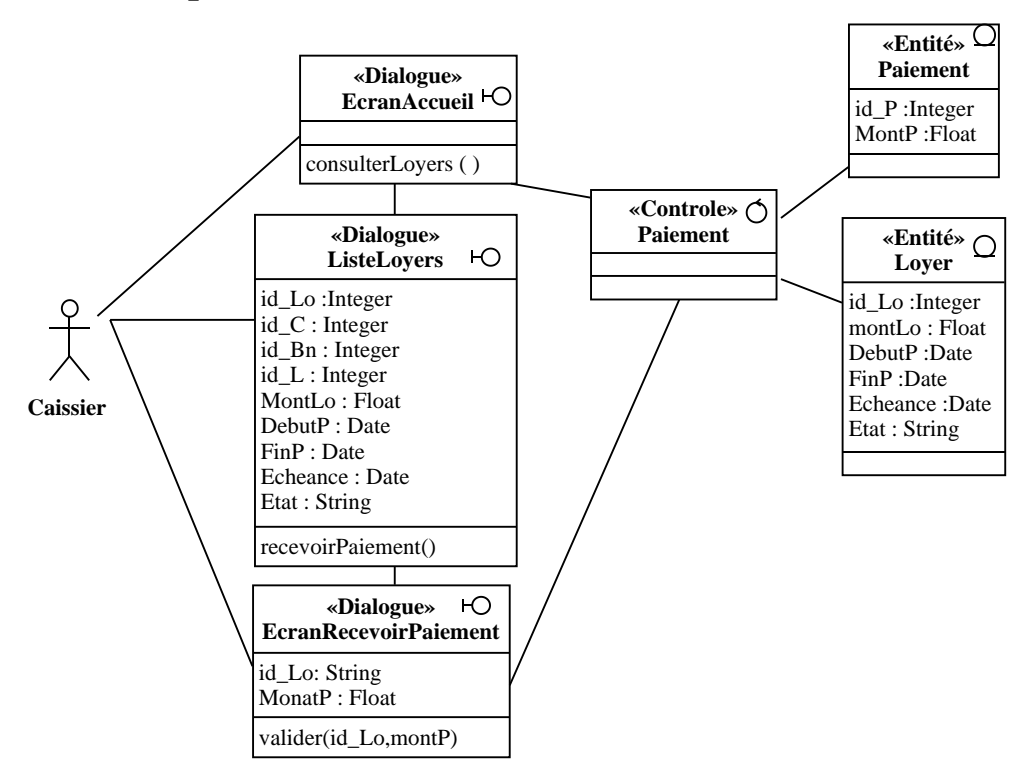

Figure 4.20: Diagramme de classes participantes du cas d'utilisation «recevoir un paiement»

## **4.3.20 Établir une quittance**

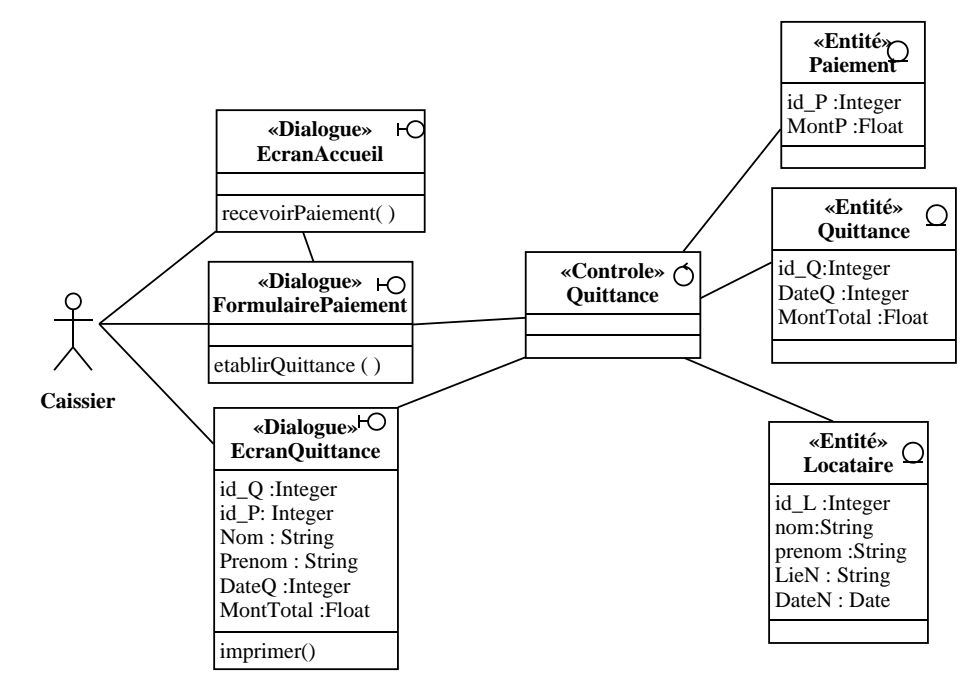

Figure 4.21: Diagramme de classes participantes du cas d'utilisation «établir une quittance»

## **4.3.21 Établir un avis d'échéance**

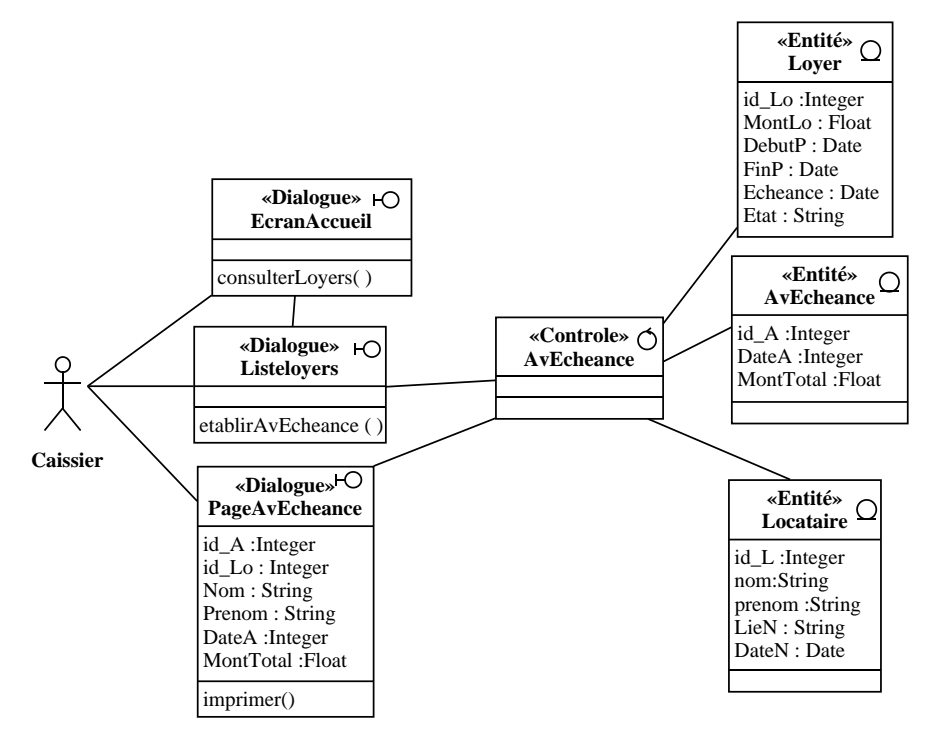

Figure 4.22: Diagramme de classes participantes du cas d'utilisation «établir un avis d'échéance »

## **4.3.22 Établir une mise en demeure**

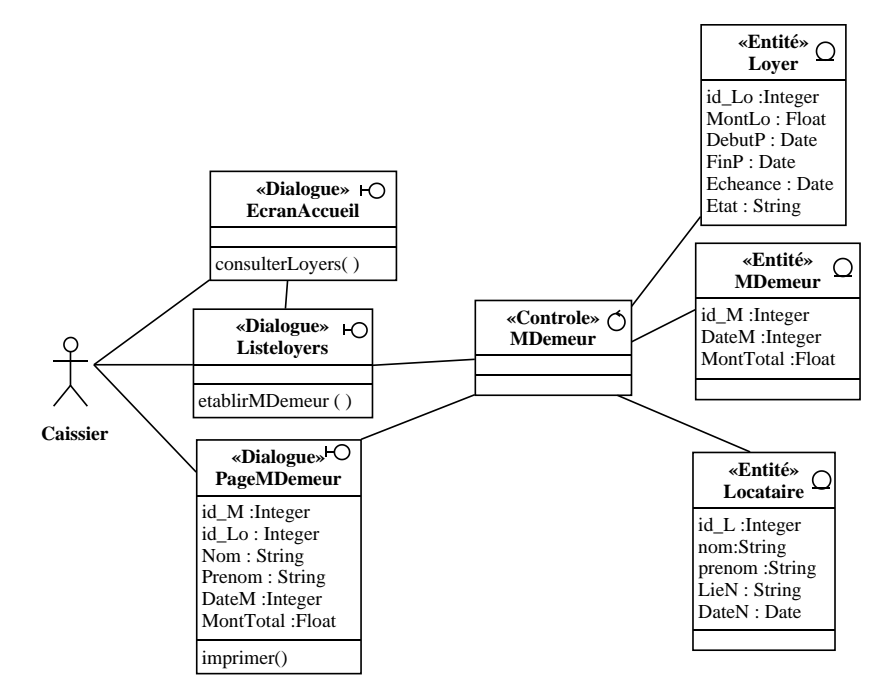

Figure 4.23: Diagramme de classes participantes du cas d'utilisation «établir une mise en demeure»

#### **4.3.23 Consulter le tableau de bord**

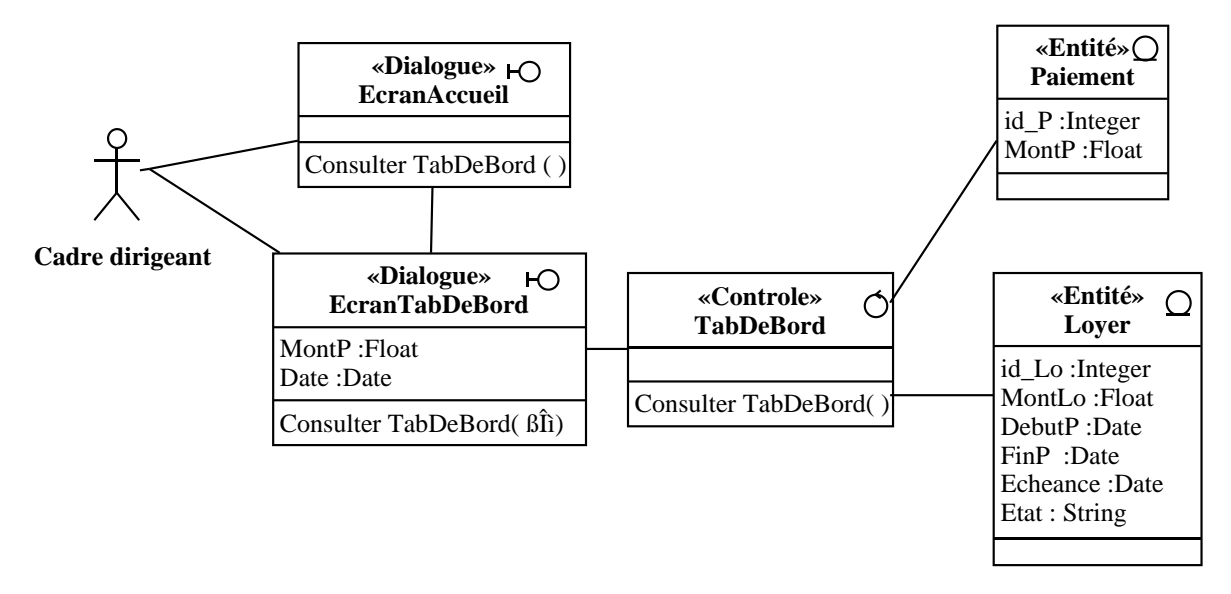

Figure 4.24: Diagramme de classes participantes du cas d'utilisation «consulter le tableau de bord»

# **4.4 Diagramme d'activité de navigation**

Les diagrammes d'activité de navigation représentent graphiquement l'activité de navigation dans l'IHM de l'application, ainsi, il fournit la possibilité de décrire précisément et exhaustivement les aspects dynamiques de l'interface utilisateur [20], [3].

## **4.4.1 S'authentifier**

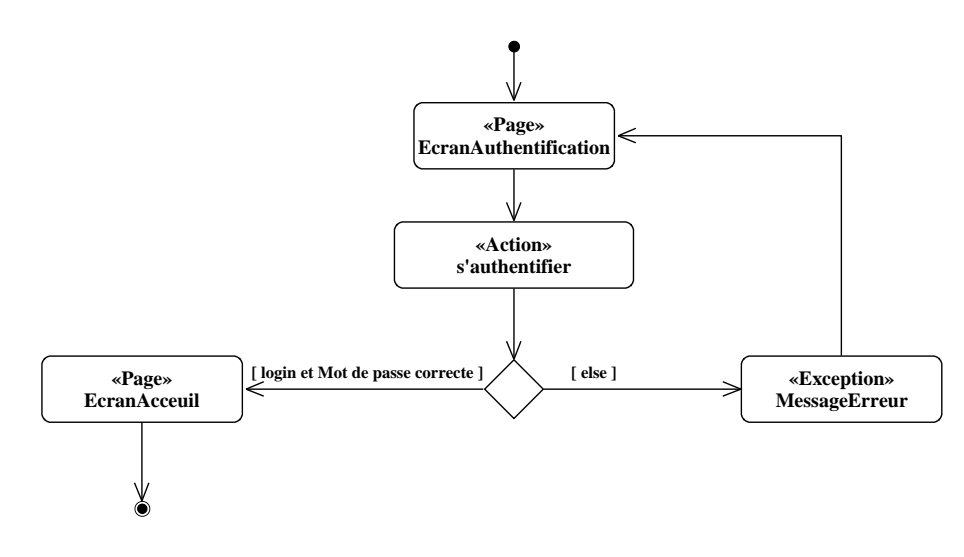

Figure 4.25: Diagramme d'activité de navigation du cas d'utilisation «s'authentifier»

## **4.4.2 Créer un compte**

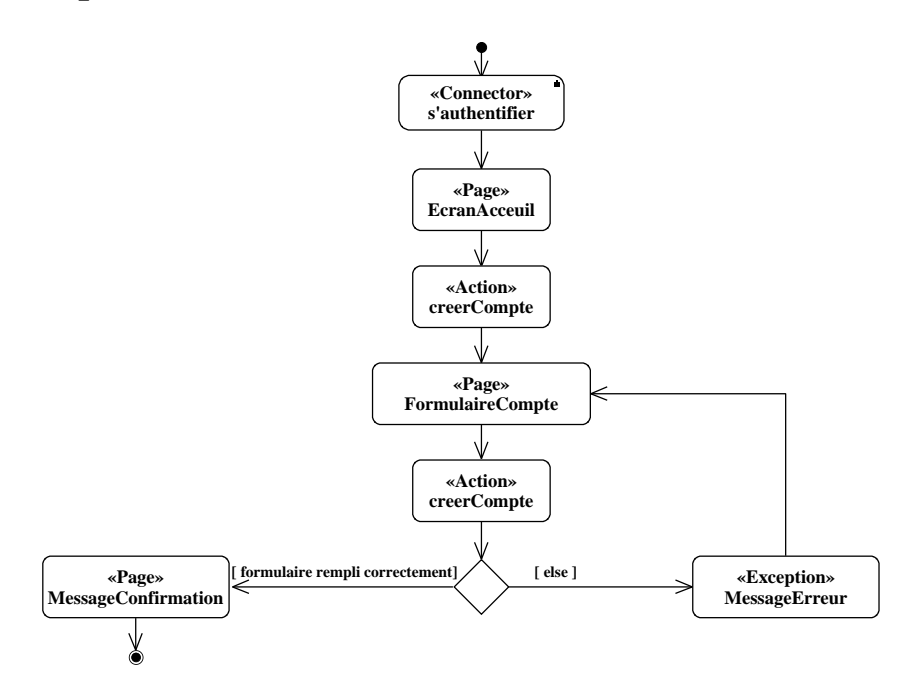

Figure 4.26: Diagramme d'activité de navigation du cas d'utilisation «créer un compte»

## **4.4.3 Consulter les comptes**

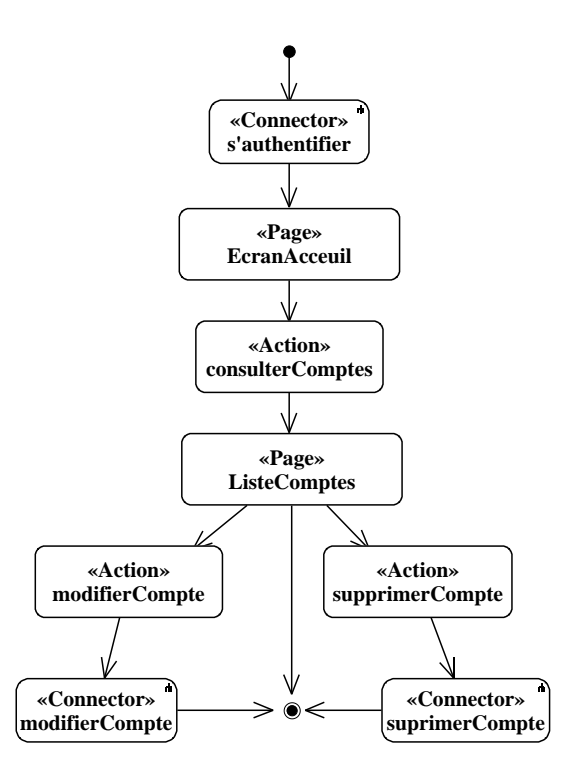

Figure 4.27: Diagramme d'activité de navigation du cas d'utilisation «consulter les comptes»

## **4.4.4 Modifier un compte**

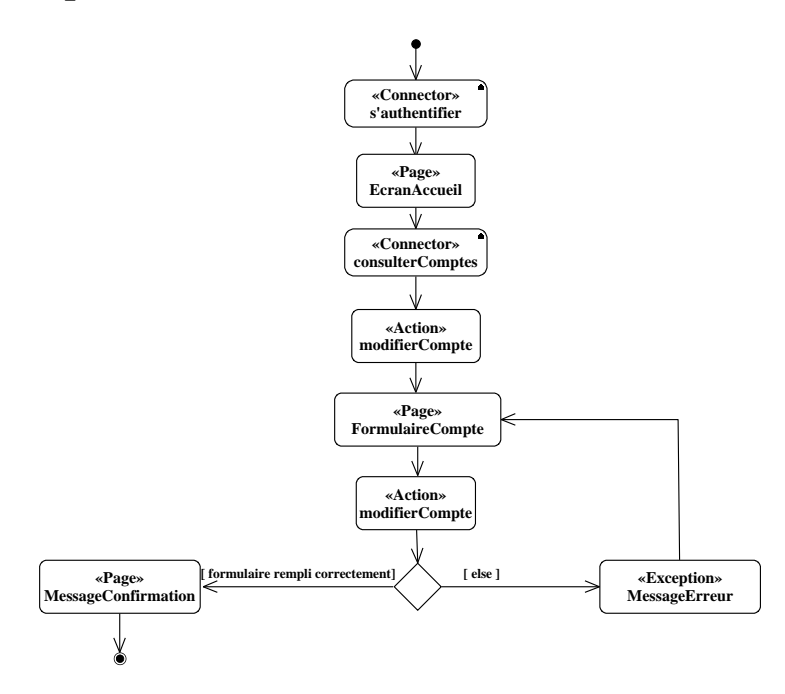

Figure 4.28: Diagramme d'activité de navigation du cas d'utilisation «modifier un compte»

## **4.4.5 Supprimer un compte**

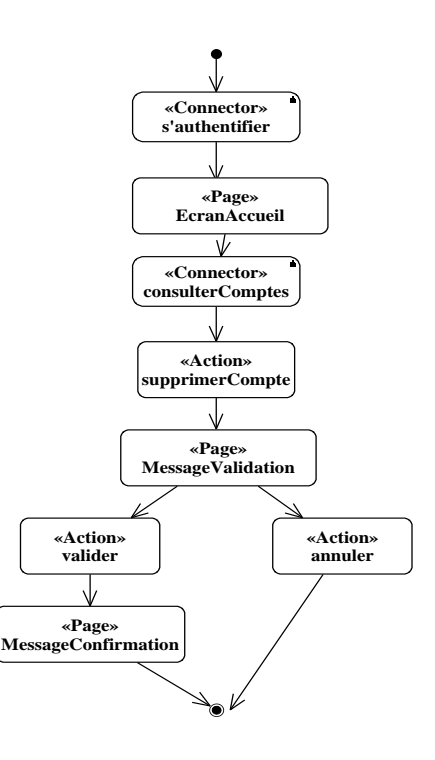

Figure 4.29: Diagramme d'activité de navigation du cas d'utilisation «supprimer un compter»

## **4.4.6 Ajouter un bien immobilier**

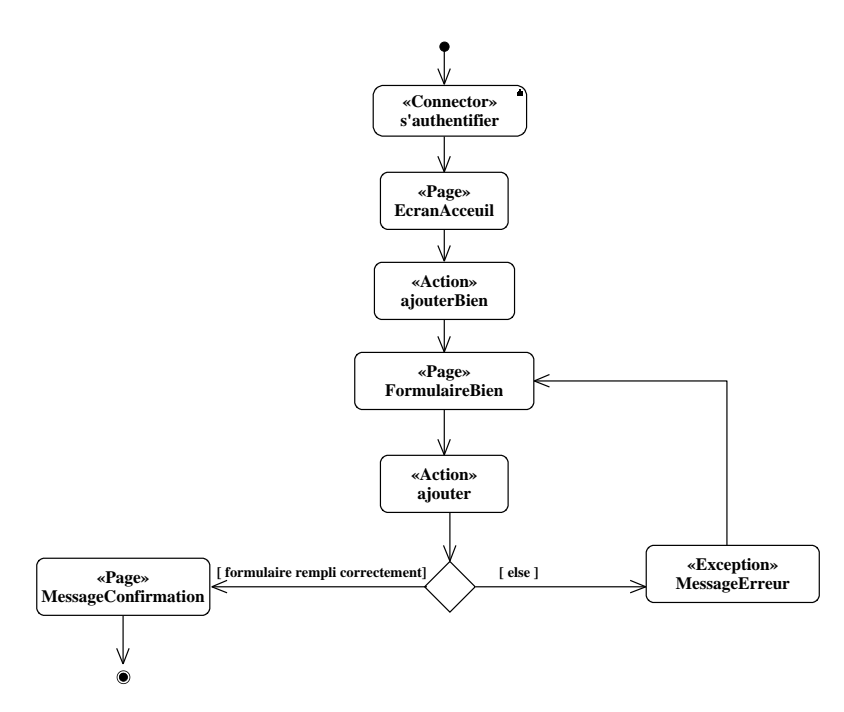

Figure 4.30: Diagramme d'activité de navigation du cas d'utilisation «ajouter un bien immobilier»

## **4.4.7 Consulter les biens immobiliers**

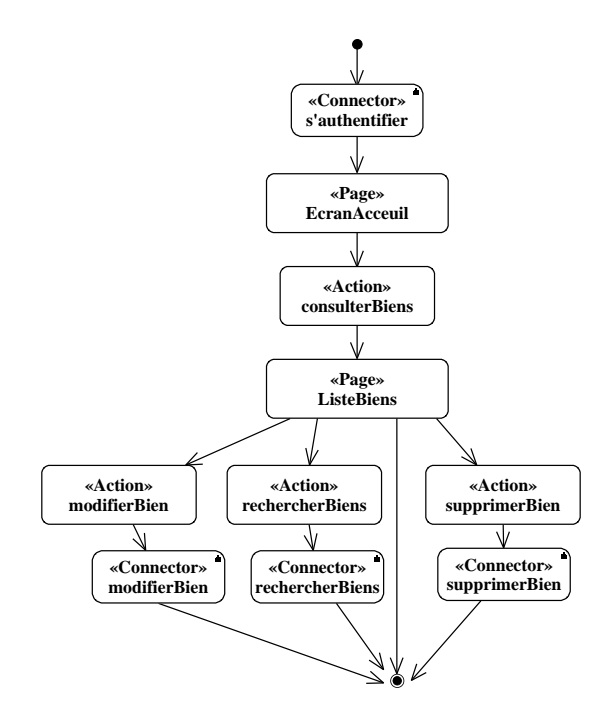

Figure 4.31: Diagramme d'activité de navigation du cas d'utilisation «consulter les biens immobiliers»

## **4.4.8 Rechercher les biens immobiliers**

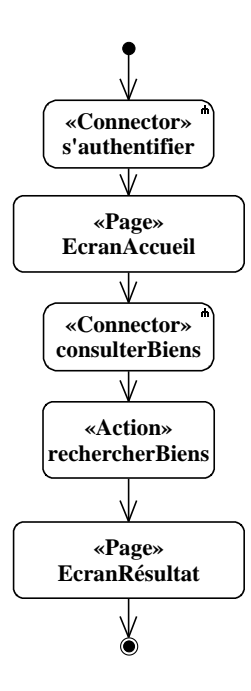

Figure 4.32: Diagramme d'activité de navigation du cas d'utilisation «rechercher les biens immobiliers»

## **4.4.9 Modifier un bien immobilier**

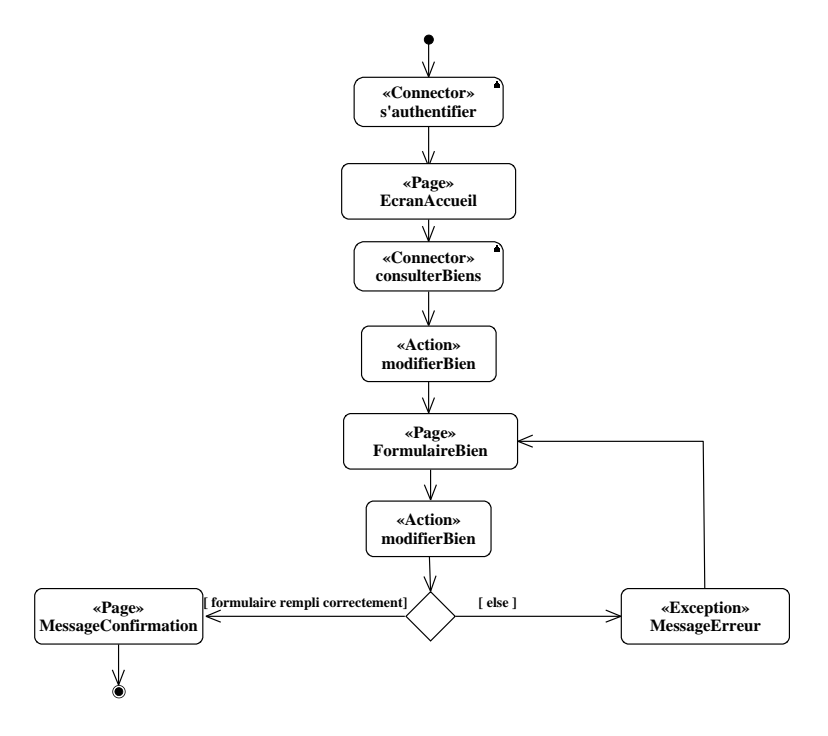

Figure 4.33: Diagramme d'activité de navigation du cas d'utilisation «modifier un bien immobilier»

## **4.4.10 Supprimer un bien immobilier**

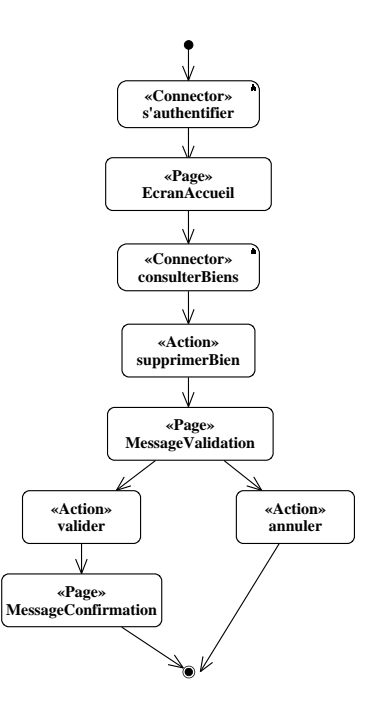

Figure 4.34: Diagramme d'activité de navigation du cas d'utilisation «supprimer un bien immobilier»

## **4.4.11 Ajouter un locataire**

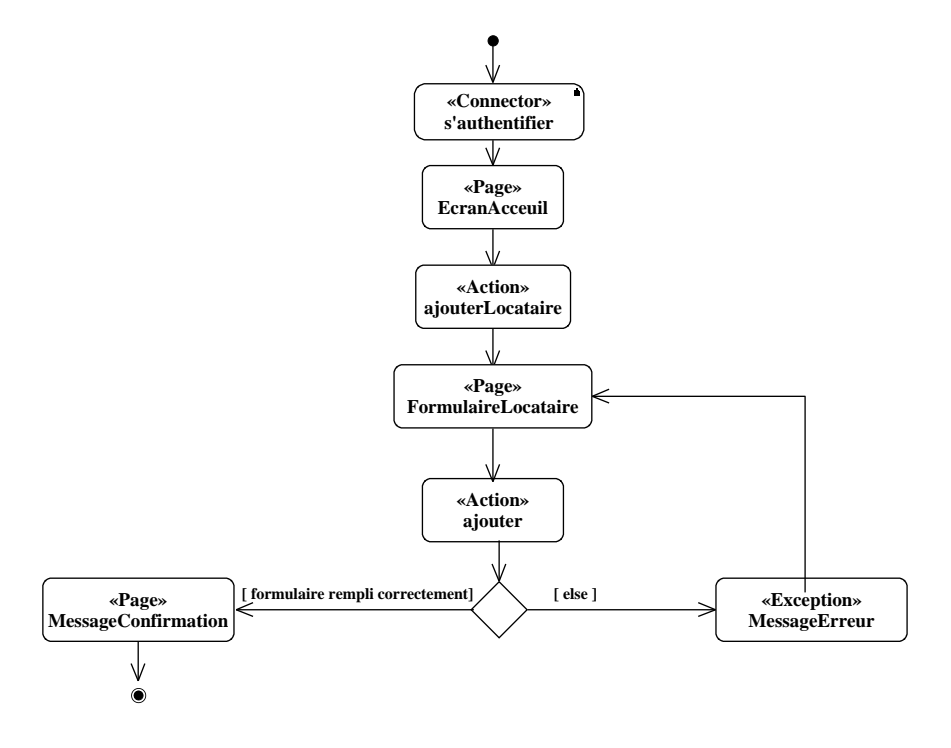

Figure 4.35: Diagramme d'activité de navigation du cas d'utilisation «ajouter un locataire»

## **4.4.12 Établir un contrat de location**

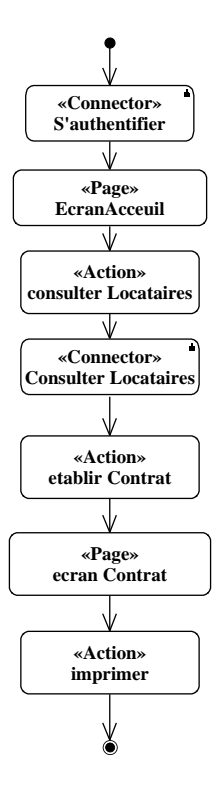

Figure 4.36: Diagramme d'activité de navigation du cas d'utilisation «établir un contrat de location»

## **4.4.13 Consulter les locataires**

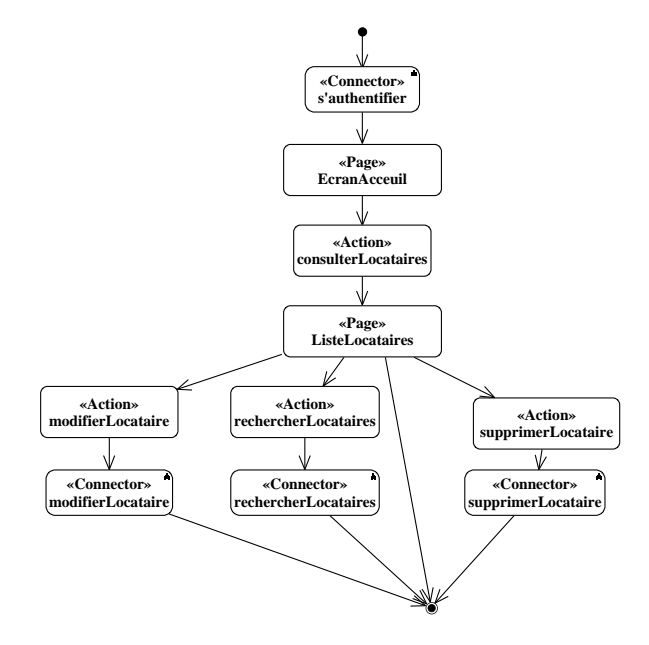

Figure 4.37: Diagramme d'activité de navigation du cas d'utilisation «consulter les locataires»

## **4.4.14 Rechercher des locataires**

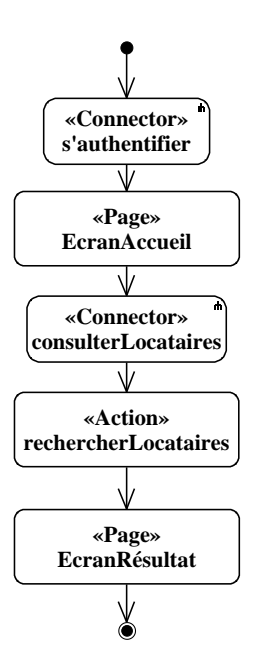

Figure 4.38: Diagramme d'activité de navigation du cas d'utilisation «rechercher les locataires»

## **4.4.15 Modifier un locataire**

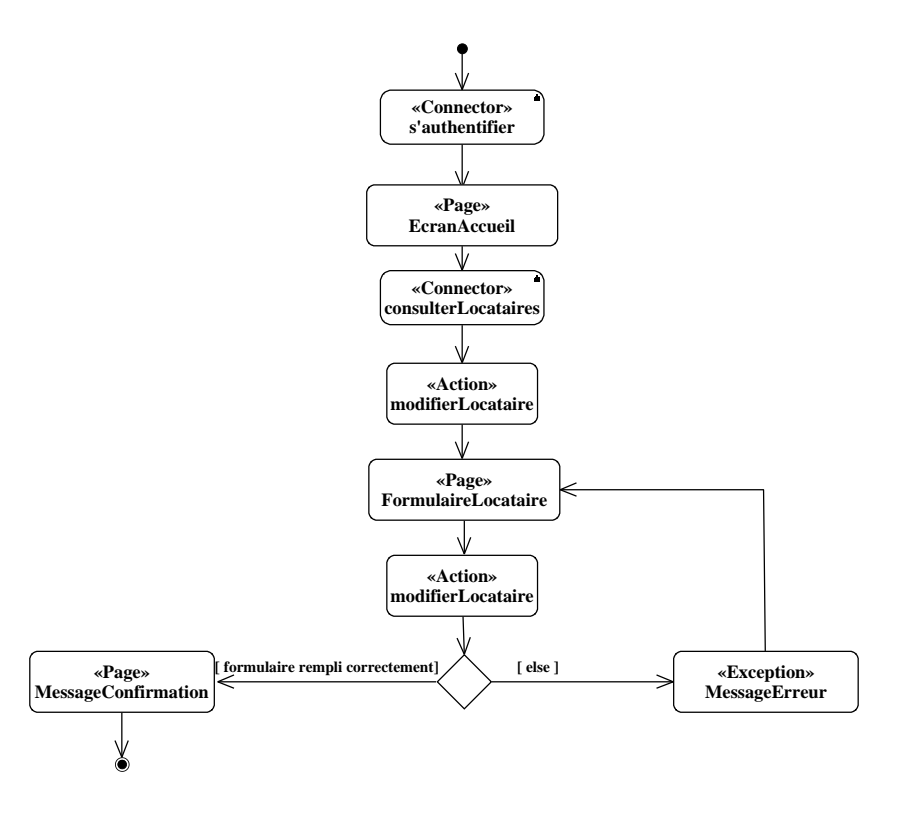

Figure 4.39: Diagramme d'activité de navigation du cas d'utilisation «modifier un locataire»

## **4.4.16 Supprimer un locataire**

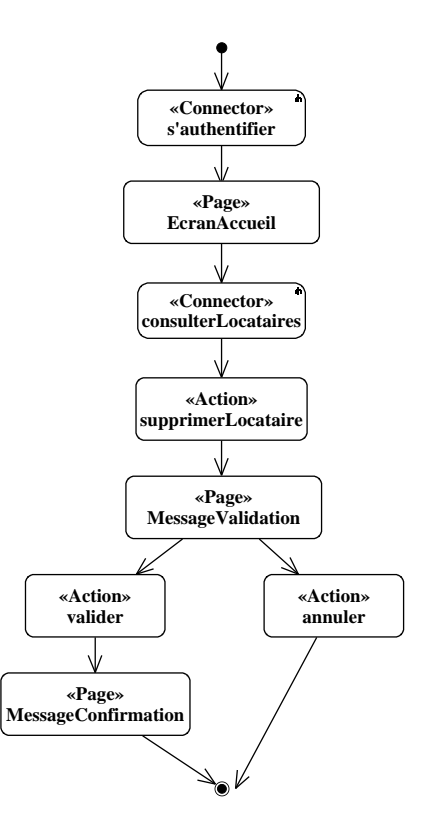

Figure 4.40: Diagramme d'activité de navigation du cas d'utilisation «supprimer un locataire»

## **4.4.17 Générer les loyers**

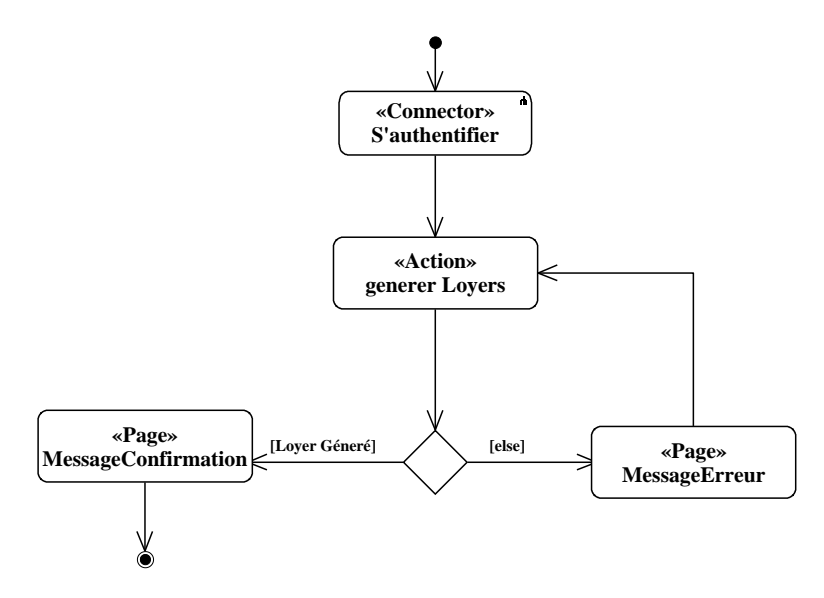

Figure 4.41: Diagramme d'activité de navigation du cas d'utilisation «générer les loyers»

## **4.4.18 Consulter les loyers**

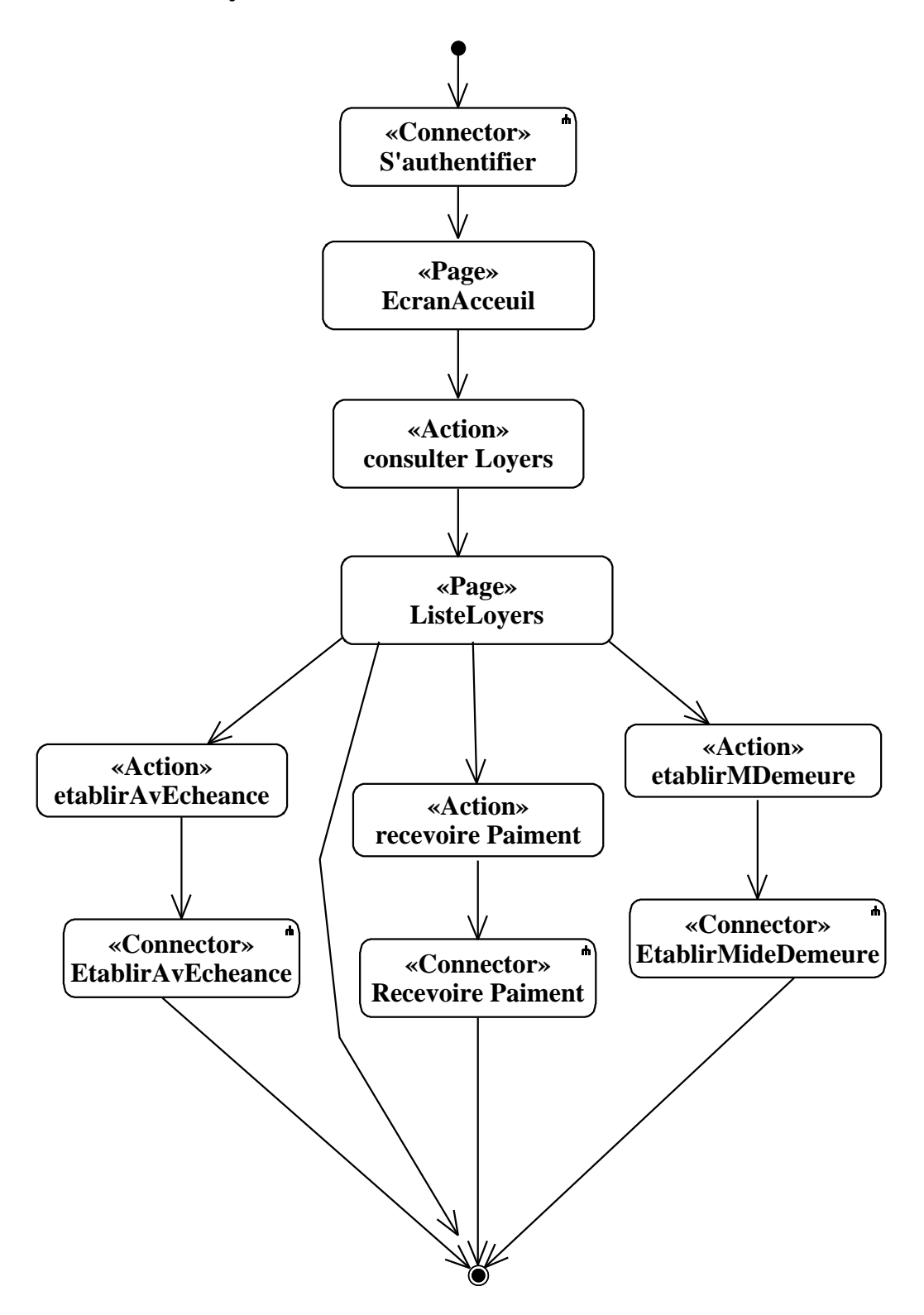

Figure 4.42: Diagramme d'activité de navigation du cas d'utilisation «consulter les loyers»

## **4.4.19 Recevoir un paiement**

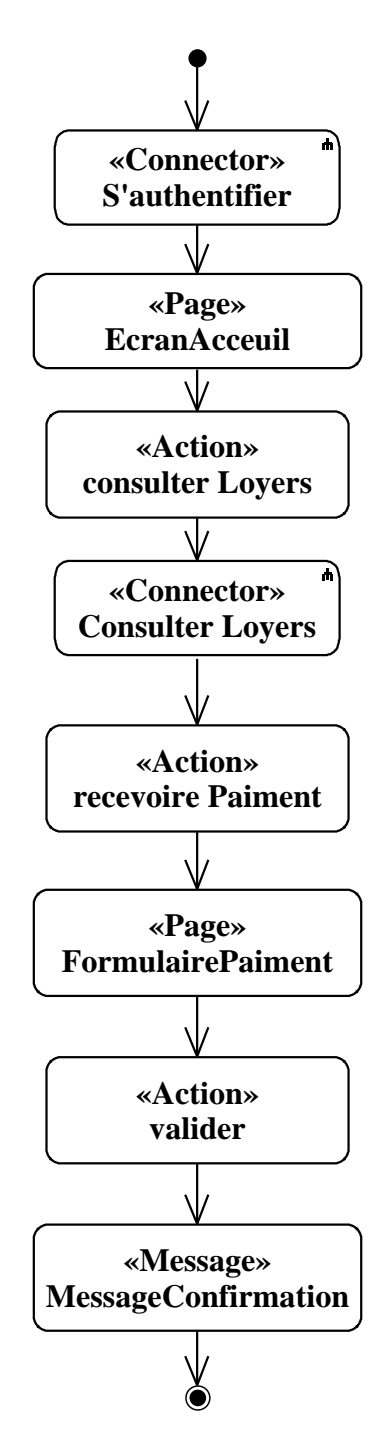

Figure 4.43: Diagramme d'activité de navigation du cas d'utilisation «recevoir un paiement»

## **4.4.20 Établir une quittance**

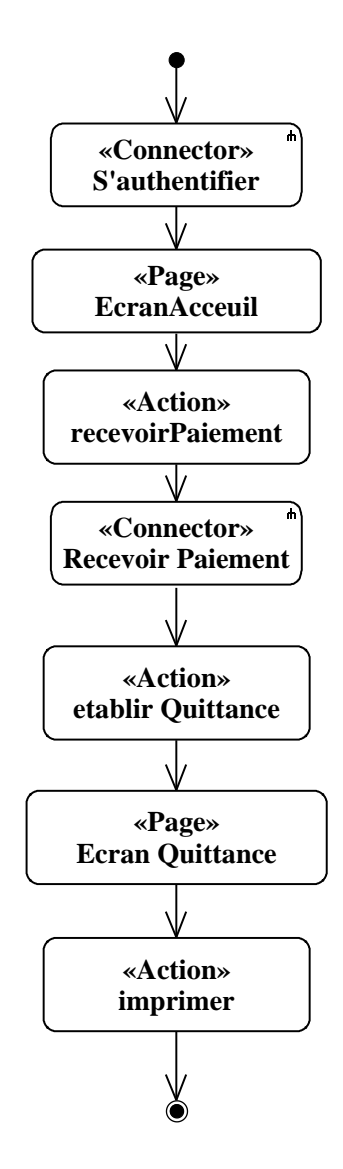

Figure 4.44: Diagramme d'activité de navigation du cas d'utilisation «établir une quittance»

## **4.4.21 Établir un avis d'échéance**

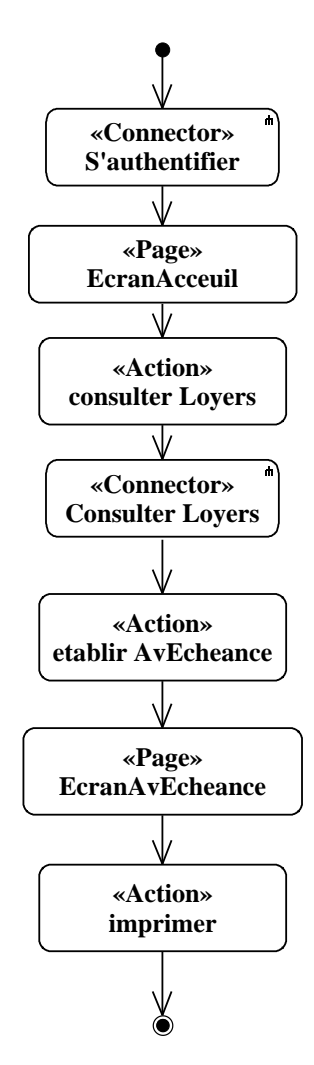

Figure 4.45: Diagramme d'activité de navigation du cas d'utilisation «établir un avis d'échéance»

## **4.4.22 Établir une mise en demeure**

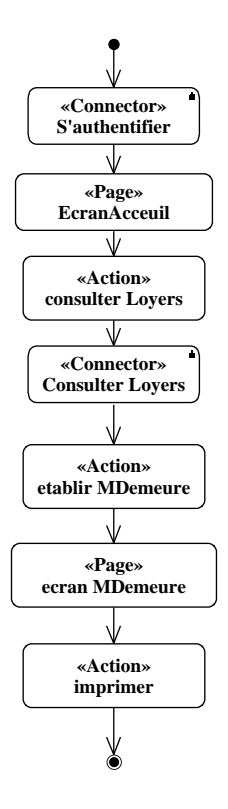

Figure 4.46: Diagramme d'activité de navigation du cas d'utilisation «établir une mise en demeure»

### **4.4.23 Consulter le tableau de bord**

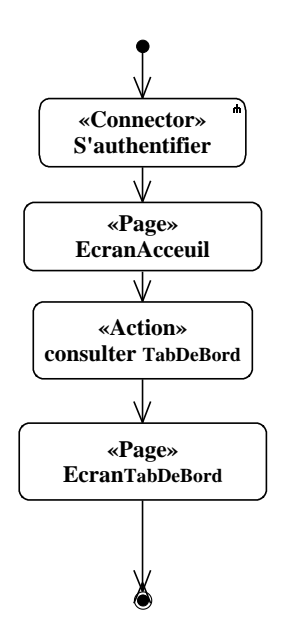

Figure 4.47: Diagramme d'activité de navigation du cas d'utilisation «consulter tableau de bord»

# **4.5 Conclusion**

Dans ce chapitre, nous avons commencé par l'élaboration du modèle du domaine. Ensuit nous somme passé à l'élaboration des diagrammes de classes participantes. Et nous avons fini par l'élaboration de diagrammes d'activité de navigation. Ce chapitre prépare la phase de conception qui est l'objet du chapitre suivant.

# **Chapitre 5**

# **Phase de conception**

## **5.1 Introduction**

Dans ce chapitre nous allons élaborer les diagrammes de séquence qui nous permet d'attribuer précisément les responsabilités de comportement aux classes d'analyse du diagramme de classes participantes. Parallèlement, une première ébauche de la vue statique de conception, c'est-à-dire du diagramme de classes de conception, est construite et complétée.

# **5.2 Diagrammes de séquence**

Le diagramme de séquences attribue précisément les responsabilités dégagées par les diagrammes de séquence système aux classes d'analyse du diagramme de classes participantes [20]. Dans la suite, nous réalisons les diagrammes de séquences correspondants aux cas d'utilisation, en se basant sur les digrammes de séquences système, et les diagrammes de classes de conception.

## **5.2.1 S'authentifier**

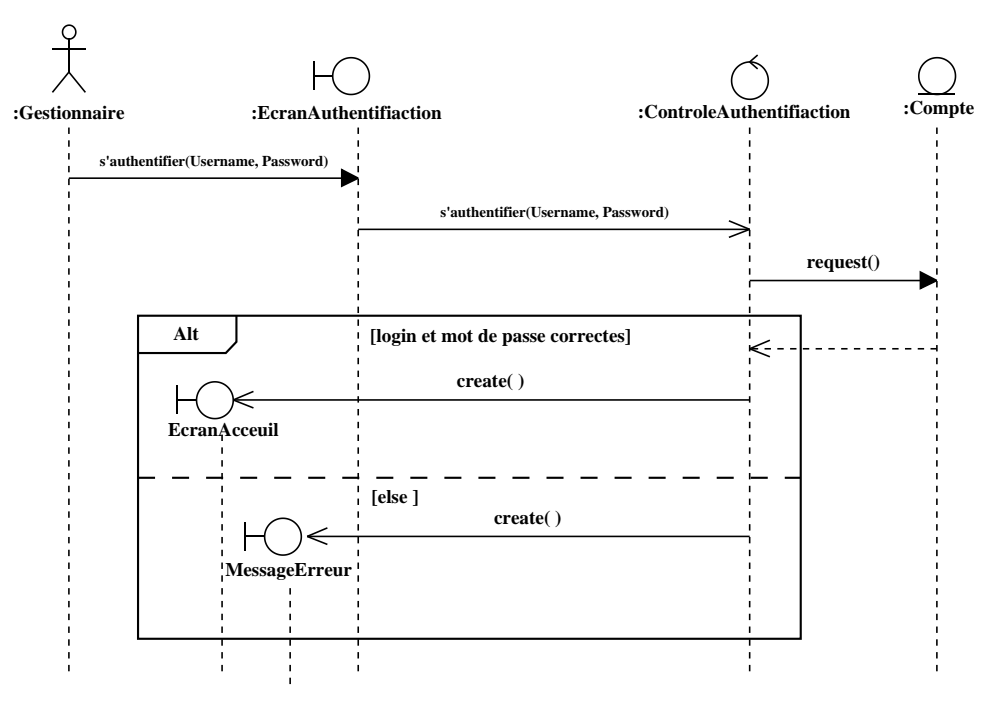

Figure 5.1: Diagramme de séquence du cas d'utilisation «s'authentifier»

## **5.2.2 Créer un compte**

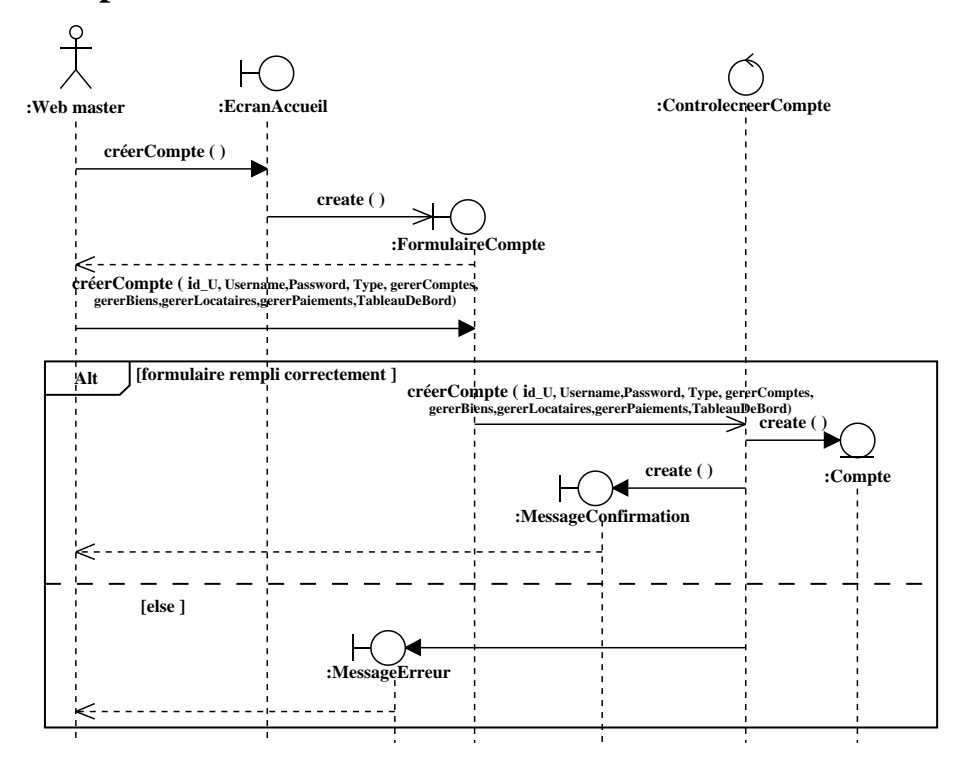

Figure 5.2: Diagramme de séquence du cas d'utilisation «créer un compte»

## **5.2.3 Consulter les comptes**

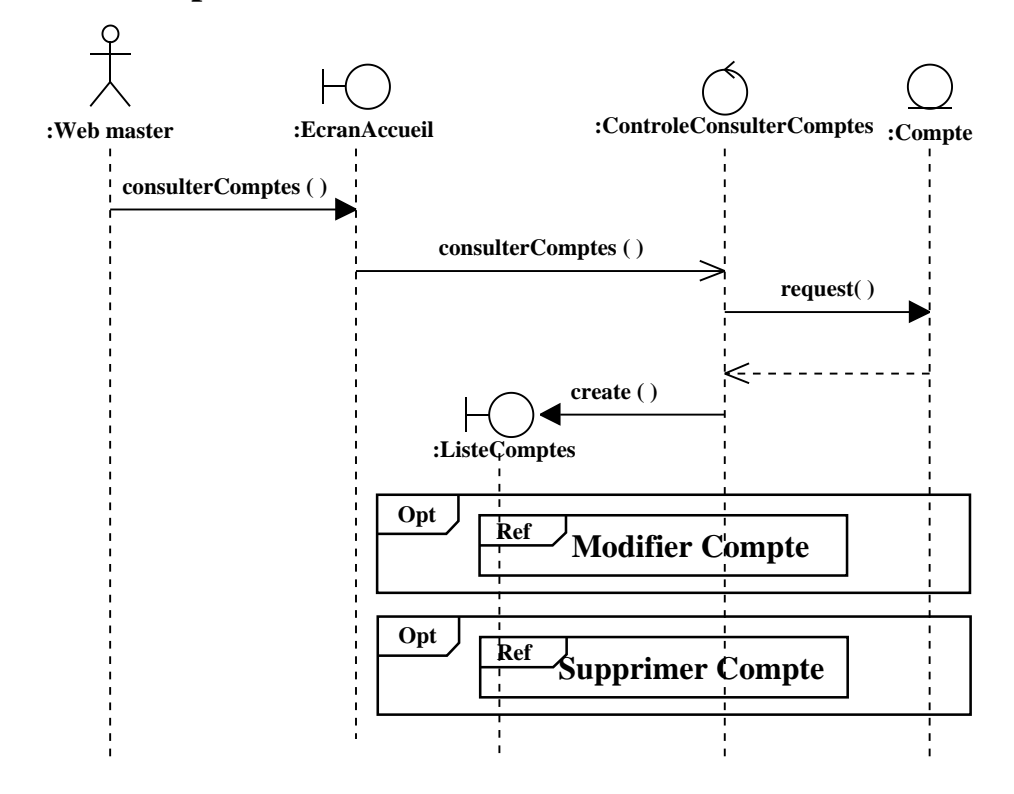

Figure 5.3: Diagramme de séquence du cas d'utilisation «consulter les comptes»

## **5.2.4 Modifier un compte**

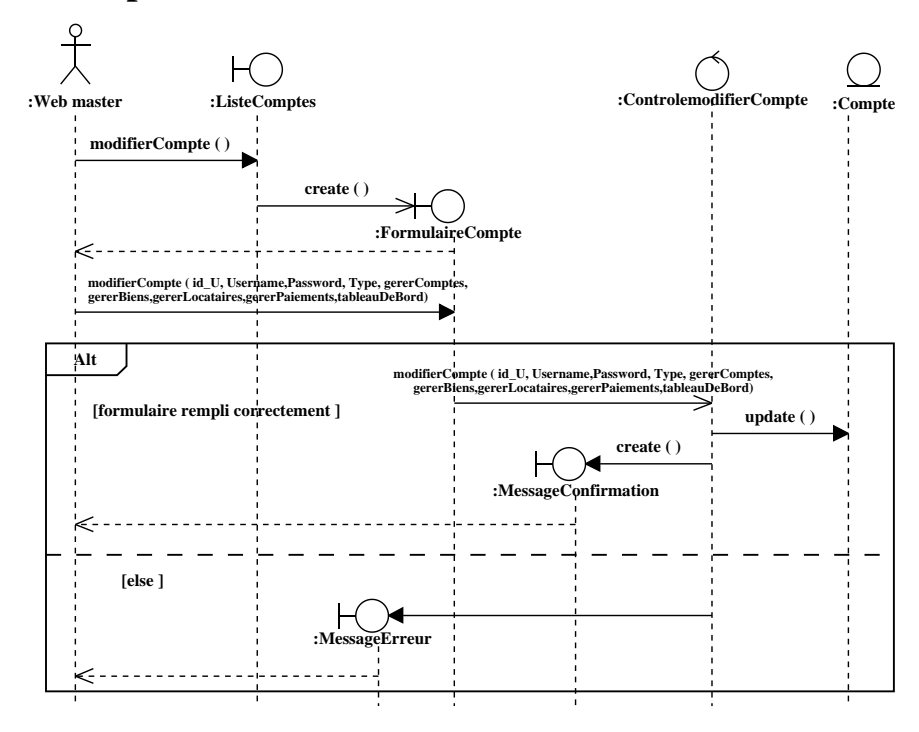

Figure 5.4: Diagramme de séquence du cas d'utilisation «modifier un compte»

## **5.2.5 Supprimer un compte**

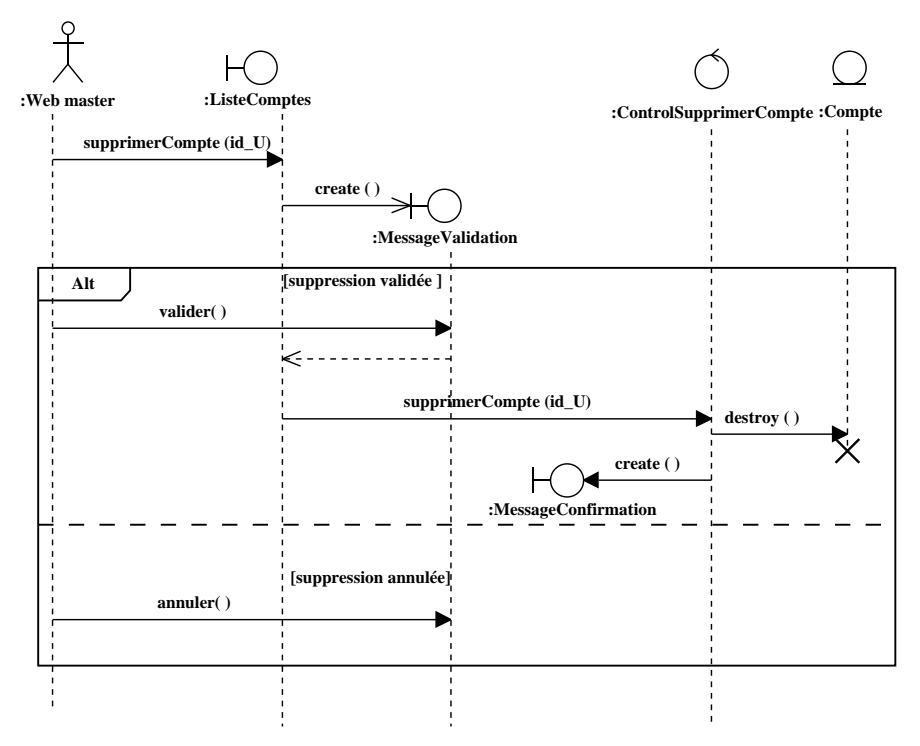

Figure 5.5: Diagramme de séquence du cas d'utilisation «supprimer un compter»

### **5.2.6 Ajouter un bien immobilier**

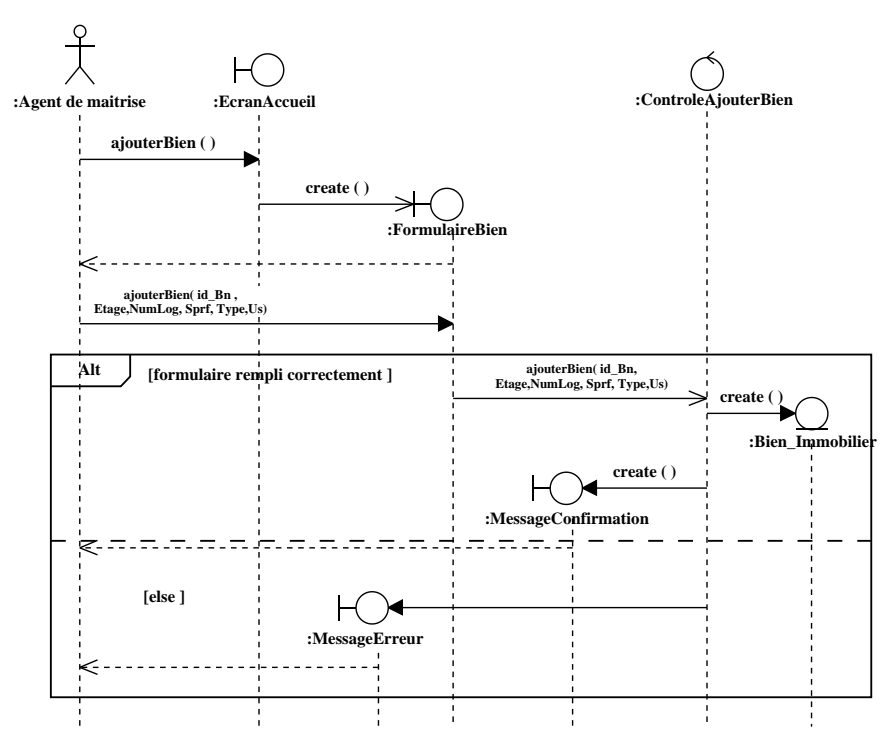

Figure 5.6: Diagramme de séquence du cas d'utilisation «ajouter un bien immobilier»

## **5.2.7 Consulter les biens immobiliers**

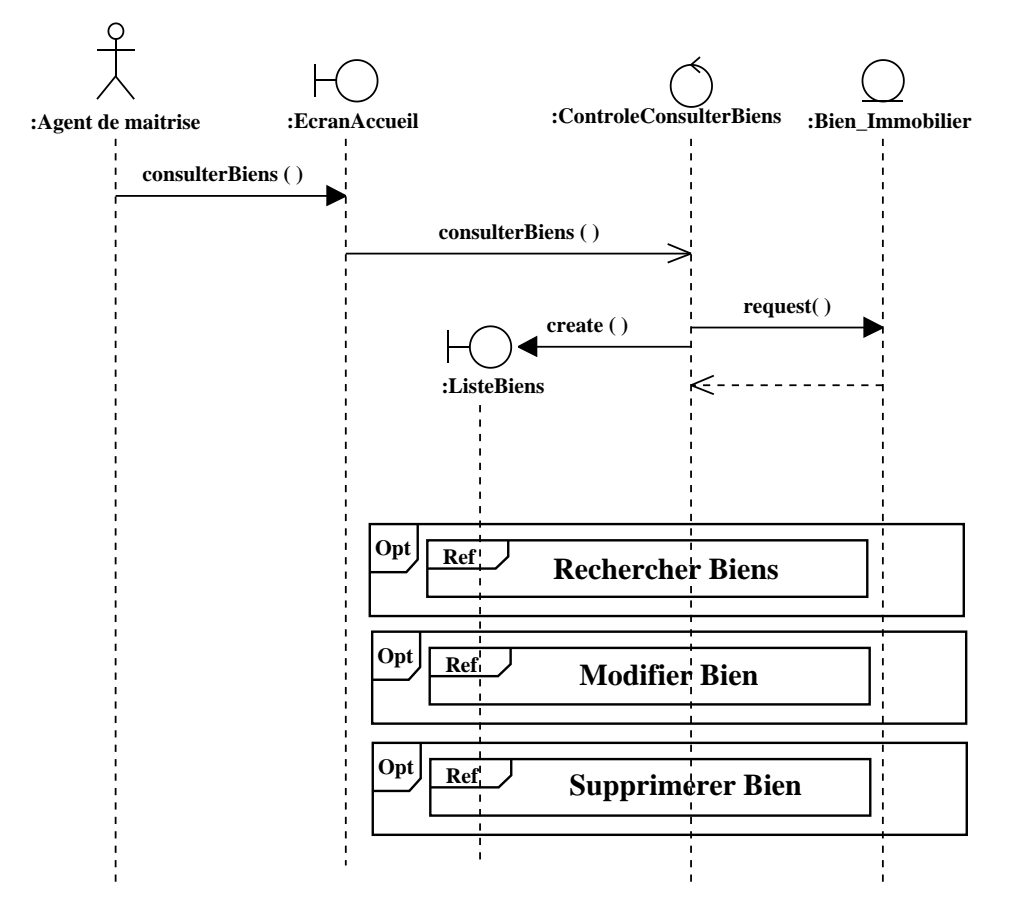

Figure 5.7: Diagramme de séquence du cas d'utilisation «consulter les biens immobiliers»

## **5.2.8 Rechercher les biens immobiliers**

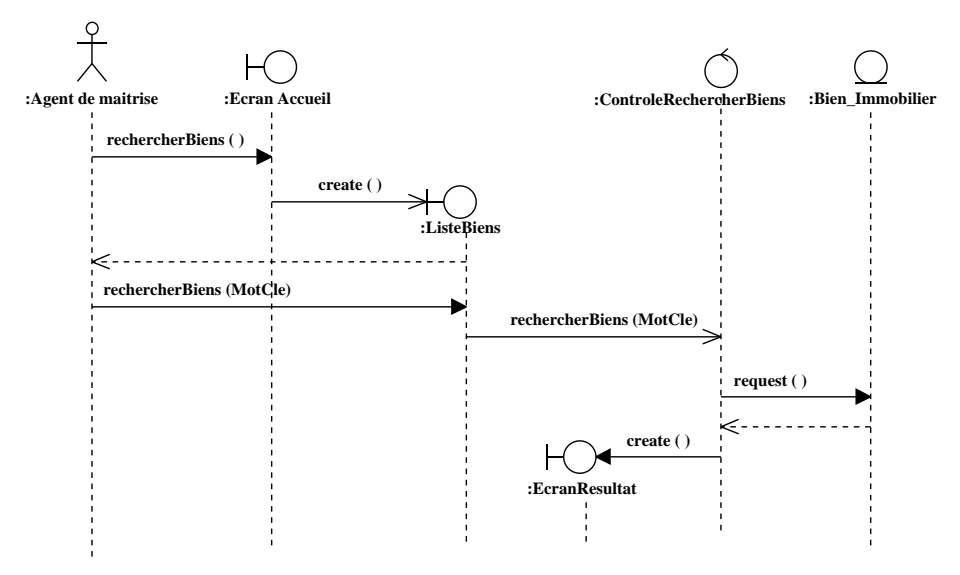

Figure 5.8: Diagramme de séquence du cas d'utilisation «rechercher les biens immobiliers»
# **5.2.9 Modifier un bien immobilier**

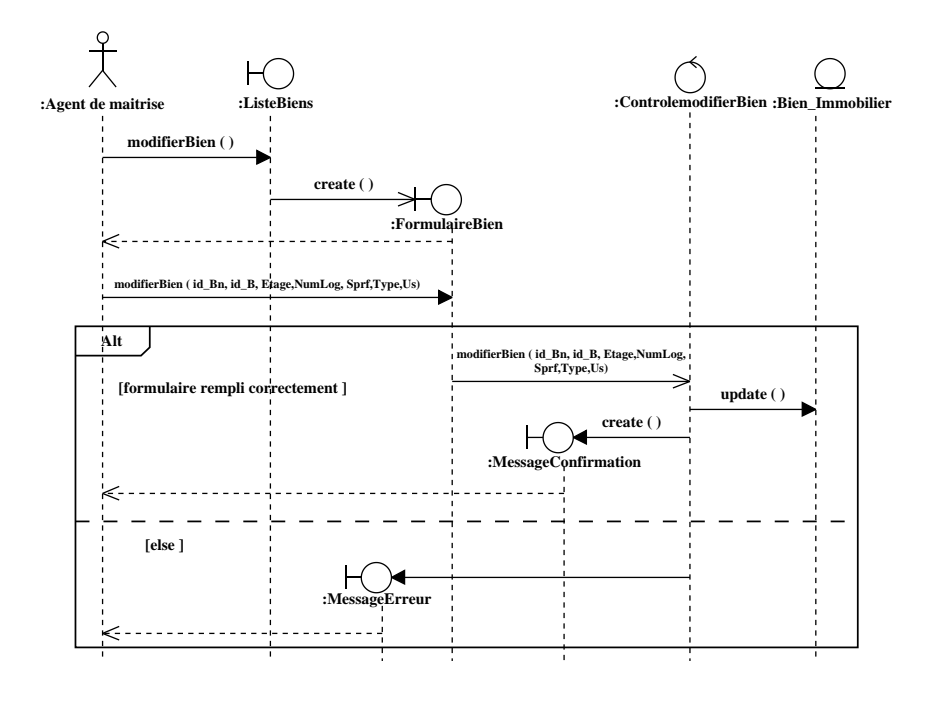

Figure 5.9: Diagramme de séquence du cas d'utilisation «modifier un bien immobiliers»

# **5.2.10 Supprimer un bien immobiliers**

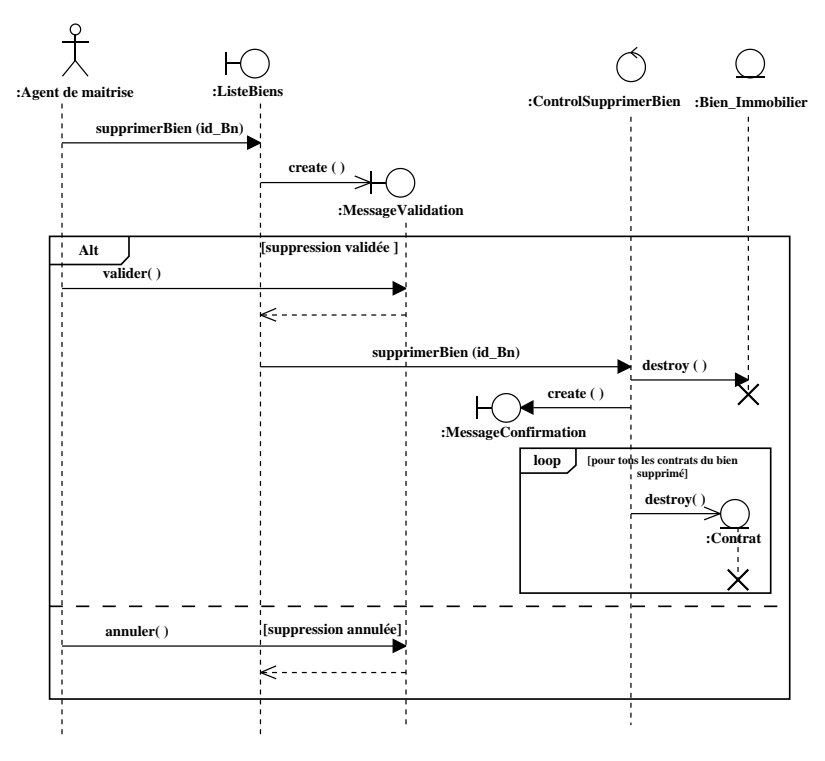

Figure 5.10: Diagramme de séquence du cas d'utilisation «supprimer un bien immobilier»

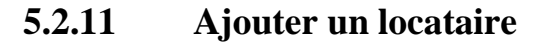

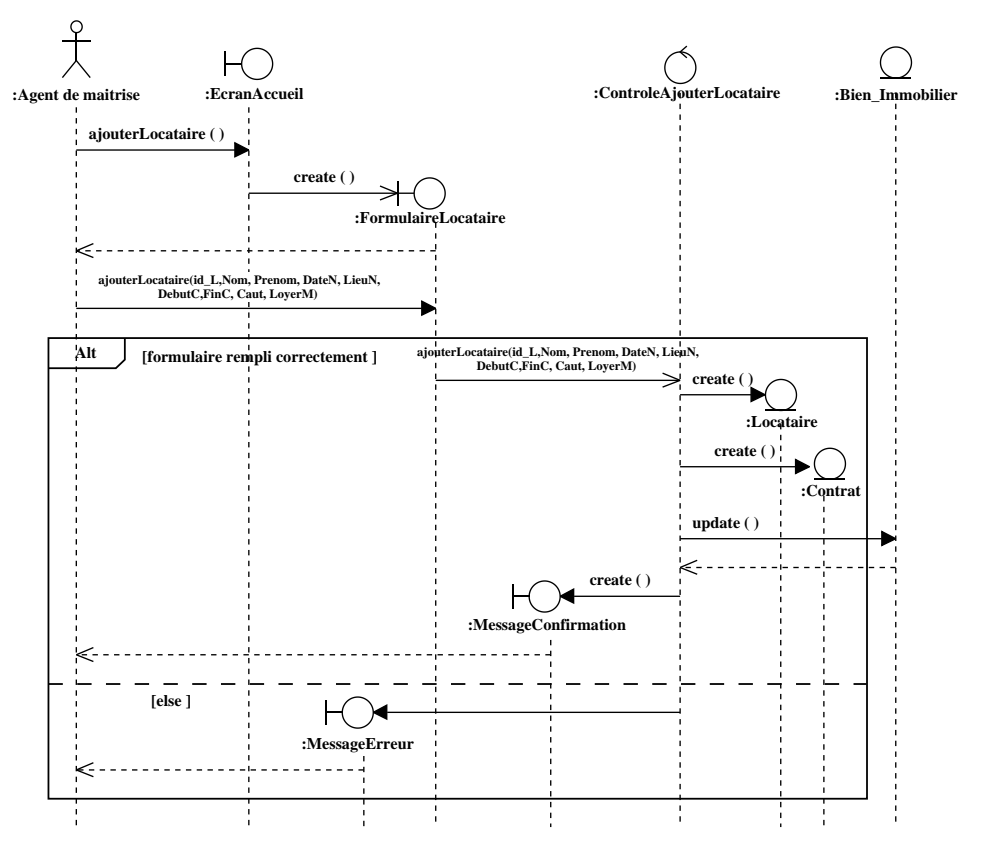

Figure 5.11: Diagramme de séquence du cas d'utilisation «ajouter un locataire»

# **5.2.12 Établir un contrat de location**

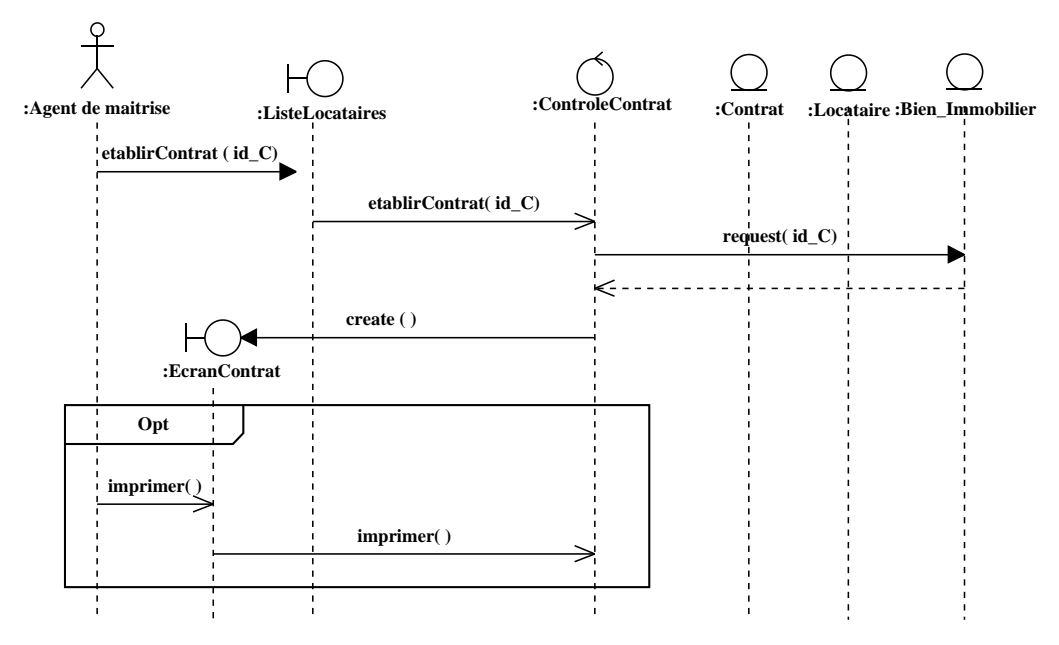

Figure 5.12: Diagramme de séquence du cas d'utilisation «établir un contrat de location»

### **5.2.13 Consulter les locataires**

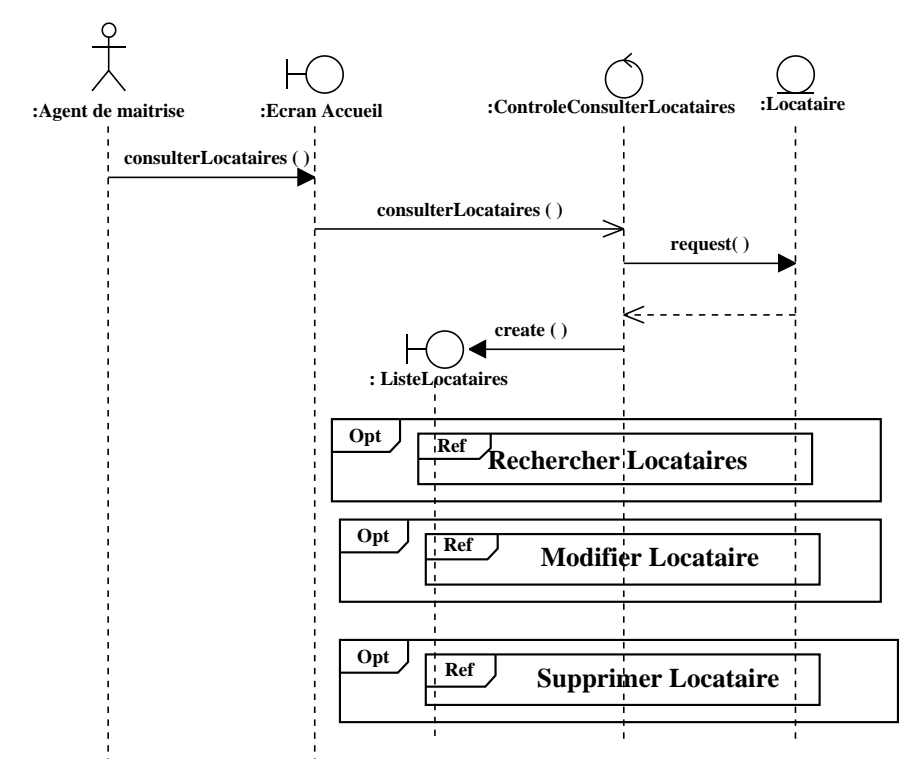

Figure 5.13: Diagramme de séquence du cas d'utilisation «consulter les locataires»

# **5.2.14 Rechercher les locataires**

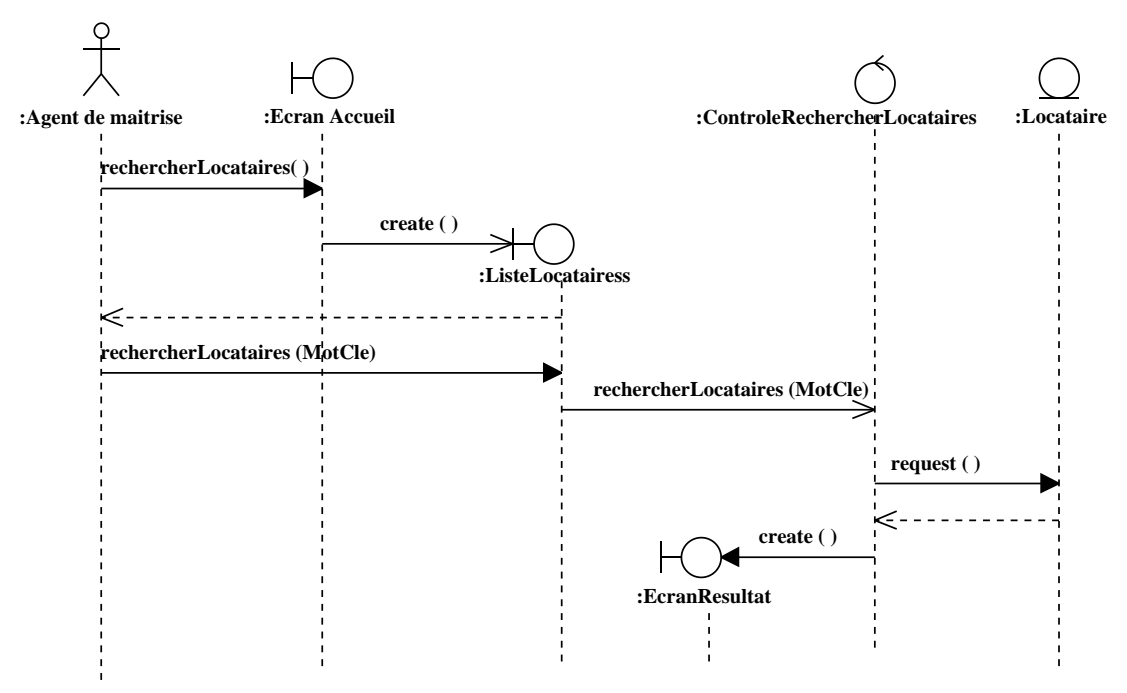

Figure 5.14: Diagramme de séquence du cas d'utilisation «rechercher les locataires»

# **5.2.15 Modifier un locataire**

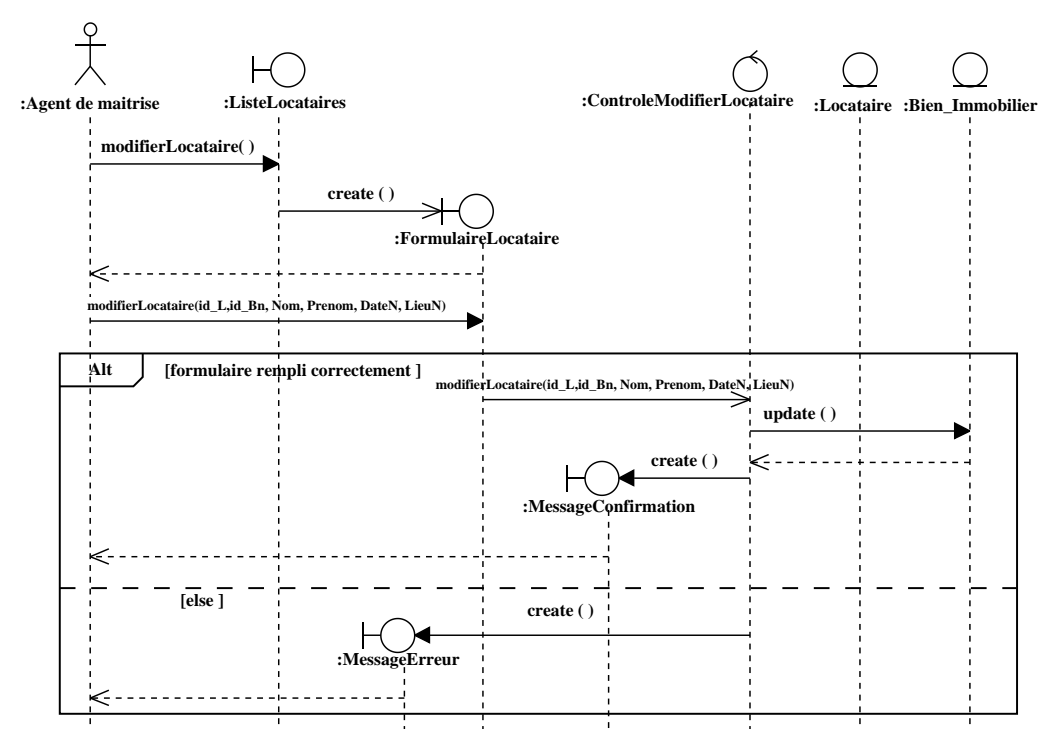

Figure 5.15: Diagramme de séquence du cas d'utilisation «modifier un locataire»

# **5.2.16 Supprimer un locataire**

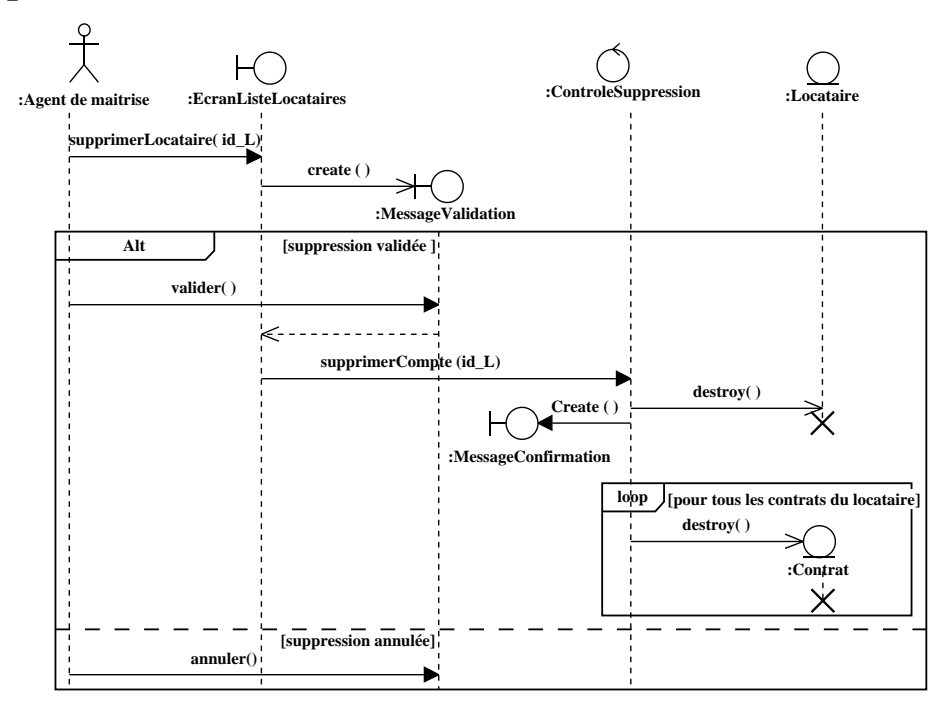

Figure 5.16: Diagramme de séquence du cas d'utilisation «supprimer un locataire»

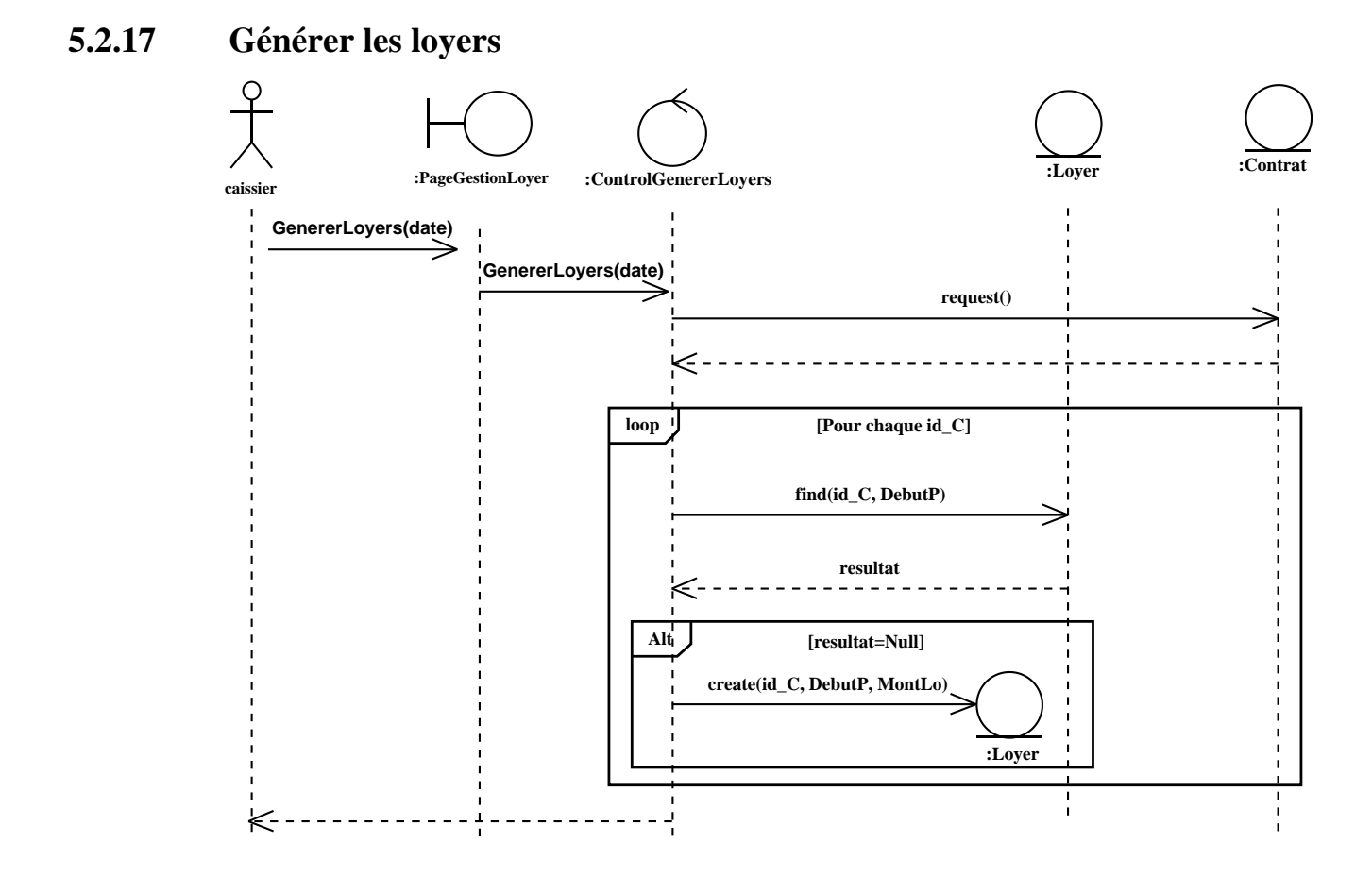

Figure 5.17: Diagramme de séquence du cas d'utilisation «générer les loyers»

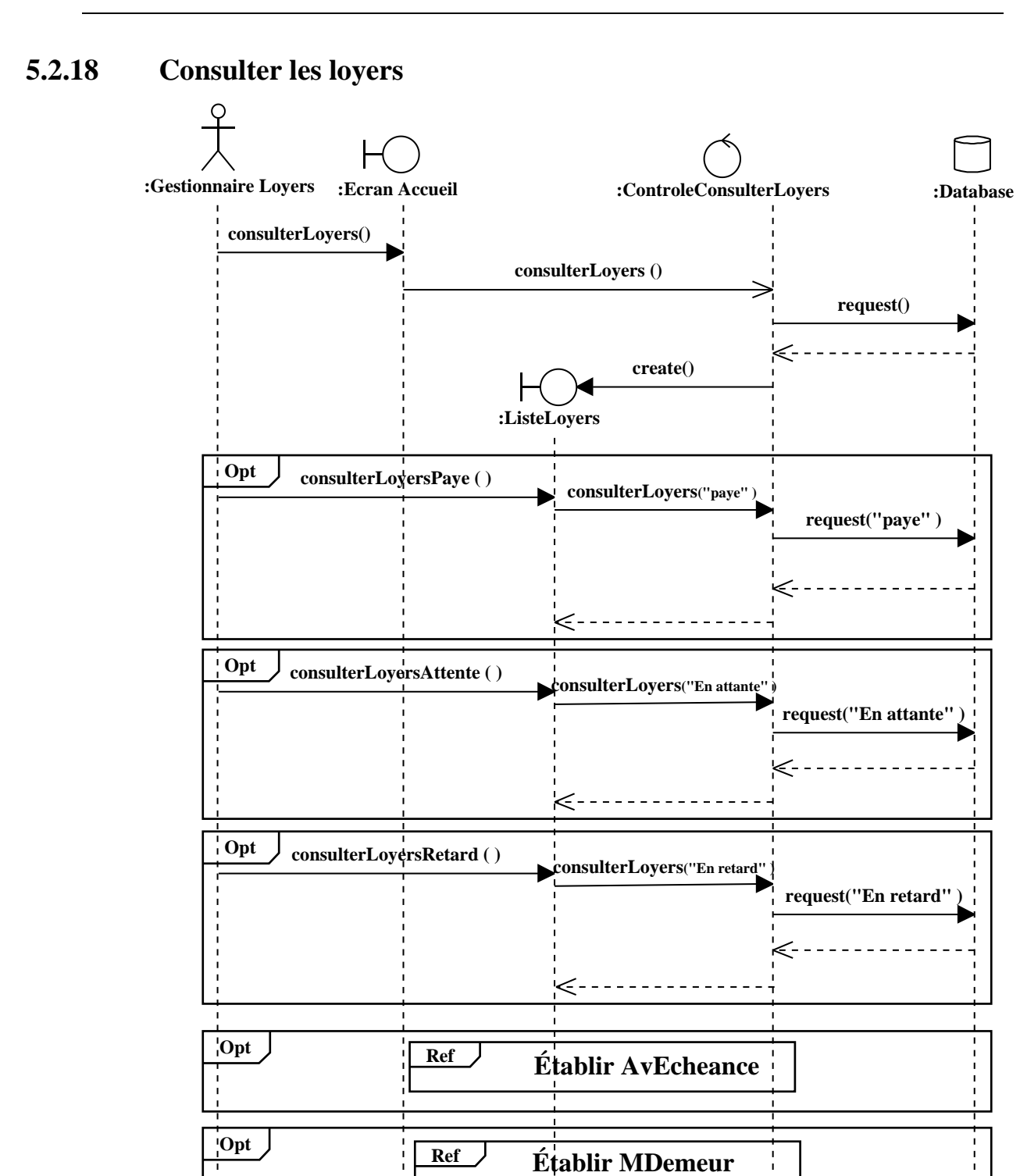

97

Figure 5.18: Diagramme de séquence du cas d'utilisation «consulter les loyers»

**Opt Ref Recevoire Paiment**

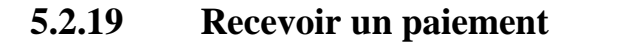

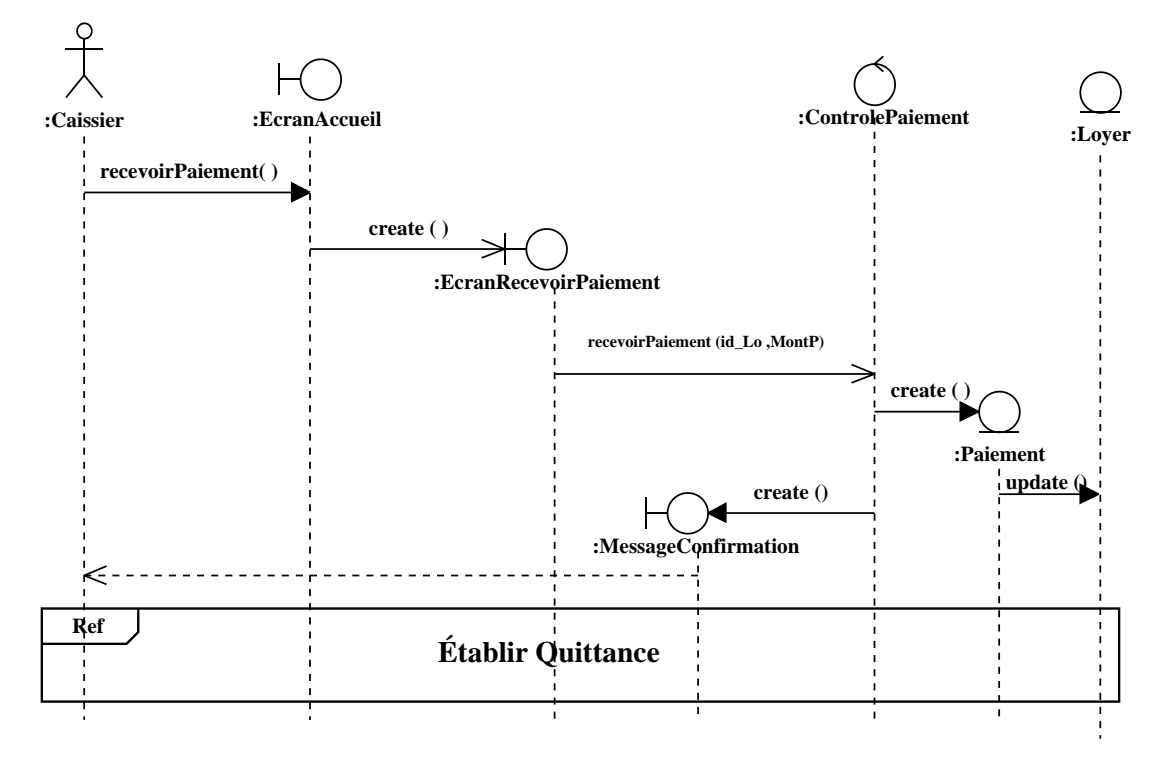

Figure 5.19: Diagramme de séquence du cas d'utilisation «recevoir un paiement»

# **5.2.20 Établir une quittance**

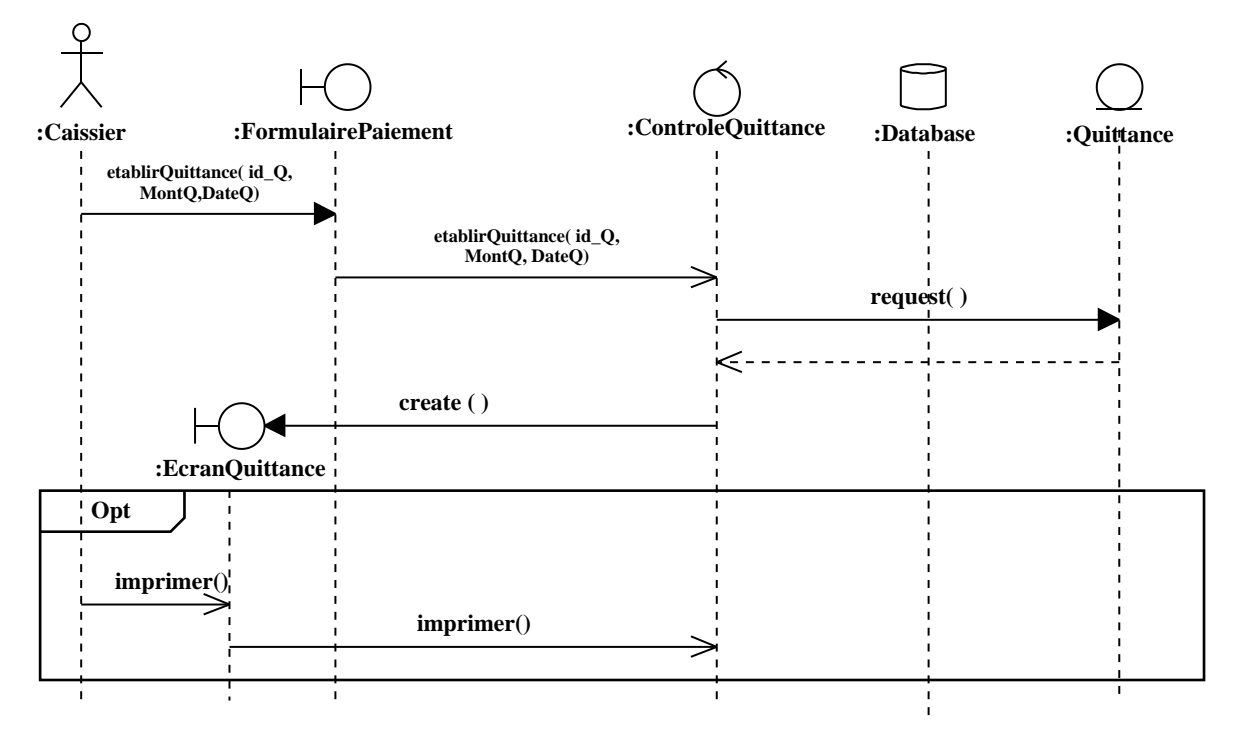

Figure 5.20: Diagramme de séquence du cas d'utilisation «établir une quittance»

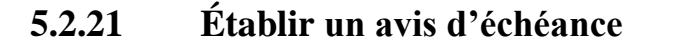

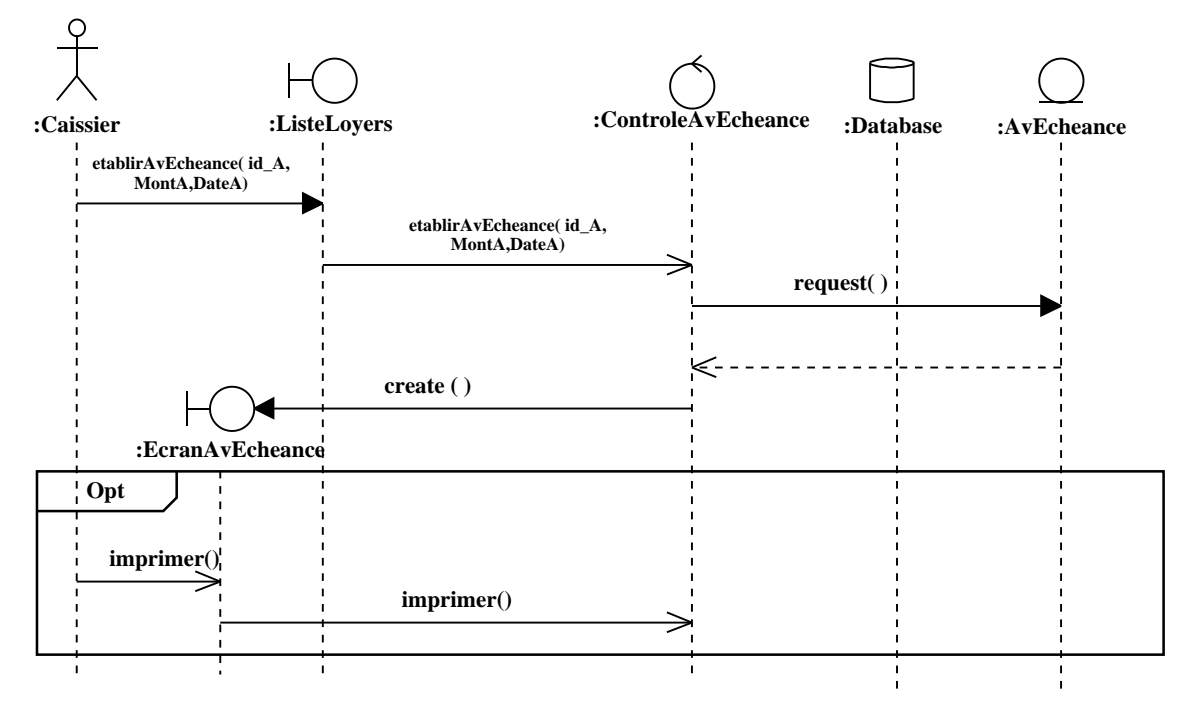

Figure 5.21: Diagramme de séquence du cas d'utilisation «établir un avis d'échéance»

# **5.2.22 Établir une mise en demeure**

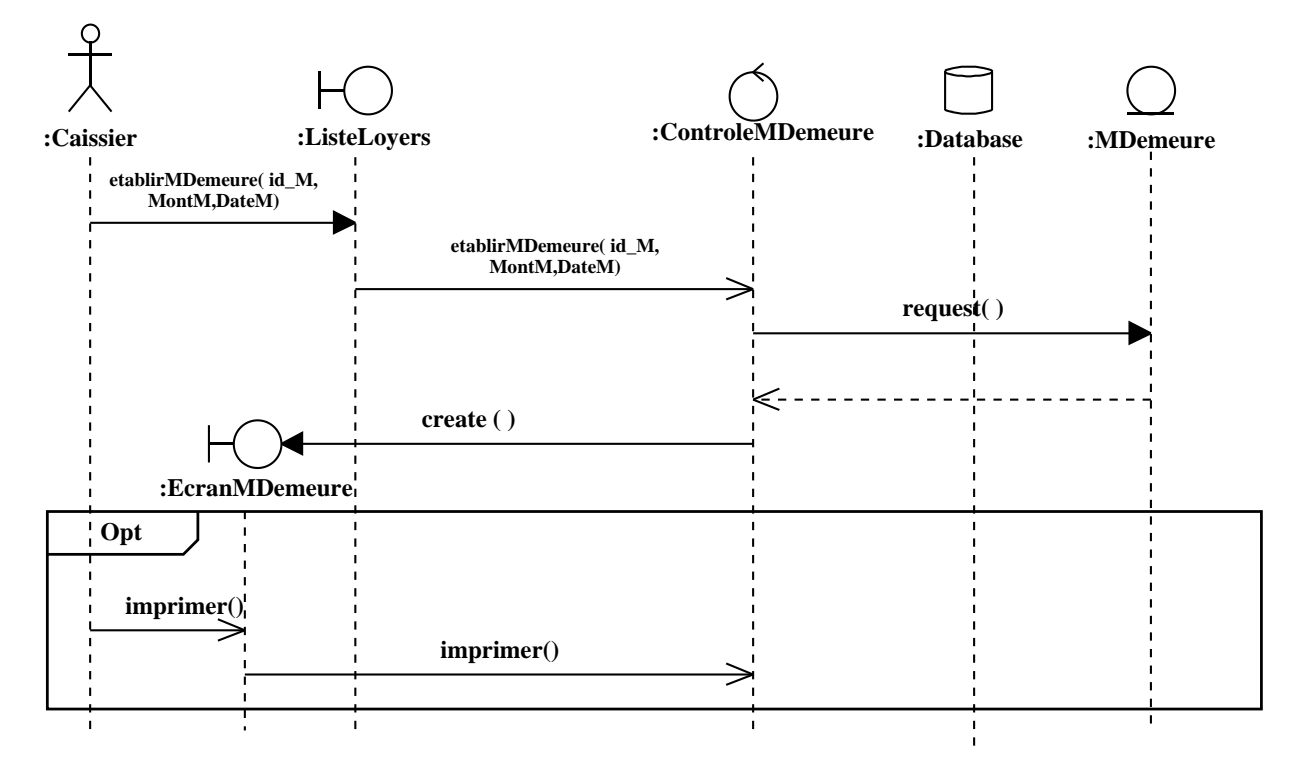

Figure 5.22: Diagramme de séquence du cas d'utilisation «établir une mise en demeure»

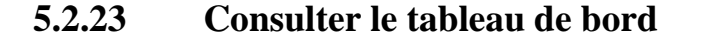

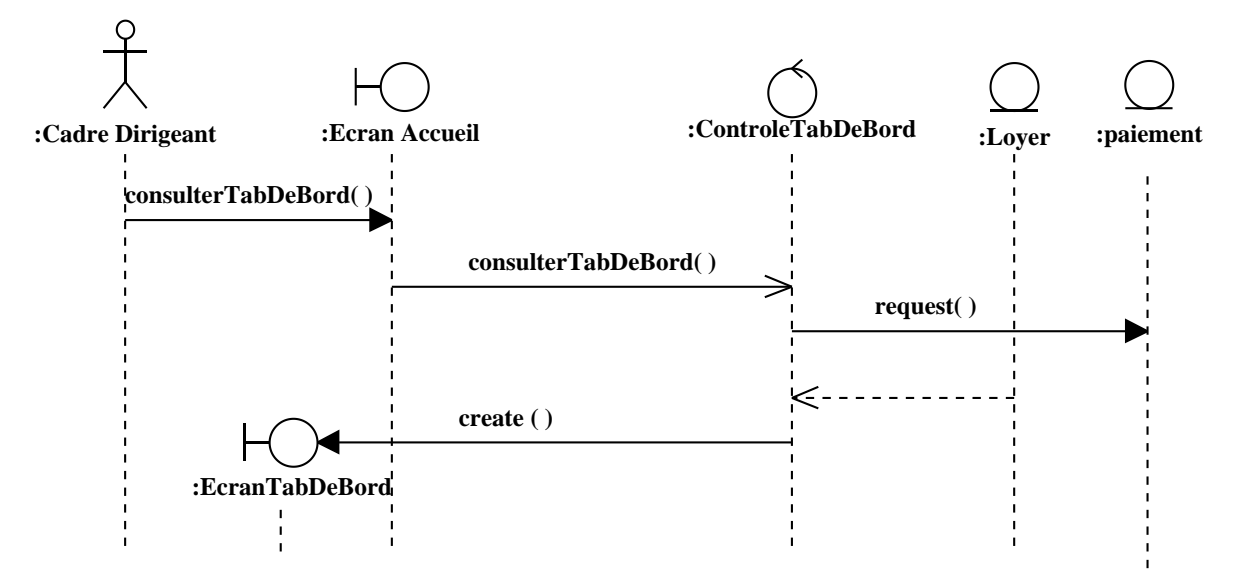

Figure 5.23: Diagramme de séquence du cas d'utilisation «consulter le tableau de bord»

# **5.3 Diagramme de classes de conceptions**

L'objectif du diagramme de classes de conception est ira pour l'implémentation. Une première ébauche du diagramme de classes de conception a déjà été élaborée en parallèle des diagrammes d'interaction. Il faut maintenant le compléter en précisant les opérations privées des différentes classes. Il faut prendre en comptes les choix techniques, comme le choix du langage de programmation, le choix des différentes librairies utilisées (notamment pour l'implémentation de l'interface graphique), etc.

### **5.3.1 S'authentifier**

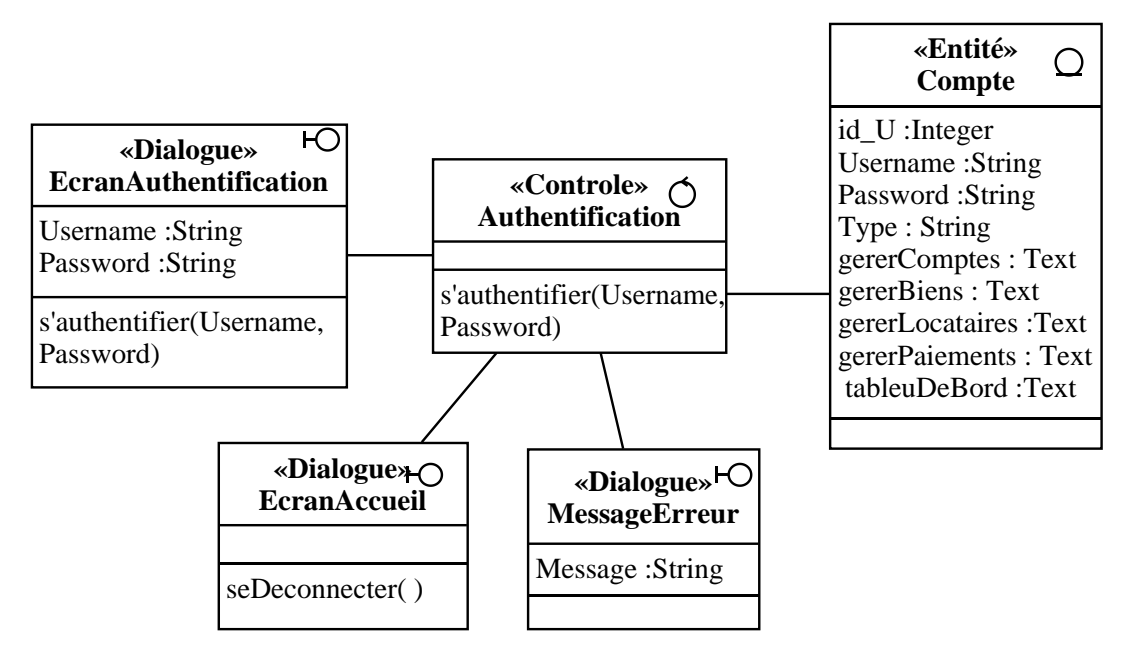

Figure 5.24: Diagramme de classes de conception du cas d'utilisation «s'authentifier»

#### **5.3.2 Créer un compte**

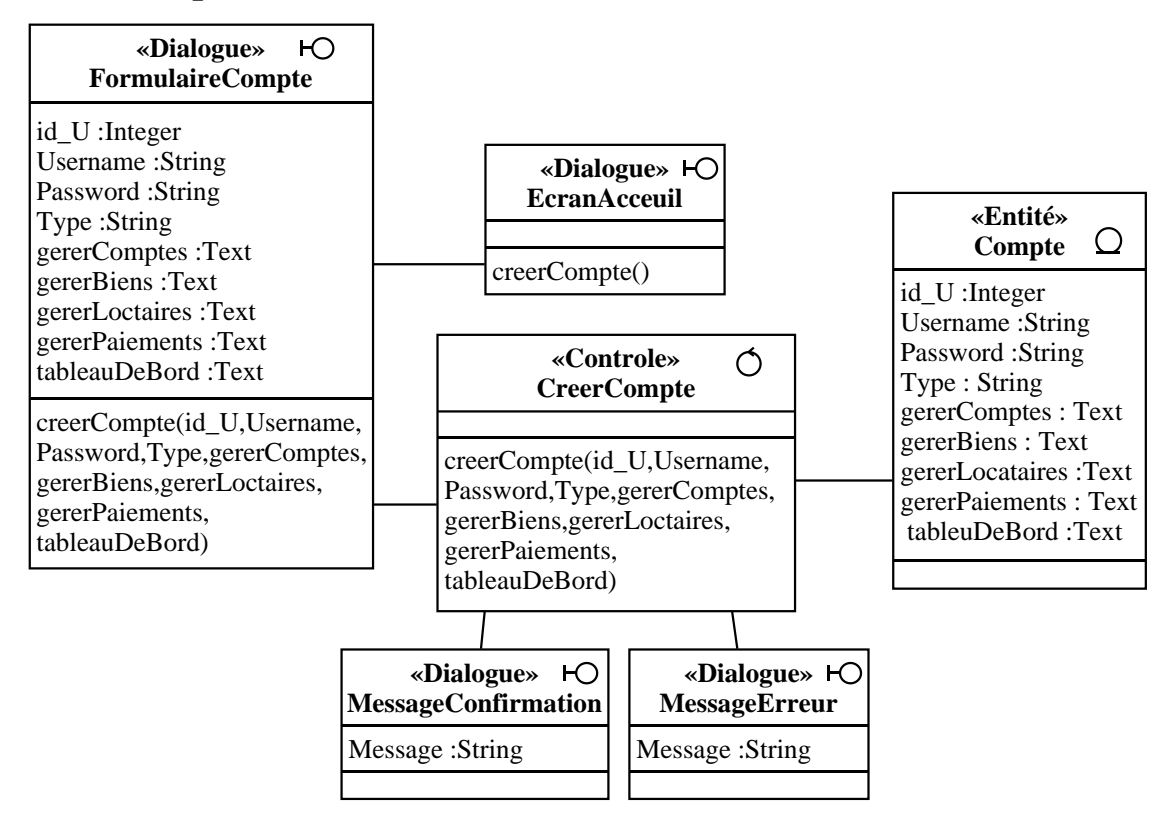

Figure 5.25: Diagramme de classes de conception du cas d'utilisation «créer un compte»

#### **5.3.3 Consulter les comptes**

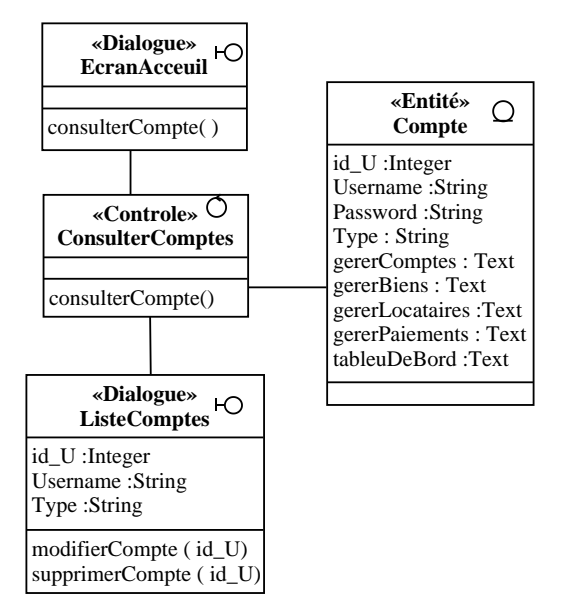

Figure 5.26: Diagramme de classes de conception du cas d'utilisation «consulter les comptes»

#### **5.3.4 Modifier un compte**

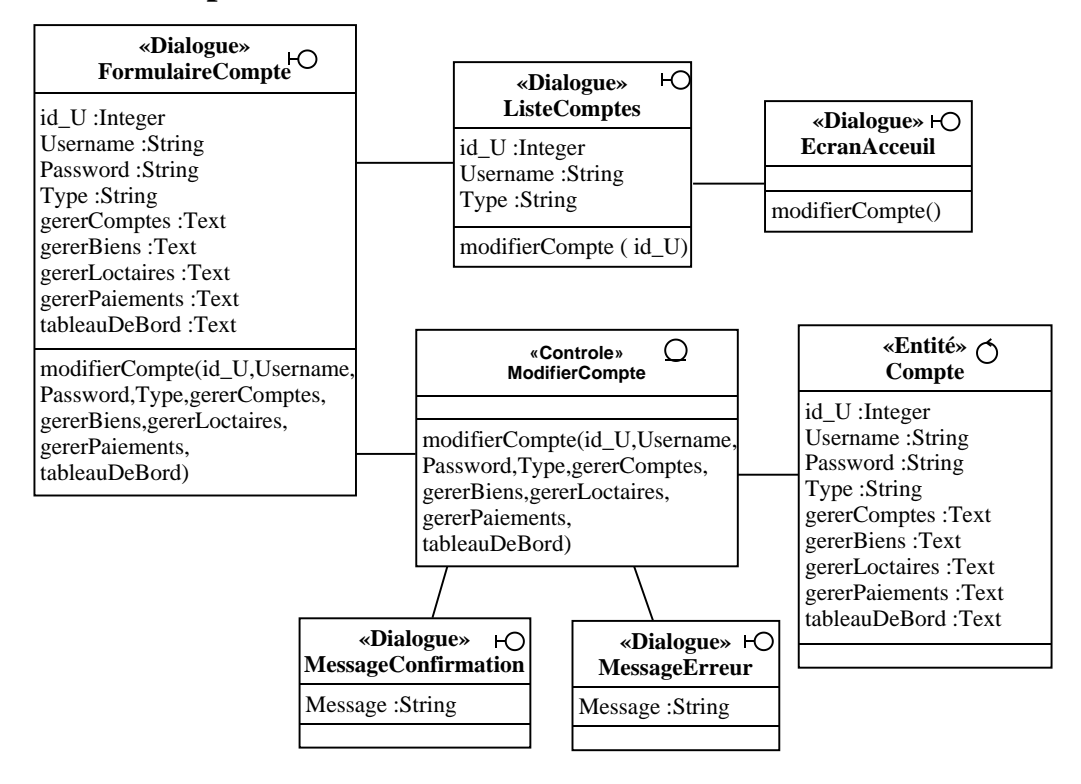

Figure 5.27: Diagramme de classes de conception du cas d'utilisation «modifier un compte»

#### **5.3.5 Supprimer un compte**

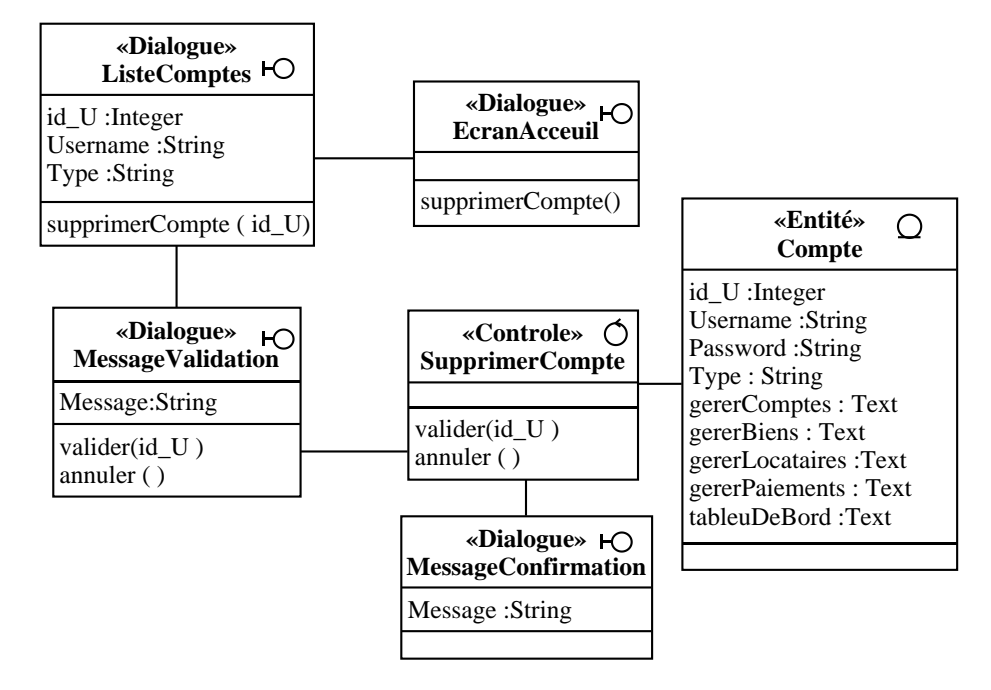

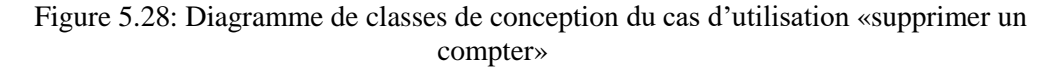

#### **5.3.6 Ajouter un bien immobilier**

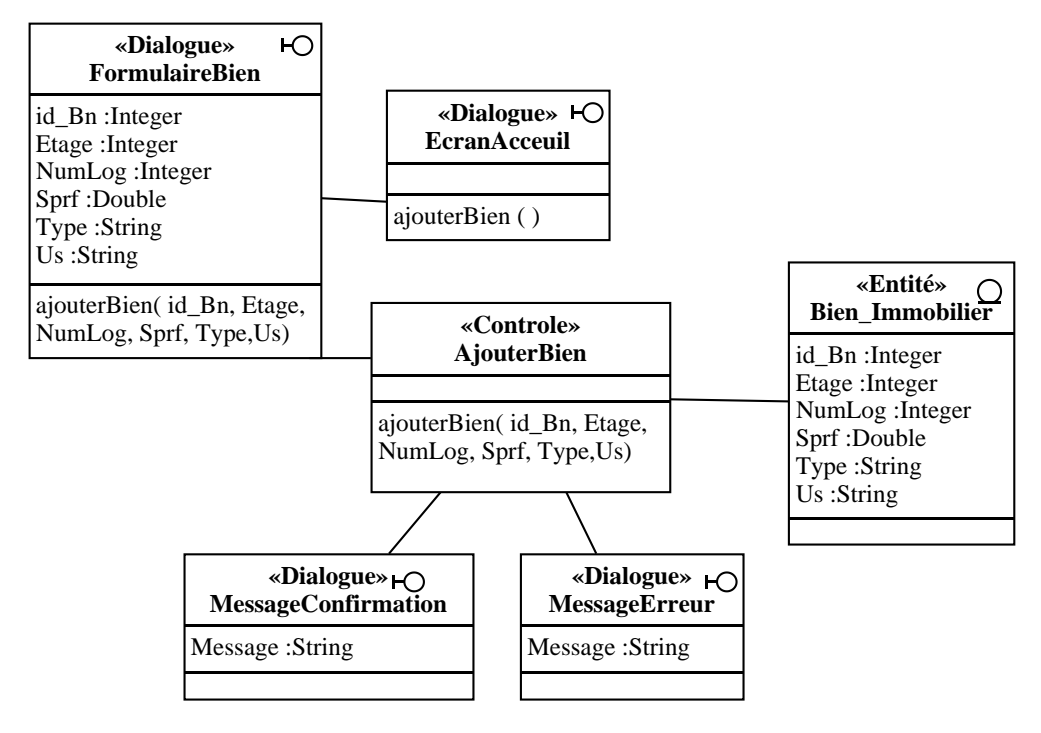

Figure 5.29: Diagramme de classes de conception du cas d'utilisation «ajouter un bien immobilier»

### **5.3.7 Consulter les biens immobiliers**

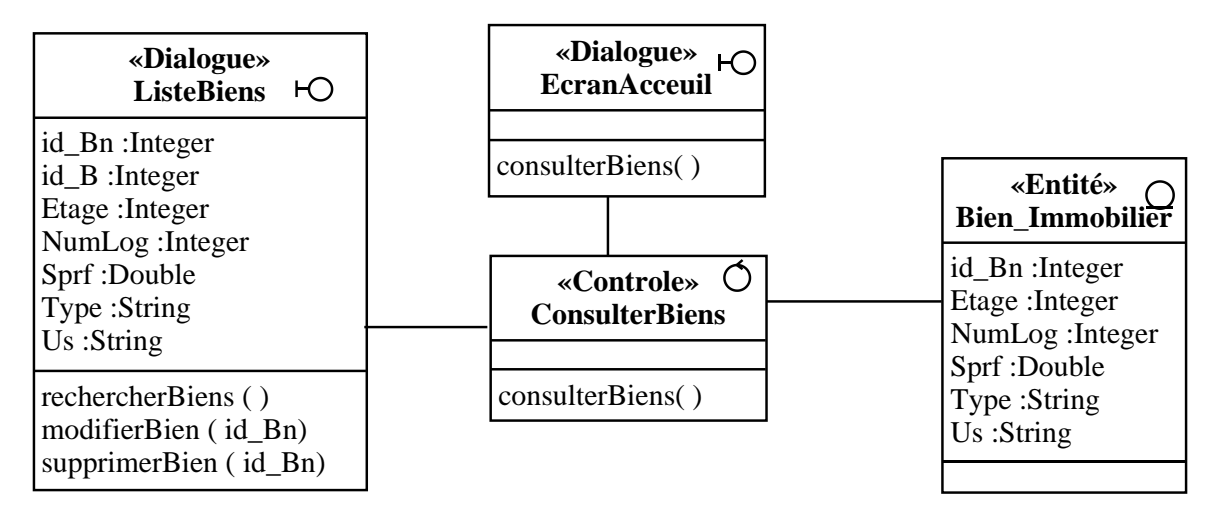

Figure 5.30: Diagramme de classes de conception du cas d'utilisation «consulter les biens immobiliers»

### **5.3.8 Rechercher les biens immobiliers**

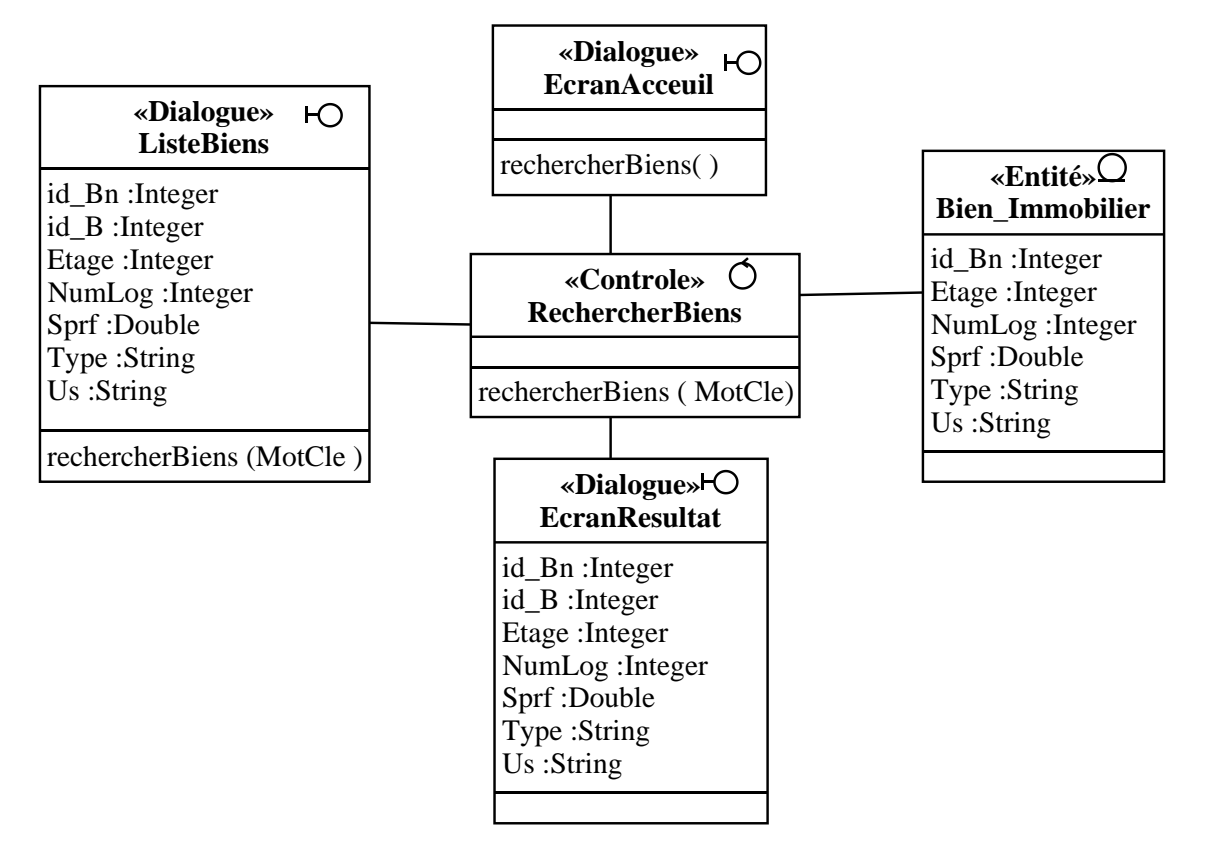

Figure 5.31: Diagramme de classes de conception e du cas d'utilisation «rechercher les biens immobiliers»

### **5.3.9 Modifier un bien immobilier**

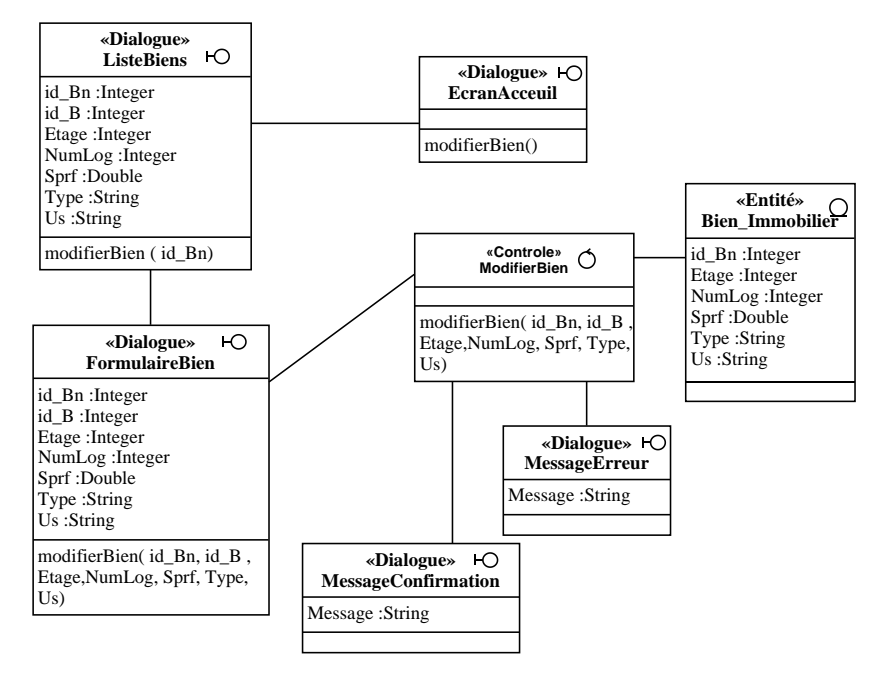

Figure 5.32: Diagramme de classes de conception du cas d'utilisation «modifier un bien immobilier»

### **5.3.10 Supprimer un bien immobilier**

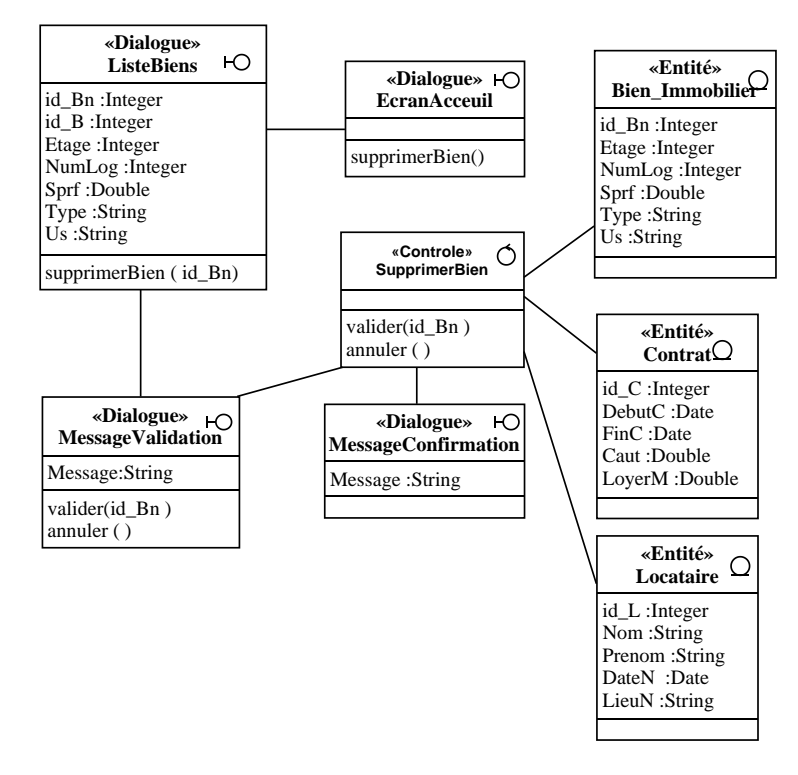

Figure 5.33: Diagramme de classes de conception du cas d'utilisation «supprimer un bien immobilier»

### **5.3.11 Ajouter un locataire**

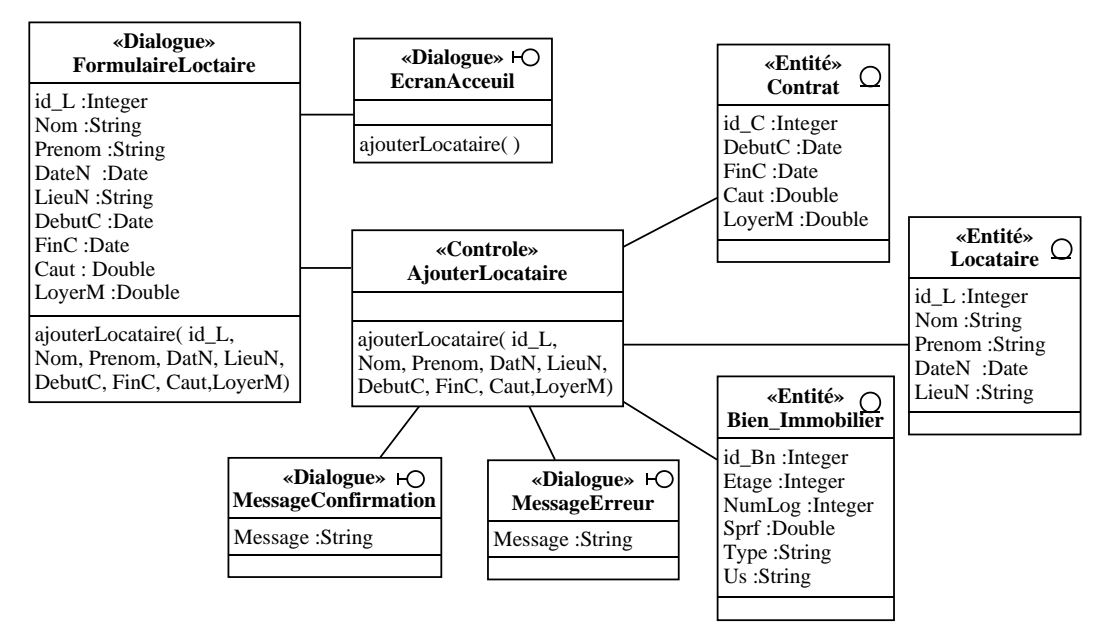

Figure 5.34: Diagramme de classes de conception du cas d'utilisation «ajouter un locataire»

# **5.3.12 Établir un contrat de location**

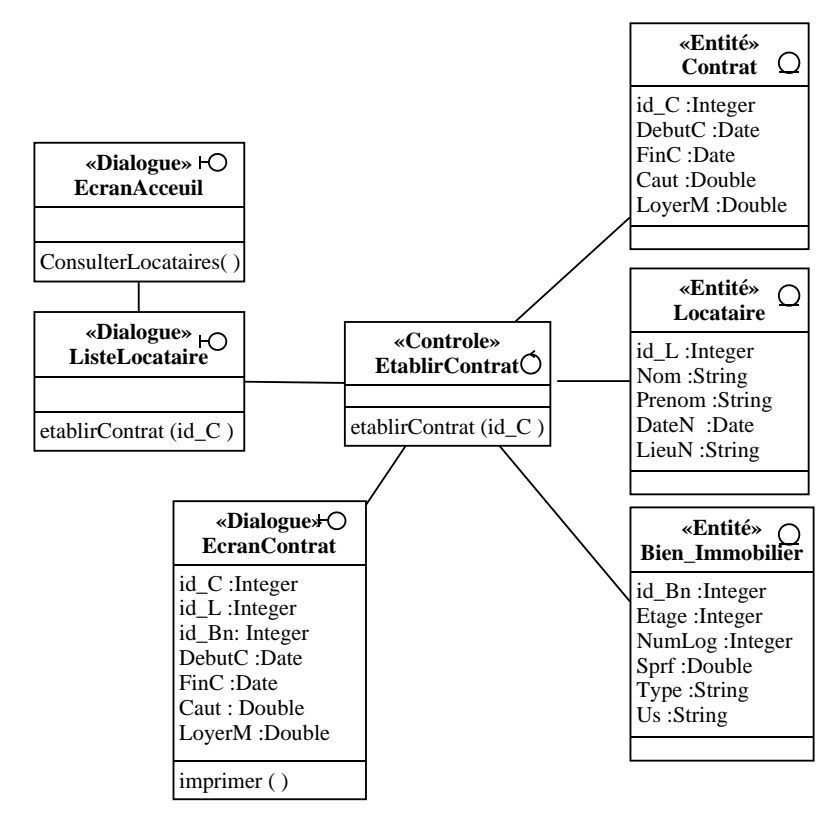

Figure 5.35: Diagramme de classes de conception du cas d'utilisation «établir un contrat de location»

#### **5.3.13 Consulter les locataires**

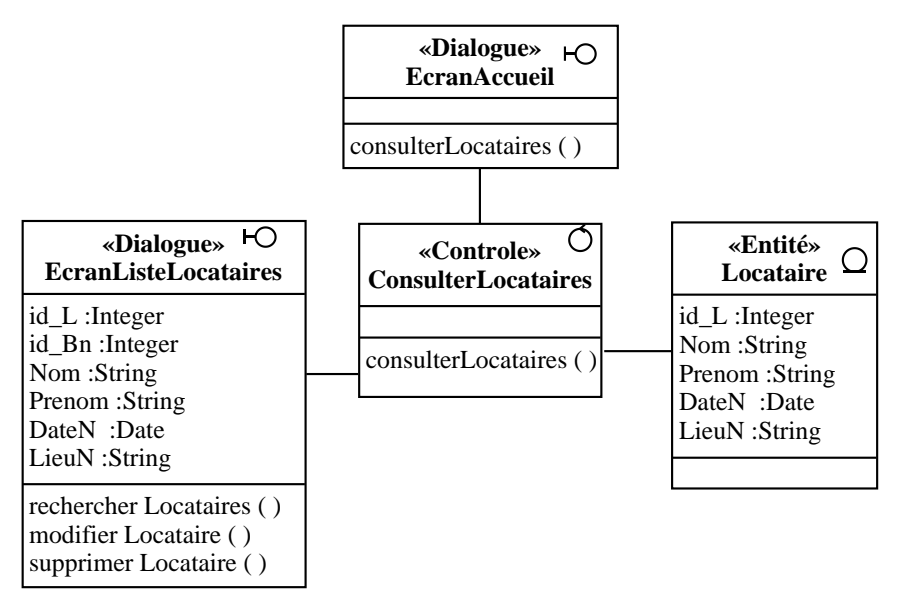

Figure 5.36: Diagramme de classes de conception du cas d'utilisation «consulter les locataires»

# **5.3.14 Rechercher des locataires**

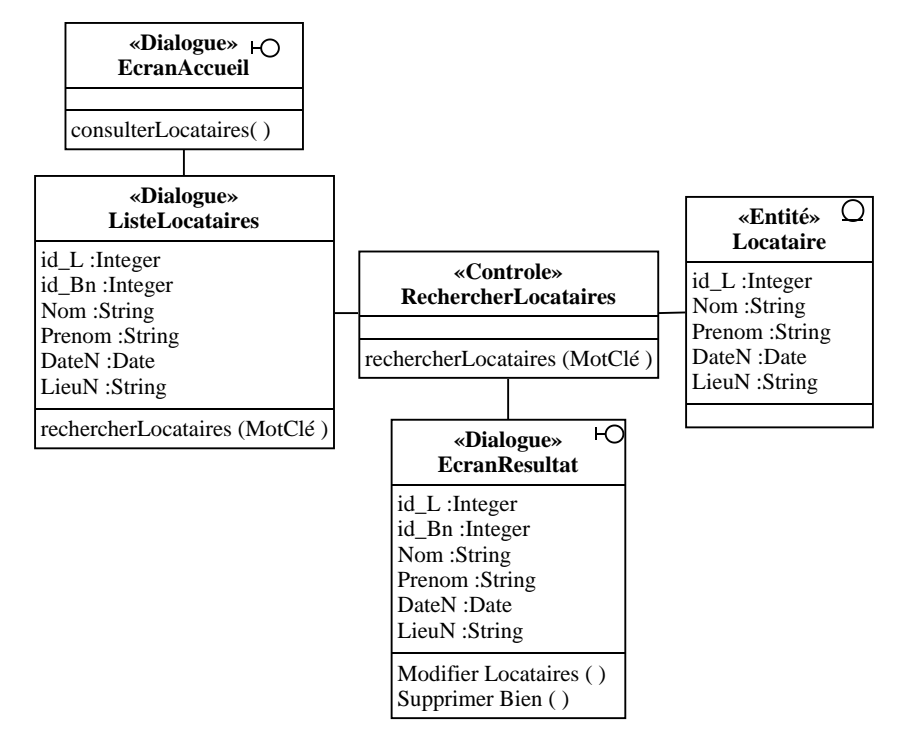

Figure 5.37: Diagramme de classes de conception du cas d'utilisation «rechercher les locataires»

### **5.3.15 Modifier un locataire**

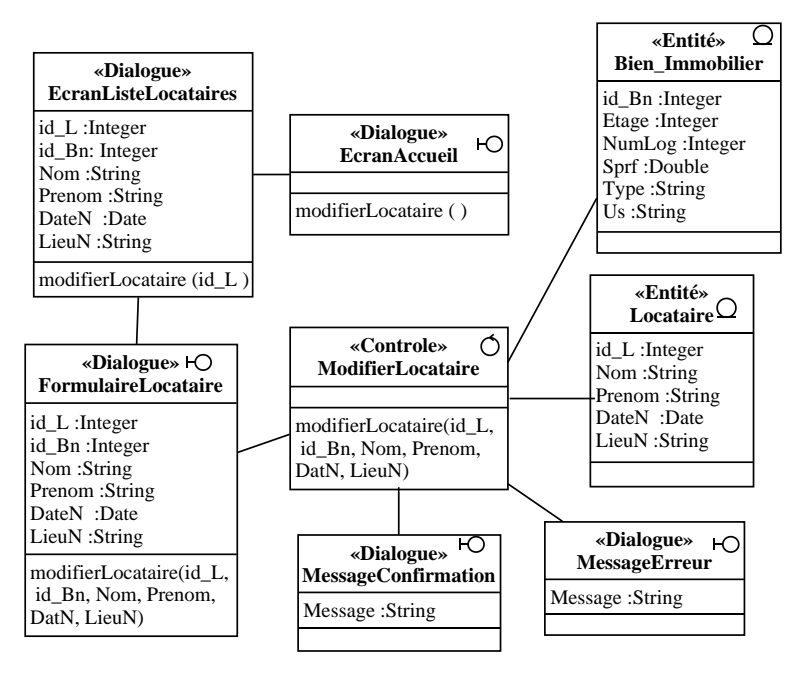

Figure 5.38: Diagramme de classes de conception du cas d'utilisation «modifier un locataire»

## **5.3.16 Supprimer un locataire**

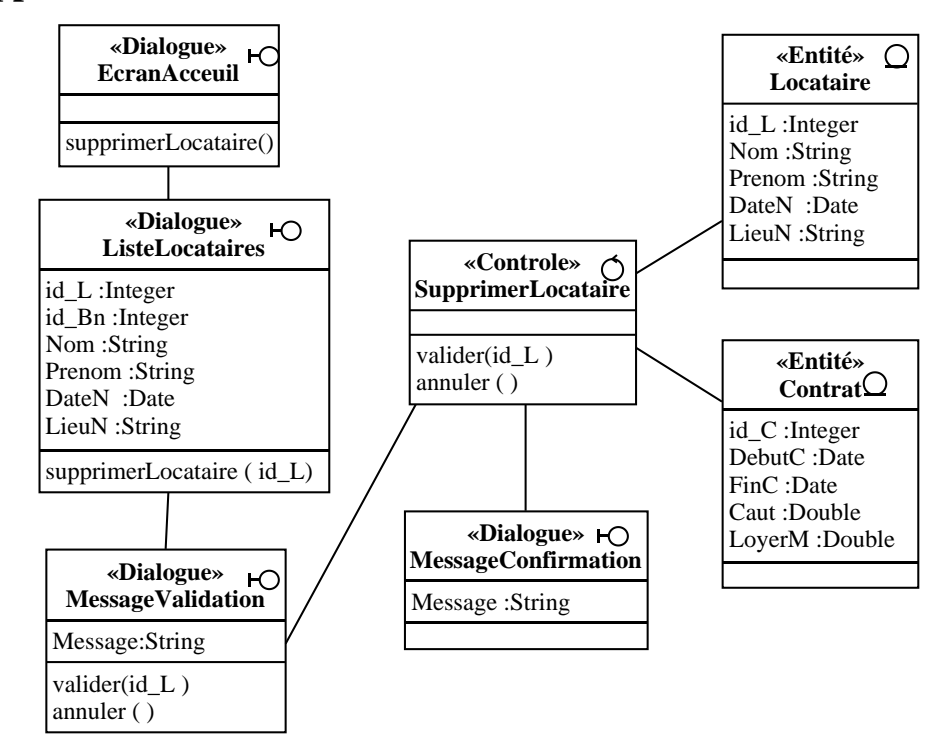

Figure 5.39: Diagramme de classes de conception du cas d'utilisation «supprimer un locataire»

#### **5.3.17 Générer les loyers**

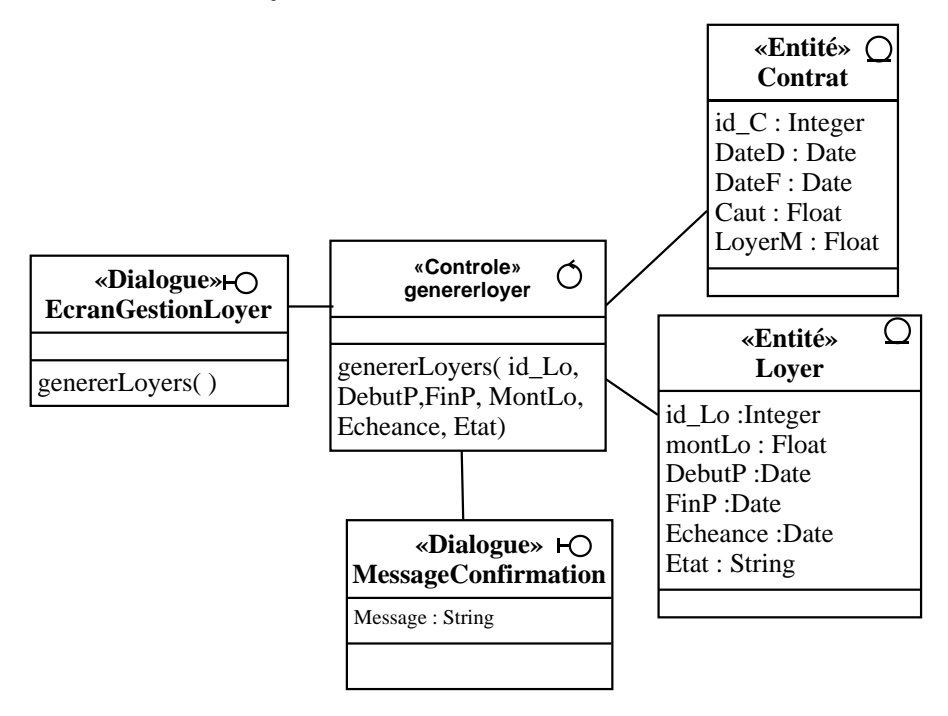

Figure 5.40: Diagramme de classes de conception du cas d'utilisation «générer les loyers»

## **5.3.18 Consulter les loyers**

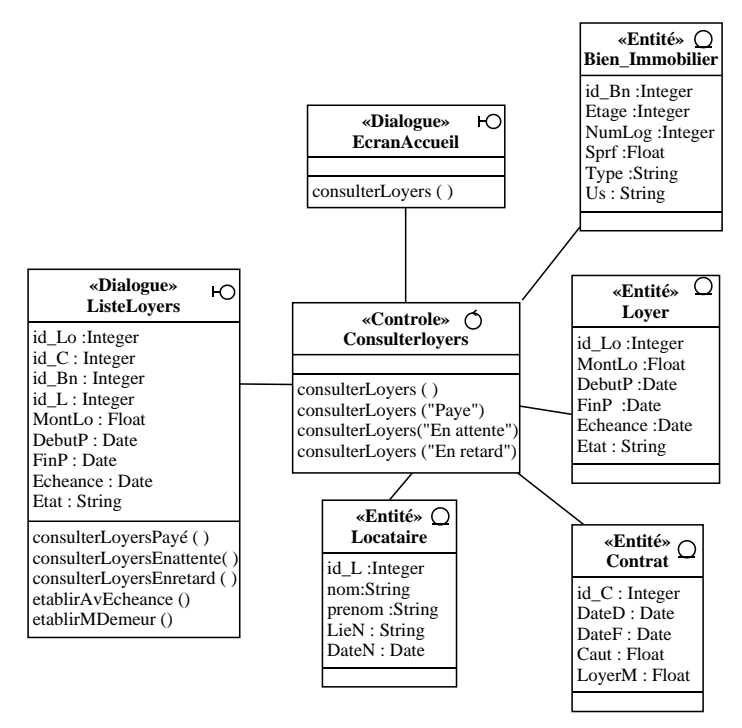

Figure 5.41: Diagramme de classes de conception du cas d'utilisation «consulter les loyers»

# **5.3.19 Recevoir un paiement**

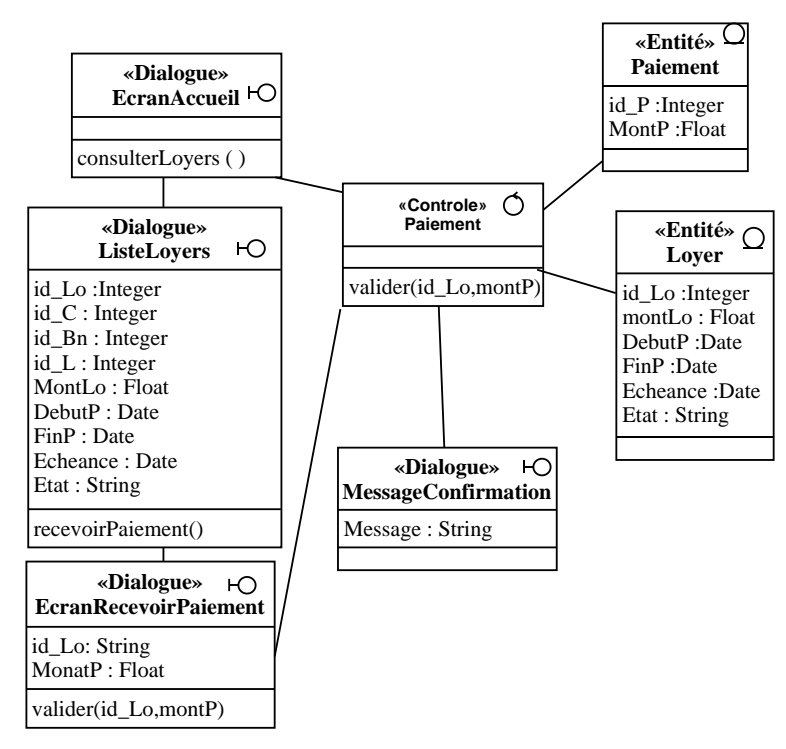

Figure 5.42: Diagramme de classes de conception du cas d'utilisation «recevoir un paiement»

# **5.3.20 Établir une quittance**

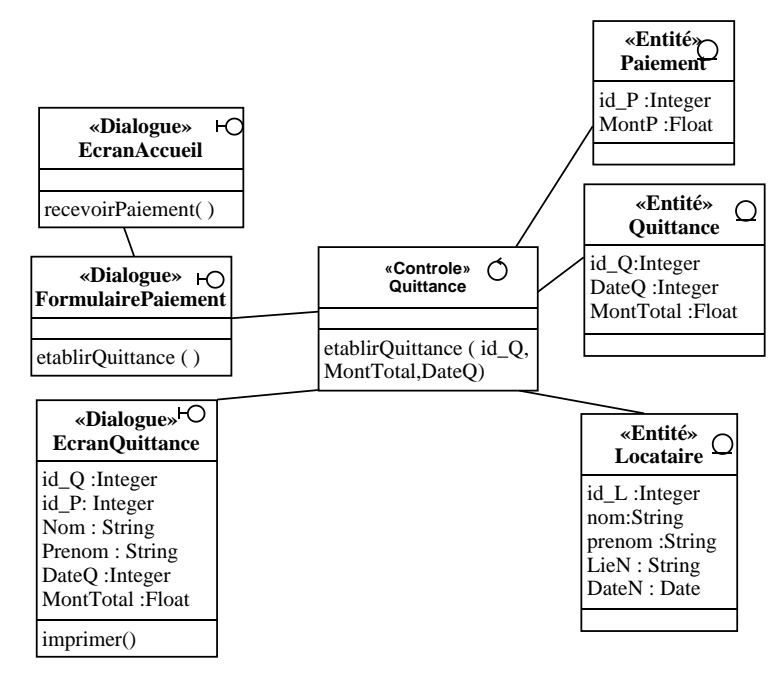

Figure 5.43: Diagramme de classes de conception du cas d'utilisation « établir une quittance»

# **5.3.21 Établir un avis d'échéance**

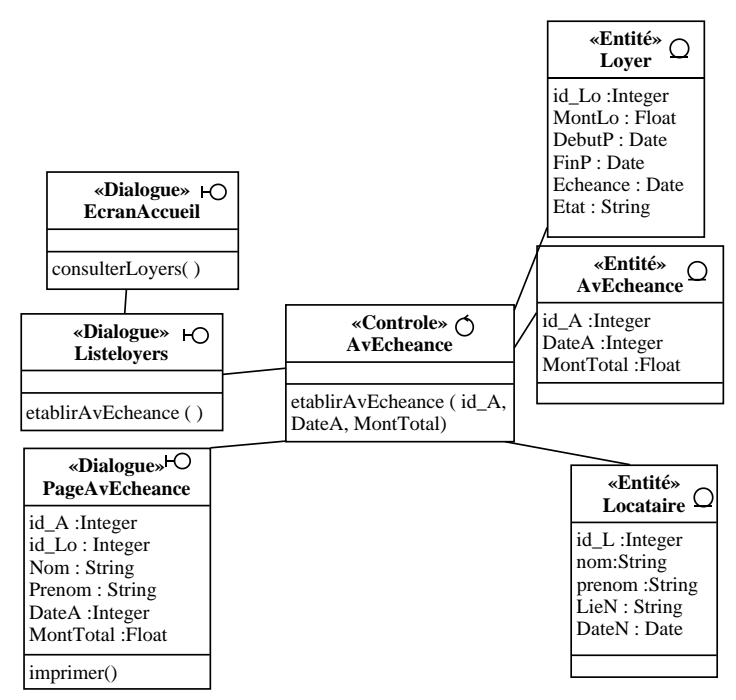

Figure 5.44: Diagramme de classes de conception du cas d'utilisation « établir un avis d'échéance»

# **5.3.22 Établir une mise en demeure**

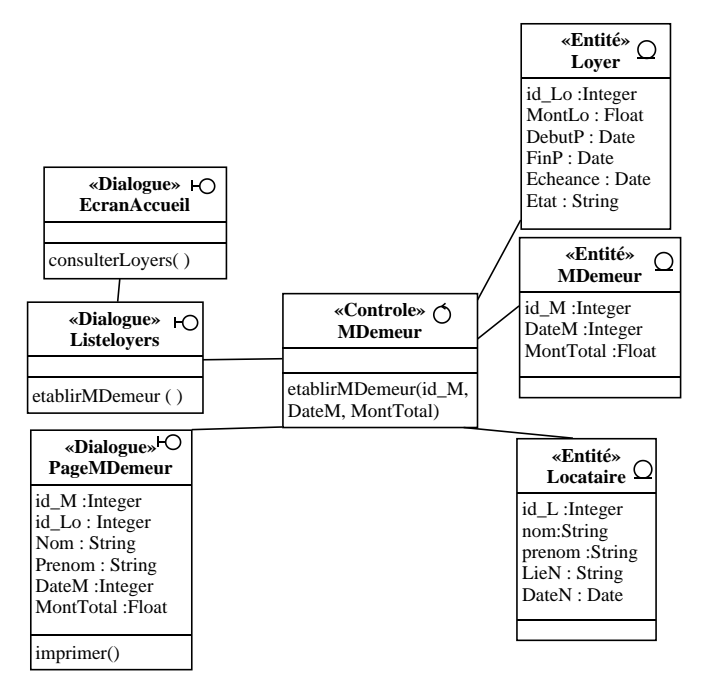

Figure 5.45: Diagramme de classes de conception du cas d'utilisation «établir une mise en demeure»

#### **5.3.23 Consulter le tableau de bord**

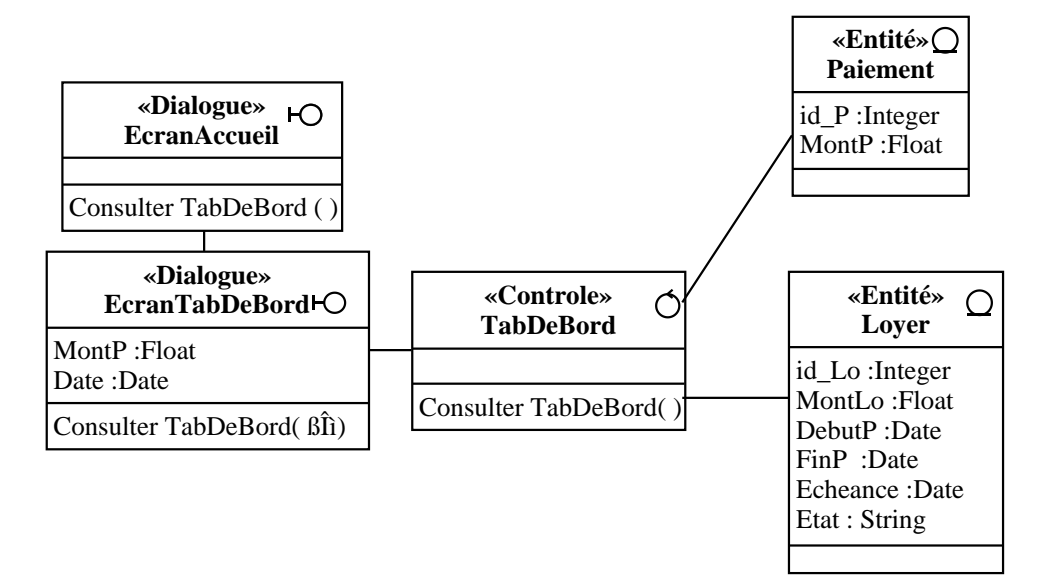

Figure 5.46: Diagramme de classes de conception du cas d'utilisation «consulter le tableau de bord»

# **5.4 Conclusion**

Dans ce chapitre, nous avons développé les diagrammes d'interactions ainsi que les diagrammes de classes de conceptions des cas d'utilisations qui représentent la phase de conception de notre développement de l'application. Le chapitre suivant présentera la phase d'implémentation, les langages et les outils utilisés et donnera une première vision des différentes interfaces de l'application.

# **Chapitre 6**

# **Implémentation**

# **6.1 Introduction**

Après l'analyse et la conception de l'application, nous allons passer à la phase d'implémentation. Nous allons utiliser les résultats de la phase de conception (les diagrammes de classes de conception, et les diagrammes de séquence) pour implémenter notre application dans un langage de programmation. Nous allons également créer une base de données en convertissant les classes entités du modèle du domaine à des tables relationnelles. Dans ce chapitre nous allons passer en revue les langages et les outils de développement utilisés pour l'implémentation, puis, nous présentons quelques interfaces de notre application.

# **6.2 Passage du diagramme de classes au modèle relationnel**

Il existe plusieurs solutions de transformation mais ces règles qu'on va utiliser sont les plus simples et les plus opérationnelles :

#### **6.2.1 Les règles de passage**

Nous allons traduire le modèle du domaine (voir la figure 4.1) sous forme de tables relationnelles.

Pour ce faire, nous appliquons des règles de passages où chaque classe devient une relation. Les attributs de la classe deviennent des attributs de la relation. Si la classe possède un identifiant, il devient la clé primaire de la relation, sinon, il faut ajouter une clé primaire arbitraire.

#### **A. Association 1 vers 1**

Pour représenter une association 1 vers 1 entre deux relations, la clé primaire de l'une des relations doit figurer comme clé étrangère dans l'autre relation.

#### **B. Association 1 vers plusieurs**

Pour représenter une association 1 vers plusieurs, on procède comme pour une association 1 vers 1, excepté que c'est forcément la relation du côté plusieurs qui reçoit comme clé étrangère la clé primaire de la relation du côté 1.

#### **C. Association plusieurs vers plusieurs**

Pour représenter une association du type plusieurs vers plusieurs, il faut introduire une nouvelle relation dont les attributs sont les clés primaires des relations en association et dont la clé primaire est la concaténation de ces deux attributs.

#### **D. Classe-association plusieurs vers plusieurs**

Ce cas est proche de celui d'une association plusieurs vers plusieurs, les attributs de la classe association étant ajoutés à la troisième relation qui représente, cette fois ci, la classe-association elle-même [9].

# **6.3 Tables de la base de données**

En se basant sur les règles ci-dessus, nous avons converti les classes entités et leurs Associations, à des tables dans la base données. Les tables générées sont les suivantes :

**Compte (**id\_U, Username, Password, Type, GererComptes, GererBiens, GererLocataires, GererPaiements, tableauDeBord).

**Bâtiment** (id\_B, NBat, Daïra, Commune, Rue).

**Bien Immobilier** (id Bn, id B, Etage,NumLog, Sprf, Type, Us).

**Locataire** (id\_L, id\_Bn, Nom, Prenom, DateN, LieuN). **Contrat**(id\_C, id\_L, id\_BnDateD, DateF, Caut, LoyerM). Loyer (id Lo, MontLo, DebutP, FinP, Echeance, Etat). **Paiement** (id\_P, id\_Lo, MontP). **Quittance** (id\_Q, id\_Lo, DateQ,MontTotal). **Avis\_echéance (**id\_A, id\_Lo, DateA, MontTotal). **MiseEnDemeur (**id\_M, id\_Lo, DateM, MontTotal).

# **6.4 Système de gestion de la base de donnée MySQL**

Les alternatives de MySQL sont DB conçu par l'université de Berkeley, PostgreSQL et Oracle etc. De nombreux fournisseurs d'accès internet, et hébergeurs de sites proposent un accès gratuit à une plateforme PHP/MySQL, ceci soutient le choix de MySQL. D'autres facteurs d'ordre technique existent :

#### **A. Vitesse de traitement**

MySQL se distingue par une vitesse de traitement accrue résultant de la réécriture de routine ISMA de gestion des entrées/sorties, et de l'adoption d'algorithmes d'appariement de tables optimisés et organisés autour de threads.

#### **B. Fiabilité**

Des listes de diffusion active contribuent à la correction rapide d'éventuels bogues de MySQL. De plus, des utilitaires de teste de cohérence automatique existent, comme MYIAMCHK.

#### **C. Compatibilité SQL**

MySQL est compatible avec SQL, il respecte la norme ANSI SQL 92.

#### **D. Sécurité**

L'administrateur d'une base de données contrôle finement les catégories de personnes et les machines autorisées à se connecter, et l'authentification repose sur des mots de passe cryptés. D'autre part, MySQL montre des limitations. Il n'intègre pas de mécanisme de transaction ou de réplication des bases de données existantes, ainsi que les instructions SELECT ne peuvent pas être imbriquées etc. [22].

# **6.5 Langage Web utilisés**

### **6.5.1 HTML**

HTML, signifie « Hypertext Markup Language », c'est-à-dire langage de marquage hypertexte. C'est un langage de description permettant de structurer et d'afficher différents objets sur un écran (qu'on appellera abusivement "page"). Ces objets peuvent être du texte, des tableaux, des images voire de la vidéo et des sons. Ils peuvent être aussi les éléments devenus classiques des environnements graphiques, à savoir les boutons, pop-listes, listes à ascenseurs, boîtes de dialogue... Sur la plupart de ces objets, il est possible de placer des liens qui vont permettre de se connecter à d'autres pages. Ce langage est donc à l'origine essentiellement statique. (Figure 6.1) [10].

```
<html>
<meta charset="utf-8">
<meta http-equiv="X-UA-Compatible" content="IE=edge">
<title> Gestion Locative | OPGI Mila</title>
<head>
<link rel="stylesheet" href="../../dist/css/Opgi.min.css">
</head>
<body>
   <div class="content">
     <div class="box-header with-border">
       <h1 class="box-title">Modifier Bien Immobilier</h1>
     \langle/div>
    hv
   \langle/div>
</body>
<div class="footer">
\langle/div>
</html>
```
Figure 6.1: Une partie du code HTML de notre application.

#### **6.5.2 CSS**

CSS signifie « Cascading Style Sheets », ce qui se traduit en français par feuilles de style en cascade. La feuille de style fournit la mise en forme des éléments de la page, qui auront été écrits en XHTML. Elle s'applique à une ou plusieurs pages du site. Le terme « en cascade » indique que la mise en forme d'une page peut faire appel à plusieurs feuilles de style. Les différentes propriétés affectées à un même élément s'ajoutent alors pour lui donner sa mise en forme finale. Lorsque deux propriétés se contredisent, des règles de priorité s'appliquent et c'est généralement le dernier style défini qui est pris en compte. (Figure 6.2) [11].

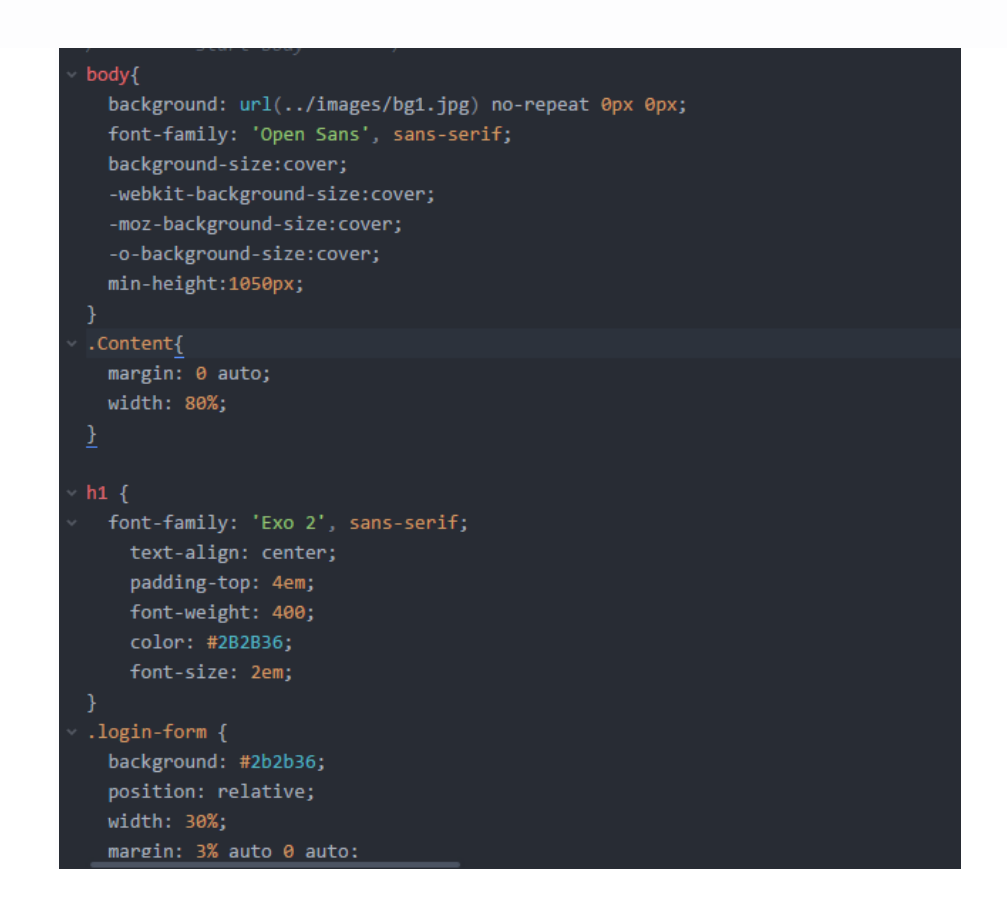

Figure 6.2: Une partie du code CSS de notre application.

### **6.5.3 JAVASCRIPT**

Ce langage de programmation est conçu pour traiter localement des événements provoqués par le lecteur (par exemple, lorsque le lecteur fait glisser la souris sur une zone de texte, cette dernière change de couleur). C'est un langage interprété, c'est-à-dire que le texte contenant le programme est analysé au fur et à mesure par l'interprète, partie intégrante du browser, qui va exécuter les instructions. (Figure 6.3) [10].

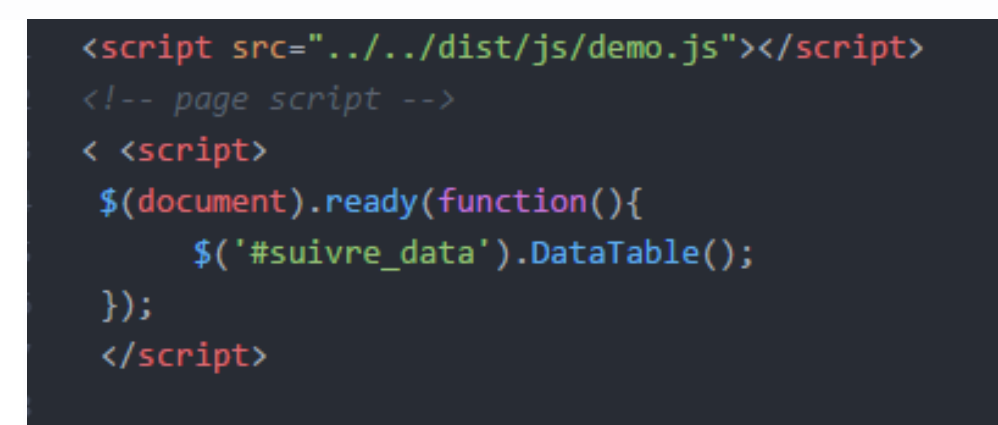

Figure 6.3: Une partie du code JavaScript de notre application.

### **6.5.4 PHP**

PHP (PHP Hypertext PreProcessor) est un langage de programmation. Sa principale application se situe au niveau de la gestion des sites web dynamiques. On peut par exemple lui faire créer le contenu de pages HTML suivant différents paramètres : l'âge d'un visiteur, sa catégorie socioprofessionnelle, des mots-clés qu'il aura indiqués dans un moteur de recherche, des actualités du jour, etc. Les capacités de PHP ne s'arrêtent pas à la création de pages web. Il est aussi possible de manipuler des images, de créer des fichiers PDF, de se connecter à des bases de données. (Figure 6.4) [21].

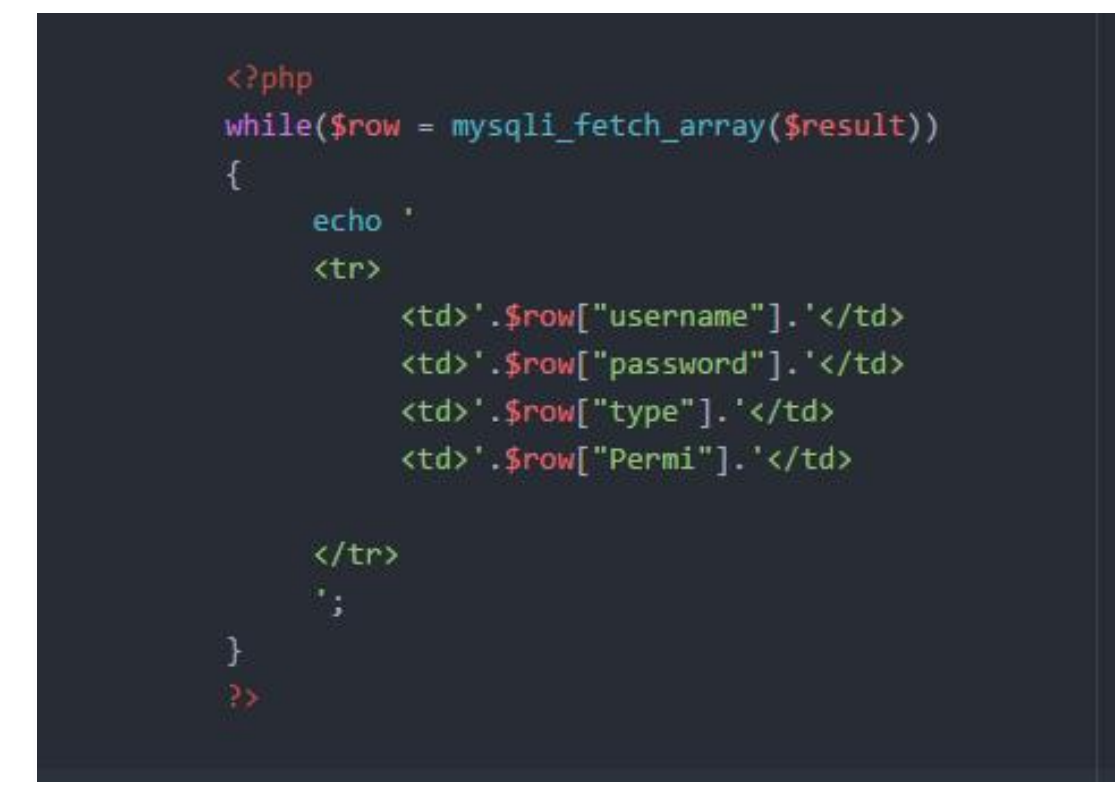

Figure 6.4: Une partie du code PHP de notre application.

# **6.6 Outils de développements**

### **6.6.1 Pacestar UML Diagrammer**

Pacestar UML Diagrammer est un logiciel qui crée des diagrammes d'UML, développe, documente, et communique vos conceptions dans une notation généralement comprise systématique pourtant flexible. Il soutient l'activité, la classe et l'objet, le cas d'utilisation, l'ordre, l'état, le paquet, et les diagrammes composants de déploiement. Ceci des aides spécialisées d'outil de schéma et de conception vous exploitez le meilleur aspect d'UML, le processus visuel normalisé de conception sans imposer une méthodologie encombrante de projet. Et il simplifie ce processus de sorte que vous puissiez être productif immédiatement avec peu ou pas de formation [12].

#### **6.6.2 Editeur de texte Atom**

Présenté comme l'éditeur de texte du XXIème siècle par ses développeurs, Atom est un puissant éditeur de code open source dont la structure repose sur les meilleurs éléments d'autres éditeurs de texte également open source. Doté d'une interface pratique et moderne, Atom s'articule autour de deux blocs, l'un représentant l'arborescence des dossiers et facilitant la navigation, l'autre dédié à l'ouverture des fichiers. Multifonctionnel, l'éditeur vous permet d'ouvrir et de gérer d'autres documents que des fichiers texte. Ainsi, vous pouvez vous servir d'Atom pour travailler sur une image ou du code source. Notez d'ailleurs que le logiciel supporte la fonction de surlignage pour aider à la programmation [13].

#### **6.6.3 Navigateur Web (Google Chrome)**

Un navigateur web est un logiciel informatique qui permet d'utiliser le web. Pour être plus précis, ce type de logiciel permet de consulter le World Wide Web (WWW). L'utilisation la plus répandue de ces logiciels étant de visualiser les pages web et d'utiliser les liens hypertextes dans le but d'aller de pages en pages. Le navigateur web qu'on a utilisé est : Google Chrome qui est développé par Google, ce logiciel est gratuitement mis à disposition du grand public depuis fin 2008 [14].

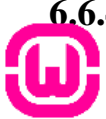

#### **6.6.4 Serveur web Wamp**

WampServer est une plate-forme de développement Web sous Windows pour des applications Web dynamiques à l'aide du serveur Apache2, du langage de scripts PHP et d'une base de données MySQL. Il possède également PHPMyAdmin pour gérer plus facilement vos bases de données [15].

### **6.6.5 Bootstrap**

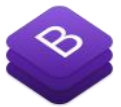

Bootstrap est un framework développé par l'équipe du réseau social Twitter. Proposé en open source (sous licence MIT), ce framework utilisant les langages HTML, CSS et JavaScript fournit aux développeurs des outils pour créer un site facilement. Ce framework est pensé pour développer des sites avec un design responsive, qui s'adapte à tout type d'écran, et en priorité pour les smartphones. Il fournit des outils

avec des styles déjà en place pour des typographies, des boutons, des interfaces de

navigation et bien d'autres encore. On appelle ce type de framework un "Front-End Framework" [16].

# **6.7 Sécurité de l'application**

 La sécurité est un facteur principal dans les sites web pour cela nous avons sécurisé notre site contre les injections SQL. Une injection SQL est un type d'exploitation d'une faille de sécurité d'une application interagissant avec une base de données, en injectant une requête SQL non prévue par le système et pouvant compromettre sa sécurité. Il y a deux types d'injections SQL:

- L'injection dans les variables qui contiennent des chaînes de caractères.
- L'injection dans les variables numériques.

#### **6.7.1 Comment éviter ces attaques d'injection en PHP**

Les « magic quotes» étaient utilisées par défaut dans la configuration de PHP. Elles permettaient qu'un caractère d'échappement soit automatiquement placé devant les apostrophes et guillemets dangereux. Certaines failles de sécurité et la disparition de magic quotes dans PHP incitent à remplacer cette option par la fonction mysql\_real\_escape\_string [17].

#### **6.7.2 Cryptage du mot de passe (Password-hash)**

La fonction password\_hash () crée un nouveau hachage en utilisant un algorithme de hachage fort et irréversible. La fonction password\_hash ( ) est compatible avec la fonction crypt (). Aussi, un mot de passe haché par la fonction crypt ( ) peut être utilisé avec la fonction password\_hash ( ).

Cette fonction supporte plusieurs algorithmes (Password-DEFAULT, Password-BCRYPT, Password-ARGON2I), dans notre cas nous avons utilisée :

**PASSWORD\_BCRYPT** : Utilisation de l'algorithme CRYPT\_BLOWFISH pour créer la clé de hachage. Ceci va créer une clé de hachage standard crypt ( ) utilisant l'identifiant "\$2y\$". Le résultat sera toujours une chaîne de 60 caractères, ou FALSE si une erreur survient [18].

# **6.8 Présentation de l'application**

L'application que nous avons développée possède pratiquement toutes les fonctionnalités décrites dans le cahier des charges. L'application est dotée d'une interface graphique composée de fenêtres, permettant à l'utilisateur d'accéder aux différents services d'une façon conviviale. Dans ce qui suit, nous passons en revue les différentes interfaces de notre application :

# **6.8.1 Page Authentification**

La page d'authentification permet aux utilisateurs de l'application de s'identifier par leurs login et leurs mots de passe (Figure 6.5).

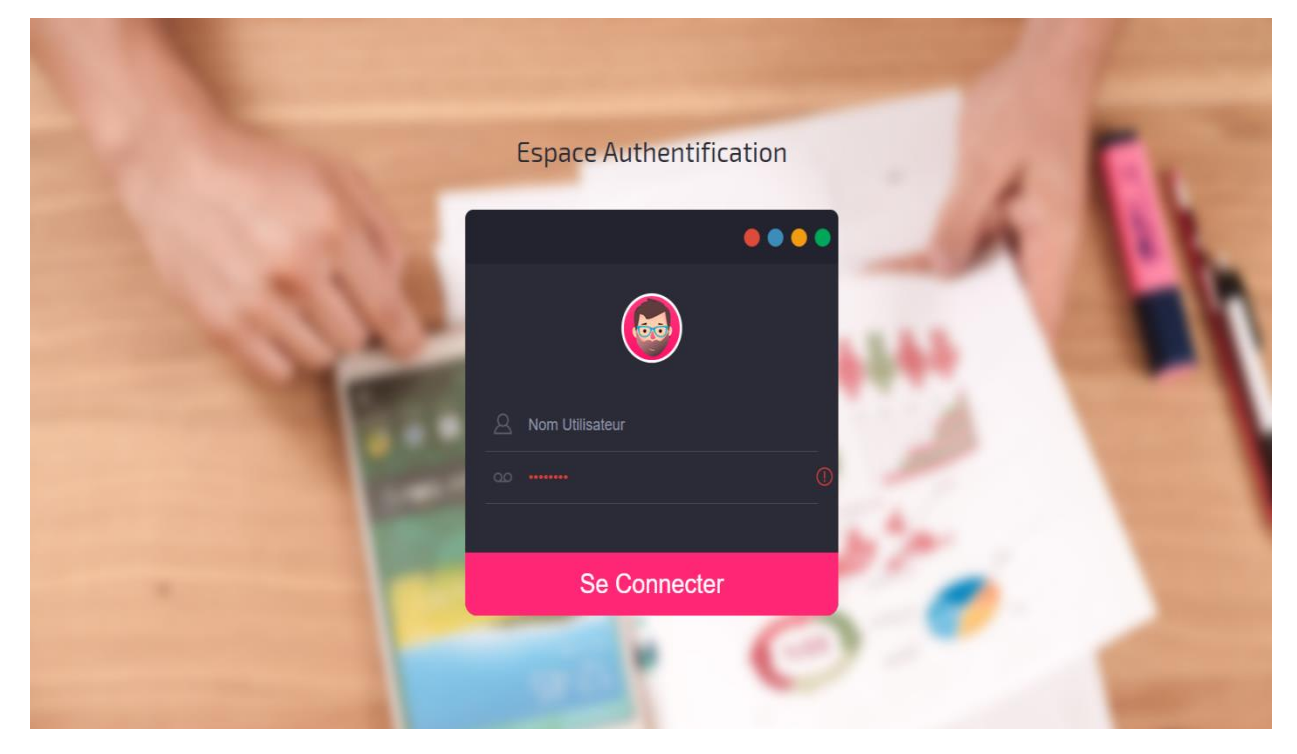

Figure 6.5: Page «S'authentifier»

### **6.8.2 Page Accueil**

C'est la page d'accueil qui s'affiche dès l'accès à notre application. Elle permet à l'utilisateur d'accéder aux différentes fonctionnalités de l'application en cliquant sur le bouton correspondant de la barre de menu horizontal contenant des liens à toutes les pages de notre application (Figure 6.6).

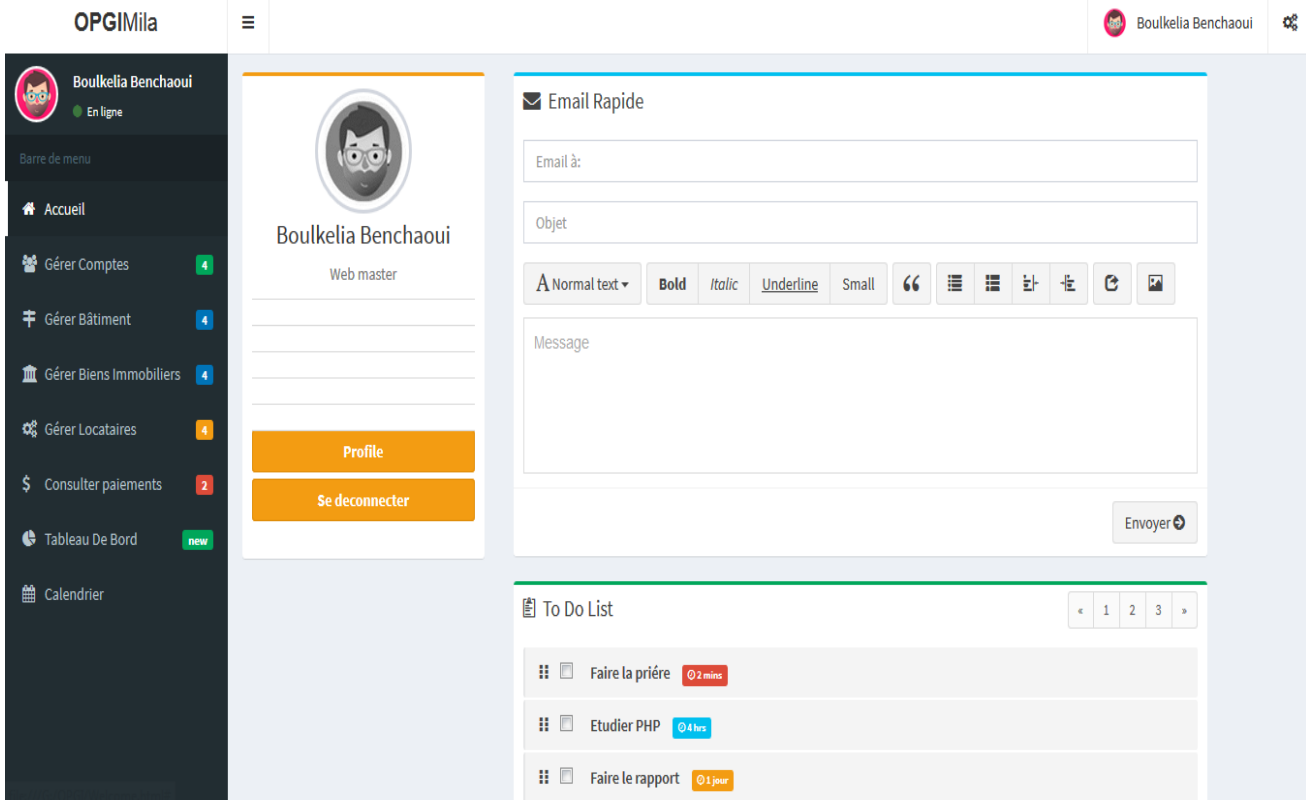

Figure 6.6: Page «Accueil»

# **6.8.3 Page de création d'un compte**

Permet au web master de créer des comptes pour chacun des employés ou utilisateurs de l'application, elle permet également de préciser les permissions a les quelles l'utilisateur a le droit d'accéder (Figure 6.7).

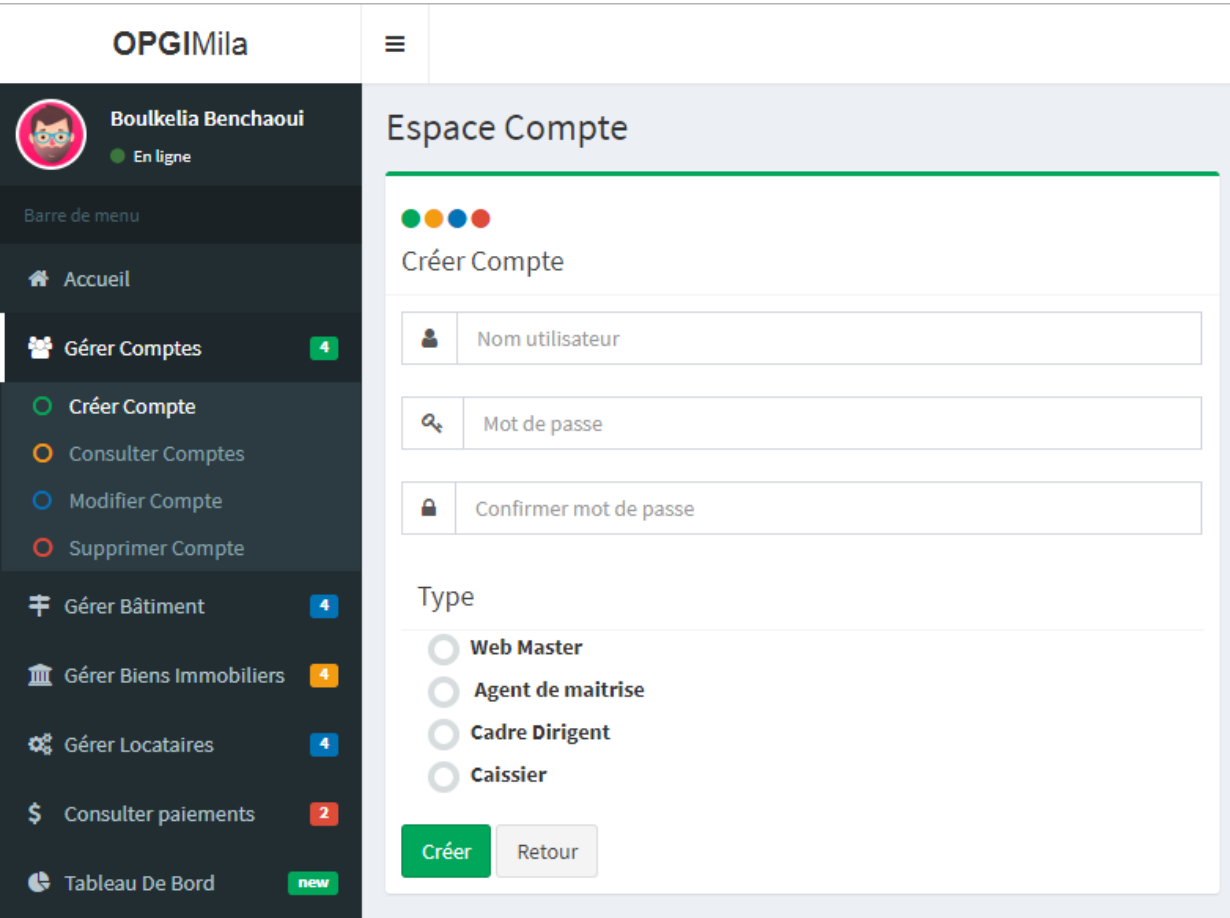

Figure 6.7: Page «créer un compte»

# **6.8.4 Page de consultations des bâtiments**

Permet à l'agent de maitrise de consulter la liste des bâtiments appartenant au patrimoine de l'office, à travers cette interface, l'agent de maitrise aura la possibilité de rechercher, modifier ou encore supprimer un bâtiment (Figure 6.8).

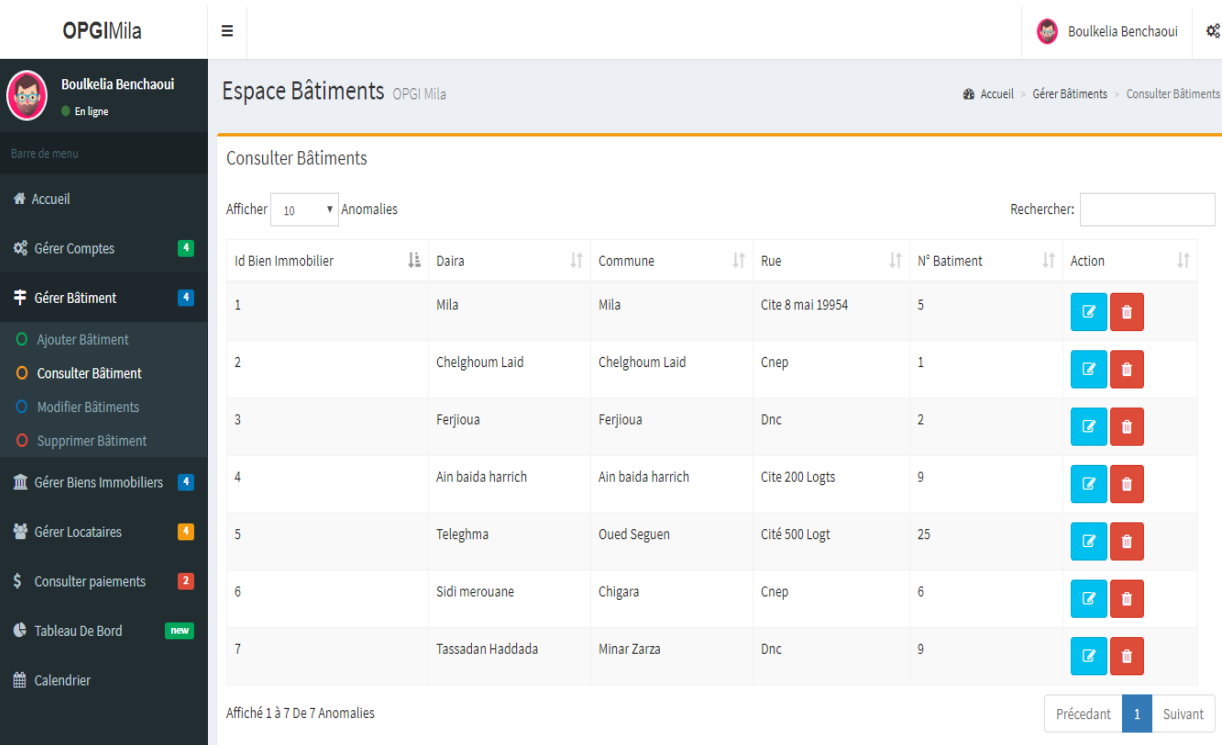

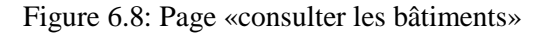

# **6.8.5 Page de modification d'un bien immobilier**

Permet à l'agent de maitrise de modifier les informations relatives à un bien immobilier, Après la modification, un message de confirmation sera affiché (Figure 6.9).

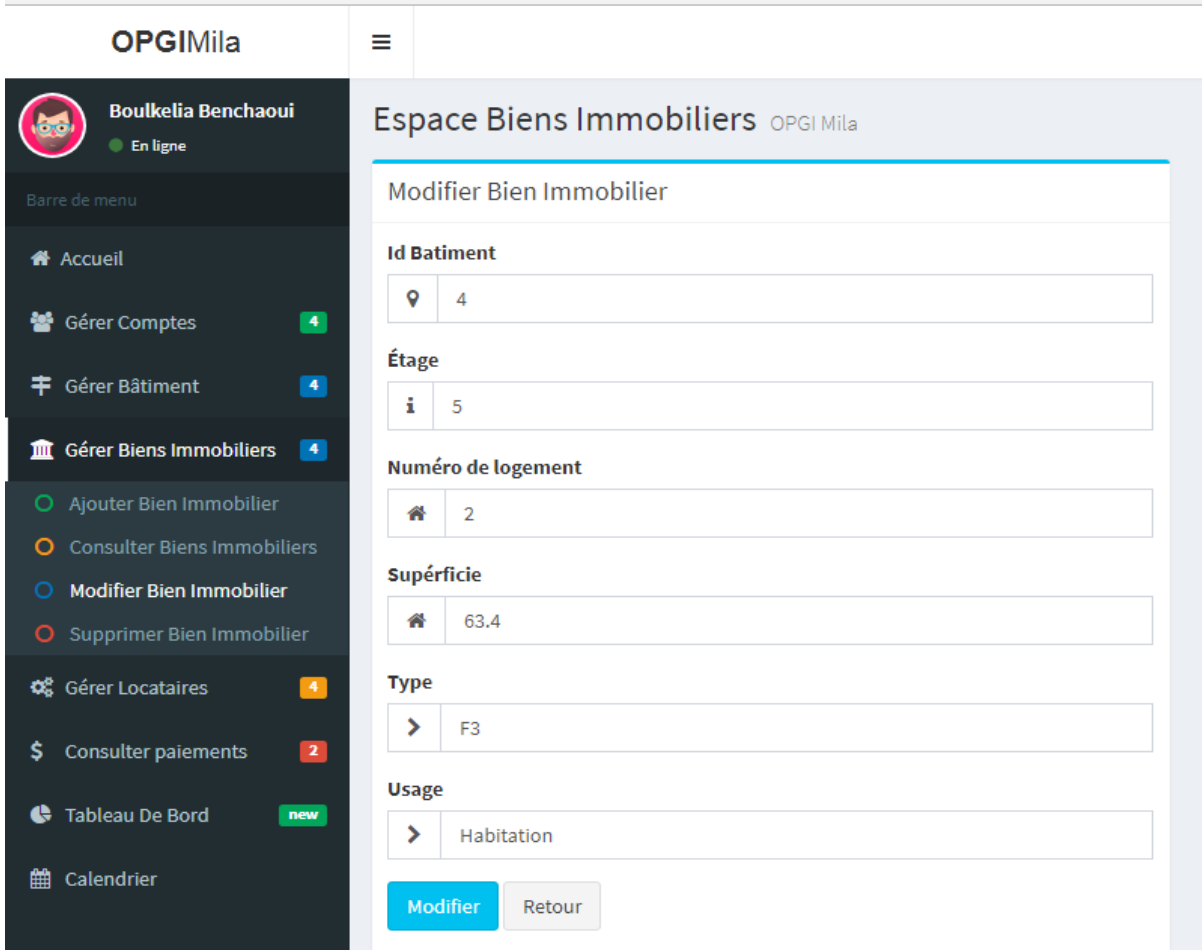

Figure 6.9: Page «modifier un bien immobilier»

# **6.8.6 Page de suppression d'un locataire**

Permet à l'agent de maitrise la suppression d'un locataire. Après la suppression, un message de confirmation sera affiché (Figure 6.10).

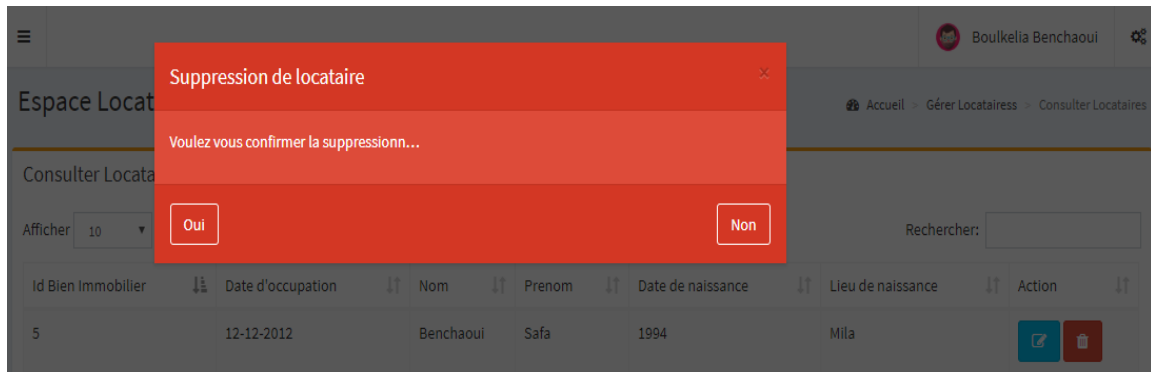

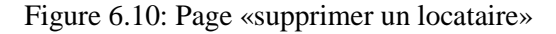

### **6.8.7 Page d'établissement de contrat de location**

Permet à l'agent de maitrise d'établir un contrat de location pour chaque locataire (Figure 6.11).

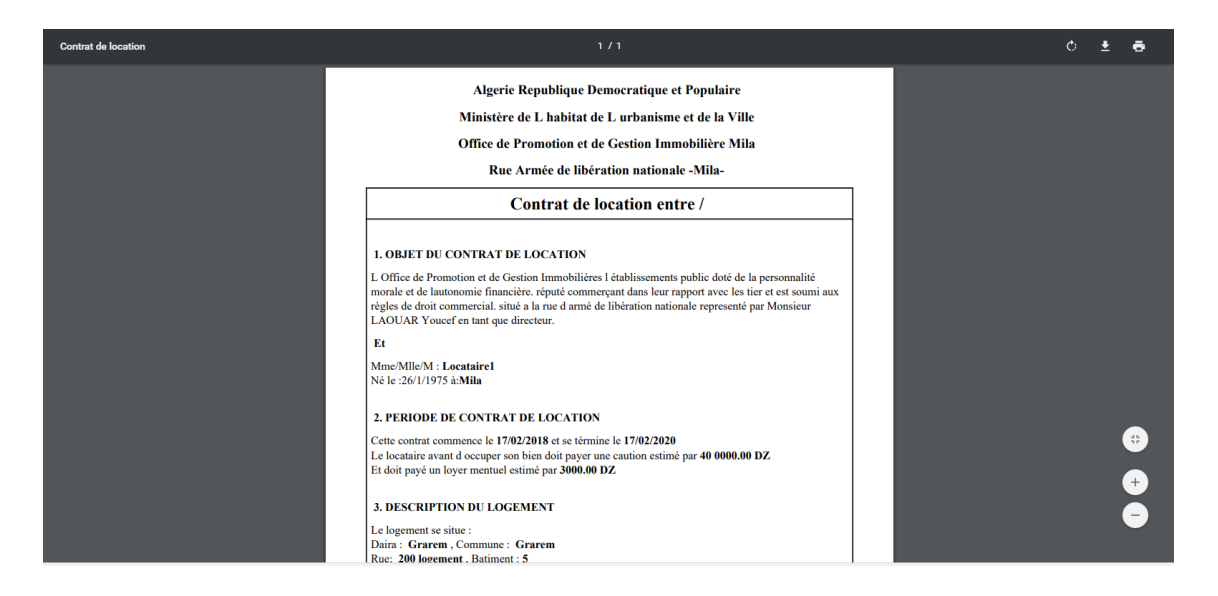

Figure 6.11: Page «établir contrat de location»

### **6.8.8 Page de consultation des loyers**

Cette page permet au caissier de consulter la liste des loyers déjà générés, avec toutes leurs informations principales, elle permet également de consulter les loyers payés, les loyers en attente et ceux en retard, et en fonction de cela l'utilisateur aura la possibilité d'établir ou bien un avis d'échéance ou une mise en demeure (Figure 6.12).
| <b>Boulkelia Benchaoui</b><br><b>Red</b><br><b>Enligne</b>                           | <b>OOO</b> Espace Loyers |                                    |                                       |                                     |                                          |                                   |                                      | <b>#</b> Accueil > Gérer Paiement > Consulter Paiements |
|--------------------------------------------------------------------------------------|--------------------------|------------------------------------|---------------------------------------|-------------------------------------|------------------------------------------|-----------------------------------|--------------------------------------|---------------------------------------------------------|
| Barre de menu                                                                        |                          |                                    |                                       |                                     |                                          |                                   |                                      |                                                         |
| <b>A</b> Accueil                                                                     | Liste Loyers             |                                    |                                       |                                     | En retard<br>En attente<br>Payer<br>Tous |                                   |                                      |                                                         |
| $\blacksquare$<br>Gérer Comptes                                                      |                          |                                    |                                       |                                     |                                          |                                   |                                      | Q<br>\$<br>$\overline{a}$                               |
| $\blacksquare$<br>丰 Gérer Bâtiment                                                   | П                        | $\uparrow \downarrow$<br>Locataire | $\uparrow \Downarrow$ Bien Immobilier | $\uparrow \Downarrow$ Montant loyer | $\uparrow \Downarrow$ Début periode      | $\uparrow \Downarrow$ Fin periode | $\uparrow \Downarrow$ Dated'echeance | $\uparrow \Downarrow$ Status                            |
| <b>III</b> Gérer Biens Immobiliers<br>圖                                              | □                        | Locatair1                          | Grarem Mila                           | 2000.00 DZ                          | 17/02/2018                               | 17/03/2018                        | 17/04/2018                           | Payer                                                   |
| $\overline{ }$<br><b>OC</b> Gérer Locataires<br>$\sqrt{2}$<br>\$ Consulter paiements | П                        | Locatair <sub>2</sub>              | Hamala Mila                           | 3000.00 DZ                          | 02/06/2018                               | 02/07/2018                        | 02/08/2018                           | En attante                                              |
| <b>O</b> Consulter Paiements                                                         | □                        | Locatair3                          | Elayadi Barbes Mila                   | 4000.00 DZ                          | 18/06/2018                               | 18/07/2018                        | 18/08/2018                           | En attante                                              |
| O Recevoir Paiement<br><b>C</b> Tableau De Bord<br>new                               | П                        | Locatair4                          | <b>Rouached Mila</b>                  | 4070.00 DZ                          | 22/05/2018                               | 22/06/2018                        | 22/07/2018                           | <b>En retard</b>                                        |
| <b>論</b> Calendar                                                                    | П                        | Locatair5                          | <b>Bouhatem Mila</b>                  | 3000.00 DZ                          | 02/06/2018                               | 02/07/2018                        | 02/08/2018                           | En attante                                              |
|                                                                                      | П                        | Locatair6                          | <b>Grarem Mila</b>                    | 25060.00 DZ                         | 07/02/2018                               | 07/03/2018                        | 07/04/2018                           | Payer                                                   |
|                                                                                      | П                        | Locatair7                          | Chelghoum Mila                        | 3780.00 DZ                          | 15/01/2018                               | 15/02/2018                        | 15/03/2018                           | Payer                                                   |
|                                                                                      | п                        | Locatair8                          | Elayadi Barbes Mila                   | 4000,00 DZ                          | 20/04/2018                               | 20/05/2018                        | 20/06/2018                           | Enretard                                                |
|                                                                                      |                          | Afficher de 1 à 8 sur 8 élément    |                                       |                                     |                                          |                                   | PRÉCÉDENT                            | $\mathbf{1}$<br>SUIVANT                                 |

Figure 6.12: Page «consulter les loyers»

### **6.8.9 Page de réception d'un paiement**

Permet au caissier d'enregistrer un paiement en spécifiant le montant payé (Figure 6.13).

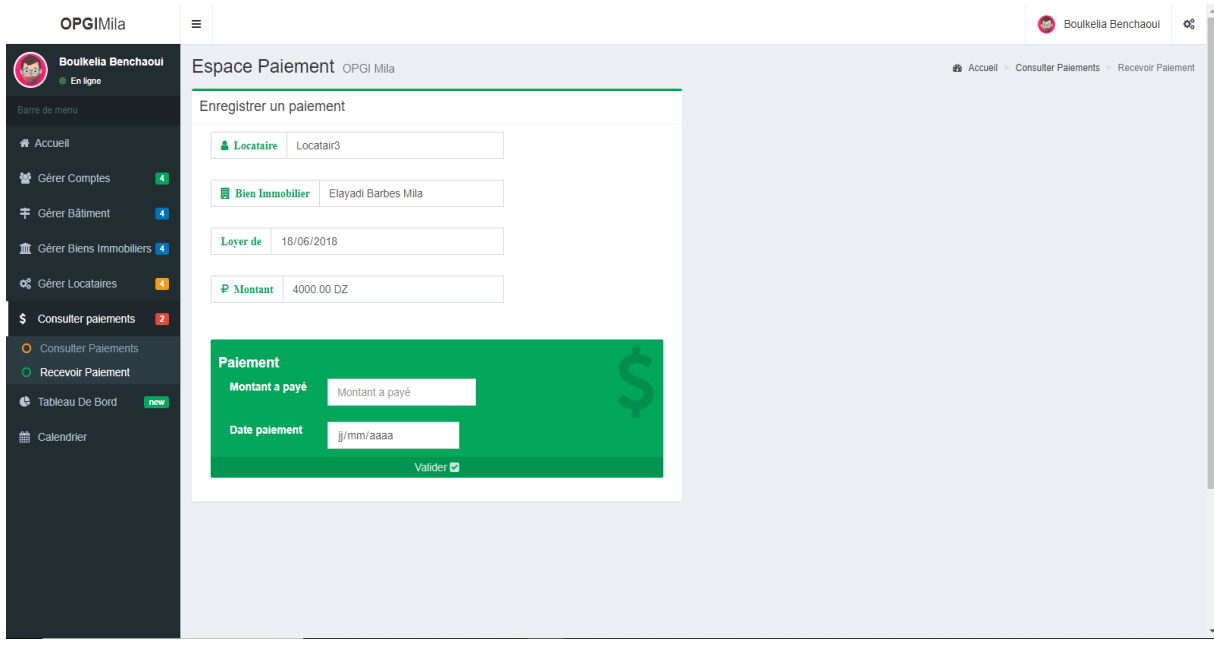

Figure 6.13: Page «recevoir un paiement»

#### **6.8.10 Consulter le tableau de bord**

A travers cette interface le cadre dirigeant peut effectuer l'analyse financière en consultant les recouvrements ainsi que les dettes de chaque année (Figure 6.14).

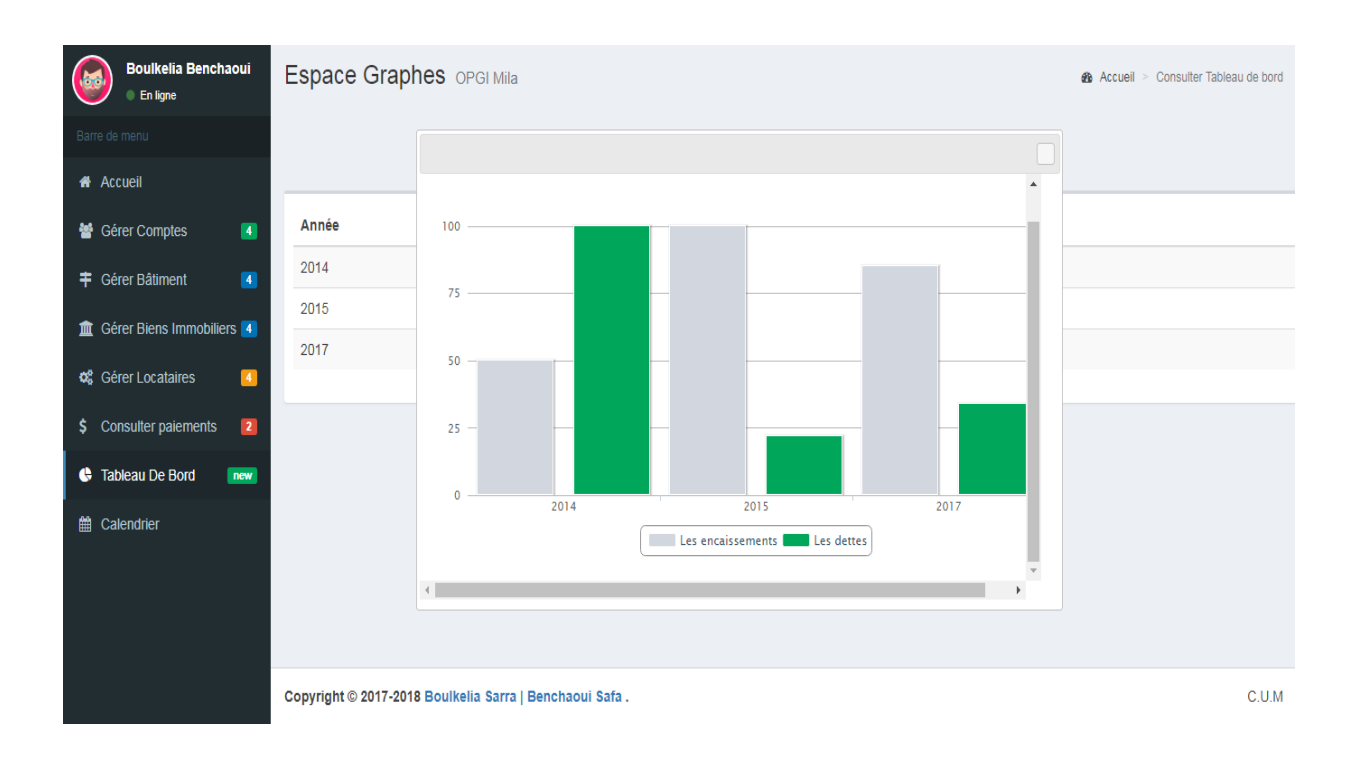

Figure 6.14: Page «consulter le tableau de bord»

### **6.9 Conclusion**

Dans ce chapitre, nous avons présenté les outils et les logiciels utilisés pour le développement de notre application. Ensuite, nous avons présenté quelques interfaces. La phase d'implémentation, nous a permis de matérialiser les résultats des phases précédentes. Elle nous a permis également d'apprendre des langages et des outils nécessaires pour le développement des applications web.

# **Conclusion générale**

L'objectif de notre projet de fin d'études était la contribution à l'élaboration d'une nouvelle solution de gestion locative au niveau de l'OPGI de Mila. Le point de départ de la réalisation de ce projet était une récolte d'informations nécessaires pour dresser une étude de l'existant, présenter un aperçu sur l'organisme d'accueil et les logiciels utilisées, ainsi que les limites de l'existant. Ceci nous a permis d'élaborer une nouvelle solution pour répondre à ces limites. Cette solution consiste à : (1) établir un réseau intranet VPN reliant les différents intervenants qui sont répartis géographiquement sur plusieurs sites, et (2) le développement d'une application web pour la gestion locative, accessible sur le réseau intranet de l'organisme.

A ce stade, nous avons réussi à trouver une solution économique et rapide à mettre en œuvre pour créer un réseau intranet reliant les différentes structures concernées, et nous avons réussi à développer une application qui peut offrir les fonctionnalités les plus importantes pour la gestion locative. La période que nous avons passée à la réalisation de notre projets de fin d'étude, nous a permis d'enrichir nos connaissances dans de domaines très variés, entre autres: Les réseau VPN, le langage UML et le processus UP, le langage web (HTML,PHP, CSS, etc.), et Le SGBD MYSQL.

### **Perspective**

La solution que nous avons proposée n'a pas été tous réalisé, il est possible de mettre en place un réseau intranet VPN pour pouvoir relier les diffèrent intervenants de la gestion locative et renforcer la sécurité. En ce qui concerne l'application la plus part des fonctionnalités mentionnées dans le cahier des charges ont été implémenté, mais il est encore possible de les améliorer, par exemple par l'envoie des quittances, des mise en demeure et des avis d'échéance aux locataires concernés par email, ainsi sauvegarder l'historiques des quittances imprimées.

## **Bibliographie**

**[1]** [MHUV. Ministére de l'Habitat, et de l'Urbanisme et de la Ville \[en ligne\] \(page](file:///G:/MHUV.%20Ministére%20de%20l)  [consultée mars 2018\). http://www.mhuv.gov.dz/Pages/Article.aspx?a=17.](file:///G:/MHUV.%20Ministére%20de%20l)

**[2]** Publicis Regicom. Annoncelagestionlocative [en ligne] (page consultée mars 2018). [http://www.immo-fournier.fr/gestion-locative/la-gestion-locative-2288.](http://www.immo-fournier.fr/gestion-locative/la-gestion-locative-2288)

**[3]** Roques, P. (2008). UML 2: Modéliser une application web. Editions Eyrolles.

**[4]** Archier, J. P. (2013). Les VPN-Fonctionnement, mise en oeuvre et maintenance des Réseaux Privés Virtuels [2ième édition]. Éditions ENI.

**[5]** EDUCINVEST Belgium. Les VPN [en ligne] (page consultée avril 2018). [https://www.supinfo.com/articles/single/41-vpn-virtual-private-network-fonctionnement](https://www.supinfo.com/articles/single/41-vpn-virtual-private-network-fonctionnement-interets)[interets.](https://www.supinfo.com/articles/single/41-vpn-virtual-private-network-fonctionnement-interets)

**[6]** Haddouche, W., Hadjrioua, K., & Aloui, A. (2017). Mise en oeuvre d'une solution VPN sous linux cas: université de béjaia (Doctoral dissertation, universite abderrahmane mira Bejaia).

**[7]** Cours. Les VPN. [En ligne] (Page consultée avril 2018). Http : //perso.modulonet.fr/placurie /Ressources/BTS2-AMSI/Chap-8-Les-VPN.pdf.

**[8]**LANDRY William. Mise en place d'une architecture vpn mpls avec gestion du temps de connexion et de la bande passante utilisateur. Institut d'ingénierie d'informatique de Limoge, ISTDI - Master Europeen en Informatique OPTION : Administration systèmes réseaux, 2009.

**[9]** Audibert, L. (2009). UML 2: de l'apprentissage à la pratique... Ellipses.

**[10]** Charnay, D., & Chaléat, P. (1998). HTML et Javascript (p. 450). Eyrolles.

**[11]** Draillard, F. (2017). Premiers pas en CSS3 et HTML5: 7e édition mise à jour. Editions Eyrolles.

**[12]** CBS Interactive Inc.PACESTAR UML DIAGRAMMER [en ligne] (page consultée avril 2018). [http://telecharger.cnet.com/Pacestar-UML-Diagrammer/3000-](http://telecharger.cnet.com/Pacestar-UML-Diagrammer/3000-2383_4-10212093.html) [2383\\_4-10212093.html.](http://telecharger.cnet.com/Pacestar-UML-Diagrammer/3000-2383_4-10212093.html)

**[13]** 01telecharger.Editeur de texteAtom[en ligne] (page consultée mai 2018)[.http://www.01net.com/telecharger/windows/Bureautique/editeur\\_de\\_texte/fiches/1](http://www.01net.com/telecharger/windows/Bureautique/editeur_de_texte/fiches/130958.html) [30958.html.](http://www.01net.com/telecharger/windows/Bureautique/editeur_de_texte/fiches/130958.html)

**[14]** InfoWebMaster.Navigateur web [en ligne] (page consultée avril 2018). [http://glossaire.infowebmaster.fr/navigateur-web/.](http://glossaire.infowebmaster.fr/navigateur-web/)

**[15]** ALTER WAY.WampServer [en ligne] (page consultée février 2018). [http://www.wampserver.com/.](http://www.wampserver.com/)

**[16]** JDN.Bootstrap [en ligne] (page consultée Mai 2018). [https://www.journaldunet.com/web-tech/developpeur/1159810-bootstrap/.](https://www.journaldunet.com/web-tech/developpeur/1159810-bootstrap/)

**[17]**Wikipedia.Injection SQL [en ligne] (page consultée Avril 2018). [https://fr.wikipedia.org/wiki/Injection\\_SQL.](https://fr.wikipedia.org/wiki/Injection_SQL)

**[18]**T he PHP group.Password-hash [en ligne] (page consultée Avril 2018). [http://php.net/manual/fr/function.password-hash.php.](http://php.net/manual/fr/function.password-hash.php)

**[19]** Le Crabe Info. C'est quoi un firewall [en ligne] (page consultée Mai 2018). [https://lecrabeinfo.net/cest-quoi-firewall-faut-installer-pare-feu-windows-7-8-](https://lecrabeinfo.net/cest-quoi-firewall-faut-installer-pare-feu-windows-7-8-10.html?highlight=firewall) [10.html?highlight=firewall.](https://lecrabeinfo.net/cest-quoi-firewall-faut-installer-pare-feu-windows-7-8-10.html?highlight=firewall)

**[20]** Audibert, L. (2008). UML 2.0. Cours. Institut Universitaire de Technologie de Villetaneuse–Département Informatique, Villetaneuse, France.

**[21**] Daspet, E., & Geyer, C. P. (2000). PHP5 avancé 4e edition. Book, EYROLLES.

**[22**] C. Notion. L'essentiel pour concevoir un site web dynamique. PHP et MY SQL en ligne.